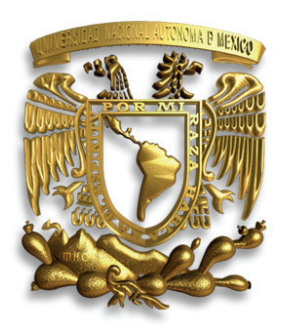

## UNIVERSIDAD NACIONAL AUTÓNOMA DE MÉXICO

PROGRAMA DE MAESTRÍA Y DOCTORADO EN INGENIERÍA

FACULTAD DE INGENIERÍA

## INSTRUMENTACIÓN DE UN VISCOSÍMETRO DE CILINDROS CONCÉNTRICOS

## T E S I S

# QUE PARA OBTENER EL GRADO DE MAESTRO EN INGENIERÍA

INGENIERÍA ELÉCTRICA – SISTEMAS ELECTRÓNICOS

PRESENTA:

GABRIEL ANDRÉS PARRA RODRÍGUEZ

TUTOR:

M. I. MIGUEL ÁNGEL BAÑUELOS SAUCEDO

CODIRECTOR:

M. I. JUAN RICARDO DAMIÁN ZAMACONA

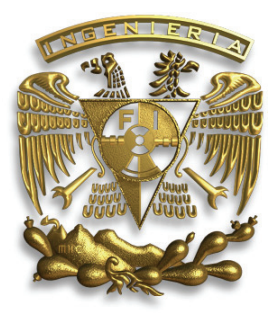

México, D. F. 2010

#### **JURADO ASIGNADO:**

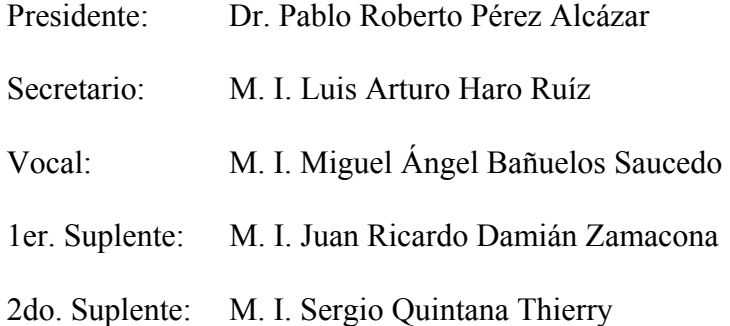

### **Lugar donde se realizó la tesis:**

Centro de Ciencias Aplicadas y Desarrollo Tecnológico, UNAM

TUTOR DE TESIS:

M. I. Miguel Ángel Bañuelos Saucedo

ouds

FIRMA

## CODIRECTOR: M. I. JUAN RICARDO DAMIÁN ZAMACONA

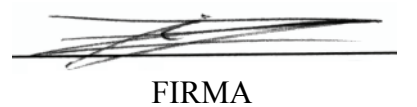

*Que no se acostumbre el pie a pisar el mismo suelo, ni el tablado de la farsa, ni la losa de los templos para que nunca recemos como el sacristán los rezos, ni como el cómico viejo digamos los versos.* 

León Felipe

# *Agradecimientos*

A mis padres, *Josefina y Gabriel*, pues su cariño y dedicación han sido la guía y la fortaleza de todo cuanto soy. Su ejemplo me inspira a superarme día a día. ¡Gracias!

A mi hermana *Lorena*, ya que su apoyo constante fue indispensable para que este trabajo fuera posible.

A mi gran amigo *Carlos Urquieta*, por su amistad y apoyo siempre, baje o suba la rueda.

A la *Universidad Nacional Autónoma de México*, mi *alma mater*, quien me ha brindado la oportunidad de estudiar y forjarme como ingeniero.

Al *programa de becas CEP* de la Universidad Nacional Autónoma de México, quien me acogió como becario y me permitió crecer como ingeniero.

Al *M. I. Juan Ricardo Damián Zamacona*, por la ayuda desinteresada e indispensable que me brindó desde el principio al fin de esta tesis.

Al *M. I. Miguel Ángel Bañuelos Saucedo*, por su valiosa dirección y observaciones que enriquecieron en gran medida el presente trabajo.

Al *M. I. José Castillo Hernández*, por sus recomendaciones durante el transcurso de este proyecto.

Al *M. I. Sergio Quintana Thierry*, por sus sugerencias en el desarrollo de este trabajo.

Al *Ing. Salvador Rodríguez Lozano*, por su ayuda en la adecuación y reparación del sistema neumático.

Al *Ing. Genaro Torres Ayala*, por su ayuda y consejos durante el montaje del sistema mecánico.

A los tesistas del Laboratorio de Electrónica del CCADET: *Fernando Solís Flores*, por su asesoría en el modelado del motor de DC, así como a *Kenji Daniel Hirata Hernández* y *Andrés Viveros Wacher* por su ayuda en el traslado del equipo neumático.

Al *Fís. Edgar Raymundo López Téllez* y a la *Srita. Leticia Flores Morones*, del Departamento de Física Experimental y Óptica de la Facultad de Ingeniería de la UNAM, por todas las facilidades brindadas en esta tesis.

A todas aquellas personas que de una u otra forma contribuyeron con la realización de este trabajo.

# Índice

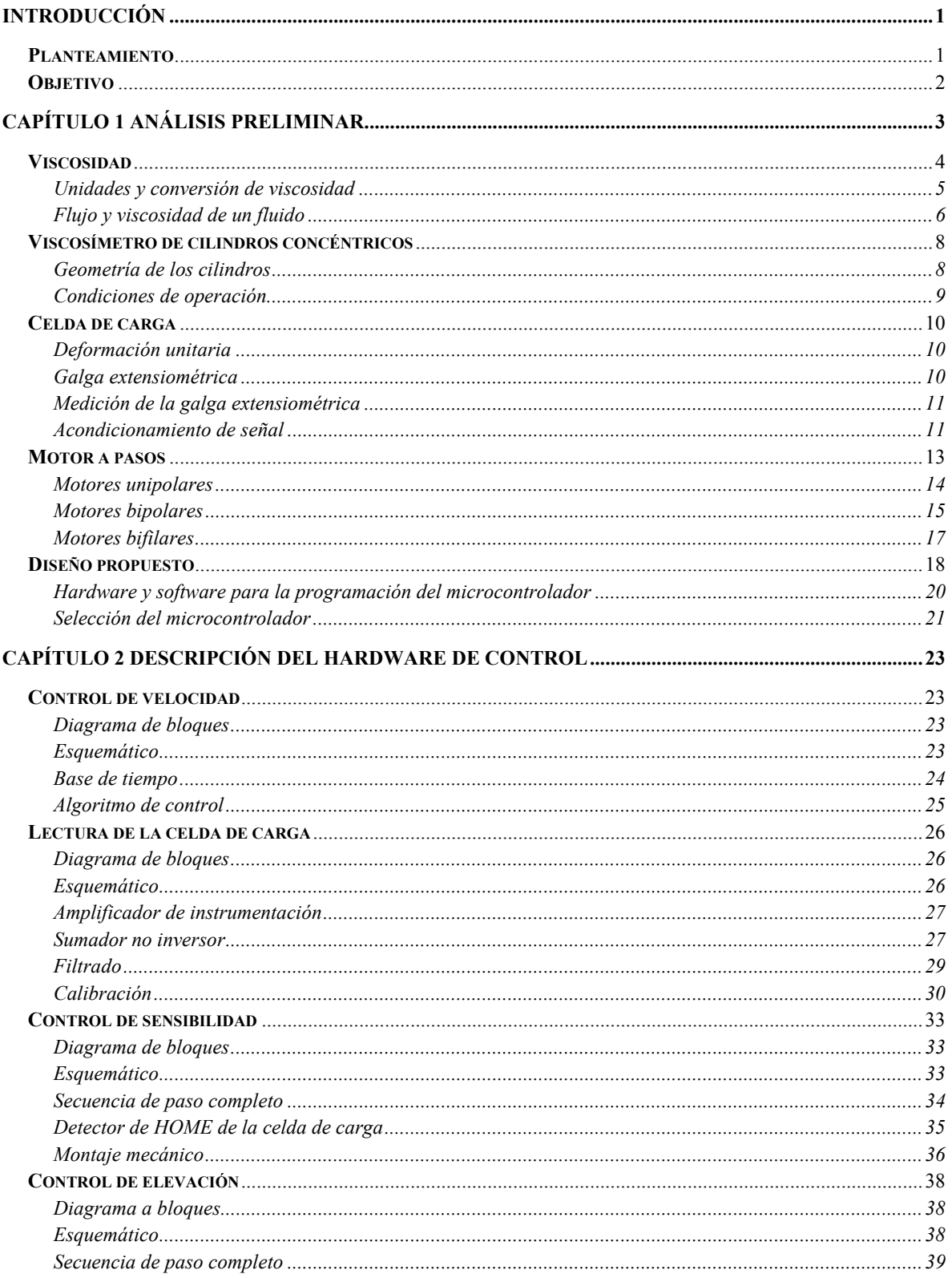

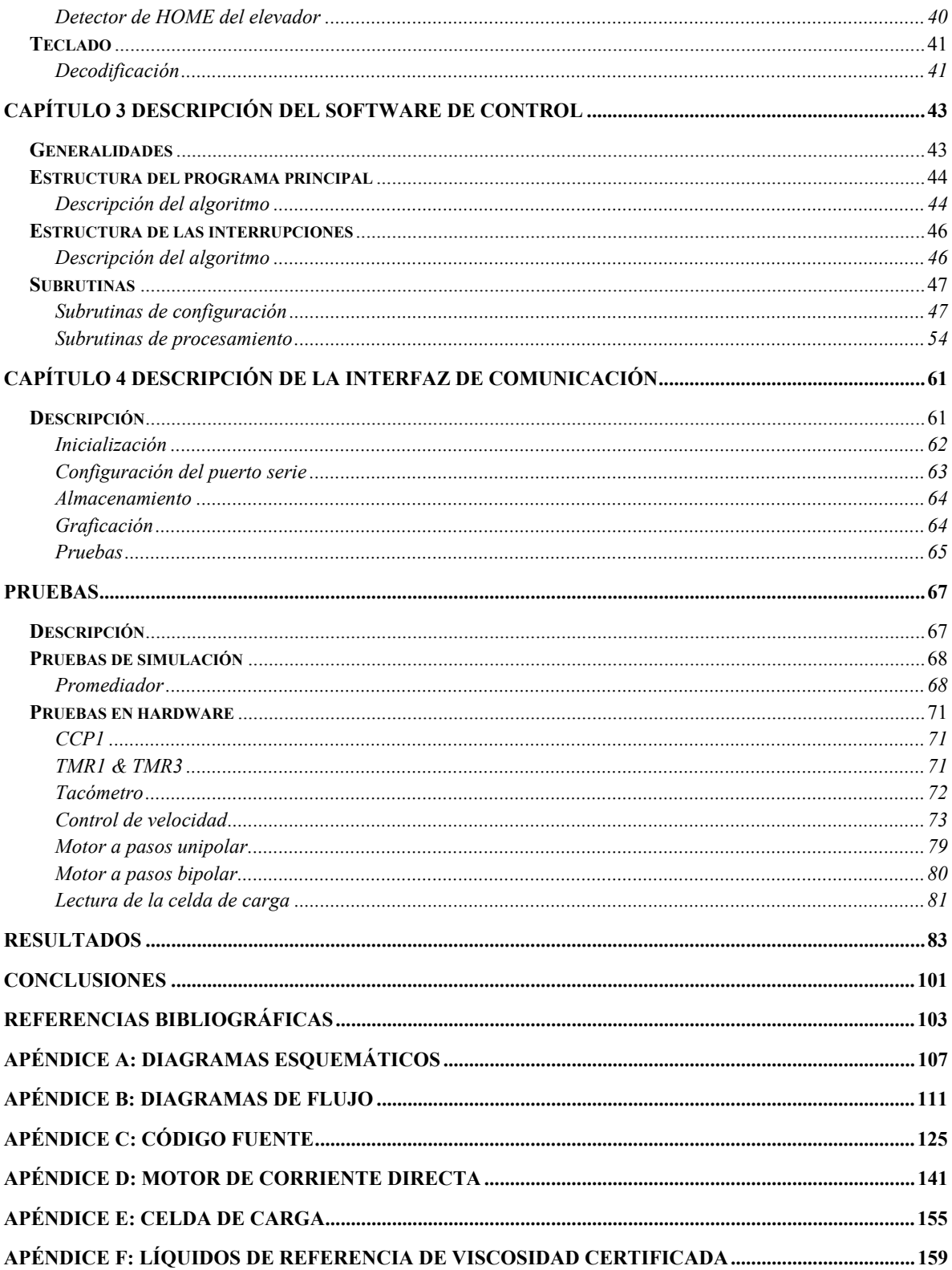

## **Introducción**

#### **Planteamiento**

 Dentro de las actividades de investigación del Centro de Ciencias Aplicadas y Desarrollo Tecnológico de la UNAM, el grupo de Ingeniería de Proceso, en conjunto con el Laboratorio de Termofluidos de la Facultad de Ingeniería de la UNAM, desarrollaron un reómetro rotacional de cilindros concéntricos para la obtención del parámetro de viscosidad en fluidos newtonianos.

 El instrumento desarrollado, como parte del proyecto PAPIME 103306 *"Equipo Didáctico para el Laboratorio de Termofluidos"*, opera a velocidad de arrastre controlada bajo el sistema Searle.

 Bajo este esquema, el cilindro interior (rotor) se sumerge dentro del fluido contenido por el cilindro exterior (copa). Un motor de corriente directa provee la velocidad angular necesaria para que el rotor inicie el arrastre y flujo del fluido. Este movimiento permite transmitir el par de torsión del rotor a la copa.

 Para cuantificar el par generado, se multiplica la fuerza (equivalente al par de torsión) registrada por una celda de carga y la longitud del brazo de palanca acoplado a la copa a través de un cojinete neumático. Figura I-1 Foto de archivo:

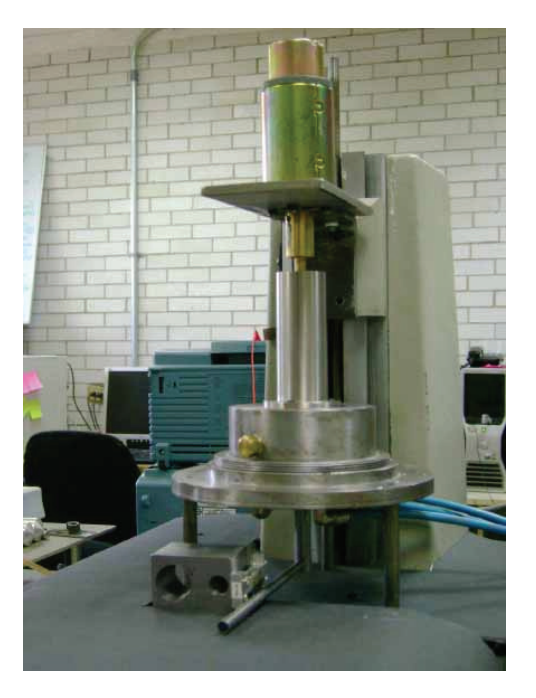

viscosímetro desarrollado.

 Registrando la distancia entre el eje axial y el punto de apoyo de la fuerza, la fuerza ejercida y la velocidad del rotor, se puede calcular la viscosidad del fluido.

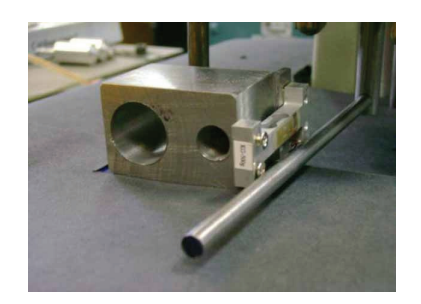

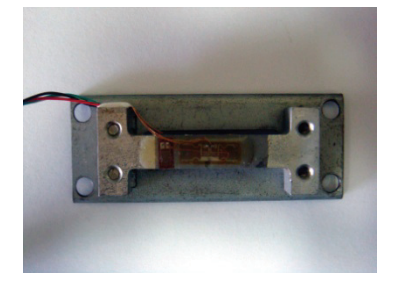

Figura I-2a Foto de archivo: celda de carga. Figura I-2b Foto de archivo: celda de carga.

 El prototipo del viscosímetro desarrollado se conforma con la integración de los subsistemas de cilindros concéntricos, motor de corriente directa, cojinete neumático, brazo de palanca y celda de carga.

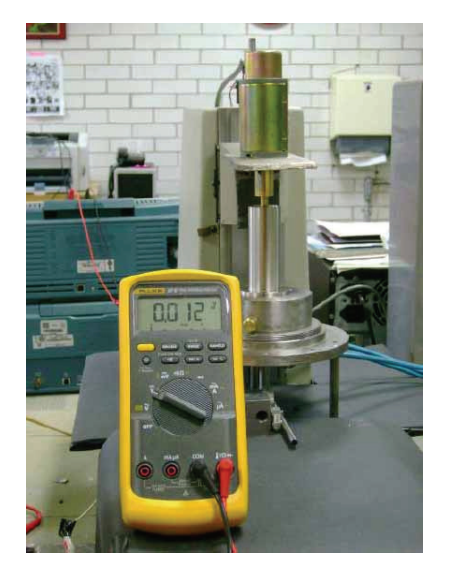

Figura I-3 Foto de archivo: prueba del viscosímetro.

 Las piezas mecánicas de los cilindros concéntricos, el cojinete neumático y el brazo de palanca se manufacturaron en el Taller Mecánico del CCADET. Por otra parte, la celda de carga empleada corresponde a la galga extensiométrica de una báscula *Pocket Scale 401* fabricada por EKS con un rango de 0 a 500 [ g ] y una resolución de 0.1 [ g ].

 Para la prueba de viscosidad, la celda de carga se encuentra en una posición fija y la velocidad de arrastre del rotor se establece polarizando al motor directamente con una fuente de poder variable.

 La velocidad se mide mediante un tacómetro *BAMR 8000 non-contact*; mientras que la lectura de la celda de carga se obtiene con un multímetro.

#### **Objetivo**

 Debido a la cantidad de dispositivos externos que se requieren para realizar la medición de las variables y a que el cálculo de viscosidad debe realizarse en forma manual, se hace clara la necesidad de diseñar e implementar un sistema de instrumentación que permita automatizar la operación del viscosímetro desarrollado. Por lo tanto, el presente proyecto de tesis queda acotado al diseño e implementación de la electrónica de control para el dispositivo mecánico existente.

 La solución propuesta consta de tres etapas. La primera es la interfaz del instrumento con el usuario, la cual contempla un teclado para configurar la prueba, un LCD alfanumérico para desplegar los resultados y un sistema de adquisición de datos que permita almacenar los resultados en una PC para un procesamiento ulterior. La segunda etapa consiste en el circuito de control que configure y gobierne todos los módulos del sistema de instrumentación. Finalmente, la tercera etapa abarca a los módulos que controlan la parte mecánica del viscosímetro, como son el control de elevación del conjunto motorrotor, el control de velocidad del rotor y el control de sensibilidad. Este último se encarga de desplazar la celda de carga a lo largo del brazo de palanca para modificar el rango dinámico del viscosímetro.

## **Capítulo 1**

### **Análisis Preliminar**

 La operación del viscosímetro existente consta de tres fases. En la fase uno, se retira el conjunto motor-rotor y se vierte el fluido dentro de la copa; en la fase dos se establece la velocidad de arrastre y se inicia la prueba. La medición de los parámetros y el cálculo de viscosidad se realizan en la fase tres. De esta forma, se plantea el diagrama de bloques de la *figura 1-1* para la instrumentación de la parte mecánica.

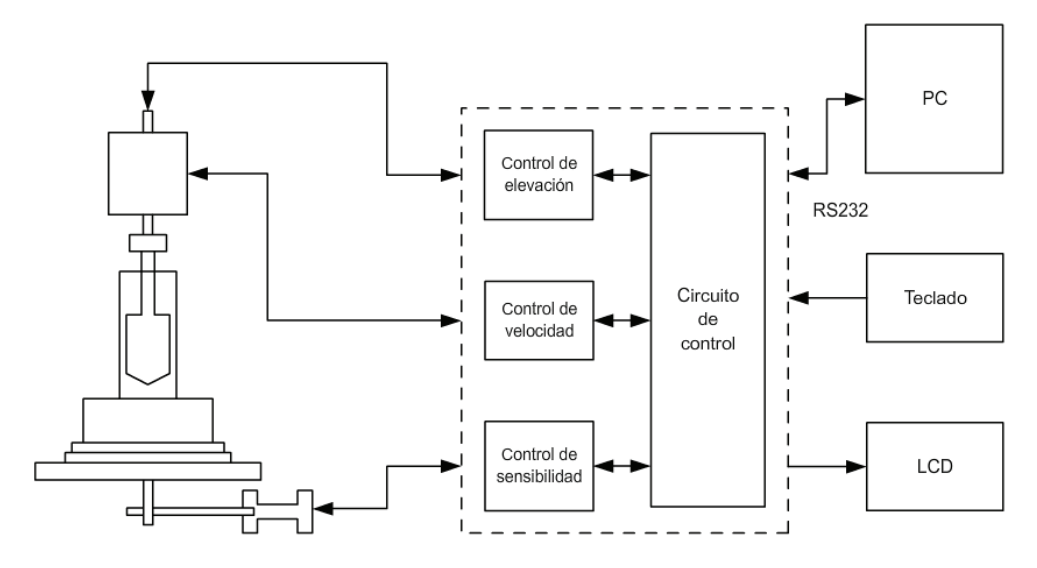

Figura 1-1 Instrumentación del viscosímetro existente.

 La solución propuesta consta de tres bloques de control para el dispositivo mecánico existente. Para la remoción e inserción del motor-rotor dentro de la copa, se plantea un control de elevación a través de un motor a pasos unipolar. Por otra parte, para controlar la velocidad de arrate del rotor, se sugiere un controlador para motor de corriente directa. Por último, para desplazar la celda de carga a lo largo del brazo de palanca, se formula un control de sensibilidad basado en un motor a pasos bipolar.

 Los tres bloques del control mecánico se gobiernan mediante un circuito de control, que se encarga de inicializar, configurar y administrar todos los módulos del sistema de instrumentación. Entre estas tareas, se supervisan los bloques de comunicación que fungen como interfaz entre el instrumento y el usuario. Un teclado se emplea para configurar la prueba, mientras que los resultados se despliegan en un LCD alfanumérico. Así mismo, se plantea una comunicación RS232 para la adquisición de los datos que resulten de las pruebas, su documentación y posterior procesamiento.

 De manera que, es necesario realizar una revisión de los conceptos teóricos del viscosímetro existente, así como de las características técnicas de celdas de carga y motores a pasos que permitan conocer la naturaleza de los dispositivos y así plantear la solución al problema.

#### **Viscosidad**

 La viscosidad es una de las propiedades fundamentales de todos los líquidos. Cuando un líquido fluye, presenta una resistencia interna al flujo. La viscosidad es una medida de esta resistencia a fluir, o, a romperse a causa de una presión lateral. La viscosidad también puede definirse como una fuerza de arrastre y es una medida de las propiedades de fricción del fluido.

La viscosidad se expresa en dos formas diferentes:

- a) Viscosidad absoluta o dinámica
- b) Viscosidad cinemática.

 La viscosidad dinámica es la fuerza tangencial por unidad de área requerida para deslizar una capa (*A*) contra otra capa (*B*), como se muestra en la *figura 1-2*, cuando las dos capas se mantienen a una distancia unitaria. En la *figura 1-2*, la fuerza *F* causa que las capas *A* y *B* se deslicen a las velocidades  $v_1$  y  $v_2$ , respectivamente.

 Puesto que la viscosidad de un fluido se define como la medida de que tanto se resiste a fluir, en forma matemática, puede expresarse como:

$$
\sigma = \eta \dot{e} \tag{1.01}
$$

donde σ es el esfuerzo de corte, η es la viscosidad dinámica y *ė* es la velocidad de deformación.

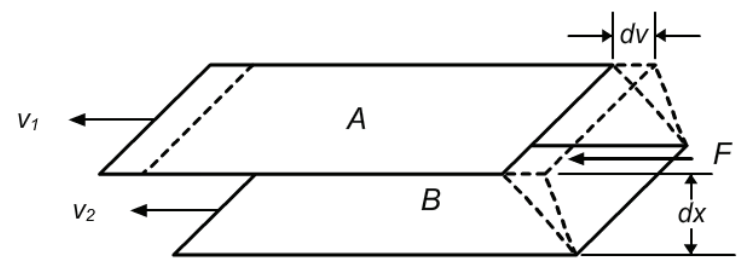

Figura 1-2 Ruptura simple de una película líquida.

La velocidad de deformación se expresa generalmente como:

$$
\dot{e} = \frac{1}{x}\frac{dx}{dt} = \frac{v}{x} \tag{1.02}
$$

donde *x* es la longitud, *t* es el tiempo y  $\frac{dx}{dt}$  es la velocidad *v*. Por lo tanto, la viscosidad dinámica se escribe como:

$$
\eta = \sigma \frac{x}{\nu} \tag{1.03}
$$

 Cuando se refiere a fluidos no Newtonianos, la viscosidad dinámica se representa como η, mientras que para fluidos Newtonianos se representa con μ.

La viscosidad cinemática requiere del conocimiento de la densidad del fluido  $(\rho)$  a una determinada presión y temperatura y es definida como:

$$
v = -\frac{\eta}{\rho} \tag{1.04}
$$

*Unidades y conversión de viscosidad* 

 Los factores de conversión entre varias unidades de viscosidad dinámica se dan en la *tabla 1-1* y aquellos para la viscosidad cinemática se enlistan en la *tabla 1-2*.

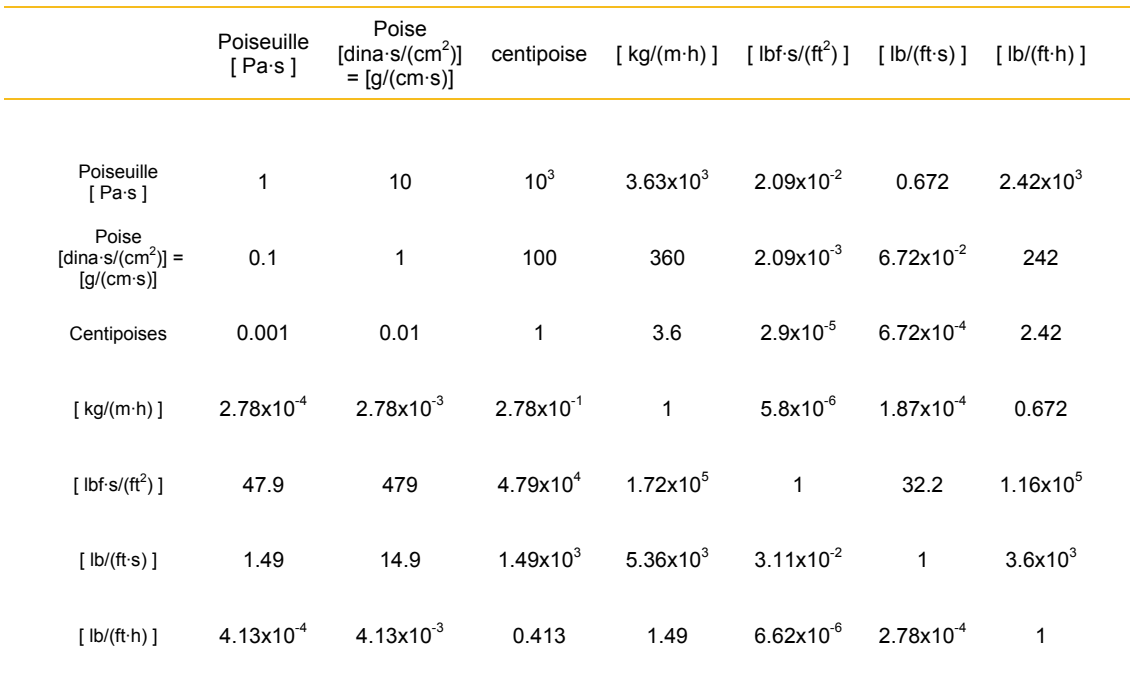

Tabla 1-1 Factores de conversión entre varias unidades de viscosidad dinámica.

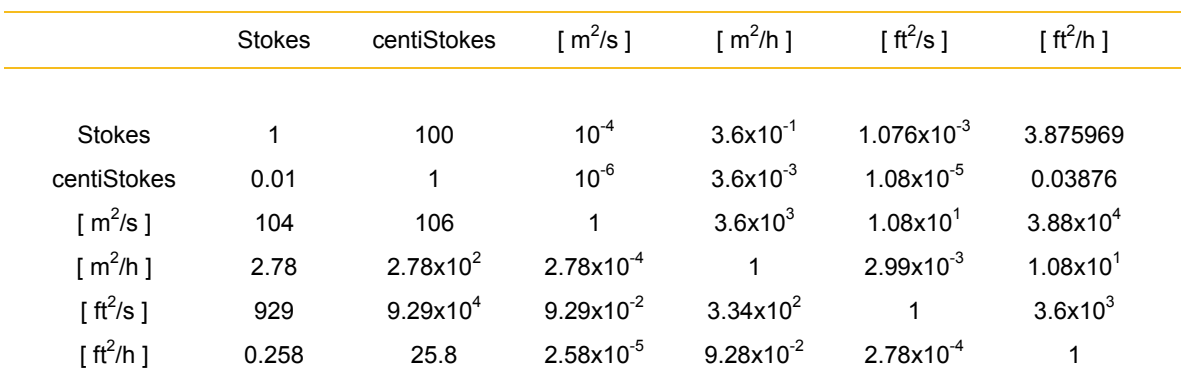

Tabla 1-2 Factores de conversión entre varias unidades de viscosidad cinemática.

#### *Flujo y viscosidad de un fluido*

 Las características del flujo de los líquidos dependen principalmente de la viscosidad y se dividen en términos generales dentro de tres categorías:

- a) Newtonianos
- b) No Newtonianos independientes del tiempo
- c) No Newtonianos dependientes del tiempo

 Cuando la viscosidad de un líquido permanece constante e independiente del esfuerzo de corte aplicado, tal líquido recibe el término de líquido Newtoniano.

 En el caso de líquidos no Newtonianos, la viscosidad depende del esfuerzo de corte aplicado y del tiempo. Para los fluidos no Newtonianos independientes del tiempo, cuando la velocidad de deformación varía, el esfuerzo de corte no varía proporcionalmente, tal como se muestra en la *figura 1-3*. Los ejemplos más comunes de líquidos no Newtonianos incluyen a los pseudoplásticos (que disminuyen su viscosidad cuando se incrementa la velocidad de deformación), dilatantes (que incrementan su viscosidad con el incremento en la velocidad de deformación), y plásticos Bingham (una cierta cantidad de fuerza debe aplicarse al fluido antes de que cualquier flujo sea inducido). Los plásticos Bingham son una representación idealizada de muchos materiales reales, para los cuales la velocidad de deformación es cero si el esfuerzo de corte no sobrepasa un límite.

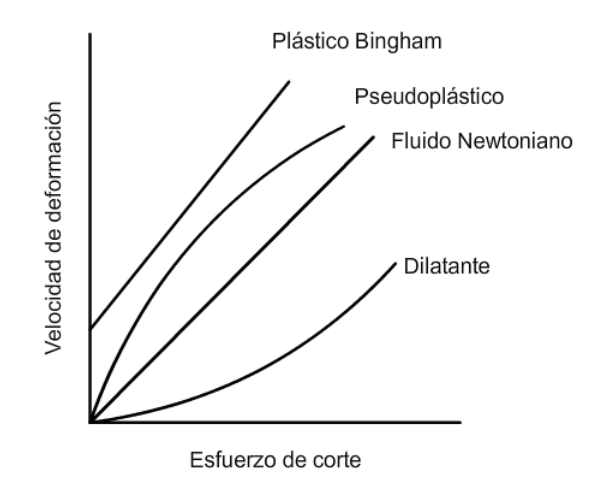

Figura 1-3 Diferentes tipos de fluidos basados en su viscosidad.

 Los fluidos no Newtonianos dependientes del tiempo, presentan un cambio de viscosidad con el tiempo bajo condiciones de una velocidad de deformación constante. Un tipo de fluido llamado *Tixotrópico* sufre una disminución de la viscosidad con el tiempo como se muestra en la *figura 1-4a*. El otro tipo de fluido no Newtoniano dependiente del tiempo se denomina *Reopéxico*. La viscosidad de fluidos reopéxicos se incrementa con el tiempo mientras que es deformado a una velocidad constante.

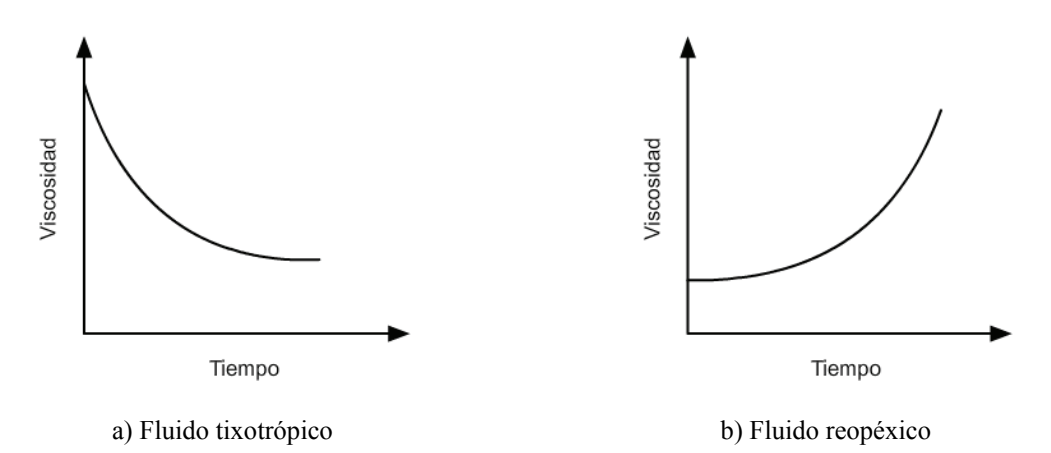

Figura 1-4 Cambio de viscosidad en fluidos no Newtonianos dependientes del tiempo.

#### **Viscosímetro de cilindros concéntricos**

 El sistema de medición (*figura 1-5*), opera según el método de *velocidad de arrastre controlada* bajo el sistema *Searle*<sup>1</sup> . Básicamente, la operación del viscosímetro consiste en sumergir el cilindro interior (rotor) en un fluido contenido por el cilindro exterior (copa). Un motor de corriente directa provee la velocidad angular <sup>Ω</sup>*int* necesaria para que el rotor inicie el arrastre y flujo del fluido. Cuando el rotor alcanza una velocidad angular constante, el par de torsión *T* generado por el motor se transmite a la copa por medio del flujo del fluido. Para cuantificar este par, la copa tiene un brazo de palanca acoplado a través de un cojinete neumático mientras que una celda de carga funge como punto de aplicación de la fuerza equivalente al par de torsión.

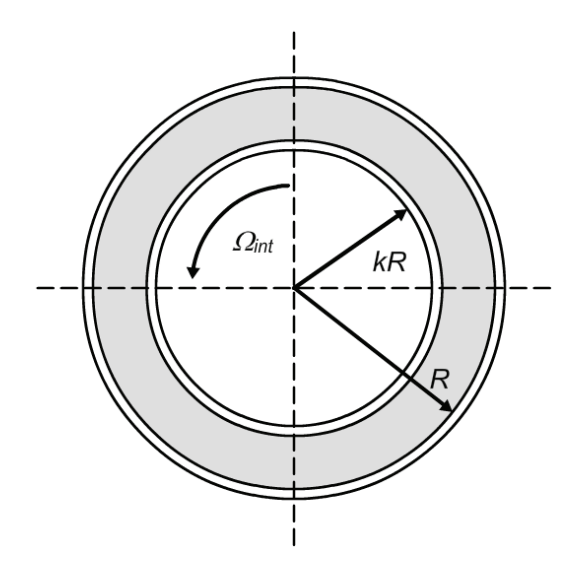

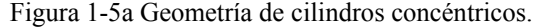

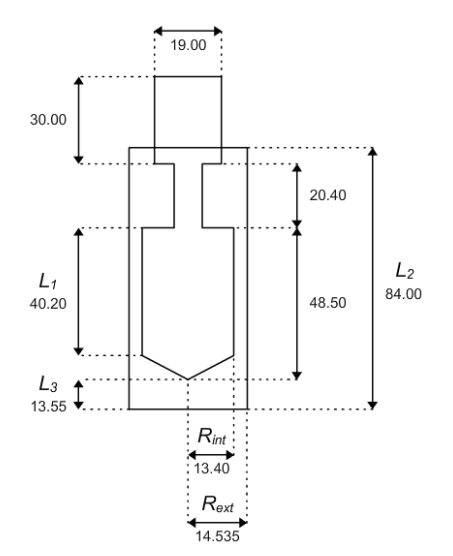

Figura 1-5a Geometría de cilindros concéntricos. Figura 1-5b Norma DIN 53019/ ISO 3219. Dimensiones en mm.

$$
k' = \frac{R_{ext}}{R_{int}} = 1.0847
$$
\n
$$
\frac{R_{eje}}{R_{int}} \le 0.3
$$
\n
$$
\frac{L_1}{R_{int}} = 3
$$
\n
$$
L_2 = 3R_{ext}
$$
\n
$$
\frac{L_3}{R_{int}} = 1
$$
\n
$$
\propto = 120^\circ \pm 1^\circ
$$

#### *Geometría de los cilindros*

1

 La geometría de los cilindros respeta las normas DIN 53019 y su homóloga ISO 3219, en la cual la relación *k'* es igual a 1.0847. La distancia mínima desde la punta cónica del rotor al fondo de la copa es por lo menos igual al radio del cilindro interior. La altura de la superficie cilíndrica del cilindro interior es tres veces la del radio del mismo. Un ángulo de 120° para la punta cónica del rotor.

<sup>1</sup> Grellmann, W.; Seidler, S.; **"Polymer Testing"**; Ed. Hanser Gardner Pubns; 1ra ed.; Alemania; 2007; pag. 49

 Con estas consideraciones, los errores de medición del gradiente de velocidad en la región anular se minimizan y se considera que permanecen constantes. Además, la unificación permite que los resultados de pruebas realizadas en diferentes reómetros puedan presentar mínimas diferencias en los datos adquiridos.

#### *Condiciones de operación*

 La presión mínima de alimentación de aire al cojinete neumático debe estar en un rango de 3 a 6  $\lceil$  bar  $\rceil^2$ , la copa debe de contener, por lo menos, 16  $\lceil$  ml  $\rceil$  del fluido sujeto a prueba. Se establece una distancia mínima de 13.55 [ mm ] entre la punta del rotor y el fondo de la copa, una vez sumergido el rotor en el fluido.

 Registrando la distancia entre el eje axial y el punto de apoyo de la fuerza (*d*), la fuerza ejercida (*F*) y la velocidad del rotor (<sup>Ω</sup>*int*), se puede calcular la viscosidad del fluido mediante la siguiente expresión<sup>3</sup>:

$$
\mu = \frac{F \cdot d}{4 \cdot \Omega_{\text{int}} \cdot \pi \cdot R^2 \cdot L_1} \left(\frac{1 - k^2}{k^2}\right) \tag{1.05}
$$

donde:

1

- $\blacksquare$   $F$  [N]: Fuerza
- $\blacksquare$  d [m]: Brazo de palanca
- $\Omega_{int}$   $\left[\frac{\text{rev}}{\text{s}}\right]$ : Velocidad angular del rotor
- $R$  [m]: Radio del cilindro exterior
- $\blacksquare$   $L_1$  [m]: Altura de la superficie cilíndrica del cilindro interior
- $k$  [1]: Relación entre los radios de los cilindros

 Ya que *R*, *L1* y *k* son parámetros de fabricación del viscosímetro, la ecuación anterior puede simplificarse de forma que:

$$
\mu = \frac{F \cdot d}{\Omega_{\text{int}}} k_{vm} \tag{1.06}
$$

donde  $k_{vm} = 99'270.4982$  [ s/(min·m<sup>3</sup>) ].

 $2$  Bazán, M.; "Diseño mecánico de un reómetro de cilindros concéntricos"; 2007; México; pag. 38

<sup>3</sup> Grellmann, W.; Seidler, S.; **"Polymer Testing"**; Ed. Hanser Gardner Pubns; 1ra ed.; Alemania; 2007; pag. 55

#### **Celda de carga**

#### *Deformación unitaria*

 La deformación unitaria (ε) se define como el cambio fraccional de longitud debido a la aplicación de una fuerza y puede ser positivo (expansivo) o negativo (compresivo). Aunque adimensional, la deformación unitaria puede expresarse en unidades como [ in/in ] o  $\lceil$  mm/mm  $\rceil$ .

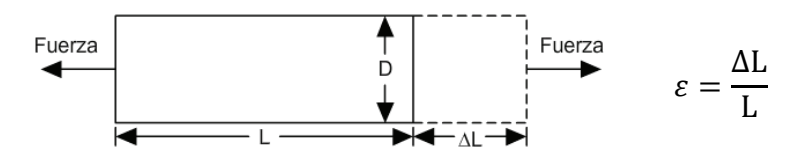

Figura 1-6 Definición de deformación unitaria.

#### *Galga extensiométrica*

 Existen diferentes métodos para medir deformación; el más común emplea una *galga extensiométrica*. Ésta, es un dispositivo que varía su resistencia eléctrica en relación a la cantidad de deformación que sufre. Aunque pueden encontrarse galgas piezoresistivas, dispositivos semiconductores que varían su resistencia de forma no lineal con la deformación, las más comunes son las galgas metálicas.

 Una galga metálica consiste en una hoja conductora que conforma una cuadrícula. Este patrón maximiza la cantidad de material sujeta a deformación en dirección paralela (*figura 1-7*), mientras que la sección transversal de la cuadrícula se minimiza, para reducir los efectos de corte y de Poisson. La rejilla se une a una membrana delgada, denominada portador, que se fija directamente a la muestra en estudio. Así, la deformación experimentada por la muestra es transferida directamente a la celda de carga, que responde con un cambio lineal en su resistencia. Comercialmente, se encuentran galgas con una resistencia nominal que va de los 30  $\lceil \Omega \rceil$  a los 3000  $\lceil \Omega \rceil$ , siendo 120, 350 y 1000  $\lceil \Omega \rceil$  los valores típicos.

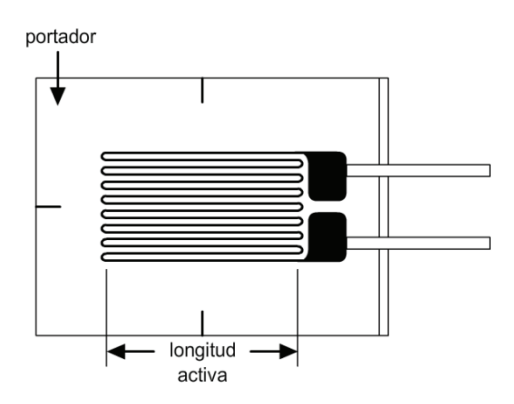

Figura 1-7 Montaje de una galga extensiométrica.

#### *Medición de la galga extensiométrica*

 En la práctica, las mediciones de deformación raramente involucran magnitudes mayores a  $\epsilon \times 10^{-3}$ . Por lo tanto, la medición de deformación requiere de la detección exacta de cambios muy pequeños de resistencia. Para medir tales cambios y compensar la sensibilidad térmica, las galgas se utilizan en configuraciones de puente con una fuente de voltaje como excitación.

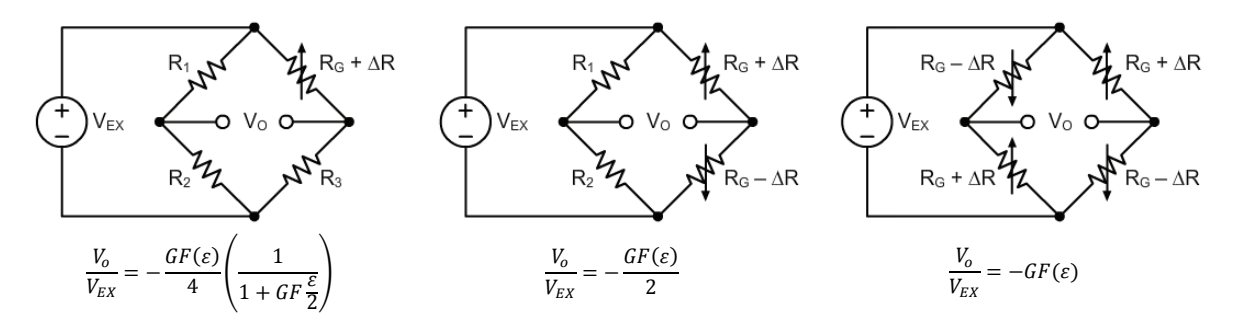

Figura 1-8 Configuración de puente para galgas extensiométricas.

 Aumentando el número de galgas en el puente y combinando el arreglo entre tensión y compresión, se incrementa la sensibilidad y linealidad del circuito.

#### *Acondicionamiento de señal*

 Ya que las aplicaciones con galgas extensiométricas involucran la detección de cambios muy pequeños de resistencia, es importante tomar especial cuidado en las siguientes consideraciones:

- *Complemento del puente*. A menos que se use un sensor de puente completo, es necesario completar el puente con resistencias de referencia. Generalmente, los acondicionadores para este tipo de aplicaciones proporcionan redes resistivas de alta precisión para complementar un circuito de medio puente.
- *Excitación del puente*. Aunque no hay un nivel de voltaje estándar, son comunes niveles de tensión alrededor de los 3 [ V ] y 10 [ V ]. Mientras que niveles más altos producen una salida proporcionalmente más elevada, también pueden generar un error mayor debido al *autocalentamiento*. Así mismo, es muy importante que la tensión de excitación sea exacta y estable.
- *Monitoreo de la excitación*. Si el circuito de la galga se encuentra alejado del acondicionador de señal y de la fuente de excitación, pueden presentarse errores debido a la caída de tensión a través de los cables de conexión. Una solución consiste en agregar un par de cables de medición al punto en que se conecta el voltaje de excitación con el circuito del puente. Los cables adicionales sirven para regular el voltaje de excitación a fin de compensar las pérdidas y entregar el voltaje necesario al puente. Un método alternativo emplea otro canal para medir directamente el voltaje de excitación que llega al puente. Este valor es usado en la conversión voltaje a deformación para compensar las pérdidas.
- *Amplificación de la señal*. En la práctica, casi todos los puentes con galgas extensiométricas y transductores basados en deformación, proporcionan una salida menor a 10mV/V (10mV de salida por cada volt del voltaje de excitación). Con un voltaje de excitación de 10 [ V ], la señal de salida sería 100 [ mV ]. Por lo tanto, es necesario incluir amplificadores que incrementen el nivel de la señal a fin de aumentar la resolución de la medición y mejorar la razón señal a ruido.
- *Balanceo del puente / Cancelación del offset*. Cuando el puente es instalado, es poco probable que proporcione una salida igual a cero cuando no hay deformación aplicada. En su lugar, pequeñas variaciones en la resistencia dentro de los brazos del puente o en la resistencia de conexión generarán un voltaje inicial de offset diferente de cero. Hay diferentes maneras en que un sistema pueda manejar este voltaje de offset inicial.
	- 1. Compensación por software. Con este método, se toma una medición inicial antes de aplicar una deformación. Este voltaje inicial es usado en las ecuaciones para calcular la deformación, por lo que es sencillo, rápido y no requiere ningún ajuste manual. Su desventaja es que el offset del puente no es eliminado. Si este offset es lo suficientemente grande, limita la ganancia del amplificador y el rango dinámico de la medición.
	- 2. Balanceo del puente. Un segundo método, emplea una resistencia variable, o potenciómetro, para ajustar físicamente la salida del puente a cero.
	- 3. Cancelación de offset. El tercer método, como el método de software, no afecta directamente al puente. Un circuito de cancelación suma un nivel ajustable de DC a la salida de un amplificador de instrumentación.

#### **Motor a pasos**

 Los motores a pasos son un tipo particular de motores que se emplean comúnmente en aplicaciones de medición y control. Ejemplos de aplicaciones que emplean estos motores incluyen impresoras, máquinas de control numérico y bombas volumétricas. Las características que los hacen aptos para estas soluciones son:

- 1. *Carencia de escobillas*. Los motores a pasos no tienen escobillas. El conmutador y las escobillas de un motor convencional se encuentran entre los componentes más propensos a presentar fallas y producen arcos eléctricos que son indeseables o peligrosos en ciertos ambientes.
- 2. *Independencia de carga*. Un motor a pasos girará a una velocidad determinada sin importar la carga, siempre y cuando ésta no exceda el torque nominal del motor.
- 3. *Posicionamiento en lazo abierto*. Los motores a pasos se mueven en incrementos cuantificados o pasos. Siempre que el motor gire dentro de su especificación de torque, la posición de la flecha es conocida en todo momento sin la necesidad de un mecanismo de realimentación.
- 4. *Torque sostenido*. Los motores a pasos son capaces de mantener la flecha inmóvil.

 Hay tres tipos básicos de motores a pasos: de imán permanente, de reluctancia variable e híbridos. Los motores de imán permanente tienen un rotor magnetizado, mientras que los motores de reluctancia variable poseen rotores dentados. Los motores a pasos híbridos, combinan aspectos de las tecnologías de imán permanente y reluctancia variable. El presente análisis cubre el primer tipo.

 El estator del motor a pasos contiene múltiples devanados. El arreglo de estos devanados es la característica principal que distingue los diferentes tipos de motores a pasos desde el punto de vista eléctrico. Tanto los motores de imán permanente como los híbridos, pueden usar devanados unipolares, bipolares o bifilares. Cada uno de éstos se describe a continuación.

#### *Motores unipolares*

 Los motores a pasos unipolares se componen de dos devanados, cada uno con una derivación central. Estas derivaciones salen del motor ya sea como dos cables separados o conectados mutuamente en el interior y sacados al exterior como un solo cable. Como resultado, los motores unipolares tienen 5 o 6 cables. Los cables correspondientes a la derivación central se conectan a la polarización y los extremos de las bobinas se aterrizan alternadamente.

 Los motores a pasos unipolares operan atrayendo los polos del rotor (imán permanente) a los polos del estator. La dirección de la corriente depende de qué mitad del devanado se encuentre energizada. Físicamente, las dos mitades se arrollan entre sí, por lo que un devanado puede actuar como polo norte o polo sur dependiendo de qué mitad se encuentre polarizada.

 La *figura 1-9* muestra la sección transversal de un motor unipolar de 30° por paso. El devanado 1 se distribuye entre los polos superiores e inferiores del estator, mientras que el devanado 2 se sitúa entre los polos de izquierda y derecha del estator. El rotor presenta seis polos: tres norte y tres sur.

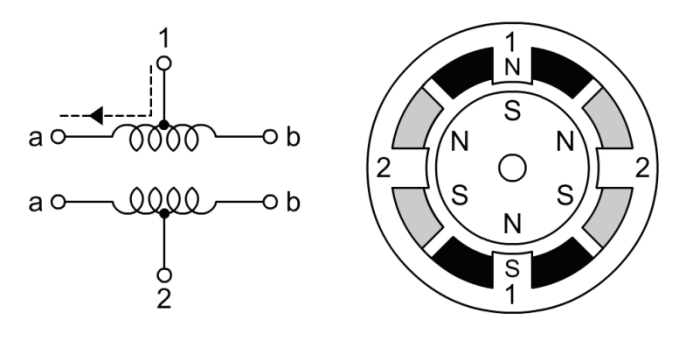

Figura 1-9 Diagrama de un motor a pasos unipolar.

 Las siguientes tablas muestran dos secuencias para el giro a paso completo (en este caso 30°) del motor. Debe notarse que en la primer secuencia, solo la mitad de cada devanado se energiza a la vez mientras que en la segunda secuencia, dos mitades de los devanados son energizadas a la vez. Esto proporciona mayor torque, pero también incrementa la energía usada por el motor.

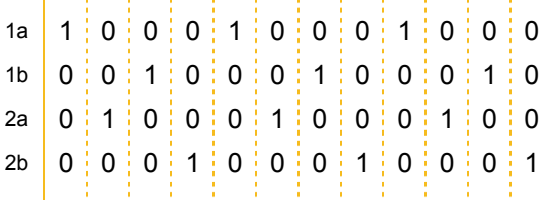

Tabla 1-3a Secuencia 1 de paso completo unipolar.

Tabla 1-3b Secuencia 2 de paso completo unipolar.

 Si se combinan las dos secuencias, se puede mover al motor a la mitad del paso nominal. La secuencia combinada se muestra en la *tabla 1-4*. Es importante notar que el torque generado por el motor durante esta secuencia no es constante ya que alterna pasos que tienen una o dos mitades de los devanados polarizadas respectivamente.

| $1a \mid 1 \mid 0 \mid 0 \mid 0 \mid 0 \mid 0 \mid 1 \mid 1 \mid 1 \mid 0 \mid 0 \mid 0 \mid 0 \mid 0 \mid 1 \mid 1 \mid 1 \mid 0 \mid 0 \mid 0 \mid 0 \mid 1 \mid 1$ |  |  |  |  |  |  |  |  |  |  |  |
|----------------------------------------------------------------------------------------------------|--|--|--|--|--|--|--|--|--|--|--|
|                                                                                                    |  |  |  |  |  |  |  |  |  |  |  |
| 2a 0 $1$ 1 $1$ 1 $0$ 0 $0$ $0$ $0$ $0$ $1$ $0$ $1$ $1$ $1$ $1$ $0$ $0$ $0$ $0$ $0$ $1$ $0$ $1$ $1$ $1$ $1$ $0$ $0$ $0$ $0$ $0$                                        |  |  |  |  |  |  |  |  |  |  |  |
|                                                                                                    |  |  |  |  |  |  |  |  |  |  |  |
|                                                                                                    |  |  |  |  |  |  |  |  |  |  |  |

Tabla 1-4 Secuencia de medio paso unipolar.

#### *Motores bipolares*

 Los motores a pasos bipolares se componen de dos devanados y tienen cuatro cables. A diferencia de los motores unipolares, los motores bipolares no presentan derivación central. La ventaja de no poseer una derivación central es que la corriente fluye a través de un devanado completo en lugar de la mitad del devanado. Como resultado, los motores bipolares producen mayor torque que los motores unipolares del mismo tamaño. La desventaja de los motores bipolares comparada con los motores unipolares es que requieren de una circuitería de control más complicada.

 El flujo de corriente en el devanado de un motor bipolar es bidireccional. Esto requiere de un cambio de polaridad en los extremos del devanado. Como se muestra en la *figura 1- 10*, la corriente fluirá de izquierda a derecha en el devanado 1 cuando 1a es positivo y 1b negativo. La corriente fluirá en la dirección contraria cuando la polaridad de cada extremo sea intercambiada. Ya que todo motor bipolar tiene dos devanados, se necesitan dos circuitos de control para cambiar la polaridad en los extremos de los devanados.

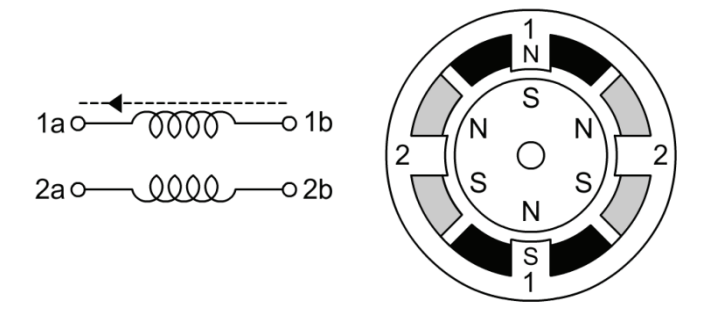

Figura 1-10 Diagrama de un motor a pasos bipolar.

 La *figura 1-10* muestra un motor a pasos bipolar de 30° por paso. El devanado 1 se distribuye entre los polos superiores e inferiores del estator, mientras que el devanado 2 se distribuye entre los polos de izquierda y derecha del estator. El rotor es un imán permanente con 6 polos, 3 sur y 3 norte dispuestos alrededor de su circunferencia.

 Como los motores unipolares, los motores bipolares pueden moverse a paso completo con dos secuencias de control diferentes. Usando  $+$  y – para indicar la polaridad aplicada a cada terminal y 0 para indicar que no hay polaridad aplicada, estas secuencias se muestran en la *tabla 1-5* para una revolución o 12 pasos. La primer secuencia minimiza la potencia consumida al energizar únicamente un devanado a la vez, mientras que la segunda secuencia maximiza el torque al energizar dos devanados al mismo tiempo.

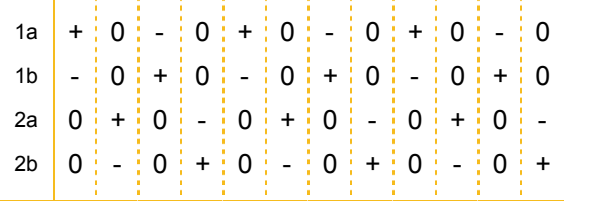

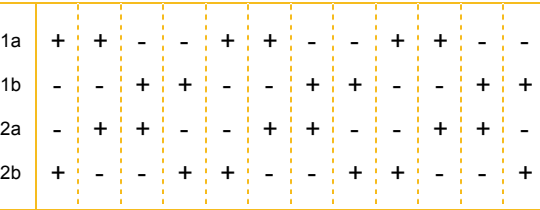

Tabla 1-5a Secuencia 1 de paso completo bipolar.

Tabla 1-5b Secuencia 2 de paso completo bipolar.

 Combinando estas dos secuencias, el motor se moverá a la mitad del paso nominal, por lo que los incrementos son de 15°. La secuencia de medio paso, para una revolución o 24 pasos, se muestra en la *tabla 1-6*.

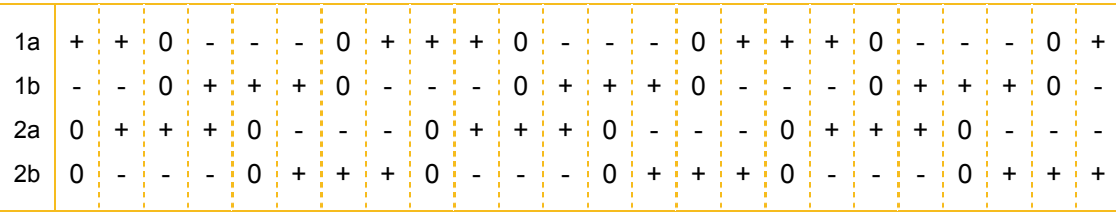

Tabla 1-6 Secuencia de medio paso bipolar.

 El torque generado por el motor durante esta secuencia no es constante, ya que alterna pasos con 1 o 2 devanados polarizados, respectivamente.

#### *Motores bifilares*

 Los motores con devanados bifilares son idénticos en el rotor y estator a los motores bipolares con una excepción, cada devanado está hecho de dos cables arrollados en paralelo entre sí. Como resultado, los motores bifilares tienen ocho cables en vez de los cuatro cables de un motor bipolar semejante.

 Los motores bifilares se controlan ya sea como motores bipolares o unipolares. Para usar un motor bifilar como motor unipolar, los dos cables de cada devanado son conectados en serie y el punto de conexión se emplea como derivación. El devanado 1 de la *figura 1-11* muestra la configuración de los devanados en una conexión tipo unipolar. Para usar un motor bifilar como motor bipolar, los dos cables de cada devanado se conectan en paralelo o en serie. El devanado 2 de la *figura 1-11* muestra la configuración de una conexión en paralelo. La conexión en paralelo permite una operación a mayor corriente, mientras que la conexión en serie permite una operación a mayor tensión.

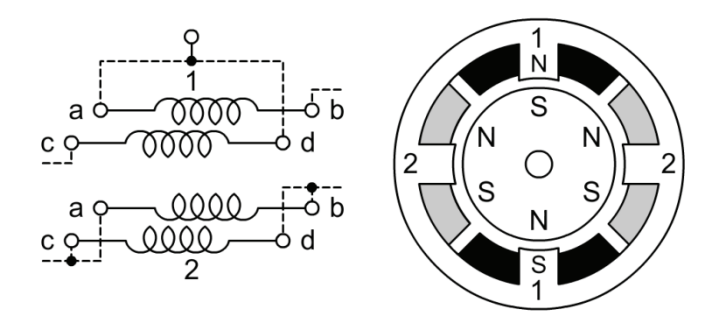

Figura 1-11 Diagrama de un motor a pasos bifásico.

 De forma interesante, los motores unipolares son arrollados usando embobinados bifilares para que la conexión externa, que sirve como derivación central, sea conectada como se muestra en el devanado 1 de la *figura 1-11*. Como resultado, los motores unipolares pueden emplearse como motores bipolares a la tensión nominal y a la mitad de corriente nominal especificada para el motor.

#### **Diseño propuesto**

 A continuación se enlistan los requisitos precisos que debe cumplir la instrumentación del sistema de medición:

- *Control de elevación*. Para la preparación de la prueba, es necesario que el motor de corriente directa y el rotor se desplacen verticalmente para tener acceso a la copa.
- *Control de velocidad*. El motor de corriente directa deberá desarrollar una velocidad constante durante la prueba, independiente del fluido o de condiciones externas.
- *Lectura de velocidad*. Para registrar la velocidad de arrastre del rotor, se necesita un tacómetro que mida la velocidad del motor.
- *Lectura de la celda de carga*. Para registrar la fuerza equivalente al par de torsión, es necesario acondicionar y procesar la señal proveniente de la celda de carga.
- *Control de sensibilidad*. Para modificar el rango dinámico del viscosímetro, se requiere controlar la posición de la celda de carga a lo largo del brazo de palanca.
- *Cálculo de viscosidad*. Conocidas la velocidad, la fuerza y la longitud del brazo de palanca de la prueba, se procede a evaluar la ecuación (1.06).
- *Control de teclado*. Para fijar los parámetros de la prueba, es necesario detectar y decodificar las instrucciones del teclado.
- *Despliegue de resultados*. Los resultados deben desplegarse en un LCD.
- *Comunicación con terminal*. Para documentar la prueba, los datos obtenidos se transmiten a una PC vía RS232.

 Por lo tanto, el presente trabajo pretende obtener un prototipo autónomo que cubra las necesidades operacionales del viscosímetro desarrollado por el grupo de Ingeniería de Proceso del CCADET, conjuntando a los subsistemas mecánicos ya existentes, con los elementos electrónicos y las herramientas de diseño disponibles. Con base en esto, la *figura 1-12* muestra el diagrama de bloques del diseño propuesto.

 Para el elevador del sistema se emplea un motor a pasos unipolar, mientras que el desplazamiento de la celda de carga se logra con un motor a pasos bipolar. El control de velocidad se establece mediante un generador PWM con su respectiva etapa de potencia. Por otra parte, el tacómetro se conforma por un encoder y un contador ascendente por flanco positivo.

 Para la lectura de la celda de carga, se emplean tres bloques: amplificación, filtrado y conversión analógico digital. Finalmente, la interfaz con el usuario está implementada con un LCD alfanumérico para desplegar los resultados, un teclado para configurar la prueba y una comunicación RS232 para la documentación de la prueba.

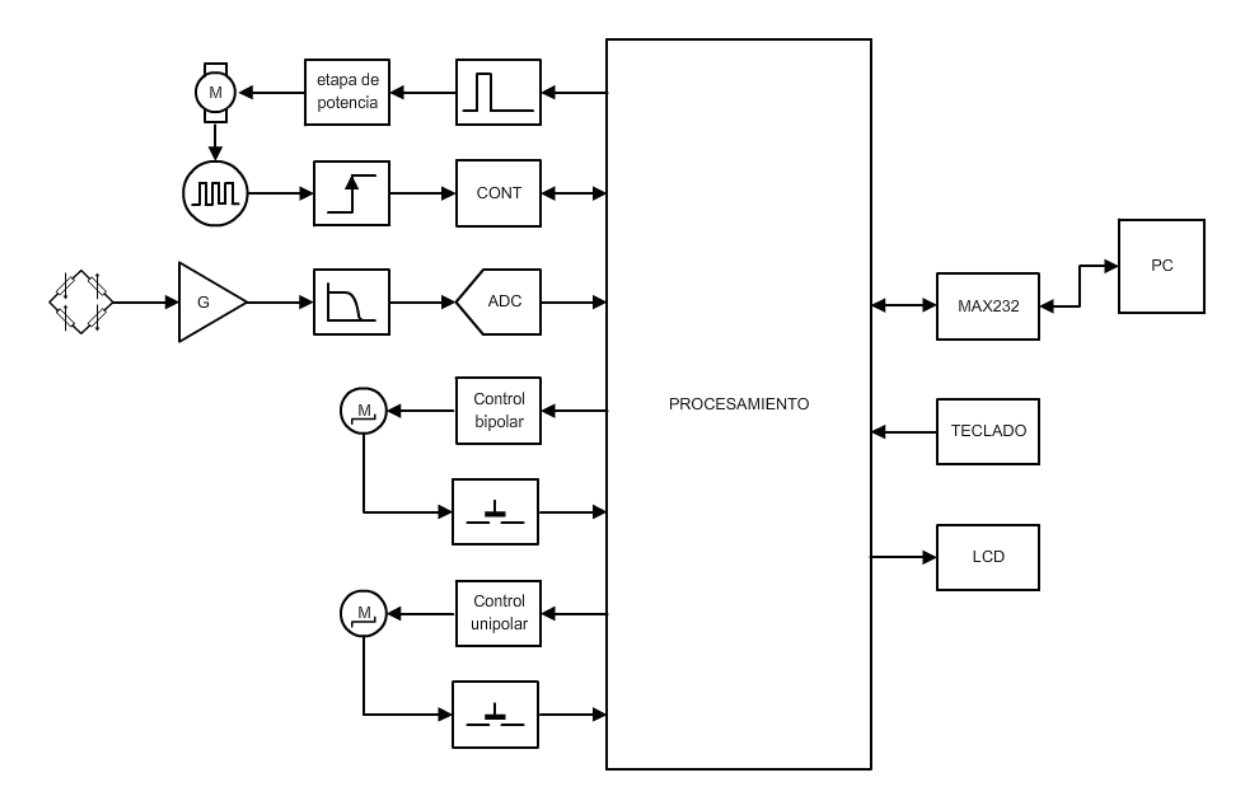

Figura 1-12 Diagrama de bloques del circuito de control.

 Como puede observarse en la *figura 1-12*, el circuito de control requiere de un número importante de periféricos que incluyen: un generador de PWM, un detector de flanco, un contador ascendente, un convertidor analógico digital, un puerto USART y líneas de control adicionales.

 Un microcontrolador es un circuito integrado que agrupa líneas de entrada/salida y módulos dedicados (como temporizadores e interrupciones) bajo el control de un programa almacenado en memoria. Debido a esto, se seleccionó un microcontrolador como núcleo del circuito de control. Ya que el Laboratorio de Electrónica del CCADET cuenta con la infraestructura necesaria para la implementación de sistemas con microcontroladores desarrollados por *Microchip Technology*, se optó por un dispositivo *PIC* de la familia de ocho bits.

#### 20 Capítulo 1

#### *Hardware y software para la programación del microcontrolador*

 A continuación se hace una breve descripción de la infraestructura para la programación de dispositivos PIC con que cuenta el Laboratorio de Electrónica del CCADET.

#### Compilador PCWHD

 El *PCWHD* es una herramienta para el desarrollo y depuración de aplicaciones que corren en plataformas PIC y dsPIC. El centro de esta herramienta es el compilador de C con optimizador de código que permite enfocar el diseño en la funcionalidad en vez de la arquitectura del MCU.

#### MPLAB

 El MPLAB IDE es un software de "Entorno de Desarrollo Integrado" (*Integrated Development Enviroment, IDE*) que se ejecuta bajo Windows. El MPLAB permite editar, ensamblar y simular en pantalla el código fuente del proyecto para comprobar como evoluciona tanto la memoria de datos, como la de programa y los registros de funciones especiales, según progresa la ejecución del programa.

#### MPLAB ICD2

 El *MPLAB ICD 2* es una herramienta de desarrollo que permite programar y depurar el código ensamblado del usuario en dispositivos PIC. El sistema del *MPLAB ICD 2* permite:

- Ejecución del código en tiempo real y paso a paso.
- Puntos de interrupción, así como supervisión y modificación de registros y variables.
- Depuración en el circuito (*ICD in-circuit debugging*).
- Monitoreo de la polarización de la tarjeta destino.
- LEDs de diagnóstico.
- Interfaz de usuario a través de la aplicación *MPLAB IDE*.
- Comunicación con PC vía RS232 o USB.

#### *Selección del microcontrolador*

 Los dispositivos PIC de la familia de 8 bits son microcontroladores que se caracterizan por tener una arquitectura Harvard con procesador segmentado (*pipeline*) del tipo RISC. El formato de las instrucciones es ortogonal y la arquitectura está basada en bancos de registros. La *tabla 1-7* enlista las características de tres posibles opciones:

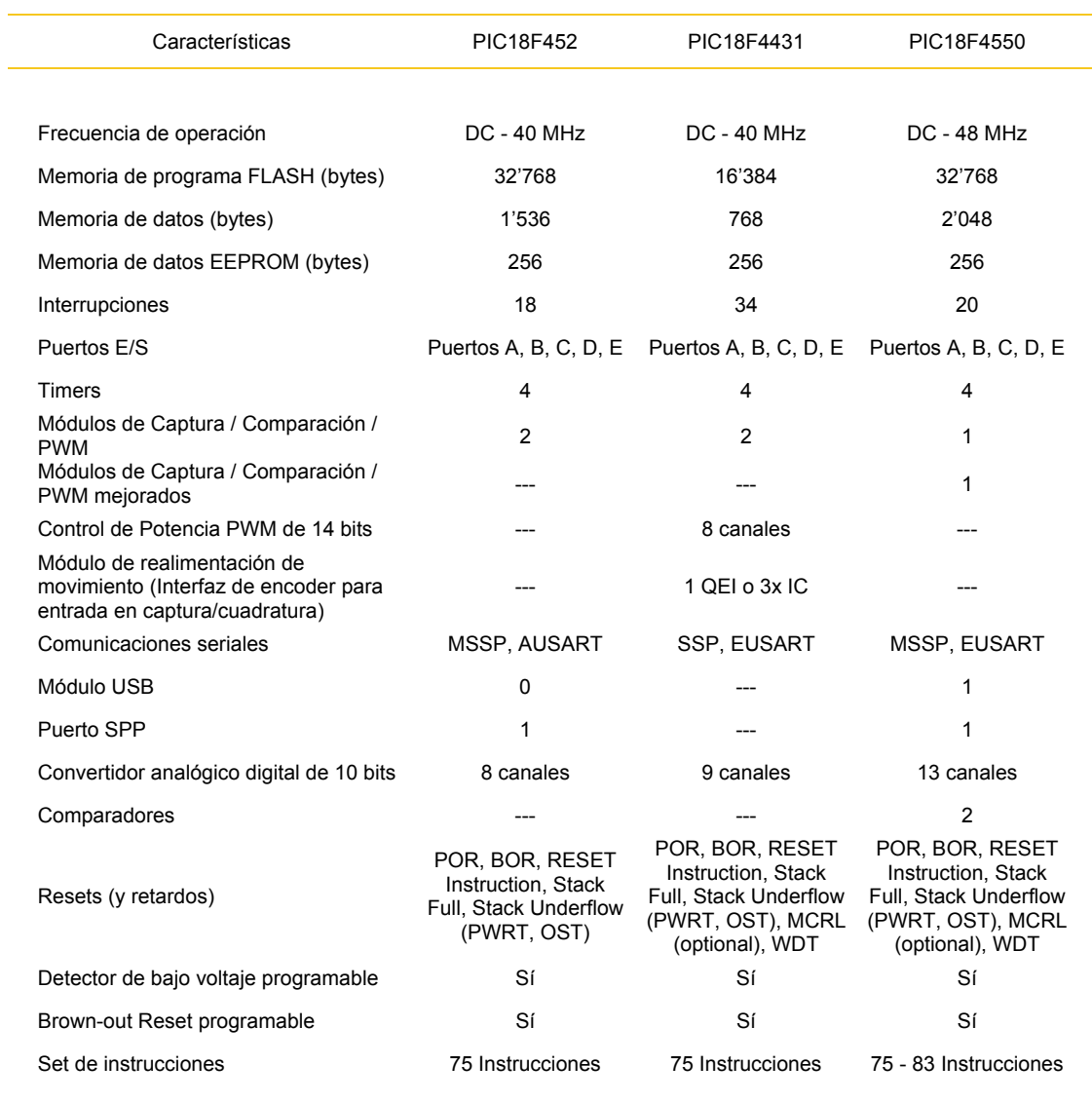

Tabla 1-7 Comparativo de microprocesadores PIC.

1

 El PIC18F452 es un microcontrolador que incluye un convertidor analógico digital de 10 bits; por otra parte, el PIC18F4431 es un MCU de bajo consumo con generador PWM y convertidor AD de alto desempeño. Finalmente el PIC18F4550 es un microcontrolador USB de bajo consumo.

 Con respecto a la aplicación, el PIC18F4431 incluye una interfaz para encoders dedicada (para la medición de velocidad de motores) y aventaja a las demás opciones. Sin embargo, presenta el inconveniente de no estar disponible en el país y tener que ser importado.

 El PIC18F452 puede ser adquirido dentro del país con una buena disponibilidad y cubre todos los requerimientos del proyecto. Por último, el PIC18F4550 presenta las mismas funcionalidades que el PIC18F452, es un 20% más rápido<sup>4</sup>, tiene una capacidad adicional del 33% en la memoria de datos y cuenta con un módulo dedicado para la comunicación USB.

 De acuerdo a las características anteriores, se seleccionó al PIC18F4550 como eje central de la aplicación, ya que reúne todos los requisitos necesarios (un generador de PWM, un detector de flanco, un contador ascendente, un convertidor analógico digital, un puerto USART y líneas de control adicionales) para el proyecto y permite la futura actualización y mejoramiento del circuito de control.

<sup>4</sup> La frecuencia máxima de operación del PIC18F452 es de 10MHz mientras que la del PIC18F4550 es de 12MHz.

# **Capítulo 2**

## **Descripción del Hardware de Control**

#### **Control de velocidad**

#### *Diagrama de bloques*

 La *figura 2-1* muestra el diagrama de bloques del controlador de velocidad diseñado para la aplicación del viscosímetro. La velocidad del motor de corriente directa se establece a partir de un generador de PWM con su respectiva etapa de potencia. La velocidad se mide con un tacómetro constituido por un encoder, un detector de flanco positivo y un contador ascendente con base de tiempo.

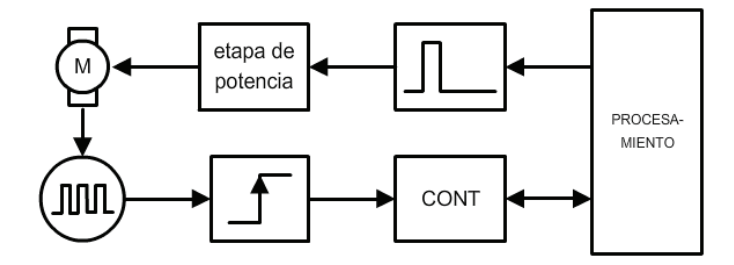

Figura 2-1 Diagrama de bloques del control de velocidad.

#### *Esquemático*

 La *figura 2-2* muestra el diagrama esquemático del control de velocidad. La velocidad del motor se establece mediante el generador CCP1 del PIC18F4550. Esta señal se aplica a la red  $R_{301}R_{302}D_{301}$  para encender el transistor MOSFET  $Q_{301}$ .

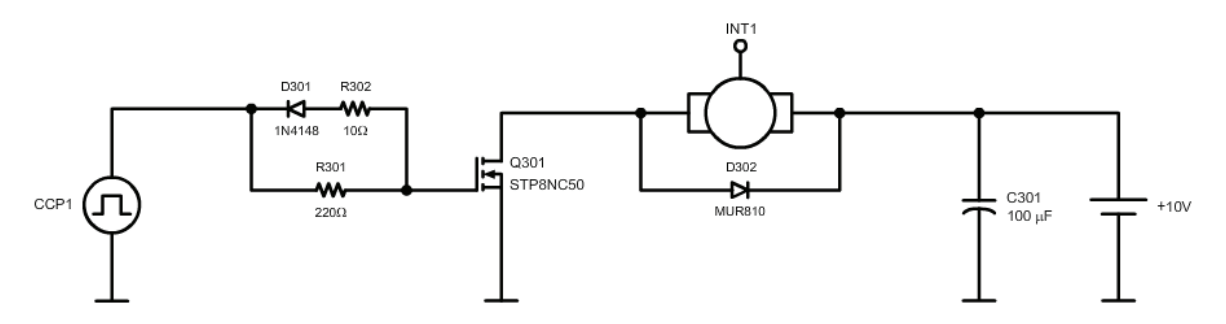

Figura 2-2 Diagrama esquemático del control de velocidad.

La protección del motor está dada por el diodo  $D_{302}$  y el capacitor  $C_{301}$ . La interrupción externa INT1 del PIC18F4550 cuantifica los pulsos del encoder al incrementar un contador cada vez que se presenta un flanco de subida.

 La base de tiempo está implementada con el temporizador uno del PIC18F4550, de forma que cuando ocurre el desbordamiento del TMR1, se carga un cero al contador de pulsos y se procede al control de velocidad.

#### *Base de tiempo*

 Para medir la velocidad se acopló un *encoder* a la flecha del motor. Dicho dispositivo proporciona un tren de pulsos cuya frecuencia es directamente proporcional a la velocidad del motor. Para determinar la velocidad del motor se cuentan los pulsos generados durante una base de tiempo. De este modo, el número de pulsos que se contarían durante un milisegundo está dado por:

$$
\left(\Omega\left[\frac{\text{rev}}{\text{min}}\right]\right)\left(E\left[\frac{\text{cls}}{\text{rev}}\right]\right)\left(\frac{1}{60}\left[\frac{\text{min}}{\text{s}}\right]\right)\left(\frac{1}{1000}\left[\frac{\text{s}}{\text{ms}}\right]\right) = \frac{(\Omega_{\text{RMP}})(E_{\text{CPR}})}{60000}\left[\frac{\text{cls}}{\text{ms}}\right]
$$

donde, los pulsos generados en una base de tiempo *BT* resultan:

$$
\Omega[\text{CPBT}] = \frac{(\Omega_{\text{RPM}})(E_{\text{CPR}})(BT_{\text{ms}})}{60000}
$$

 Para que la velocidad en revoluciones por minuto sea igual al número de pulsos contados, la base de tiempo debe ser:

$$
BT_u[\text{ms}] = \frac{60000}{E_{\text{CPR}}} \tag{2.01}
$$

si la resolución del encoder es de 300 ciclos por revolución, entonces la base de tiempo correspondiente será de 200 [ ms ].

*Algoritmo de control* 

La *figura 2-3* muestra el diagrama de bloques del control de velocidad implementado.

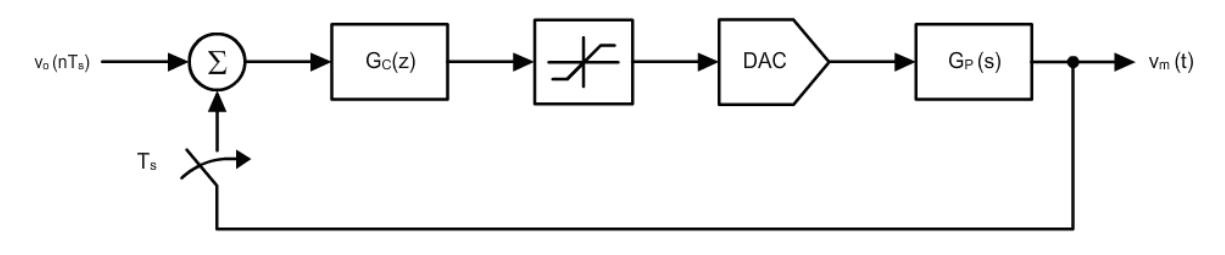

Figura 2-3 Diagrama de bloques del control de velocidad.

El algoritmo se encuentra implementado con un control digital del tipo integral:

$$
G_C = k_I \left(\frac{1}{s}\right)
$$

aplicando el mapeo rectangular hacia atrás:

$$
s = \frac{z - 1}{T_s z}
$$

se tiene que:

$$
G_C = k_I \left(\frac{T_s z}{z - 1}\right) = k_I' \left(\frac{z}{z - 1}\right) = \frac{k_I'}{1 - z^{-1}}
$$

 Por otro lado, la ecuación en diferencias para la respuesta escalón de un sistema de la forma:

$$
G = \frac{\beta_0 + \beta_1 z^{-1} + \beta_2 z^{-2} + \dots + \beta_m z^{-m}}{\alpha_0 + \alpha_1 z^{-1} + \alpha_2 z^{-2} + \dots + \alpha_p z^{-p}}
$$

donde  $m \leq p$  es:

$$
y(n) = -\alpha_1 y(n-1) - \alpha_2 y(n-2) - \dots - \alpha_p y(n-p) + \beta_0 x(n) + \beta_1 x(n-1) + \beta_2 x(n-2) + \dots + \beta_m x(n-m)
$$

Así, la ecuación en diferencias del controlador resulta:

$$
y(n) = y(n-1) + k'_1 x(n)
$$
 (2.02)

#### **Lectura de la celda de carga**

#### *Diagrama de bloques*

 La *figura 2-4* muestra el diagrama de bloques del acondicionador de señal para la celda de carga. La señal del sensor es amplificada en dos etapas, después es filtrada y finalmente ingresa al convertidor analógico digital del microcontrolador PIC18F4550.

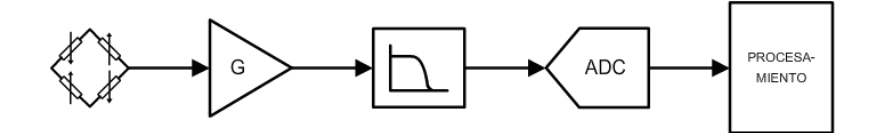

Figura 2-4 Diagrama de bloques del acondicionador para la celda de carga.

#### *Esquemático*

 La *figura 2-5* muestra el diagrama esquemático del acondicionador. La señal diferencial de la celda de carga es amplificada por el amplificador de instrumentación AD620 ( $U_{404}$ ). Posteriormente, ingresa al sumador no inversor U<sub>402b</sub> para la cancelación del offset y una segunda etapa de amplificación. Finalmente la señal pasa por el filtro  $R_{414}C_{405}$  e ingresa al canal AN0 del convertidor analógico digital del microcontrolador PIC18F4550.

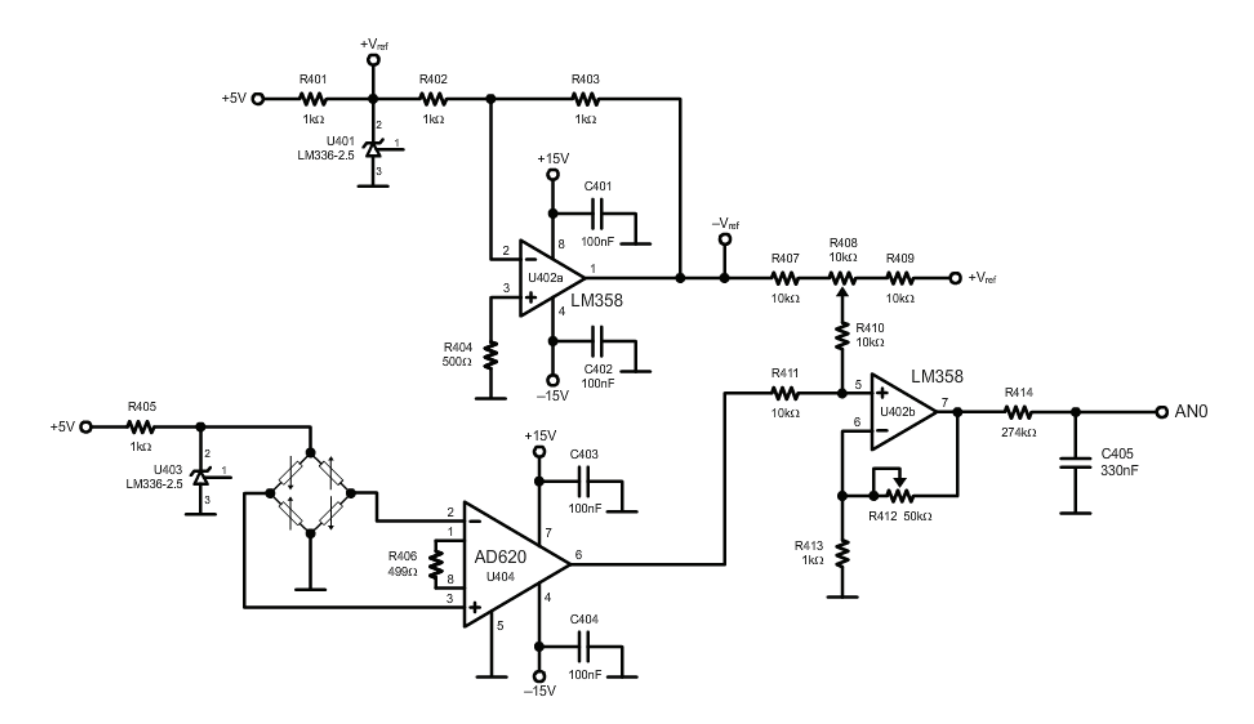

Figura 2-5 Diagrama esquemático del acondicionador para la celda de carga.

#### *Amplificador de instrumentación*

 Para elevar el nivel de tensión proveniente de la celda de carga se emplea el amplificador de instrumentación AD620. La tensión después del amplificador se define como:

$$
v_{cel} = G_{inst} v_{dif} \tag{2.03}
$$

Por otra parte, la ganancia del amplificador se establece mediante la resistencia externa  $R_{406}$  bajo la siguiente ecuación<sup>5</sup>:

$$
G_{inst} = \frac{49.4 \times 10^3}{R_{406}} + 1
$$

de modo que para una ganancia de 100, la resistencia R<sub>406</sub> debe ser igual a 499 [ $\Omega$ ].

Figura 2-6 Amplificador de instrumentación AD620.

#### *Sumador no inversor*

1

Para la cancelación del offset de la celda de carga, la red  $R_{407}R_{408}R_{409}$  proporciona la tensión  $v_{null}$  que se suma a la señal de la celda de carga por medio de la red R<sub>410</sub>R<sub>411</sub>.

$$
v_{null} = -G_{inst} v_{offset} \tag{2.04}
$$

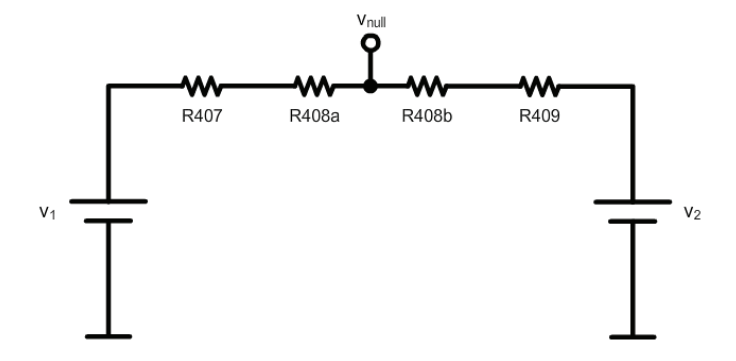

Por superposición:

$$
v_{null_1} = \frac{R_{408_b} + R_{409}}{R_{407} + R_{408} + R_{409}} v_1
$$

$$
v_{null_2} = \frac{R_{408_a} + R_{407}}{R_{407} + R_{408} + R_{409}} v_2
$$

Figura 2-7 Red para la cancelación del offset.

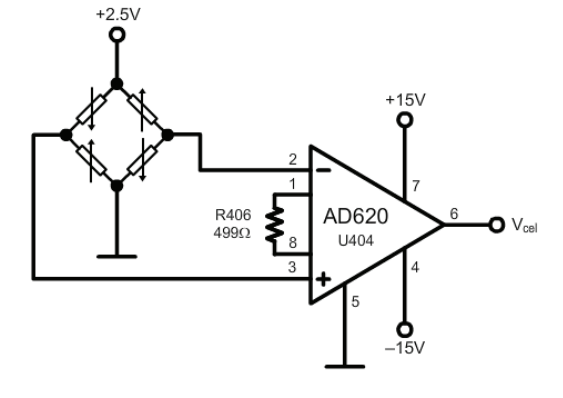

<sup>5</sup> **"AD620 Data Sheet"**, Analog Devices; USA; 2004; pag. 13.

Por lo que:

$$
v_{null} = \frac{R_{408_b} + R_{409}}{R_{407} + R_{408} + R_{409}} v_1 + \frac{R_{408_a} + R_{407}}{R_{407} + R_{408} + R_{409}} v_2
$$
  
\nSi  $v_1 = -v_{ref}$ ,  $v_2 = v_{ref}$  y  $R_{407} = R_{408} = R_{409} = R_{null}$   
\n
$$
v_{null} = \frac{v_{ref}}{3R_{null}} (R_{null_a} - R_{null_b})
$$
 (2.05)

Ahora se analizará la red R410R411.

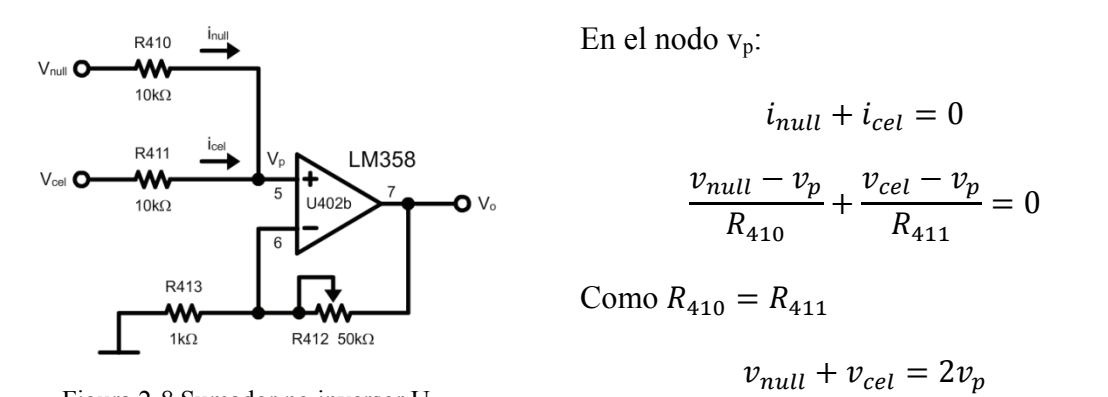

Figura 2-8 Sumador no inversor  $U_{402b}$ .

$$
v_p = \frac{v_{cel} + v_{null}}{2} \tag{2.06}
$$

La ganancia del sumador no inversor está dada por:

$$
G_{sni} = \left(\frac{R_{412}}{R_{413}} + 1\right) \tag{2.07}
$$

Por lo que el voltaje de salida es:

$$
v_o = G_{sni} v_p \tag{2.08}
$$

Sustituyendo las ecuaciones (2.03), (2.04) y (2.06) en (2.08):

$$
v_o = \frac{G_{inst} G_{sni}}{2} \left( v_{dif} - v_{offset} \right) \tag{2.09}
$$

donde

$$
G_T = \frac{G_{inst} G_{sni}}{2} \tag{2.10}
$$

#### *Filtrado*

 A fin de minimizar las componentes que contaminan la señal de DC proveniente de la celda de carga (como ruido de 60 [ Hz ]), se incluye una etapa de filtrado. La *figura 2-9* muestra el diagrama esquemático del filtro paso bajas R414C405.

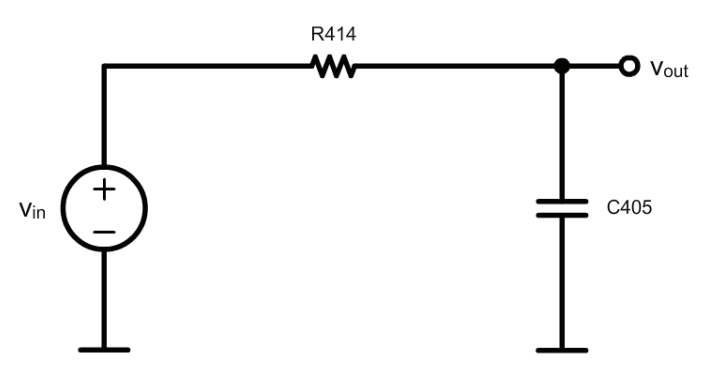

Figura 2-9 Filtro  $R_{414}C_{405}$ .

La función de transferencia del filtro está dada por:

$$
H_1(s) = \frac{\frac{1}{R_{414}C_{405}}}{s + \frac{1}{R_{414}C_{405}}}
$$
\n(2.11)

Para calcular la frecuencia de corte del filtro, partimos de la ecuación:

$$
|H_1(\omega)| = \frac{1}{\sqrt{2}}
$$

Sustituyéndola en (2.11), encontramos que:

$$
\omega_1 = \frac{1}{R_{414}C_{405}}
$$

como  $\omega = 2\pi f$ :

$$
f_{c_1} = \frac{1}{2\pi R_{414} C_{405}}\tag{2.12}
$$

Resolviendo la ecuación (2.12) para R<sub>414</sub> con  $f_{c_1} = 2$  [Hz ] y  $C_{405} = 330$  [nF ], se obtiene que  $R_{414} = 241$  [ kΩ ]. Empleando el valor comercial de 274 [ kΩ ] para R<sub>414</sub>:

$$
f_{c_1} = 1.76 \, [\text{ Hz}]
$$

#### *Calibración*

La celda de carga empleada presenta una resolución aproximada de 217.23 [ $\mu$ V/N] y una tensión de offset de 2.4 [mV]<sup>6</sup>. Para que la celda de carga opere en todo su rango de medición, a la entrada del convertidor analógico digital deben tenerse 1.02 [V/N], de modo que la ganancia total está dada por:

$$
G_T = \frac{1.02 \left[\frac{V}{N}\right]}{217.23 \left[\frac{\mu V}{g}\right]} \approx 4707
$$

Como  $G_{inst} = 100$ , se tiene que  $G_{sni} = 94.14$ ; ahora sustituyendo  $R_{413} = 1$  [ kΩ ] en la ecuación (2.07) y resolviendo para R412:

$$
R_{412} = 93.14 \left[\text{ k}\Omega\right]
$$

Para la cancelación del offset se parte de las ecuaciones:

$$
R_{408_a} + R_{408_b} = R_{null} \tag{2.13}
$$

$$
R_{408_a} - R_{408_b} = \frac{3R_{null}V_{null}}{v_{ref}}
$$
\n(2.14)

Sustituyendo (2.04) en (2.14) y resolviendo el sistema de ecuaciones se tiene que:

$$
R_{408_a} = \frac{R_{null}}{2} \left( 1 + \frac{3G_{inst} v_{offset}}{v_{ref}} \right)
$$
 (2.15)

$$
R_{408_b} = \frac{R_{null}}{2} \left( 1 - \frac{3G_{inst} v_{offset}}{v_{ref}} \right)
$$
 (2.16)

Si  $R_{null} = 10$  [kΩ],  $G_{inst} = 100$ ,  $v_{offset} = 2.4$  [mV] y  $v_{ref} = 2.5$  [V] se llega a que  $R_{408_a} = 3.56$  [ kΩ ] y a que  $R_{408_b} = 6.44$  [ kΩ ].

 6 Apéndice E Celda de carga; pag. 153
Para el cálculo de fuerza, el convertidor analógico digital del microcontrolador PIC18F4550 se configura en 10 bits y se establece un voltaje de referencia de 5 [ V ]. Así, la resolución del convertidor es:

$$
res_{ADC} = \frac{v_{ref_{ADC}}}{2^n} = \frac{5}{2^{10}} = 0.0049
$$

De acuerdo a lo anterior, la *tabla 2-1* muestra los valores del convertidor analógico digital en función de la fuerza.

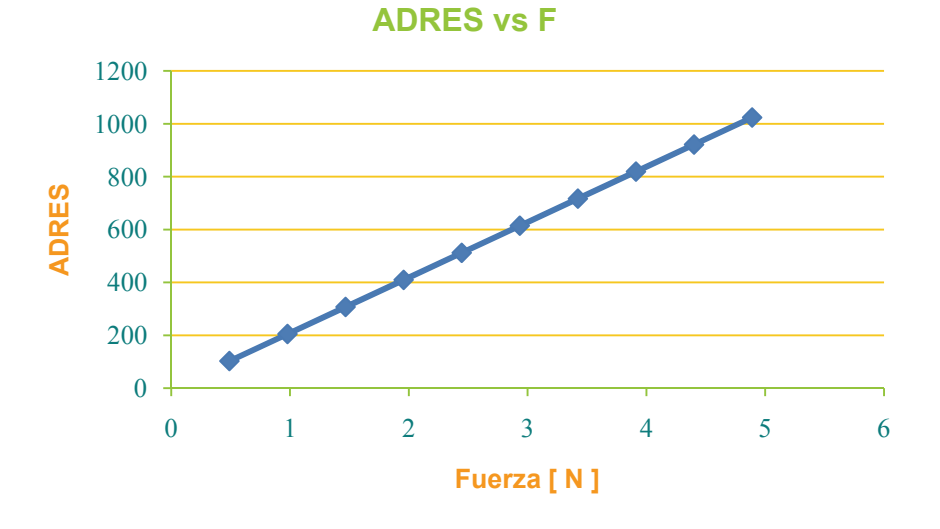

Figura 2-10 Respuesta del convertidor digital del PIC18F4550.

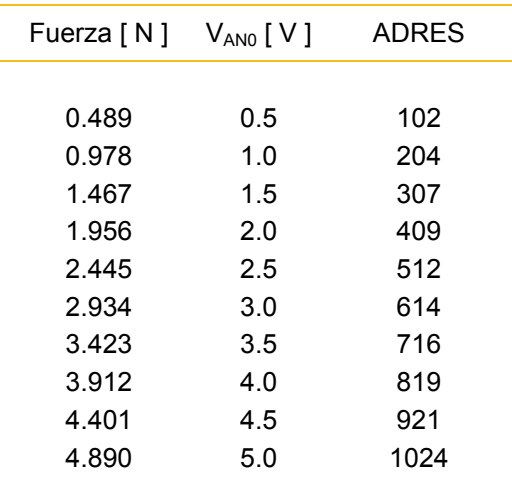

Tabla 2-1 Respuesta del convertidor digital del PIC18F4550.

 Para encontrar el modelo matemático lineal de la fuerza en función del valor del convertidor analógico digital *ADRES* partimos de la expresión:

$$
F [N] = m \left[ \frac{N}{1} \right] \cdot ADRES [1] + b [N]
$$

y de la siguiente tabla que condensa los datos requeridos por el método de mínimos cuadrados.

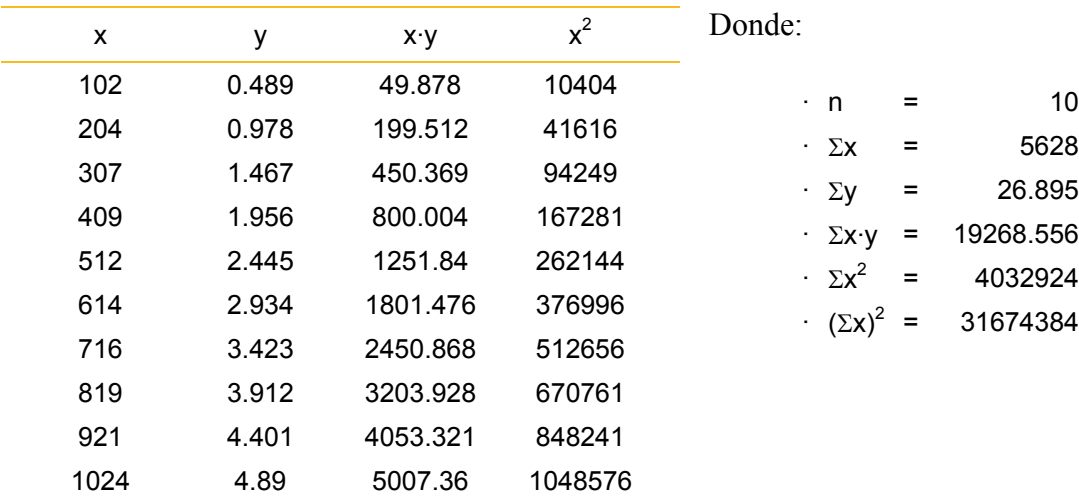

Por lo que:

$$
m = \frac{n \cdot \sum_{i=1}^{n} (x_i \cdot y_i) - \sum_{i=1}^{n} x_i \cdot \sum_{i=1}^{n} y_i}{n \cdot \sum_{i=1}^{n} x_i^2 - (\sum_{i=1}^{n} x_i)^2}
$$
\n
$$
b = \frac{\sum_{i=1}^{n} y_i \cdot \sum_{i=1}^{n} x_i^2 - [\sum_{i=1}^{n} (x_i \cdot y_i) \cdot \sum_{i=1}^{n} x_i]}{n \cdot \sum_{i=1}^{n} x_i^2 - (\sum_{i=1}^{n} x_i)^2}
$$
\n
$$
m = \frac{(10 \cdot 19268.55) - (5628 \cdot 26.895)}{(10 \cdot 4032924) - (31674384)}
$$
\n
$$
b = \frac{(26.895 \cdot 4032924) - (19268.55 \cdot 5628)}{(10 \cdot 4032924) - (31674384)}
$$
\n
$$
b = 0.002548
$$

Finalmente:

$$
F [ N ] = 0.004774 \left[ \frac{N}{1} \right] \cdot ADRES [ 1 ] + 0.002548 [ N ] \qquad (2.17)
$$

#### **Control de sensibilidad**

#### *Diagrama de bloques*

 La *figura 2-11* muestra el diagrama de bloques del control de sensibilidad. Para desplazar la celda de carga a lo largo del brazo de palanca se emplea un motor a pasos bipolar. Ya que el motor cuenta con dos fases, se requieren dos puentes H para controlarlo. Adicionalmente, se cuenta con un interruptor *pushbutton* normalmente abierto para la posición de HOME.

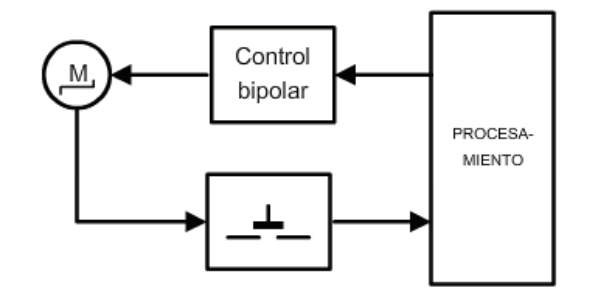

Figura 2-11 Diagrama de bloques del control de sensibilidad.

#### *Esquemático*

 La *figura 2-12* muestra el diagrama esquemático del control de sensibilidad. El circuito integrado L298 se emplea como el controlador del motor bipolar, ya que cuenta con dos puentes H. Los diodos  $D_{501}$ ,  $D_{502}$ ,  $D_{503}$  y  $D_{504}$  se emplean para la protección de la fase A del motor, mientras que los diodos  $D_{505}$ ,  $D_{506}$ ,  $D_{507}$  y  $D_{508}$  protegen a la fase B.

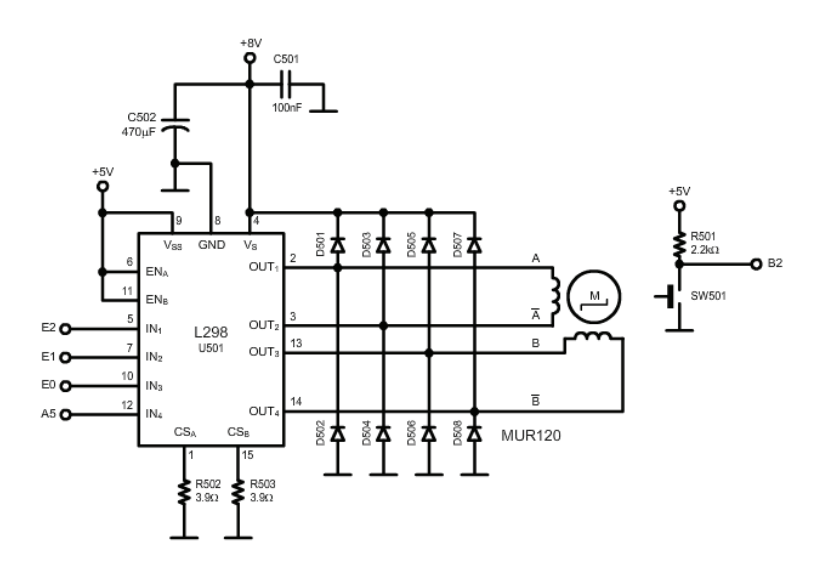

Figura 2-12 Diagrama esquemático del control de sensibilidad.

Los bits del PIC18F4550  $E_2E_1E_0A_5$  forman la palabra de control de los dos puentes H y el bit B2 se emplea para detectar si se ha alcanzado la posición HOME.

#### *Secuencia de paso completo*

La *figura 2-13* muestra el puente H<sub>A</sub> implementado en el circuito L298. Para el caso en que la corriente fluye de *1a* a *1b*, IN1='1' e IN2='0'; mientras que cuando la corriente fluye de *1b* a *1a*, IN1='0' e IN2='1'.

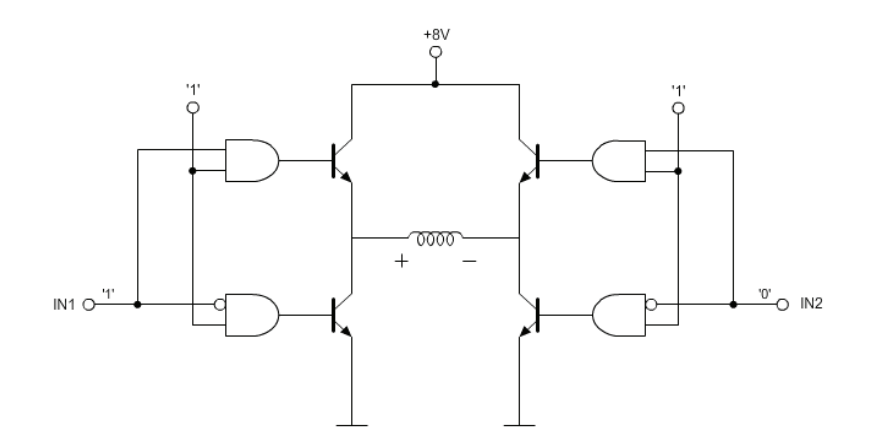

Figura 2-13a Puente HA.

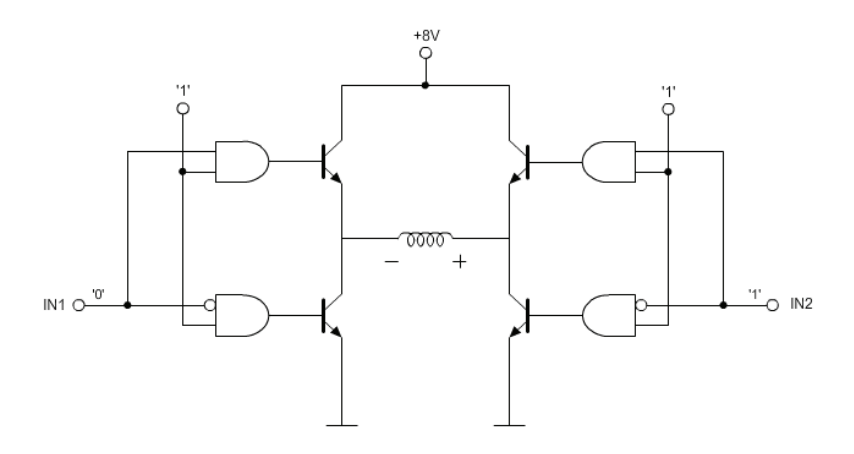

Figura 2-13b Puente HA.

De forma análoga para el puente H<sub>B</sub>, IN3='1' e IN4='0' cuando la corriente fluye de 2a a *2b* mientras que IN3='0' e IN4='1' cuando la corriente fluye de *2b* a *2a*. A partir de las consideraciones anteriores, la *tabla 2-2* y la *tabla 2-3* muestran la palabra de control para la secuencia de paso completo bipolar a torque mínimo y a torque máximo respectivamente.

| Paso          |     |                         |  |  |                 | 1a 1b 2a 2b E <sub>2</sub> E <sub>1</sub> E <sub>0</sub> A <sub>5</sub> (E <sub>2</sub> E <sub>1</sub> E <sub>0</sub> ) <sub>16</sub> (A <sub>5</sub> ) <sub>16</sub> |  |
|---------------|-----|-------------------------|--|--|-----------------|----------------------------------------------------------------------------------------------------|--|
|               |     |                         |  |  |                 |                                                                                                    |  |
|               | $+$ |                         |  |  | $-0$ 0 1 0 0 0  |                                                                                                    |  |
| $\mathcal{P}$ | - 0 |                         |  |  | $0 + - 0 0 1 0$ |                                                                                                    |  |
| 3             |     |                         |  |  | $+$ 0 0 0 1 0 0 |                                                                                                    |  |
| 4             | 0   | $\overline{\mathbf{0}}$ |  |  | $- + 0 0 0 1$   |                                                                                                    |  |
|               |     |                         |  |  |                 |                                                                                                    |  |

Tabla 2-2 Palabra de control para la secuencia de paso completo a torque mínimo bipolar.

| Paso |           |           |           |             |                 | 1a 1b 2a 2b $E_2$ $E_1$ $E_0$ $A_5$ $(E_2E_1E_0)_{16}$ $(A_5)_{16}$ |  |
|------|-----------|-----------|-----------|-------------|-----------------|---------------------------------------------------------------------|--|
|      |           |           |           |             |                 |                                                                     |  |
|      | $\ddot{}$ |           |           | $+$ 1 0 0 1 |                 |                                                                     |  |
| 2    | $\ddot{}$ |           | $\ddot{}$ | $-1010$ 1 0 |                 | - 5                                                                 |  |
| 3    |           | $\ddot{}$ | $+$       | $-0$ 1 1 0  |                 | -3                                                                  |  |
| 4    |           |           | $ +$      |             | $0 \t1 \t0 \t1$ | -2                                                                  |  |
|      |           |           |           |             |                 |                                                                     |  |

Tabla 2-3 Palabra de control para la secuencia de paso completo a torque máximo bipolar.

#### *Detector de HOME de la celda de carga*

 A fin de determinar la longitud del brazo de palanca, el sistema establece una referencia absoluta u origen de la celda de carga mediante el detector de la posición de HOME. Dicho sensor se encuentra implementado mediante un interruptor normalmente cerrado en la configuración que se muestra en la *figura 2-14*. Si la celda de carga se encuentra en una posición diferente a HOME, el pin B2 del microcontrolador PIC18F4550 leerá un '0'; si la celda de carga se encuentra en la posición de HOME, el interruptor  $SW_{501}$  se abrirá y el pin B<sub>2</sub> leerá un '1'.

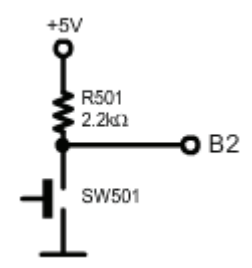

Figura 2-14 Detector de posición de HOME de la celda de carga.

#### *Montaje mecánico*

 Bajo el montaje mecánico disponible (*figura 2-15*), el motor a pasos bipolar (*mpb*) puede desplazarse 83 pasos a lo largo de 2.175 [ cm ]. Por otra parte, el origen se encuentra a 5.47 [ cm ] del eje axial de la copa, de modo que la posición del control de sensibilidad (en metros) está determinada por la siguiente ecuación:

$$
d = (2.620481 \times 10^{-4})mpb_{pos} + 0.0547
$$
 (2.18)

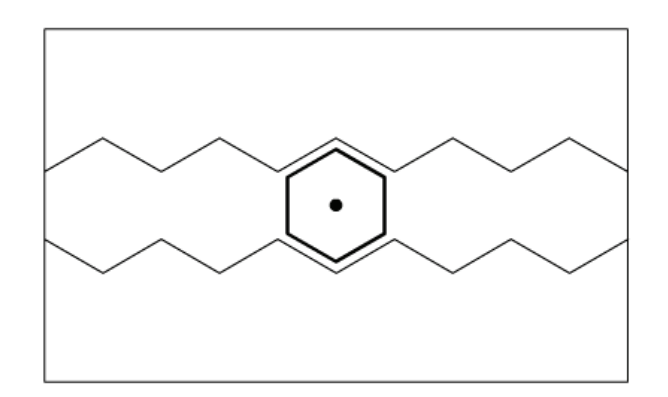

Figura 2-15 Montaje mecánico de la flecha del motor a pasos bipolar.

 En cuanto a la relación entre un paso y la sensibilidad, la *figura 2-16* muestra la fuerza equivalente (a distintos pares de torsión) que resulta al variar la longitud del brazo de palanca.

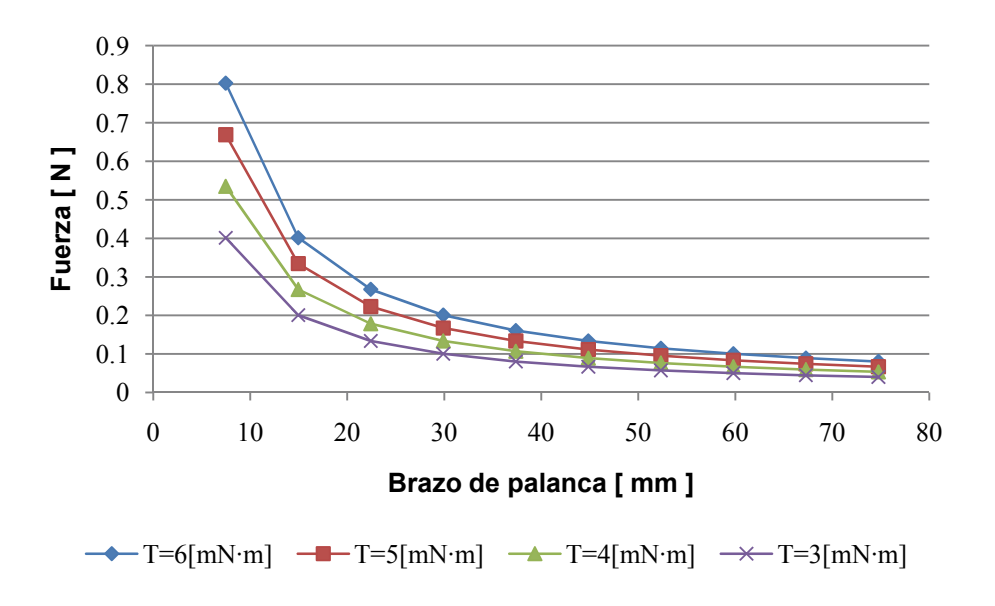

Figura 2-16 Fuerza vs Brazo de palanca.

 Resulta claro que mientras sea más corto el brazo de palanca, mayor será la fuerza que se aplica sobre la celda de carga. De igual manera, mientras más alejada se encuentre la celda de carga, menor será la fuerza a la que esté sometida.

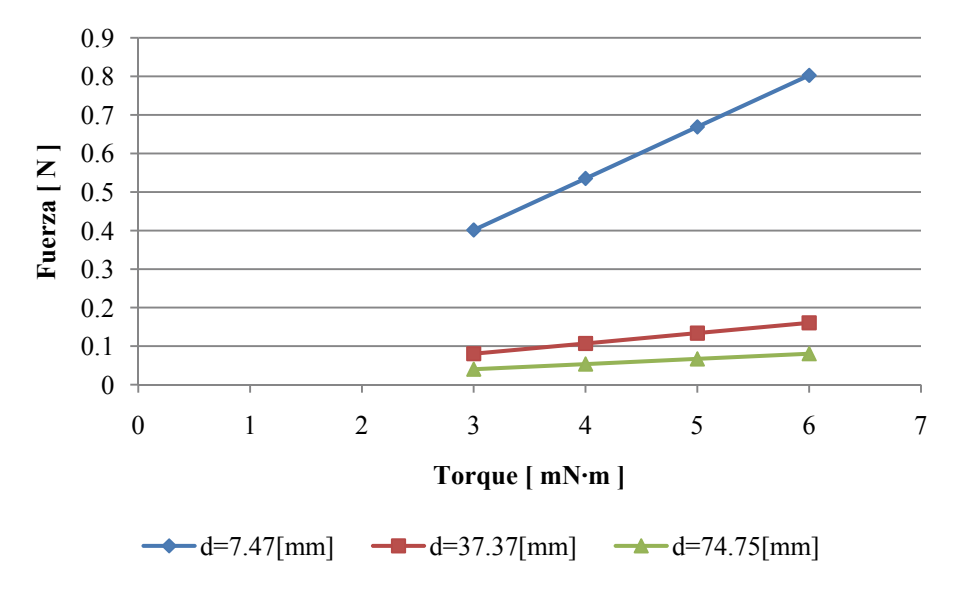

Figura 2-17 Fuerza vs Torque.

 La *figura 2-17* muestra la relación de la fuerza ejercida sobre la celda de carga en función del número de pasos, considerando las condiciones establecidas por la ecuación  $(2.18)$  para un torque de 4.5 [ mN·m ].

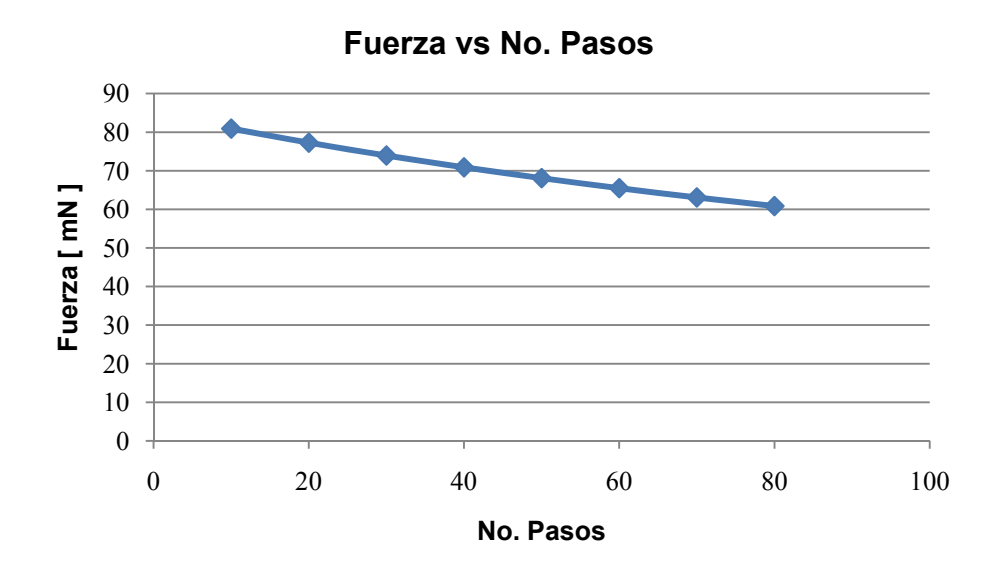

Figura 2-18 Relación entre el número de pasos y la fuerza ejercida sobre la celda de carga.

#### **Control de elevación**

#### *Diagrama a bloques*

 La *figura 2-19* muestra el diagrama de bloques del control de elevación. Para desplazar al conjunto motor-rotor verticalmente y tener acceso a la copa, se emplea un motor a pasos unipolar. El control del motor se efectúa con cuatro transistores. Adicionalmente, se cuenta con un interruptor *pushbutton* normalmente abierto para la posición de HOME.

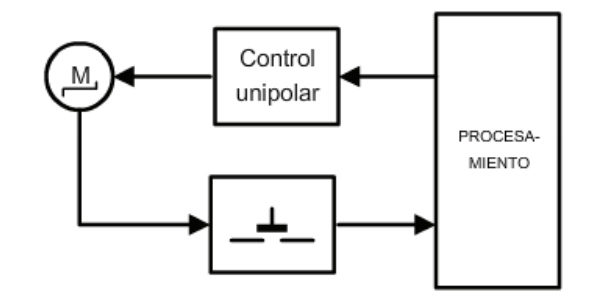

Figura 2-19 Diagrama de bloques del control de elevación.

#### *Esquemático*

 La *figura 2-20* muestra el diagrama esquemático del control de elevación. El controlador del motor unipolar está implementado con cuatro transistores MOSFET que aterrizan alternadamente los extremos de las dos fases del motor. La derivación central de cada fase se encuentra conectada a la polarización. Los diodos  $D_{605}$ ,  $D_{606}$ ,  $D_{607}$  y  $D_{608}$  se emplean para la protección de la fase A, mientras que los diodos  $D_{609}$ ,  $D_{610}$ ,  $D_{611}$  y  $D_{612}$  protegen a la fase B. Los bits del microcontrolador PIC18F4550 A<sub>1</sub>A<sub>2</sub>A<sub>3</sub>A<sub>4</sub> forman la palabra de control del controlador y el bit  $B_3$  se emplea para detectar si se ha alcanzado la posición HOME.

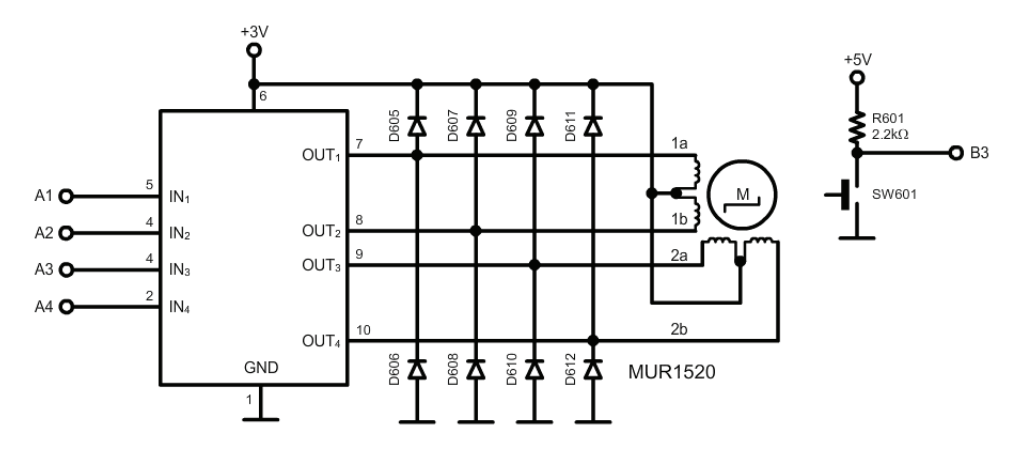

Figura 2-20 Diagrama esquemático del control de elevación.

#### *Secuencia de paso completo*

 La *figura 2-21* muestra la circuitería empleada por el controlador unipolar. Para aterrizar el extremo *1a*, IN1='1' e IN2='0'; mientras que para aterrizar el extremo *1b*, IN1='0' e IN2='1'. De forma análoga para aterrizar *2a*, IN3='1' e IN4='0' mientras que IN3='0' e IN4='1' cuando se aterriza *2b*.

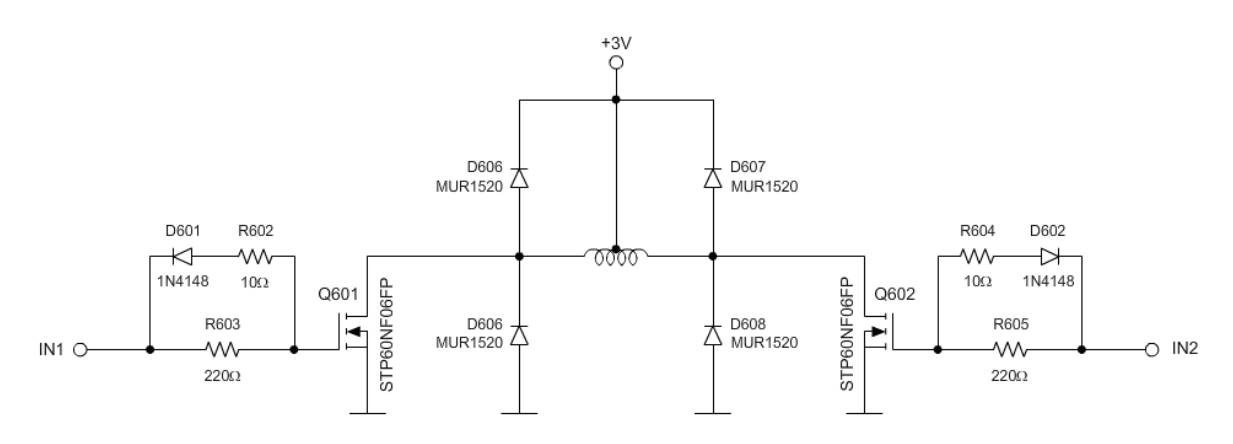

Figura 2-21 Controlador del motor a pasos unipolar.

 A partir de las consideraciones anteriores, la *tabla 2-4* y la *tabla 2-5* muestran la palabra de control para la secuencia de paso completo unipolar a torque mínimo y a torque máximo respectivamente.

| Paso |   |                                             |  |                 |  | <b>1a 1b 2a 2b A<sub>1</sub></b> A <sub>2</sub> A <sub>3</sub> A <sub>4</sub> $(A_4A_3A_2A_1)_{16}$ |
|------|---|---------------------------------------------|--|-----------------|--|----------------------------------------------------------------------------------------------------|
|      |   |                                             |  |                 |  |                                                                                                    |
|      |   |                                             |  | 1 0 0 0 1 0 0 0 |  | 8                                                                                                   |
| 2    |   |                                             |  | 0 0 1 0 0 0 1 0 |  | 2                                                                                                   |
| 3    | 0 |                                             |  | 1 0 0 0 1 0 0   |  |                                                                                                    |
| 4    | 0 | $\begin{array}{cccc} 0 & 0 & 1 \end{array}$ |  | 0 0 0 1         |  |                                                                                                    |
|      |   |                                             |  |                 |  |                                                                                                    |

Tabla 2-4 Palabra de control para la secuencia de paso completo a torque mínimo unipolar.

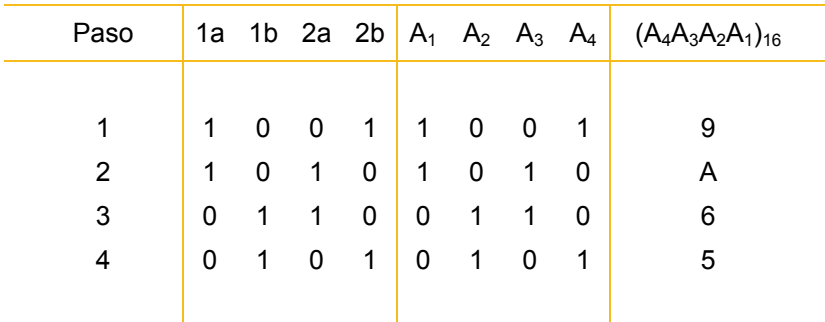

Tabla 2-5 Palabra de control para la secuencia de paso completo a torque máximo unipolar.

# *Detector de HOME del elevador*

 A fin de determinar la posición del elevador, el sistema establece un origen mediante el detector de la posición de HOME. Dicho sensor se encuentra implementado mediante un interruptor normalmente cerrado en la configuración que se muestra en la *figura 2-22*.

Si el elevador se encuentra en una posición diferente a HOME, el pin B3 del microcontrolador PIC18F4550 leerá un '0'; si el elevador se encuentra en la posición de HOME, el interruptor SW<sub>601</sub> se abrirá y el pin B<sub>3</sub> leerá un '1'.

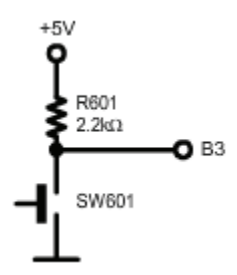

Figura 2-22 Detector de posición de HOME del elevador.

# **Teclado**

 El teclado del sistema se encuentra implementado con cuatro interruptores *pushbutton* normalmente cerrados como se muestra en la *figura 2-23*. Los interruptores están conectados a los bits del microcontrolador PIC18F4550 B<sub>7</sub>B<sub>6</sub>B<sub>5</sub>B<sub>4</sub> asociados a la interrupción por cambio de nivel del puerto B. El ruido asociado a la acción mecánica de los interruptores se elimina por software.

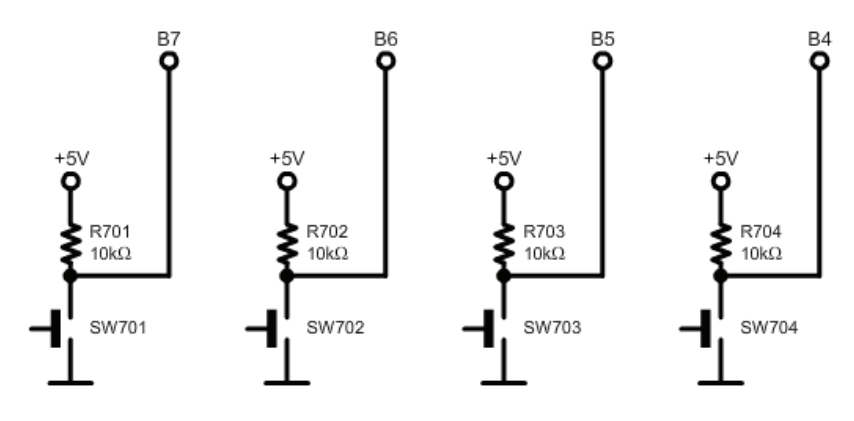

Figura 2-23 Teclado del sistema.

# *Decodificación*

La palabra  $B_7B_6B_5B_4$  se emplea para decodificar las operaciones del teclado de acuerdo a la *tabla 2-6*. Cualquier combinación diferente a las cuatro permitidas es descartada y termina sin efecto.

| Botón | B <sub>7</sub> |              |          | $B_6$ $B_5$ $B_4$ | $(B_7B_6B_5B_4)_{16}$ | Operación           |
|-------|----------------|--------------|----------|-------------------|-----------------------|---------------------|
|       |                |              |          |                   |                       |                     |
| 1     |                | 0            | 0        | 0                 | 8                     | Aumentar velocidad  |
| 2     | 0              | $\mathbf{1}$ | $\Omega$ | $\Omega$          |                       | Disminuir velocidad |
| 3     | 0              | 0            |          | 0                 | 2                     | Iniciar prueba      |
| 4     | 0              | $\Omega$     | O        |                   |                       | Terminar prueba     |
|       |                |              |          |                   |                       |                     |

Tabla 2-6 Decodificación del teclado.

# **Capítulo 3**

# **Descripción del Software de Control**

#### **Generalidades**

 El software de control condensa las instrucciones necesarias para que el circuito de control gobierne la operación del viscosímetro. Después de configurar los parámetros para la prueba de viscosidad, administra los recursos del microcontrolador para medir las variables de fuerza, longitud del brazo de palanca y velocidad del rotor para determinar el valor de viscosidad del fluido en estudio.

Las tareas que realiza el software de control son las siguientes:

- Inicializar el sistema.
- Escribir mensajes al LCD.
- Llevar a la celda de carga y al mecanismo de elevación a sus posiciones de origen.
- Detectar y decodificar las instrucciones del teclado.
- Establecer la velocidad de la prueba.
- Realizar el control de velocidad del rotor.
- Determinar la fuerza aplicada a la celda de carga.
- Determinar la posición del control de sensibilidad.
- Calcular el valor de viscosidad.
- Enviar y recibir caracteres ASCII en forma serial.
- Verificar y decodificar los caracteres recibidos.

 Ya que el programa está diseñado en forma modular, cada tarea está asociada a un grupo de subrutinas para su ejecución y pueden clasificarse en dos grupos:

- **Tareas Principales.** Son aquellas tareas que se ejecutan dentro del programa principal, como son la inicialización, el control de elevación, el cálculo de viscosidad y el control de sensibilidad.
- **Tareas de Interrupción.** Son las tareas que se ejecutan en la sección de interrupciones, como la lectura y el control de velocidad; así como la detección y decodificación del teclado.

#### **Estructura del programa principal**

 Dentro del software de control, el programa principal tiene las funciones de configurar los módulos del sistema, iniciar o terminar la prueba, calcular la viscosidad, desplegar los resultados en el LCD y enviarlos vía RS232 a una PC.

#### *Descripción del algoritmo*

 La inicialización contiene las instrucciones necesarias para configurar los módulos del microcontrolador. Esta sección realiza las siguientes tareas:

- a) Inicializar las variables del programa.
- b) Configurar los pines B<7:2> como entradas y los pines A<5:1>, D<7:1> y E<2:0> como salidas.
- c) Configurar el LCD alfanumérico para la escritura en dos líneas.
- d) Llevar al motor a pasos unipolar y al motor a pasos bipolar a sus respectivas posiciones de origen.
- e) Configurar el módulo ADC para la conversión analógico digital de 10 bits del canal AN0.
- f) Seleccionar la operación PWM del módulo CCP1 estableciendo una frecuencia de operación de 20 [ kHz ].
- g) Configurar los temporizadores TMR1 y TMR3 para un desbordamiento de 25 [ ms ] y 10 [ ms ] respectivamente.
- h) Configurar el módulo USART como *full duplex* para la interacción con la interfaz de comunicación.
- i) Configurar el borde positivo para la interrupción externa uno.
- j) Habilitar los permisos de interrupción por cambio de nivel del puerto B.
- k) Establecer la velocidad objetivo, así como los valores del limitador del control de velocidad.
- l) Cargar un cero a los vectores del promediador.

 Después de la inicialización, el programa espera hasta que se presenta la condición de inicio de prueba. Esto ocurre cuando la bandera de prueba (*test\_f*) toma el valor de '1'. Cumplido este requisito, el conjunto motor-rotor desciende al interior de la copa, se habilita el tacómetro (implementado en la interrupción por desbordamiento del temporizador uno) y se procede al cálculo de viscosidad. La distancia del brazo de palanca se determina mediante el número de pasos recorridos por el motor a pasos bipolar con la ecuación (2.18).

 Para la variable de velocidad, se realiza un respaldo del valor obtenido con el tacómetro con el fin de garantizar que las interrupciones no afecten el cálculo de viscosidad. En cuanto a la variable de fuerza, se realiza la conversión analógico digital del canal AN0.

 Así mismo, para eliminar las fluctuaciones de las mediciones, tanto la variable de velocidad como el resultado del ADC ingresan a un promediador de 50 localidades. La fuerza promedio se obtiene al sustituir el promedio del ADC en la ecuación (2.17).

 El valor de viscosidad se obtiene al evaluar la ecuación (1.06) con las variables anteriores, desplegando los resultados en el LCD y transmitiéndolos vía RS232 a la PC.

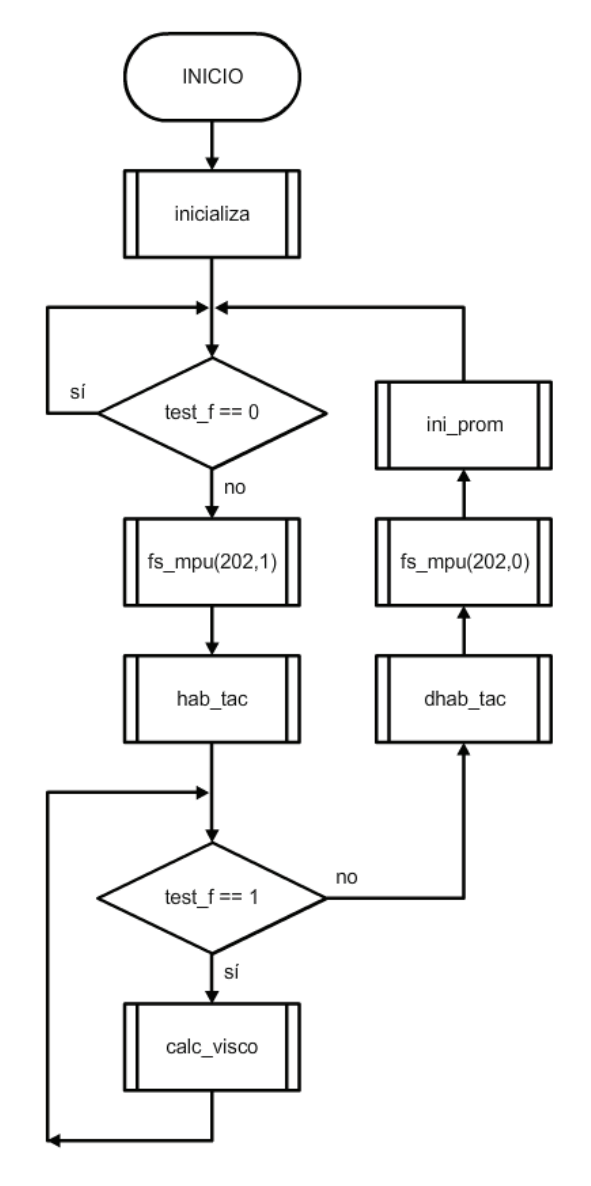

Figura 3-1 Programa principal.

 El cálculo seguirá realizándose, a una tasa de actualización de 160 [ ms ], hasta que *test\_f* tome el valor de '0'. Esta condición termina la prueba, eleva al conjunto motor-rotor hasta su posición de origen y reinicia los vectores del promediador a cero.

#### **Estructura de las interrupciones**

 La función principal de las interrupciones consiste en identificar los siguientes eventos: flanco de subida del encoder, desbordamiento del temporizador uno, desbordamiento del temporizador tres y detección del teclado. Para lograrlo, se emplea la interrupción externa uno (INT\_EXT1), las interrupciones por desbordamiento de los temporizadores uno y tres (INT\_TIMER1, INT\_TIMER3) y la interrupción por cambio de nivel del puerto B (INT\_RB).

 Como tareas secundarias, las interrupciones realizan la lectura y control de velocidad, la decodificación del teclado y el algoritmo anti-rebotes.

#### *Descripción del algoritmo*

 Cada vez que se activa cualquiera de las cuatro interrupciones anteriores, se detiene la ejecución del programa principal y se destinan los recursos del microcontrolador para las operaciones del tacómetro, del control de velocidad o del teclado. Completadas las tareas, se retoma el programa principal donde estaba en el momento de ser interrumpido, reanudando así el cálculo de viscosidad.

 Para el caso de la interrupción externa uno, cada vez que se presenta un flanco de subida se incrementa el valor de un contador. Éste seguirá incrementándose hasta que haya transcurrido el tiempo asociado a la base de tiempo  $BT_u^7$  del encoder y se active la interrupción por desbordamiento del temporizador uno. En este punto se respalda el valor del contador, que corresponde a la velocidad medida, y se reinicia cargándole un cero. Acto seguido, se procede al control de velocidad.

 En cuanto al teclado, si ocurre un cambio en las líneas de entrada B<7:4> se activa la interrupción por cambio de nivel del puerto B. La acción del teclado se determina al decodificar la palabra  $B_7B_6B_5B_4$  de acuerdo con la tabla 2.6. A fin de eliminar el ruido asociado a la acción mecánica de los interruptores, se ejecuta un algoritmo anti-rebotes que consiste en inhibir INT\_RB durante el retardo asociado al temporizador tres. Transcurrido ese tiempo, se deshabilita INT\_TIMER3 y se habilita nuevamente INT\_RB.

1

<sup>7</sup> Capítulo 2 Descripción del Hardware de Control, pag. 24.

# **Subrutinas**

 La sección de subrutinas contiene las instrucciones necesarias para que el microcontrolador ejecute las tareas del software de control. Por su naturaleza, las subrutinas pueden separarse en dos grupos:

- **Subrutinas de configuración**. Son aquellas que establecen el modo de operación de los diferentes módulos del microcontrolador.
- **Subrutinas de procesamiento**. Son las que intervienen en los controles de velocidad, sensibilidad y elevación así como en el cálculo de viscosidad y escritura al LCD.

# *Subrutinas de configuración*

# Subrutina INICIALIZA

Esta subrutina inicializa los módulos del PIC18F4550 con la siguiente secuencia:

- 1. Inicializa las variables del programa.
- 2. Inicializa los puertos de entrada/salida.
- 3. Inicializa el LCD alfanumérico.
- 4. Inicializa el convertidor analógico digital con la subrutina INI\_ADC.
- 5. Inicializa el módulo CCP1 con la subrutina INI\_PWM.
- 6. Inicializa el temporizador 1 con la subrutina INI\_TMR1.
- 7. Inicializa el temporizador 3 con la subrutina INI\_TMR3
- 8. Configura la interrupción externa 1 y habilita la interrupción por cambio de nivel del puerto B con la subrutina HAB\_INT.

# Subrutina INI\_ADC

Esta subrutina inicializa el convertidor analógico digital con la siguiente secuencia:

- 1. Establecer la naturaleza del puerto: analógico o digital.
- 2. Encender el convertidor analógico digital.
- 3. Seleccionar el canal AN0 para la conversión.

Para la aplicación:

- Las líneas  $A \leq 5:1$  > se definen como digitales y  $A \leq 0$  como analógica con la instrucción *setup\_adc\_ports(AN0)*.
- Para encender el convertidor se emplea la instrucción *setup\_adc(ADC\_CLOCK\_INTERNAL)*.
- Para seleccionar el canal AN0 se emplea la instrucción *set\_adc\_channel(0)*.

#### Subrutina INI\_PWM

 Esta subrutina establece la operación PWM en el módulo CCP1 con la siguiente secuencia:

- 1. Configurar el módulo CCP1 para la operación PWM.
- 2. Definir el periodo de operación.
- 3. Configurar el temporizador 2.
- 4. Establecer el ciclo de trabajo.

#### *Periodo de operación*

 El periodo de operación se establece escribiendo al registro PR2 mediante la siguiente expresión:

$$
PWM_{per} = [(PR2) + 1] \cdot 4 \cdot T_{osc} \cdot (TMR2_{pres})
$$

donde:

$$
\cdot \text{PWM}_{per} = 50 \text{ [ }\mu\text{s} \text{]}
$$
\n
$$
\cdot T_{osc} = 80.83 \text{ [ ns ]}
$$
\n
$$
\cdot \text{TMR2}_{pres} = 4
$$

Despejando PR2:

$$
TMR1 = (149)_{10} = (95)_{16}
$$

#### *Ciclo de trabajo*

 El ciclo de trabajo está representado por un registro de 10 bits. La siguiente ecuación se utiliza para calcular el ciclo de trabajo del PWM:

$$
PWM_{\delta} = (CCP) \cdot T_{osc} \cdot (TMR2_{pres})
$$

donde:

$$
\cdot PWM_{\delta} = \left(\frac{\delta\%}{100}\right) \left(PWM_{per}\right) \quad \cdot T_{osc} = 80.83 \text{ [ns]}
$$
 
$$
\cdot TMR2_{pres} = 4
$$

Despejando CCP:

$$
\mathcal{CCP} = 6(\delta\%)
$$

- La operación PWM se selecciona con la instrucción *setup\_ccp1(CCP\_PWM)*.
- Especificamos una frecuencia de operación de 20 [ kHz ] con la instrucción *setup\_timer\_2(T2\_DIV\_BY\_4, 0x95, 1)*.
- El ciclo de trabajo se establece con la instrucción *set\_pwm1\_duty(CCP)*.

#### Subrutina INI\_TMR1

Esta subrutina inicializa el temporizador 1 con la siguiente secuencia:

- 1. Configurar el temporizador 1.
- 2. Definir el número de cuentas.
- 3. Establecer el número de banderas.
- 4. Crear un respaldo del número de banderas.

# *Número de cuentas*

 El número de cuentas está representado por un contador de 16 bits. La siguiente ecuación se utiliza para calcular el número de cuentas:

$$
NC_{TMR1} = \frac{CLK \cdot t}{4 \cdot TMR1_{pres}}
$$

donde:

$$
\cdot \text{CLK} = 48 \text{ [MHz]}
$$
 
$$
\cdot t = 25 \text{ [ms]}
$$
 
$$
\cdot \text{TMR1}_{pres} = 8
$$

 Ya que se manejará la interrupción por desbordamiento del temporizador 1, es necesario cargar con un valor inicial. La siguiente expresión determina el offset:

$$
TMR1 = (2^{16}) - NC_{TMR1}
$$

Resolviendo para los datos anteriores:

$$
TMR1 = (28036)_{10} = (6D84)_{16}
$$

- La configuración del temporizador 1 se realiza con la instrucción *setup\_timer\_1(T1\_INTERNAL | T1\_DIV\_BY\_8)*.
- Especificamos un desbordamiento de 25 [ ms ] con la instrucción *set\_timer1(0x6D84)*.
- Para un desbordamiento de 200 [ms ] se necesitan 8 banderas.

#### Subrutina INI\_TMR3

Esta subrutina inicializa el temporizador 3 con la siguiente secuencia:

- 1. Configurar el temporizador 3.
- 2. Definir el número de cuentas.
- 3. Establecer el número de banderas.

#### *Número de cuentas*

 El número de cuentas está representado por un contador de 16 bits. La siguiente ecuación se utiliza para calcular el número de cuentas:

$$
NC_{TMR3} = \frac{CLK \cdot t}{4 \cdot TMR3_{pres}}
$$

donde:

$$
\cdot \text{CLK} = 48 \text{ [MHz]}
$$
 
$$
\cdot t = 10 \text{ [ms]}
$$
 
$$
\cdot \text{TMR1}_{pres} = 8
$$

 Ya que se manejará la interrupción por desbordamiento del temporizador 3, es necesario cargar con un valor inicial. La siguiente expresión determina el offset:

$$
TMR3 = (2^{16}) - NC_{TMR3}
$$

Resolviendo para los datos anteriores:

$$
TMR3 = (50536)_{10} = (C568)_{16}
$$

- La configuración del temporizador 3 se realiza con la instrucción *setup\_timer\_3(T3\_INTERNAL | T3\_DIV\_BY\_8)*.
- Especificamos un desbordamiento de 10 [ ms ] con la instrucción *set\_timer3(0xC568)*.
- Para un desbordamiento de 500 [ ms ] se establecen 50 banderas.

# Subrutina HAB\_INT

 Esta subrutina configura la interrupción externa 1 y la interrupción por cambio de nivel del puerto B con la siguiente secuencia:

- 1. Configurar la interrupción externa 1 para detectar el flanco de subida.
- 2. Habilitar el permiso de interrupción por cambio de nivel del puerto B.
- 3. Habilitar el permiso de interrupción global.

Para la aplicación:

- Se configura el flanco de subida de la interrupción externa 1 con la instrucción *ext\_int\_edge(1, L\_TO\_H).*
- Se habilita el permiso de interrupción por cambio de nivel del puerto B con la instrucción *enable\_interrupts(INT\_RB).*
- Se habilita el permiso de interrupción global con la instrucción *enable\_interrupts(GLOBAL)*.

Subrutina HAB\_TAC

Esta subrutina habilita la operación del tacómetro con la siguiente secuencia:

- 1. Habilitar el permiso de interrupción externa 1.
- 2. Habilitar el permiso de interrupción por desbordamiento del temporizador 1.

- Se habilita el permiso de interrupción externa 1 con la instrucción *enable\_interrupts(INT\_EXT1)*.
- Se habilita el permiso de interrupción por desbordamiento del temporizador 1 con la instrucción *enable\_interrupts(INT\_TIMER1)*.

# Subrutina DHAB\_TAC

Esta subrutina deshabilita la operación del tacómetro con la siguiente secuencia:

- 1. Deshabilitar el permiso de interrupción externa 1.
- 2. Deshabilitar el permiso de interrupción por desbordamiento del temporizador 1.
- 3. Reiniciar las variables del tacómetro.

- Se deshabilita el permiso de interrupción externa 1 con la instrucción *disable\_interrupts(INT\_EXT1)*.
- Se habilita el permiso de interrupción por desbordamiento del temporizador 1 con la instrucción *disable\_interrupts(INT\_TIMER1)*.
- Se carga un cero a las variables *cont*, *vm* y *vm\_b*.

*Subrutinas de procesamiento* 

#### Subrutina INI\_MPB

 Esta subrutina lleva al motor a pasos bipolar (mpb) a la posición de origen con la siguiente secuencia:

- 1. Se carga un 0 a la variable *mpb\_indx*.
- 2. Ejecuta la subrutina *fs\_mpb(1,0)*, un paso a la izquierda, hasta alcanzar la posición de origen  $(B2 = '1')$ .
- 3. Se carga un cero a la variable *mpb\_pos*.
- 4. Se ejecuta la subrutina *fs\_mpb(80,1)*, ochenta pasos a la derecha.

Subrutina FS\_MPB

Esta subrutina mueve al mpb *np* pasos en la dirección *dir* con la siguiente secuencia:

- 1. Verifica que el número de pasos (*np*) sea mayor a cero. De lo contrario termina la ejecución.
- 2. Si la dirección es a la derecha (*dir* = 1), incrementa la posición (*mpb\_pos*) y verifica si el índice (*mpb\_indx*) ha alcanzado el valor máximo. Si es así se reinicia en 0; de lo contrario se incrementa.
- 3. Si la dirección es a la izquierda (*dir* = 0), decrementa la posición (*mpb\_pos*) y verifica si el índice (*mpb\_indx*) ha alcanzado el valor mínimo. Si es así se reinicia en 3; de lo contrario se decrementa.
- 4. Se decrementa el número de pasos.
- 5. Se carga el valor de la secuencia *full step* correspondiente al índice en las líneas  $\leq$ E2:E0>: $\leq$ A5>.
- 6. Si *np* es mayor a cero, se vuelve al paso 2. Si es igual a cero, se termina la ejecución.

Subrutina INI\_MPU

 Esta subrutina lleva al motor a pasos unipolar (mpu) a la posición de origen con la siguiente secuencia:

- 1. Se carga un 0 a la variable *mpu\_indx*.
- 2. Ejecuta la subrutina *fs\_mpu(1,0)*, un paso hacia arriba, hasta alcanzar la posición de origen (B $3 = '1'$ ).
- 3. Se carga un cero a la variable *mpu\_pos*.
- 4. Se ejecuta la subrutina *fs\_mpu(80,1)*, ochenta pasos hacia abajo.

Subrutina FS\_MPU

Esta subrutina mueve al mpu *np* pasos en la dirección *dir* con la siguiente secuencia:

- 1. Verifica que el número de pasos (*np*) sea mayor a cero. De lo contrario termina la ejecución.
- 2. Si la dirección es hacia abajo (*dir* = 1), incrementa la posición (*mpb\_pos*) y verifica si el índice (*mpb\_indx*) ha alcanzado el valor máximo. Si es así se reinicia en 0; de lo contrario se incrementa.
- 3. Si la dirección es hacia arriba (*dir* = 0), decrementa la posición (*mpb\_pos*) y verifica si el índice (*mpb\_indx*) ha alcanzado el valor mínimo. Si es así se reinicia en 3; de lo contrario se decrementa.
- 4. Se decrementa el número de pasos.
- 5. Se carga el valor de la secuencia *full step* correspondiente al índice en las líneas  $<$ A4:A1>.
- 6. Si *np* es mayor a cero, se vuelve al paso 2. Si es igual a cero, se termina la ejecución.

# Subrutina INI\_CTRLVEL

Esta subrutina inicializa el control de velocidad con la siguiente secuencia:

- 1. Establece la velocidad objetivo (*vo*) y realiza un respaldo (*vo\_b*).
- 2. Establece el valor mínimo de ciclo de trabajo (*dc1\_min*) para el motor de corriente directa.
- 3. Establece el valor máximo de ciclo de trabajo (*dc1\_max*) para el motor de corriente directa.

# Subrutina CTRLVEL

Esta subrutina realiza el control de velocidad con la siguiente secuencia:

- 1. Calcula el error con la ecuación (2.02).
- 2. Compara el error con el límite inferior del ciclo de trabajo. De ser menor, se establece el valor de *dc1\_min* como ciclo de trabajo del CCP1.
- 3. Compara el error con el límite superior del ciclo de trabajo. De ser mayor, se establece el valor de *dc1\_max* como ciclo de trabajo del CCP1.
- 4. Si el error se encuentra en el intervalo entre *dc1\_min* y *dc1\_max*, se establece el valor del error como ciclo de trabajo del CCP1.

# Subrutina INI\_PROM

Esta subrutina inicializa el promediador con la siguiente secuencia:

- 1. Carga un cero a las variables del promediador *vp*, *adp* y *prom\_indx*.
- 2. Carga un cero a todos los elementos del vector velocidad *vm\_mtx*.
- 3. Carga un cero a todos los elementos del vector convertidor analógico digital *adc\_mtx*.

#### Subrutina PROM

 Esta subrutina calcula el promedio de velocidad y el promedio del convertidor analógico digital con la siguiente secuencia:

- 1. Resta el valor correspondiente a la localidad *prom\_indx* de los vectores *vm\_mtx* y *adc\_mtx* de las variables *vp* y *adp*.
- 2. Suma los nuevos datos *vm\_b* y *adc\_data* a *vp* y *adp* respectivamente.
- 3. Escribe las variables *vm\_b* y *adc\_data* en la localidad *prom\_indx* de los vectores *vm\_mtx* y *adc\_mtx*.
- 4. Calcula el promedio dividiendo *vp* y *adp* entre el tamaño del promediador *prom\_sz*.
- 5. Verifica si el índice (*prom\_indx*) ha alcanzado el valor máximo. Si es así se reinicia en 0; de lo contrario se incrementa.

# Subrutina CALC\_VISCO

Esta subrutina calcula la viscosidad del fluido de prueba con la siguiente secuencia:

- 1. Verifica que la bandera de cambio de la velocidad objetivo (*vo\_cf*) esté encendida. Si es así, realiza un respaldo en la variable *vo\_b*.
- 2. Realiza un respaldo de la variable velocidad medida (*vm*).
- 3. Realiza una conversión analógico digital (*adc\_data*).
- 4. Calcula los promedios de velocidad (*vp\_b*) y del convertidor analógico digital (*adp\_b*) con la subrutina PROM.
- 5. Determina la longitud del brazo de palanca mediante la ecuación (2.18).
- 6. Determina la fuerza aplicada mediante en la ecuación (2.17).
- 7. Calcula la viscosidad con la ecuación (1.06).
- 8. Despliega los resultados en el LCD.
- 9. Manda los resultados a la PC vía RS232.

# Subrutina INT\_EXT1

Esta subrutina realiza el servicio de interrupción externa 1 con la siguiente secuencia:

1. Incrementa la variable *cont*.

#### Subrutina INT\_TMR1

 Esta subrutina realiza el servicio de interrupción por desbordamiento del temporizador 1 con la siguiente secuencia:

- 1. Carga el temporizador con el valor *tmr1*.
- 2. Decrementa el contador de banderas. Si es diferente de cero, termina la subrutina.
- 3. Se restaura el valor del contador de banderas con ayuda del respaldo.
- 4. Se respalda el valor de la velocidad medida y se reinicia en cero.
- 5. Se ejecuta la subrutina CTRLVEL.

#### Subrutina INT\_TMR3

 Esta subrutina realiza el servicio de interrupción por desbordamiento del temporizador 3 con la siguiente secuencia:

- 1. Carga el temporizador con el valor *tmr3*.
- 2. Decrementa el contador de banderas. Si es diferente de cero, termina la subrutina.
- 3. Se restaura el valor del contador de banderas con ayuda del respaldo.
- 4. Deshabilita la interrupción por desbordamiento del temporizador 3.
- 5. Habilita la interrupción por cambio de nivel del puerto B.

# Subrutina INT\_RB

 Esta subrutina realiza el servicio de interrupción por cambio de nivel del puerto B con la siguiente secuencia:

- 1. Si el valor del teclado es 8, enciende la bandera del teclado. Si la velocidad objetivo es menor que 800, se incrementa en 100 y se enciende la bandera *vo\_cf*.
- 2. Si el valor del teclado es 4, enciende la bandera del teclado. Si la velocidad objetivo es mayor que 100, se decrementa en 100 y se enciende su bandera *vo\_cf*.
- 3. Si el valor del teclado es 2, enciende la bandera del teclado y enciende la bandera de prueba (*test\_f*).
- 4. Si el valor del teclado es 1, enciende la bandera del teclado y apaga la bandera de prueba (*test\_f*).
- 5. Prueba la bandera del teclado. Si está apagada, termina la subrutina.
- 6. Deshabilita la interrupción por cambio de nivel del puerto B.
- 7. Carga el temporizador 3.
- 8. Habilita la interrupción por desbordamiento del temporizador 3.
- 9. Apaga la bandera del teclado.

# **Capítulo 4**

# **Descripción de la Interfaz de Comunicación**

# **Descripción**

 La interfaz de comunicación *datADQ.vi* desarrollada en *LabVIEW* se encarga de recibir, vía RS232, los datos de la prueba de viscosidad enviados por el circuito de control. Dichos datos son guardados en un documento de texto (*\*.txt*) delimitado por tabulaciones y desplegados en las gráficas de la interfaz.

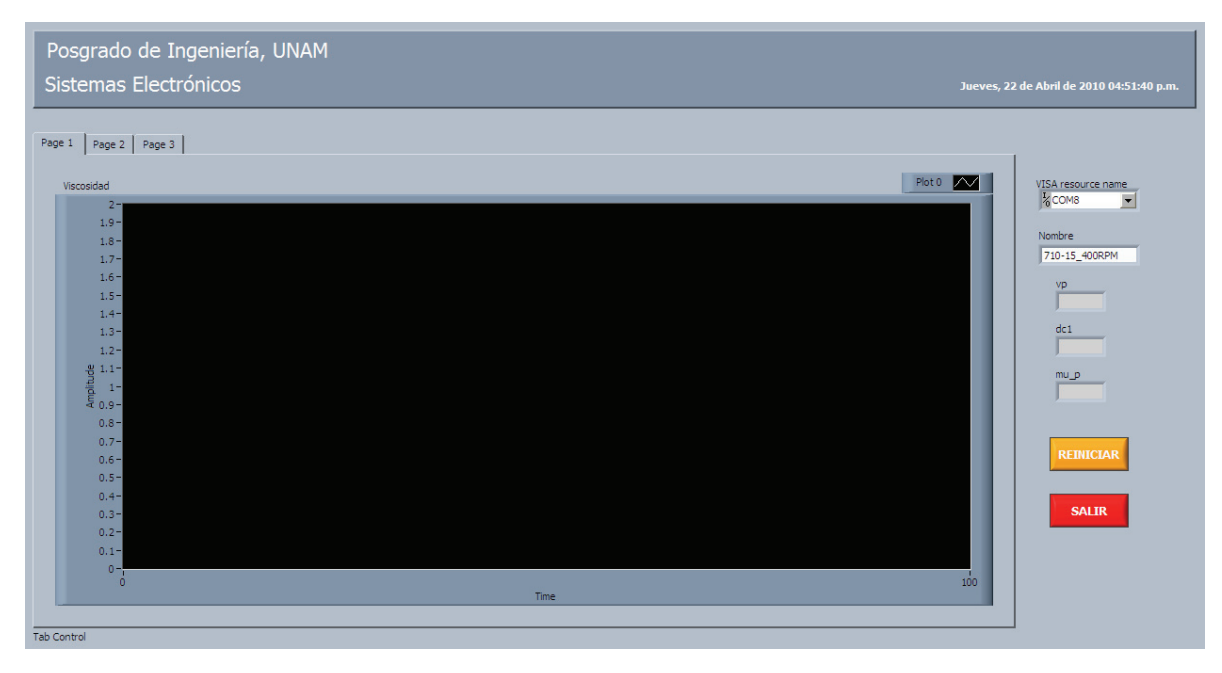

Figura 4-1 Interfaz de comunicación dataADQ.vi.

La operación de la interfaz de comunicación consta de las siguientes fases:

- **Inicialización**. En esta fase se inicializan las cinco gráficas de la interfaz y se crea el archivo de texto donde se almacenarán los datos.
- **Configuración del puerto serie**. En esta fase se configura el puerto serie seleccionado para la recepción de 8 bits a una velocidad de 9600b/s.
- **Almacenamiento**. En esta fase, se escribe el mensaje ASCII recibido del circuito de control al archivo de texto especificado.

• **Graficación**. En la última fase, se grafican los datos de viscosidad, velocidad objetivo, velocidad medida, velocidad promedio, ciclo de trabajo del PWM1, adc medido, adc promedio y fuerza promedio.

# *Inicialización*

Esta etapa inicializa la interfaz de comunicación con la siguiente secuencia:

1. Se carga un cero a la propiedad de *historia* de las cinco gráficas de viscosidad, velocidad, ciclo de trabajo del PWM1, resultado de la conversión analógico digital (ADC) y fuerza.

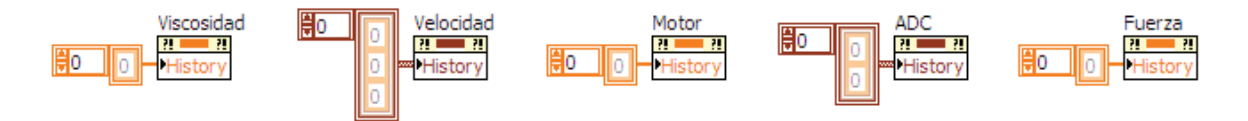

Figura 4-2 Inicialización de las gráficas.

- 2. Para el nombre del archivo de texto se concatena la cadena *nombre* con la fecha y hora actual con el formato *año*, *mes*, *día*, *hora*, *minuto* y *segundo* con la extensión *.txt*.
- 3. La ruta del archivo es C:\ASM\data\_f\ y se crea para solo escritura.

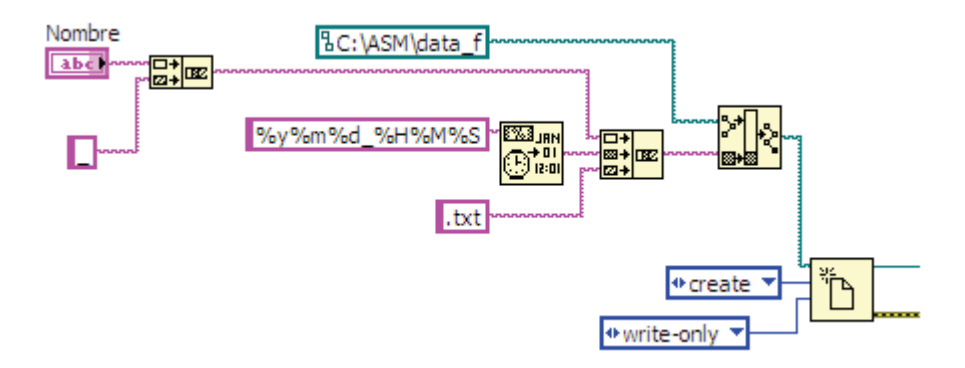

Figura 4-3 Creación del archivo de texto.

# *Configuración del puerto serie*

Esta etapa configura el puerto serie con los siguientes parámetros:

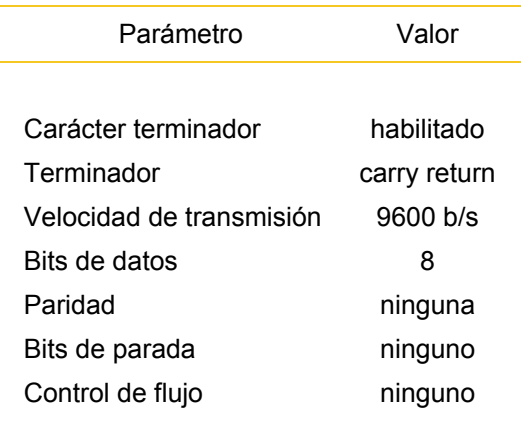

Tabla 4-1 Parámetros del puerto serie.

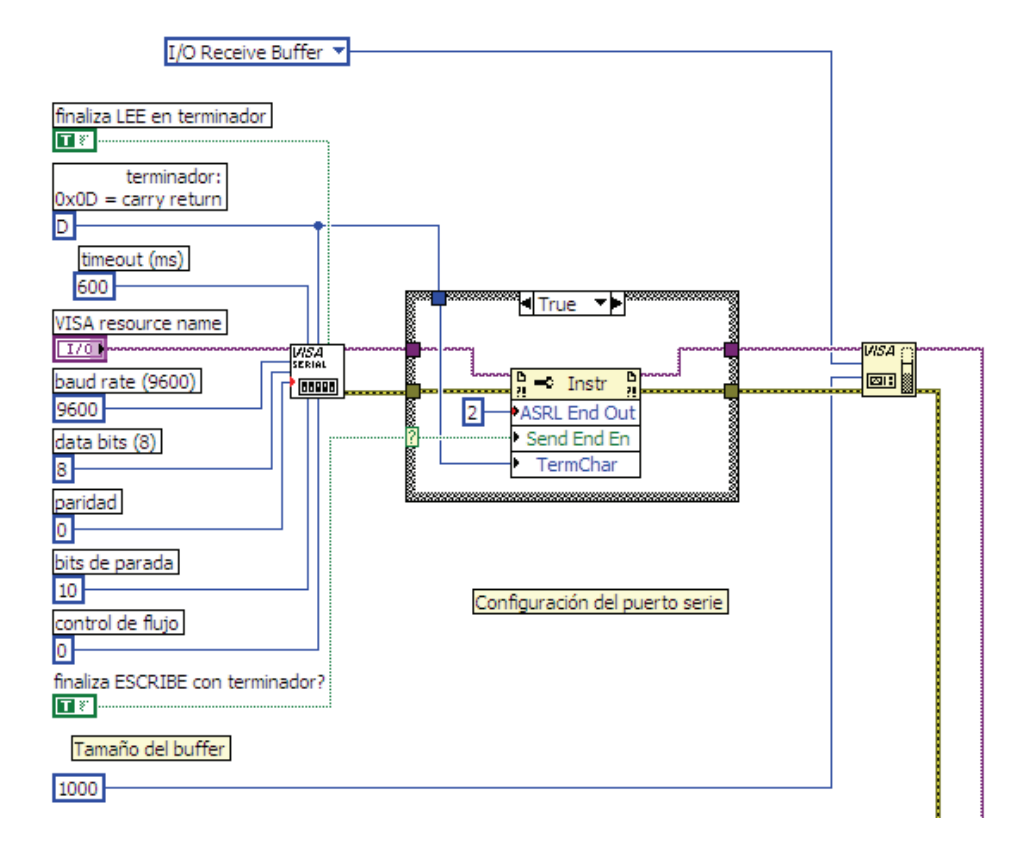

Figura 4-4 Configuración del puerto serie.

#### *Almacenamiento*

 Esta etapa guarda el mensaje enviado por el circuito de control en el archivo de texto especificado con la siguiente secuencia:

- 1. El buffer del puerto serie continua guardando caracteres ASCII hasta que se detecte el terminador (*carry return*).
- 2. Una vez reconocido el terminador, se procede a escribir la cadena del buffer al archivo de texto especificado.

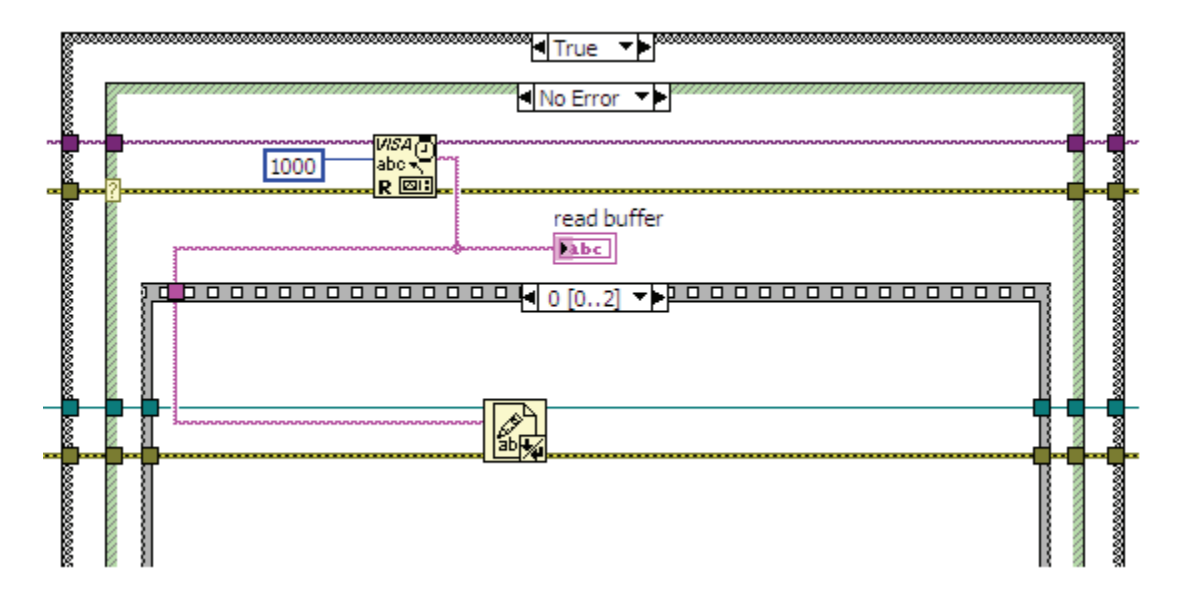

Figura 4-5 Almacenamiento de datos.

#### *Graficación*

 Esta etapa grafica los datos del mensaje del circuito de control con la siguiente secuencia:

- 1. Los datos del mensaje son separados mediante caracteres tabulador.
- 2. El conjunto de caracteres ASCII que conforman un dato se convierte a un número en formato de punto flotante.
- 3. Los datos de cada mensaje se agregan a sus respectivas gráficas.

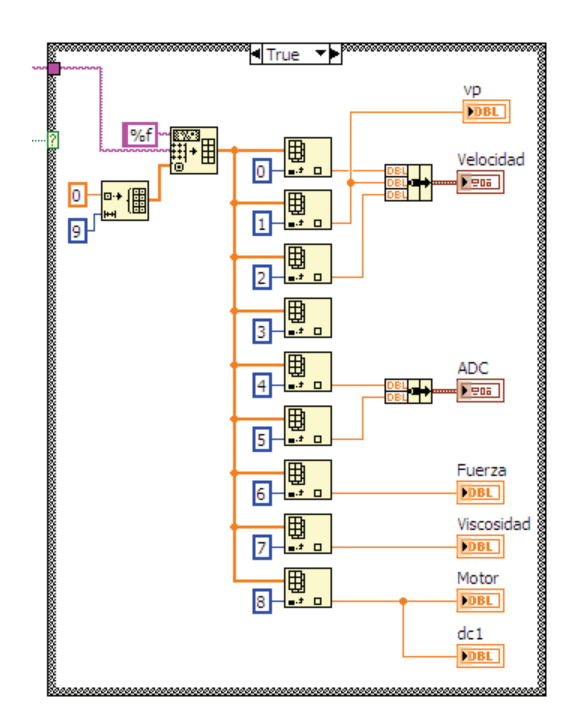

Figura 4-6 Graficación de datos.

# *Pruebas*

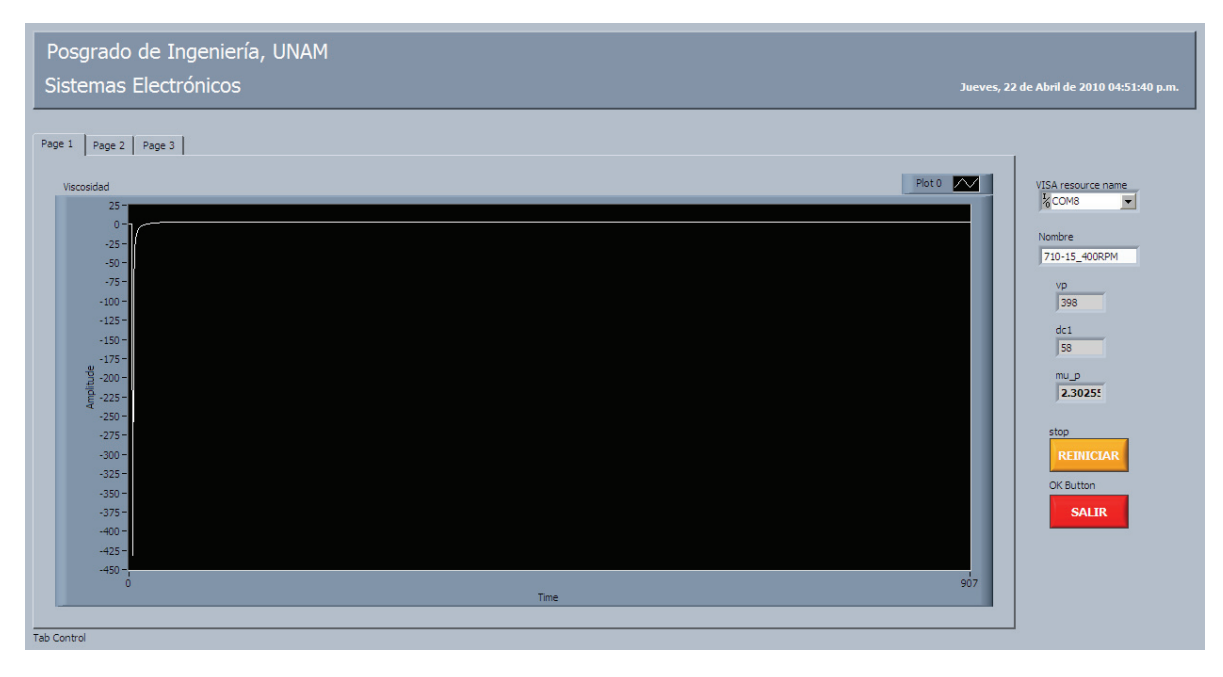

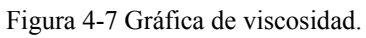

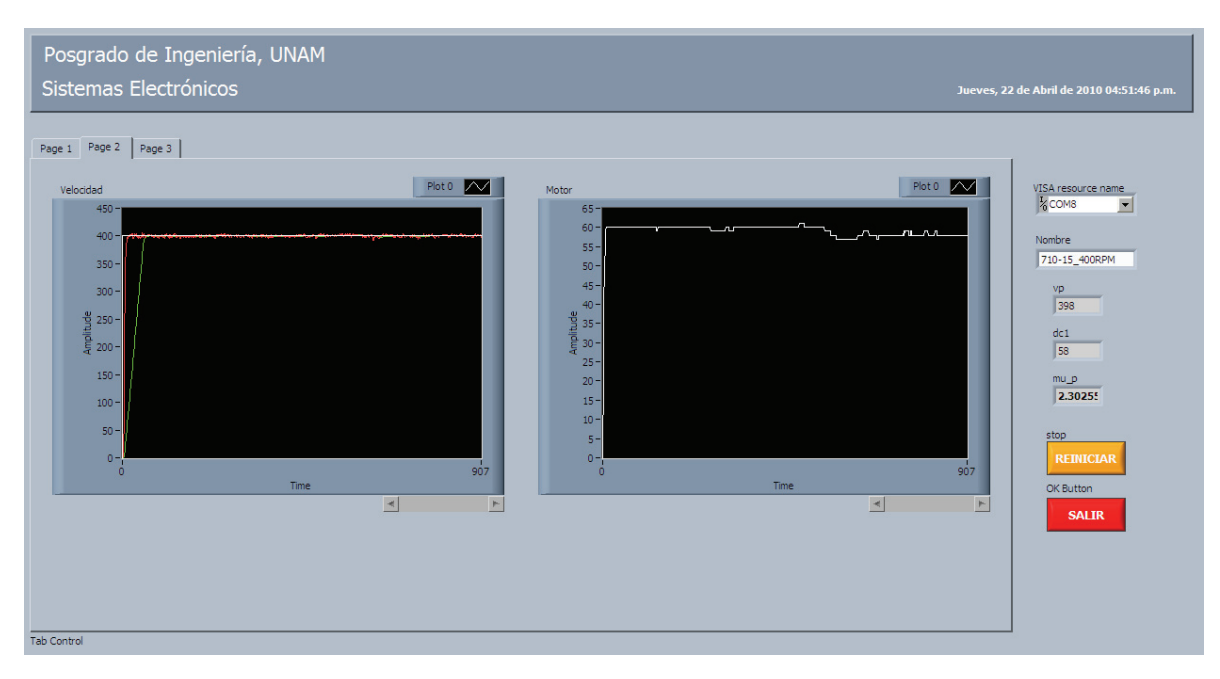

Figura 4-8 Gráficas de velocidad.

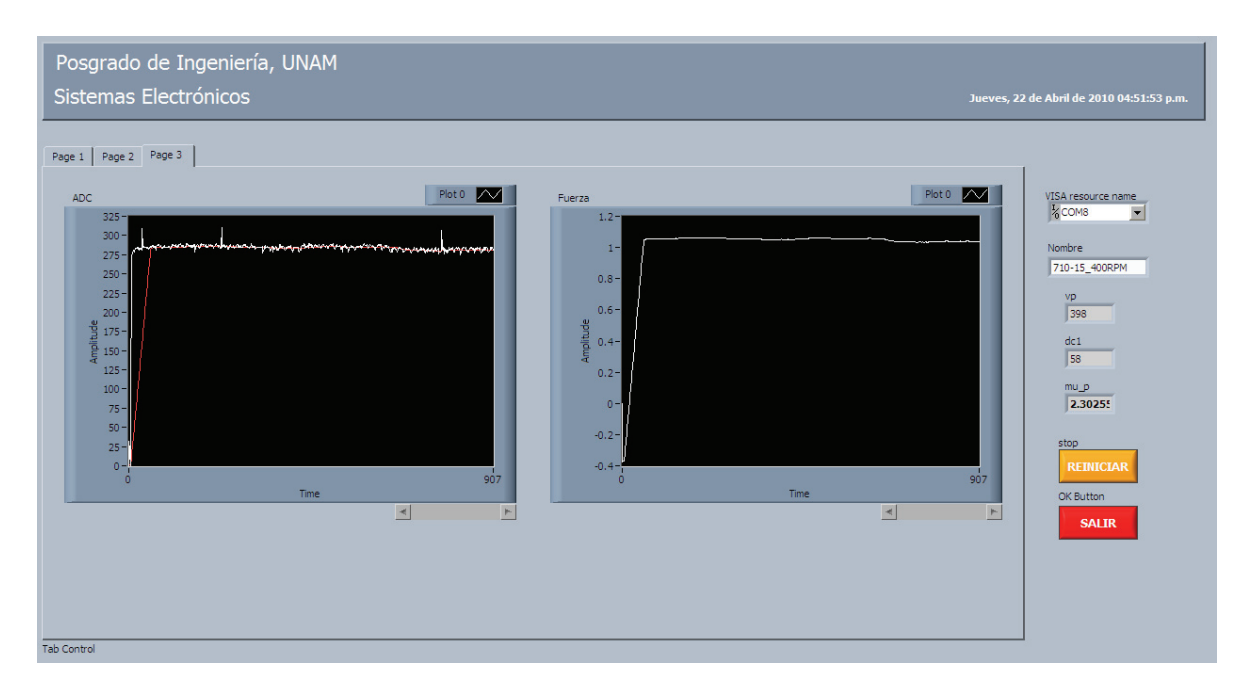

Figura 4-9 Gráficas de fuerza.
## **Pruebas**

## **Descripción**

 Para comprobar la operación correcta y determinar los niveles de error del diseño propuesto, se realizaron pruebas de simulación y pruebas en hardware del programa y circuito de control. En el caso de las pruebas de simulación, se aprovecha la aplicación *MPLAB SIM* del *MPLAB IDE* para verificar el procesamiento de los datos y el estado de los parámetros en memoria.

 Para las pruebas en hardware, se diseñó una tarjeta de evaluación que permite identificar el estado de las señales de control  $\delta_{\text{CCPI}}$ ,  $\tau_{\text{TMR1}}$  y  $\tau_{\text{TMR3}}$ , el desempeño del tacómetro y del control de velocidad, así como el funcionamiento de los motores a pasos unipolar, bipolar y la lectura de la celda de carga.

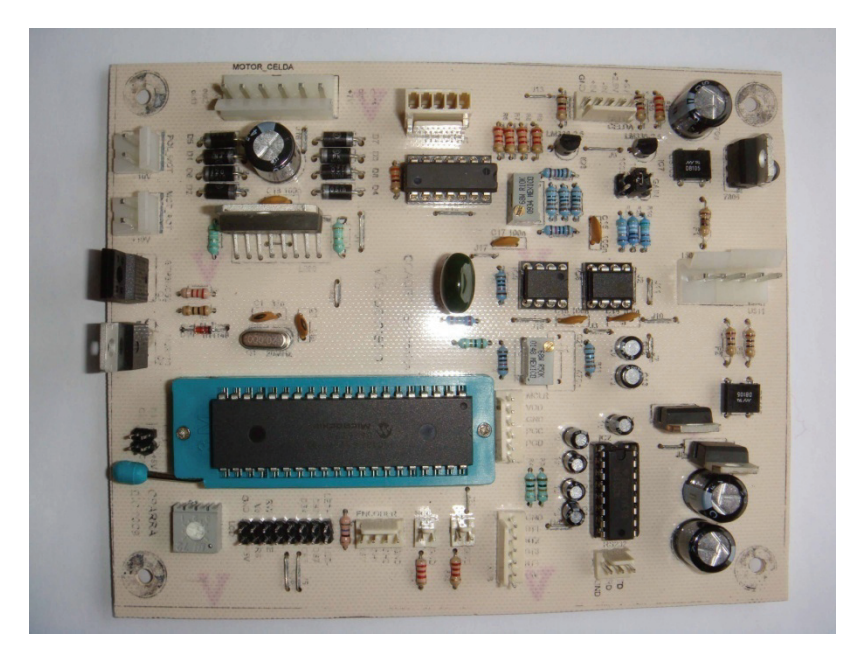

Figura 5-1 Tarjeta de Evaluación.

 Las pruebas de simulación verifican el algoritmo promediador mientras que las pruebas en hardware se encargan de los periféricos. Para el generador CCP1 se establecen distintos ciclos de trabajo y para los temporizadores uno y tres se miden la duración de sus tiempos establecidos. La prueba del tacómetro estima el error de exactitud para las mediciones de velocidad mientras que la prueba para el control de velocidad determina la efectividad del controlador. Finalmente, las pruebas a los motores verifican las secuencias a paso completo; mientras que para evaluar la lectura de la celda de carga, se aplicaron fuerzas patrón y se calculó el error correspondiente.

## **Pruebas de simulación**

## *Promediador*

Para la prueba del promediador, se simula el programa *test prom.c*<sup>8</sup> con la herramienta *MPLAB SIM*. El algoritmo consiste en escribir las 300 muestras contenidas en un vector de datos a una memoria de 50 localidades y calcular el promedio.

| $\blacksquare$ Watch |                      |            |         |  |
|----------------------|----------------------|------------|---------|--|
| Add SFR              | <b>ADCONO</b>        | Add Symbol | invar1  |  |
| Address              | Symbol Name          | Hex        | Decimal |  |
| 073                  | data<br>$\mathbf{=}$ |            |         |  |
| 073                  | [0]<br>.             | 0x0000     | Ω       |  |
| 075                  | [1]<br><u> :</u>     | 0x0000     | n       |  |
| 077                  | F 21<br><b>:</b>     | 0x0001     |         |  |
| 079                  | [3]<br><u>!</u>      | 0x0049     | 73      |  |
| 07B                  | [4]<br><u>!</u>      | 0x00B2     | 178     |  |
| 07D                  | ſ51<br><u>:</u>      | 0x00E7     | 231     |  |
| 07F                  | [6]<br>:             | 0x00E7     | 231     |  |
| 081                  | [7]<br><u>!</u>      | 0x00EA     | 234     |  |
| 083                  | [8]<br><u> :</u>     | 0x00D8     | 216     |  |
| 085                  | [9]<br>:             | 0x00CC     | 204     |  |
| 087                  | [10]<br>:            | 0x00C6     | 198     |  |
| Watch 1              | Watch 3<br>Watch 2   | Watch 4    |         |  |

| $\blacksquare$ Watch |                    |            |         |  |
|----------------------|--------------------|------------|---------|--|
| Add SFR              | ADCON0             | Add Symbol | invar1  |  |
| Address              | Symbol Name        | Hex        | Decimal |  |
| 2B5                  | [289]<br>          | 0x00C7     | 199     |  |
| 2B7                  | [290]<br><u>!</u>  | 0x00CB     | 203     |  |
| 2B9                  | [291]<br><u>!</u>  | 0x00C6     | 198     |  |
| 2BB                  | [292]<br>:         | 0x00C6     | 198     |  |
| 2 <sub>BD</sub>      | [293]<br><u>!</u>  | 0x00C7     | 199     |  |
| 2BF                  | [294]<br><u>!</u>  | 0x00C9     | 201     |  |
| 2C1                  | [295]<br><u> :</u> | 0x00C5     | 197     |  |
| 2C3                  | [296]<br><u>!</u>  | 0x00C6     | 198     |  |
| 2C5                  | [297]<br><u> :</u> | 0x00C6     | 198     |  |
| 2C7                  | [298]<br><u>:</u>  | 0x00CB     | 203     |  |
| 2C9                  | [299]<br>i         | 0x00C7     | 199     |  |
|                      |                    |            |         |  |
| Watch 1              | Watch 2 Watch 3    | Watch 4    |         |  |

Tabla 5-2a Datos (300 muestras). Tabla 5-2b Datos (300 muestras).

| <b>Watch</b>                              |                    |         |         |  |
|-------------------------------------------|--------------------|---------|---------|--|
| Add SFR<br>ADCON0<br>Add Symbol<br>invar1 |                    |         |         |  |
| Address                                   | Symbol Name        | Hex     | Decimal |  |
| 00F                                       | prom mtx<br>-1     |         |         |  |
| 00F                                       | [0]<br>:           | 0x00C7  | 199     |  |
| 011                                       | [1]<br>:           | 0x00C7  | 199     |  |
| 013                                       | F 21<br>:          | 0x00CA  | 202     |  |
| 015                                       | [3]<br>:           | 0x00C6  | 198     |  |
| 017                                       | F41<br>:           | 0x00C6  | 198     |  |
| 019                                       | ſ51<br>:           | 0x00C7  | 199     |  |
| 01B                                       | [6]<br>:           | 0x00C9  | 201     |  |
| 01D                                       | [7]<br><u> :</u>   | 0x00C7  | 199     |  |
| 01F                                       | [8]<br>:           | 0x00C7  | 199     |  |
| 021                                       | [9]<br>:           | 0x00C7  | 199     |  |
| 023                                       | [10]<br>.          | 0x00C8  | 200     |  |
| Watch 1                                   | Watch 2<br>Watch 3 | Watch 4 |         |  |

| <b>Watch</b> |                    |            |         |  |
|--------------|--------------------|------------|---------|--|
| Add SFR      | ADCON0             | Add Symbol | invar1  |  |
| Address      | Symbol Name        | Hex        | Decimal |  |
| 05D          | [39]<br>           | 0x00C7     | 199     |  |
| 05F          | [40]<br>:          | 0x00CB     | 203     |  |
| 061          | [41]<br>.          | 0x00C6     | 198     |  |
| 063          | [42]<br>.          | 0x00C6     | 198     |  |
| 065          | [43]<br>:          | 0x00C7     | 199     |  |
| 067          | [44]<br>.          | 0x00C9     | 201     |  |
| 069          | F451<br>:          | 0x00C5     | 197     |  |
| 06B          | [46]<br>:          | 0x00C6     | 198     |  |
| 06D          | [47]               | 0x00C6     | 198     |  |
| 06F          | [48]               | 0x00CB     | 203     |  |
| 071          | [49]<br>:          | 0x00C7     | 199     |  |
|              |                    |            |         |  |
| Watch 1      | Watch 2<br>Watch 3 | Watch 4    |         |  |

Tabla 5-3a Memoria (50 localidades). Tabla 5-3b Memoria (50 localidades).

 8 Apéndice C Código Fuente, pag. 137.

| Watch           |                 |                    |         |  |
|-----------------|-----------------|--------------------|---------|--|
| Add SFR         | ADCON0<br>v.    | Add Symbol         | invar1  |  |
| Address         | Symbol Name     | Hex                | Decimal |  |
| 2CB             | ⊟ vp mtx        |                    |         |  |
| 2CB             | TO 1<br>        | 0x0000             | ٥       |  |
| 2CD             | - 11            | 0x0000             | 0       |  |
| 2CF             | [2]             | 0x0000             | 0       |  |
| 2D1             |                 | 0x0001             | 1       |  |
| 2D3             |                 | 0x0005             | 5       |  |
| 2D <sub>5</sub> |                 | 0x0009             | 9       |  |
| 2D7             | [6]             | 0x000E             | 14      |  |
| 2D9             |                 | 0x0012             | 18      |  |
| 2 <sub>DB</sub> |                 | 0x0017             | 23      |  |
| 2 <sub>DD</sub> |                 | 0x001B             | 27      |  |
| 2DF             | [10]            | 0x001F             | 31      |  |
| 2E1             |                 | 0x0023             | 35      |  |
| 2E3             | [12]            | 0x0027             | 39      |  |
| 2E5             | ---------- [13] | 0x002B             | 43      |  |
| 2E7             | [14]            | 0x002E             | 46      |  |
| 2E9             |                 | 0x0032             | 50      |  |
| 2EB             | [16]            | 0x0036             | 54      |  |
| 2ED             | [17]            | 0x003A             | 58      |  |
| 2EF             | [18]            | 0x003E             | 62      |  |
| 2F1             | [19]            | 0x0042             | 66      |  |
| 2F3             | [20]            | 0x0046             | 70      |  |
| 2F5             | [21]            | 0x004A             | 74      |  |
| רים מ           | 1221            | $0 \times 0.04E$   | m o     |  |
| Watch 1         | Watch 2         | Watch 3<br>Watch 4 |         |  |

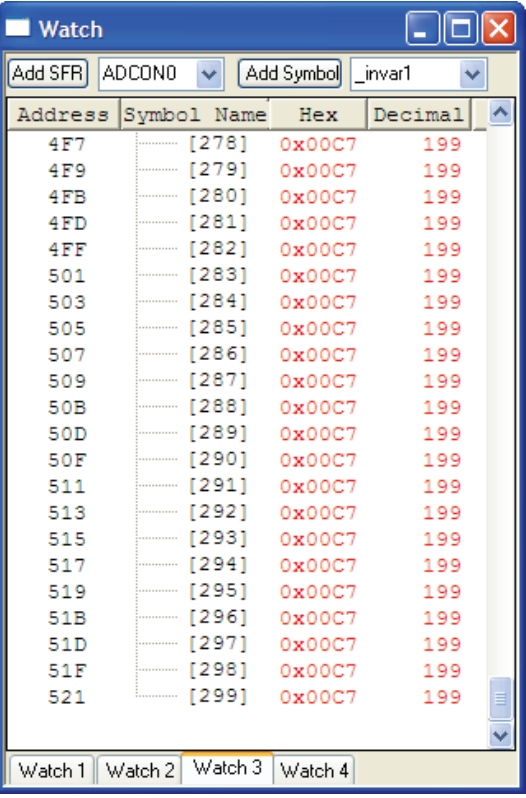

Tabla 5-4a Promedios (300 muestras). Tabla 5-4b Promedios (300 muestras).

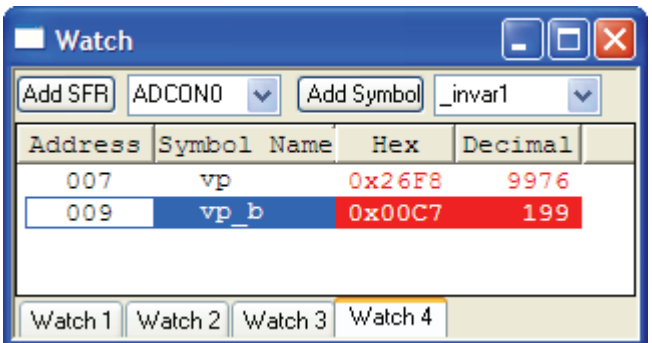

Tabla 5-5 Dato promedio final.

En la *figura 5-6a* se observan las 300 muestras del vector de datos  $(v_m)$ , así como los promedios correspondientes para la división del promediaor en punto flotante ( $v_p f$ ) y en punto entero  $(v_{p_e})$ .

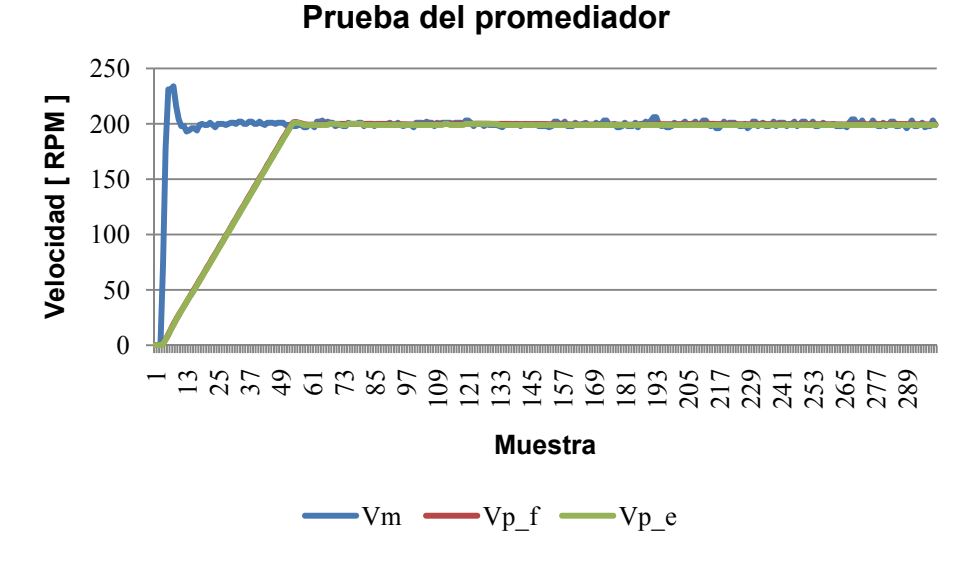

Figura 5-6a Prueba del promediador.

 Por otra parte, la *figura 5-6b* muestra los datos y promedios posteriores al valor de sobrepaso de vm. Como puede observarse, la acción del promediador reduce significativamente el ruido en los datos y mejora la medición de velocidad. Por último, es importante mencionar que los resultados de  $v_{p,f}$  y  $v_{p,e}$  presentan un desempeño similar.

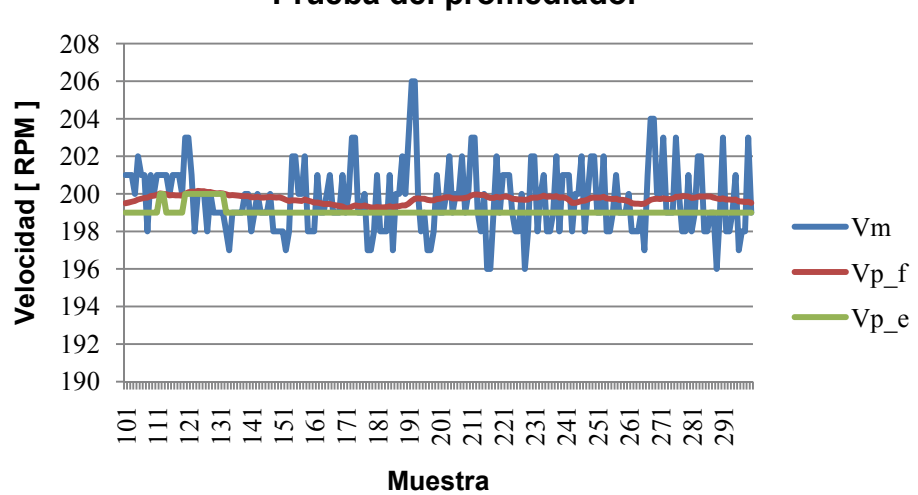

**Prueba del promediador**

Figura 5-6b Prueba del promediador.

### **Pruebas en hardware**

## *CCP1*

 Para comprobar que el módulo CCP1 estuviese configurado como generador PWM a una frecuencia de 20 [ kHz ] se realizaron dos pruebas. En la primera se estableció un ciclo de trabajo de 25% mientras que en la segunda, un ciclo de trabajo de 75%. Los resultados se muestran en las *tablas 5-1a* y *5-1b*.

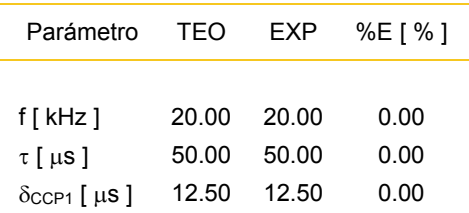

Tabla 5-1a Prueba a δ=25% del CCP1.

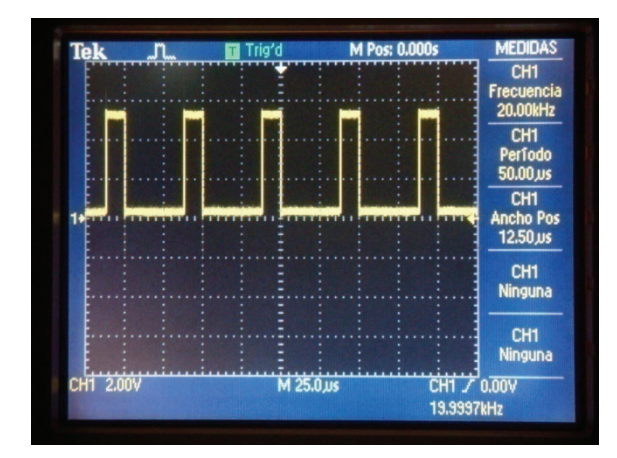

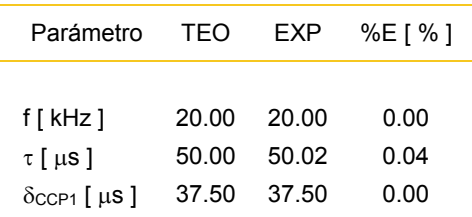

Tabla 5-1b Prueba a δ=75% del CCP1.

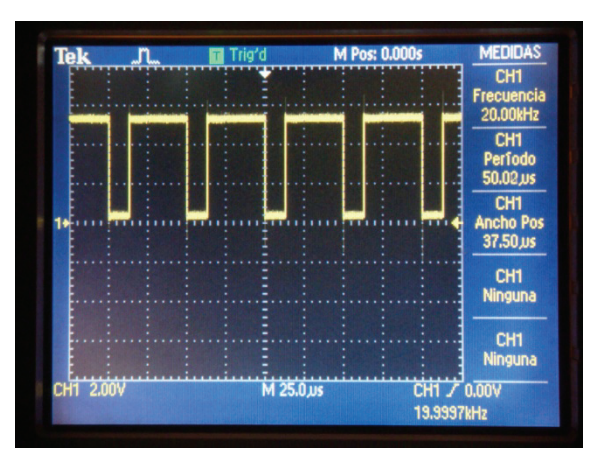

Figura 5-7a Prueba 1 del generador CCP1. Figura 5-7b Prueba 2 del generador CCP1.

## *TMR1 & TMR3*

 Para comprobar que la base de tiempo para el encoder y el retardo del algoritmo antirebotes presentan las duraciones correctas se realizó la prueba que se describe a continuación. El procedimiento consiste en cambiar el nivel de las salidas B5 y B7 (de bajo a alto y posteriormente de alto a bajo) una vez que transcurren 200 [ ms ] en el temporizador uno y 500 [ ms ] en el temporizador tres. Los resultados se muestran en la *tabla 5-2*.

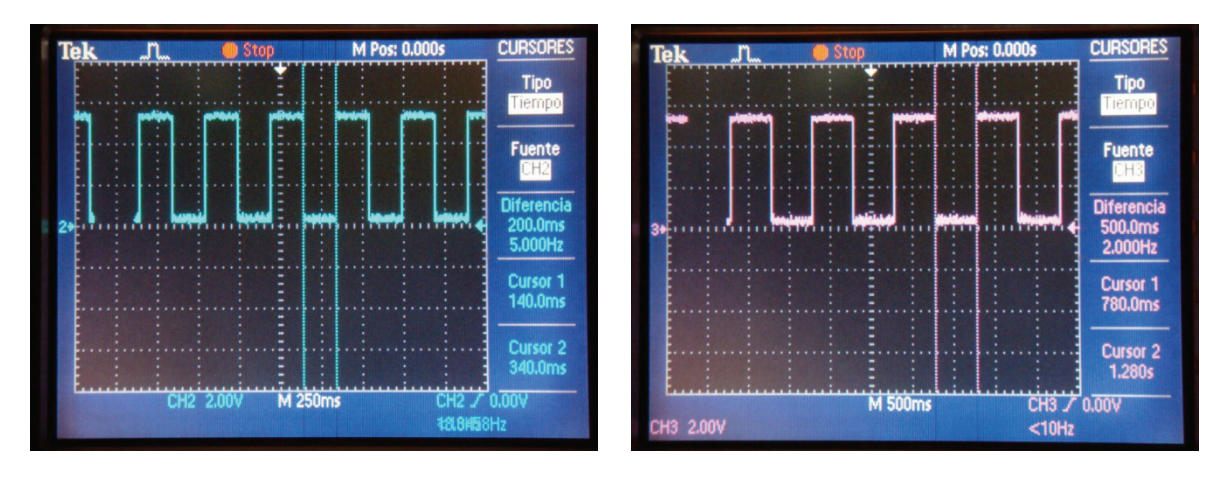

Figura 5-8a Prueba del temporizador uno. Figura 5-8b Prueba del temporizador tres.

| Parámetro                     | TFO    | EXP    | %E [ % ] |
|-------------------------------|--------|--------|----------|
| $\tau_{\text{TMR1}}$ [ ms ]   | 200.00 | 200.00 | 0.00     |
| $\tau$ <sub>TMR3</sub> [ ms ] | 500.00 | 500.00 | 0.00     |

Tabla 5-2 Prueba de los temporizadores uno y tres.

#### *Tacómetro*

1

 Para la prueba de medición de velocidad de la flecha del motor, se determina la frecuencia del tren de pulsos del encoder *HEDS-9700* con ayuda del osciloscopio *Tektronix TDS2014*<sup>9</sup> y se compara con el valor del tacómetro implementado en el PIC18F4550 mediante la siguiente expresión:

$$
\Omega = \frac{60 f_{\text{Hz}}}{E_{\text{CPR}}} \,[\,\text{RPM}\,]
$$

 Los resultados obtenidos se muestran en la *tabla 5-3*. El error máximo del tacómetro es de 8.69% y se presenta en la cercanía de la zona muerta del motor. Por otra parte, el error promedio de las mediciones es de 1.41%

<sup>&</sup>lt;sup>9</sup> El error en la medición de un delta de tiempo es de  $\pm 1.039$  [  $\mu$ s ], cuando se emplean 250 [  $\mu$ s/div ].

<sup>(</sup>**"TDS1000B and TDS2000B Series Digital Storage Oscilloscope User Manual"**, Tektronix; USA; 2006; pag. 141.)

| $\delta$   % | $\Omega_{EXP}$ [ RPM ] | $f_{\text{TEO}}$ [ Hz ] | $f_{EXP}$ [Hz ] | $%E$ [ $%$ ] |  |
|--------------|------------------------|-------------------------|-----------------|--------------|--|
|              |                        |                         |                 |              |  |
| 10           | 155                    | 848.75                  | 775             | 8.69         |  |
| 20           | 295                    | 1482.50                 | 1475            | 0.51         |  |
| 30           | 428                    | 2196.75                 | 2140            | 2.58         |  |
| 40           | 566                    | 2845.00                 | 2830            | 0.53         |  |
| 50           | 711                    | 3542.50                 | 3555            | 0.35         |  |
| 60           | 848                    | 4232.50                 | 4240            | 0.18         |  |
| 70           | 990                    | 4965.00                 | 4950            | 0.30         |  |
| 80           | 1138                   | 5661.00                 | 5690            | 0.51         |  |
| 90           | 1242                   | 6187.50                 | 6210            | 0.36         |  |
| 100          | 1295                   | 6479.00                 | 6475            | 0.06         |  |
|              |                        |                         |                 |              |  |

Tabla 5-3 Prueba del tacómetro.

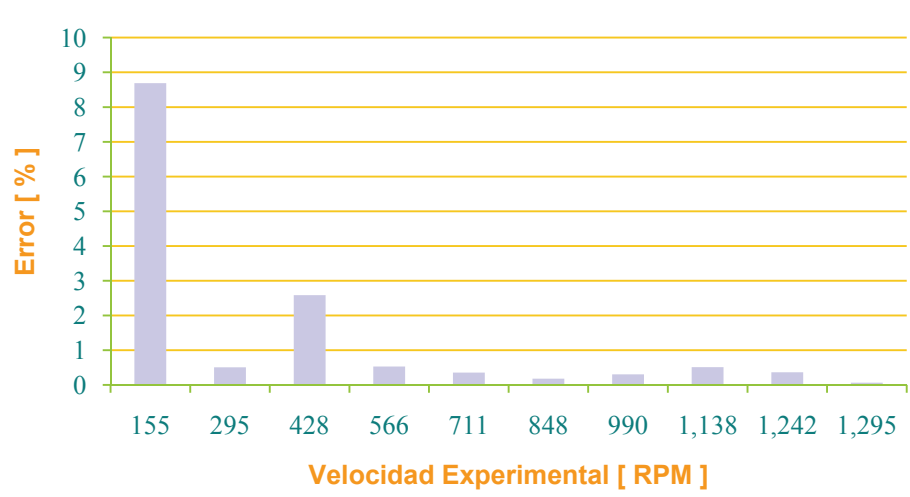

### **Error del tacómetro**

Figura 5-9 Error del tacómetro.

## *Control de velocidad*

 Para evaluar el desempeño del control de velocidad se realizaron pruebas a 200, 400, 600 y 800 [ RPM ] sin carga. Para los cuatro casos se obtuvo la velocidad medida por el tacómetro y el valor promedio que resulta del algoritmo del promediador. Las *figuras 5-10b*, *5-11b*, *5-12b* y *5-13b* muestran los resultados obtenidos mientras que las *tablas 5-4* y *5-5* muestran los errores obtenidos.

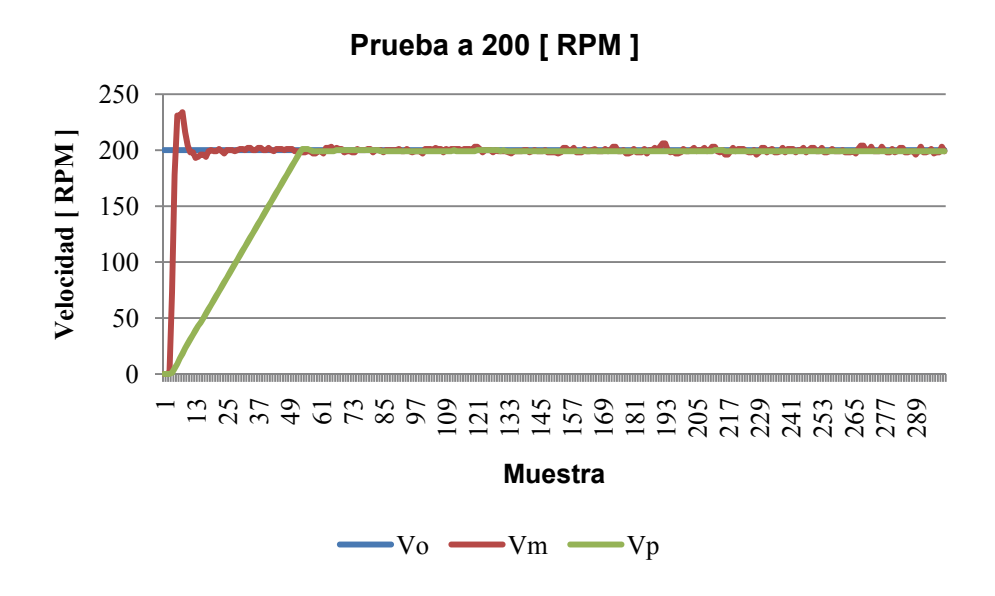

Figura 5-10a Prueba de velocidad a 200 [ RPM ] sin carga.

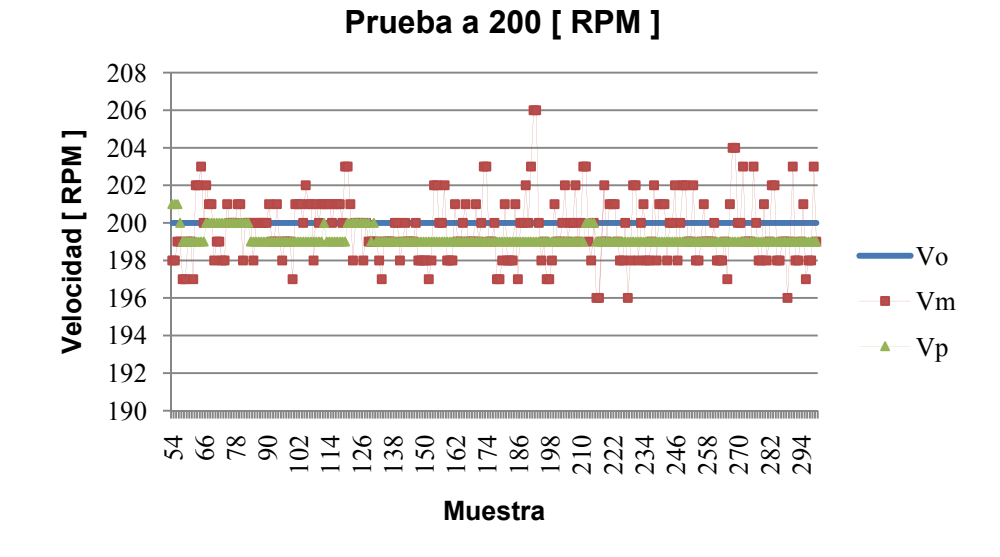

Figura 5-10b Prueba de velocidad a 200 [ RPM ] sin carga.

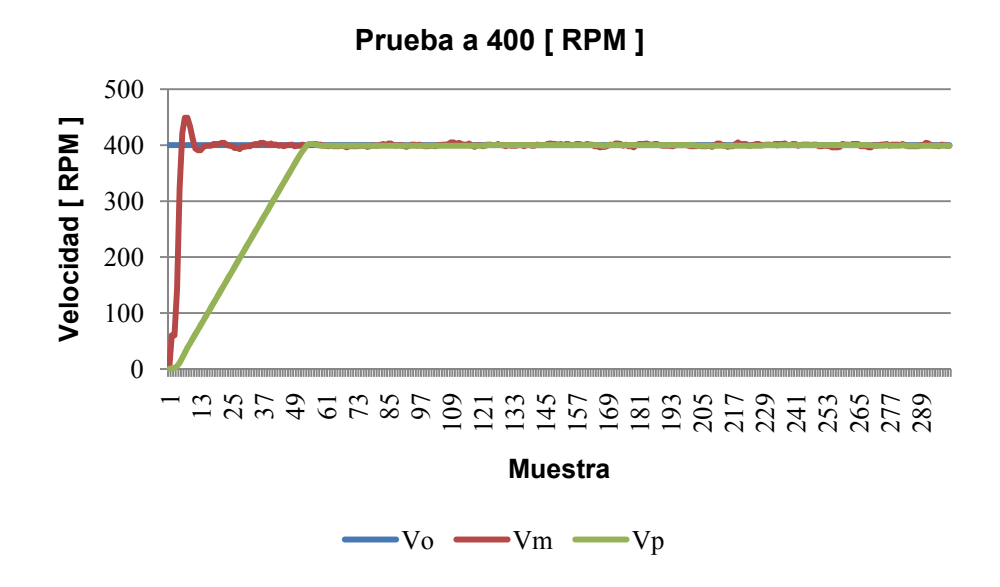

Figura 5-11a Prueba de velocidad a 400 [ RPM ] sin carga.

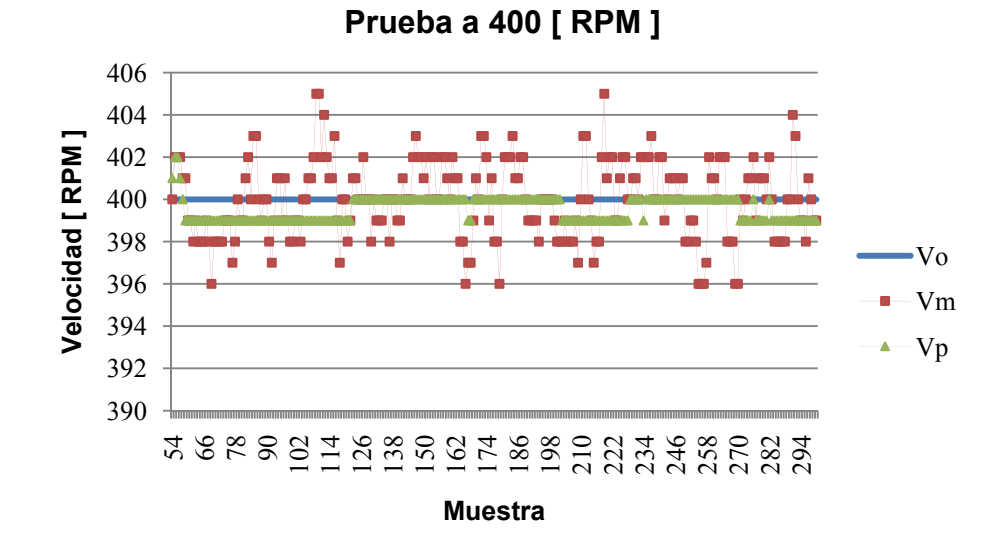

Figura 5-11b Prueba de velocidad a 400 [ RPM ] sin carga.

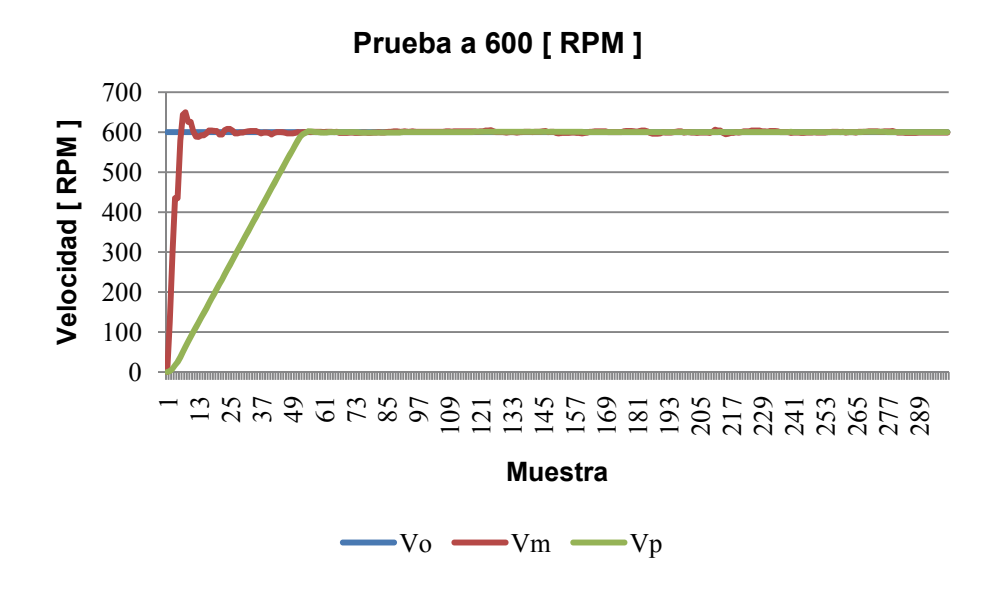

Figura 5-12a Prueba de velocidad a 600 [ RPM ] sin carga.

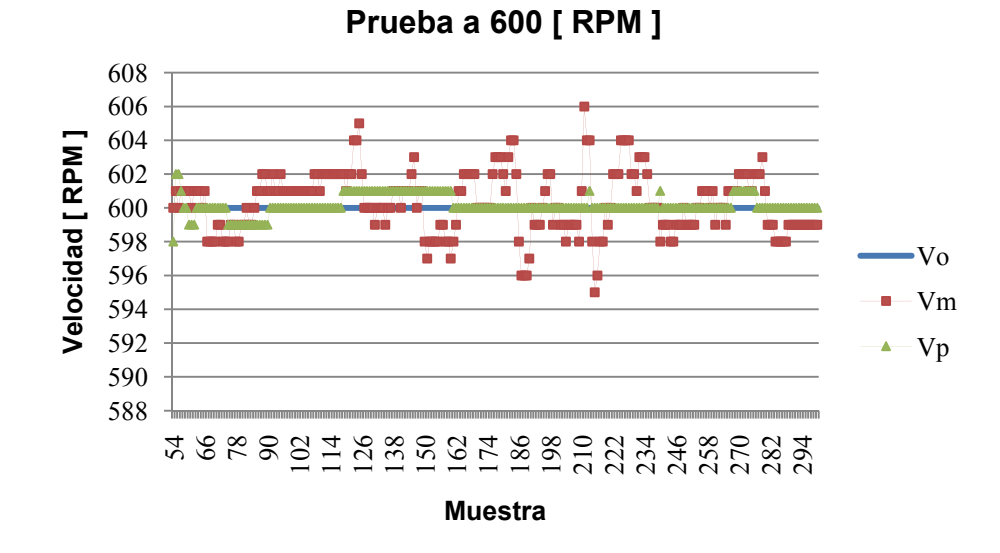

Figura 5-12b Prueba de velocidad a 600 [ RPM ] sin carga.

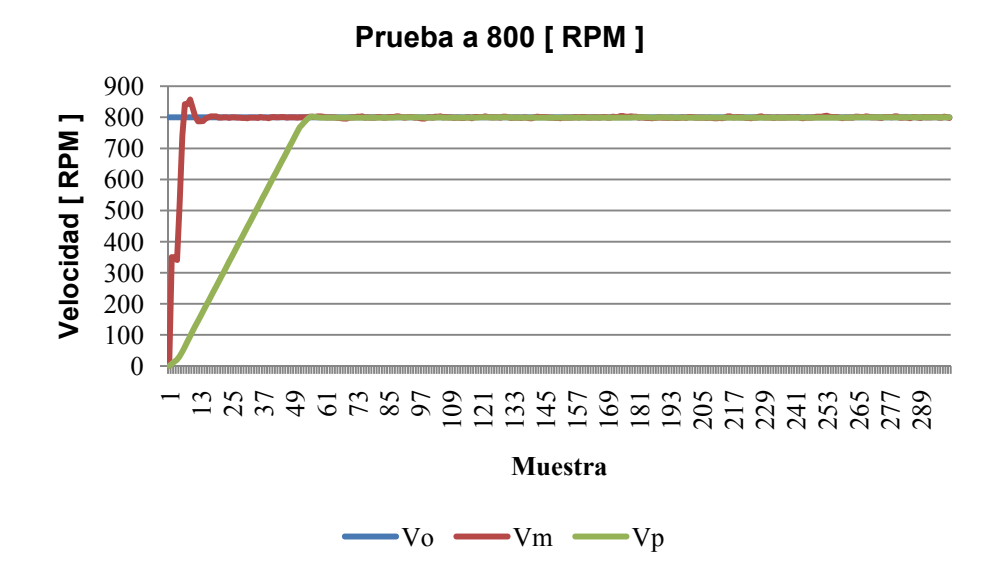

Figura 5-13a Prueba de velocidad a 800 [ RPM ] sin carga.

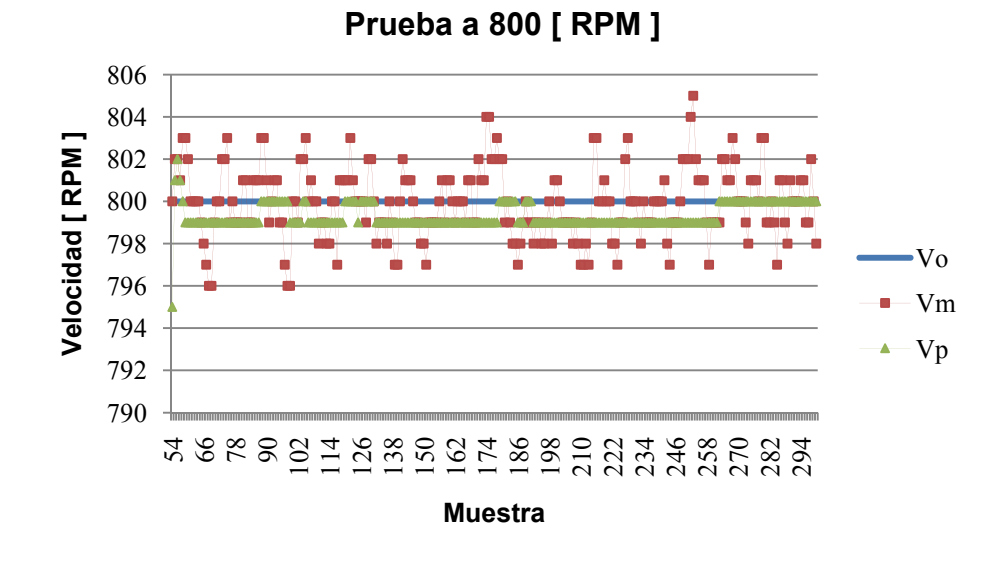

Figura 5-13b Prueba de velocidad a 800 [ RPM ] sin carga.

 Las *tablas 5-4* y *5-5* muestran los errores, con respecto a la velocidad objetivo, que se obtuvieron para la prueba de control de velocidad. Sin el promediador, el error promedio máximo (después del sobrepaso) fue de 0.71%; mientras que con el promediador, se redujo a 0.43%.

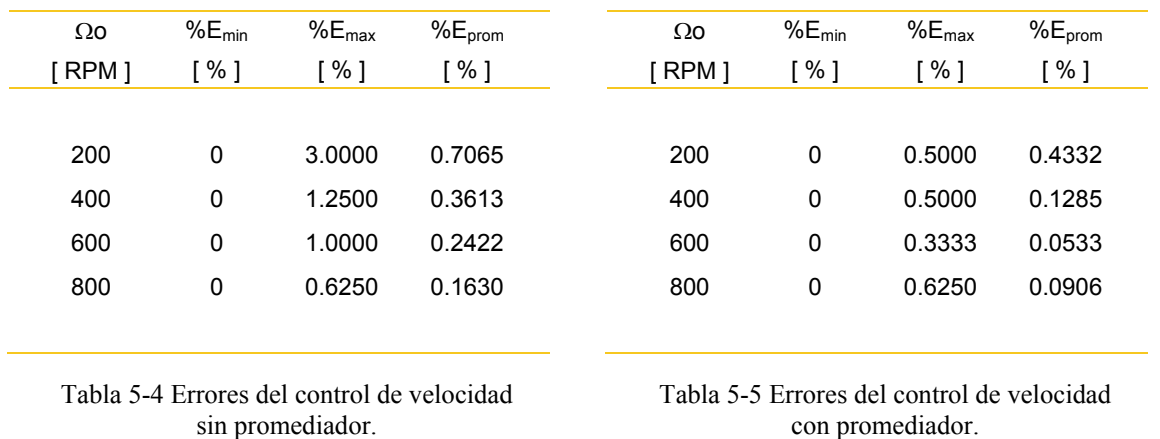

 Como en la prueba del tacómetro, se encontró que los errores más grandes se presentaron en la cercanía de la zona muerta del motor.

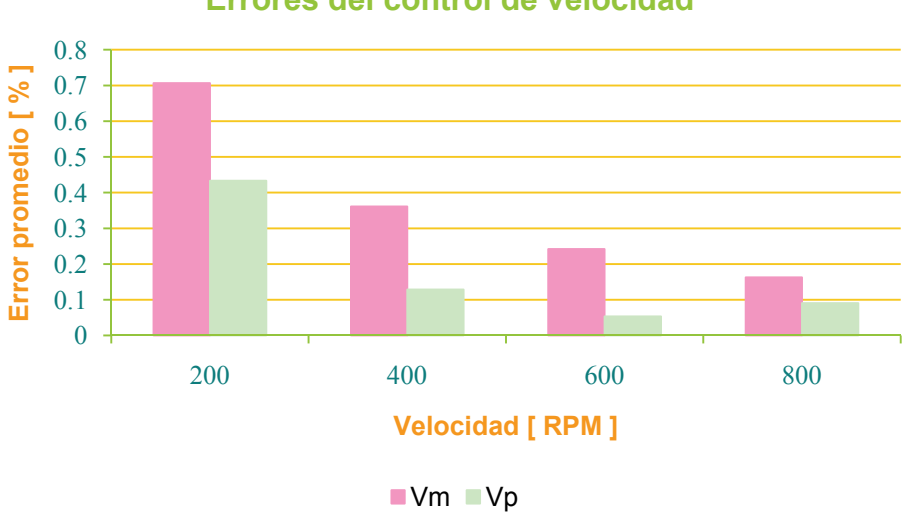

## **Errores del control de velocidad**

Figura 5-14 Errores del control de velocidad.

## *Motor a pasos unipolar*

 Para la prueba del movimiento del motor a pasos unipolar se empleó la etapa de potencia que se muestra en la *figura 5-14*. La evaluación consiste en ejecutar una revolución del motor HT34-476 (*Applied Motion Products*) a paso completo.

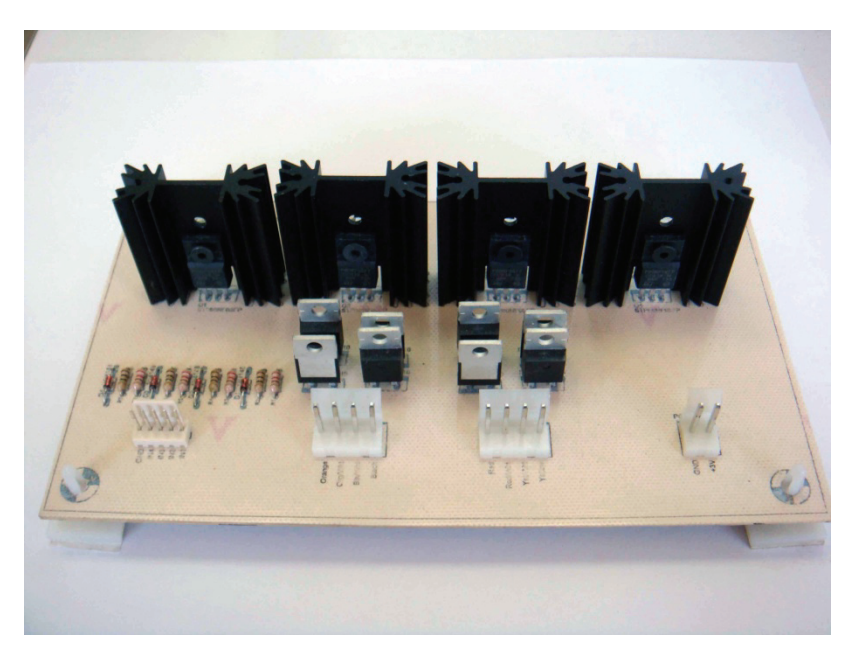

Figura 5-14 Etapa de potencia del motor a pasos unipolar

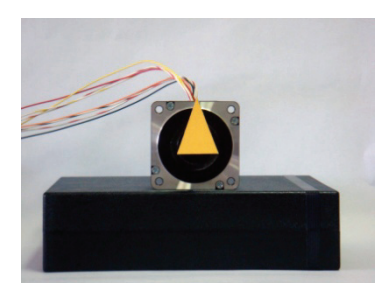

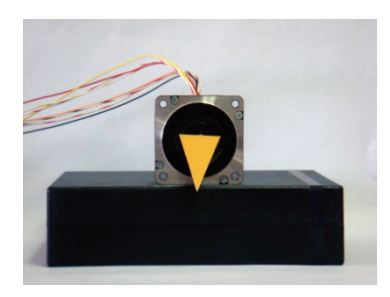

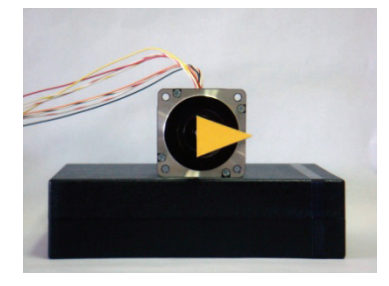

Figura 5-15a Posición inicial Figura 5-15b Un cuarto de vuelta

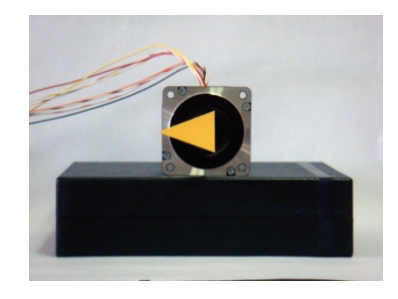

Figura 5-15c Media vuelta Figura 5-15d Tres cuartos de vuelta

## *Motor a pasos bipolar*

 La prueba de movimiento para el motor a pasos bipolar consiste en desplazar la celda de carga desde la posición más alejada que permite el mecanismo, hasta la posición de HOME como se muestra en las *figuras 5-17a* y *5-17b*.

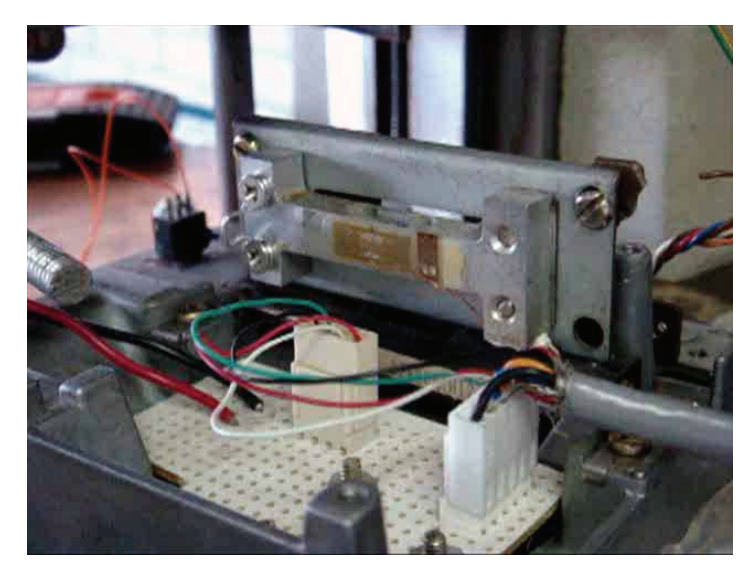

Figura 5-17a Posición inicial de la celda de carga

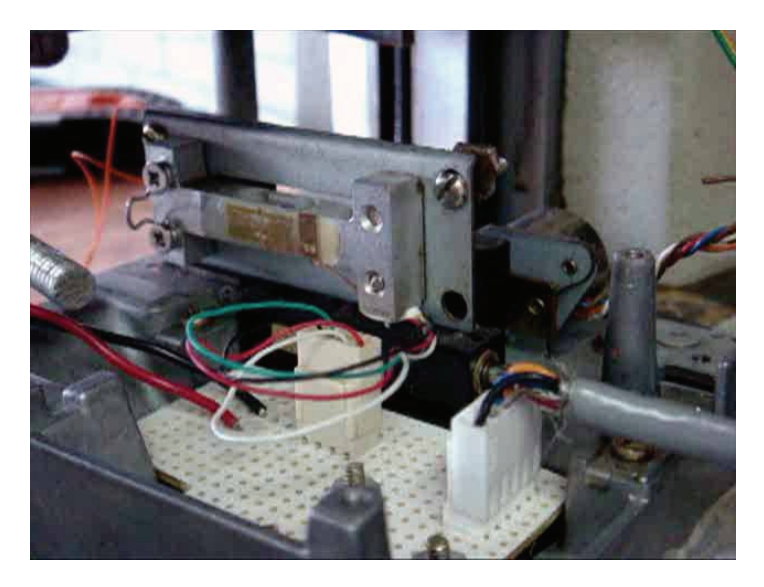

Figura 5-17b Posición de HOME de la celda de carga

## *Lectura de la celda de carga*

 Bajo el montaje mecánico que se muestra en la *figura 5-18*, la celda de carga presenta una resolución aproximada de 161.50 [  $\mu$ V/N ]. Por otra parte,  $R_{406} = 496.5$  [ Ω ] de modo que  $G_{inst} = 100.5, G_{sni} = 126$  y  $R_{413} = 125$  [ kΩ ].

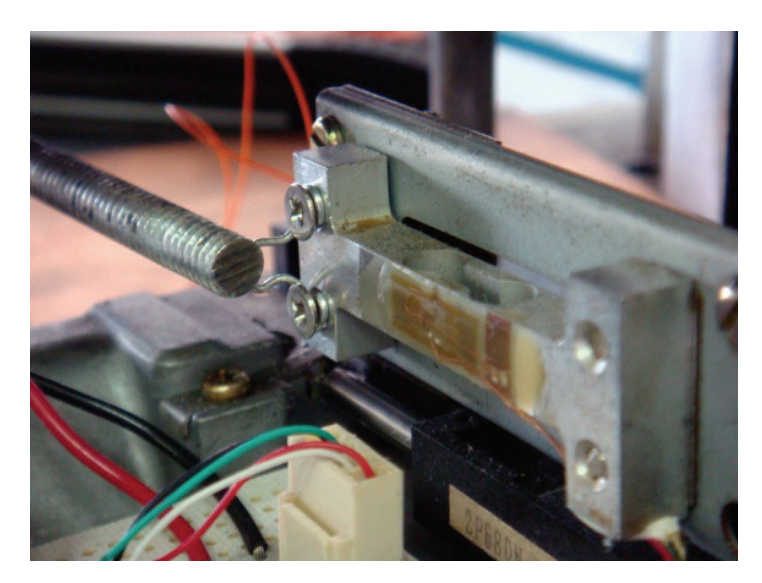

Figura 5-18 Montaje de la celda de carga

La *tabla 5-6* muestra las lecturas experimentales de la celda de carga.

| F [ N ] | <b>ADRES</b> |
|---------|--------------|
|         |              |
| 0.000   | 34           |
| 0.489   | 128          |
| 0.978   | 210          |
| 1.467   | 305          |
| 1.976   | 400          |
| 2.445   | 482          |
| 2.934   | 548          |
| 3.423   | 618          |
| 3.912   | 711          |
| 4.401   | 771          |
| 4.890   | 886          |
|         |              |

Tabla 5-6 Lecturas experimentales de fuerza

Recalculando la ecuación (2.17) para los valores experimentales, se encontró que:

$$
F [N] = 0.005889 \left[ \frac{N}{1} \right] \cdot ADRES [1] - 0.280013 [N] \tag{5.01}
$$

 Para evaluar la medición de la celda de carga, se substituyó la ecuación (5.01) en el software de control y se aplicaron cinco fuerzas patrón. La *tabla 5-7* muestra los valores experimentales y sus errores correspondientes.

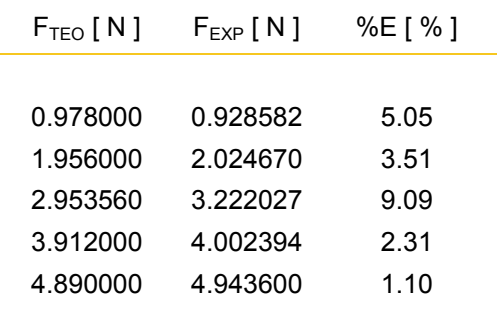

Tabla 5-7 Prueba de lectura de la celda de carga

 Como puede observarse en la *figura 5-19*, a lo largo de toda la escala de la celda de carga, se tiene un error máximo de 9.09%. Este error se presenta a la mitad de la escala y su magnitud se debe al montaje mecánico.

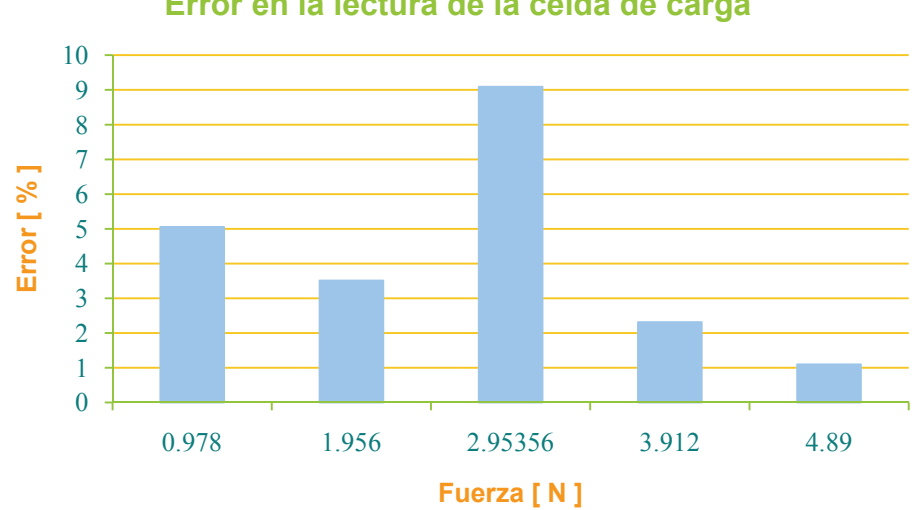

**Error en la lectura de la celda de carga**

Figura 5-19 Errores en la lectura de la celda de carga

# **Resultados**

 A continuación se muestran los resultados obtenidos conjuntando el viscosímetro existente, con la instrumentación desarrollada en el presente trabajo.

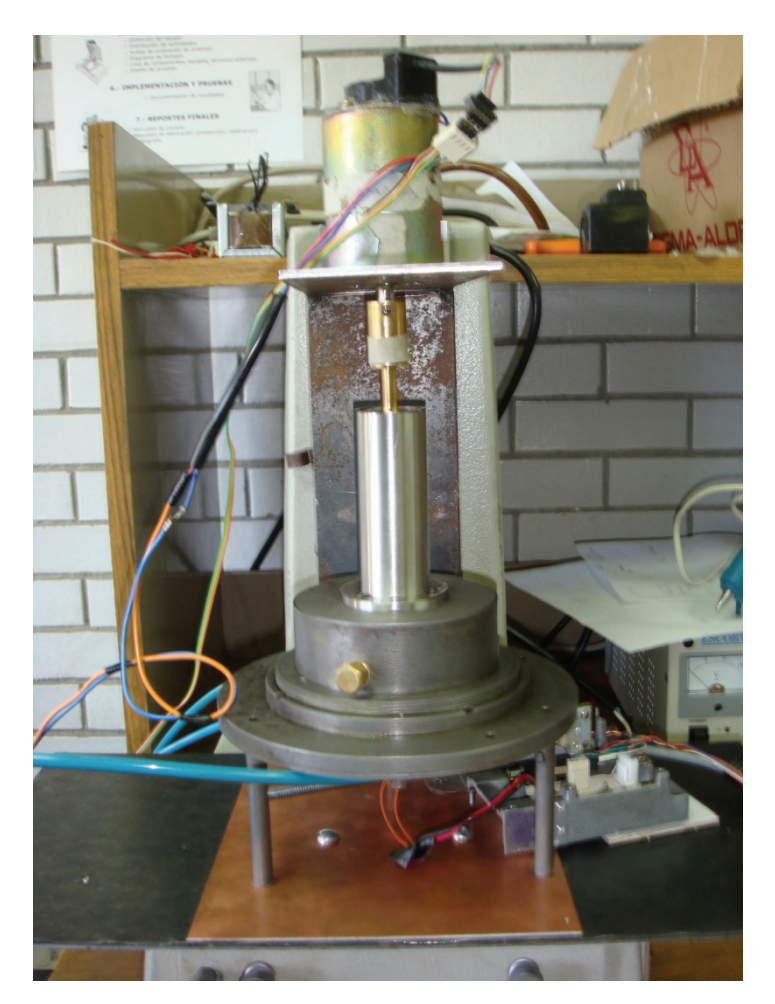

Figura 6-1 Montaje del viscosímetro existente.

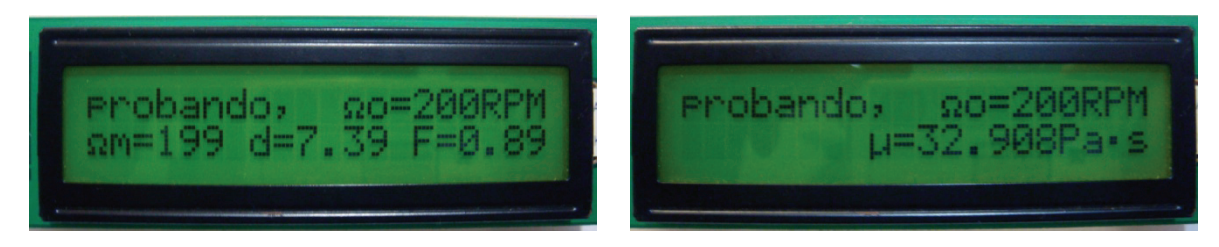

Figura 6-2a Despliegue de resultados. Figura 6-2b Despliegue de resultados.

 Para las pruebas de viscosidad se emplearon tres *líquidos de referencia de viscosidad certificada* (LRVC) producidos en el Laboratorio de Viscosidad del CENAM. Cada fluido se probó a las velocidades de 200, 400, 600 y  $800^{10}$  revoluciones por minuto, con un brazo de palanca de 7.396386 [ cm ].

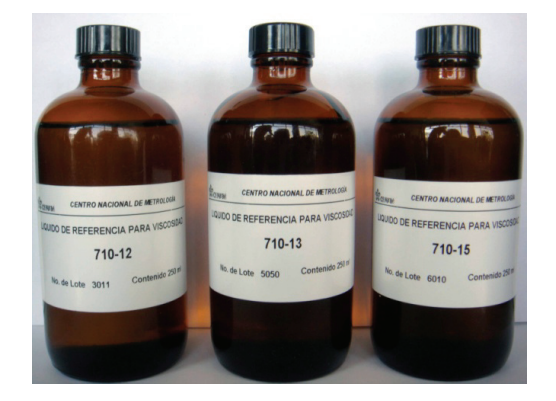

Figura 6-3 Líquidos de referencia de viscosidad certificada (LRVC).

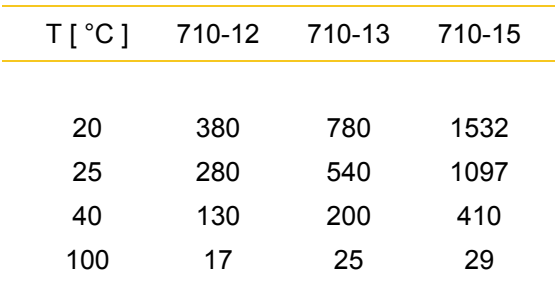

Tabla 6-1 Valores de viscosidad de los  $LRVC<sup>11</sup>$  en mPa·s.

 Para el arreglo neumático, se emplean dos compresoras en paralelo cuya salida ingresa al filtro regulador AW20-02 (*SMC-Corporation*). Con esto se fija la presión del cojinete neumático.

 De la *figura 6-6* a la *6-17*, se muestran las variables medidas para cada LRVC durante el barrido de velocidades. Las *figuras 6-18*, *6-19* y *6-20* muestran las curvas de viscosidad y esfuerzo de corte para cada fluido de prueba.

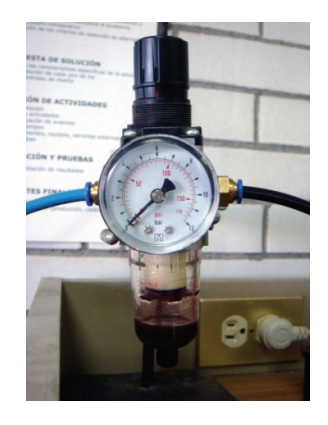

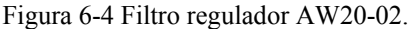

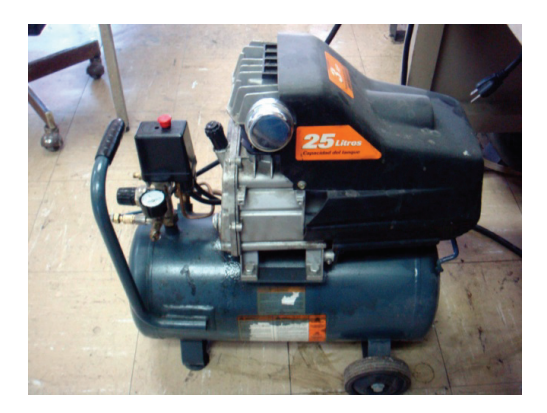

1

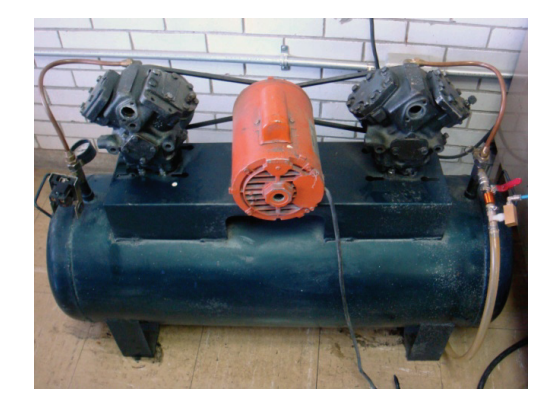

Figura 6-5a Compresora No. 1. Figura 6-5b Compresora No. 2.

<sup>&</sup>lt;sup>10</sup> Bazán, M.; "Diseño mecánico de un reómetro de cilindros concéntricos"; 2007; México; pag. 38-39 <sup>11</sup> Apéndice F Líquidos de referencia de viscosidad certificada, pag. 155

Fluido 710 – 12 a 200RPM

 La *figura 6-6a* muestra la velocidad medida y la velocidad promedio para las 900 muestras obtenidas durante la prueba de viscosidad del LRVC 710 – 12, realizada a una velocidad objetivo de 200 [ RPM ]. Por otra parte, las *figuras 6-6b*, *6-6c*, *6-6d* y *6-6e* muestran respectivamente las variables de velocidad, cuentas del ADC, fuerza y viscosidad una vez que las localidades correspondientes a los promediadores de velocidad y cuentas del ADC se hubieron llenado.

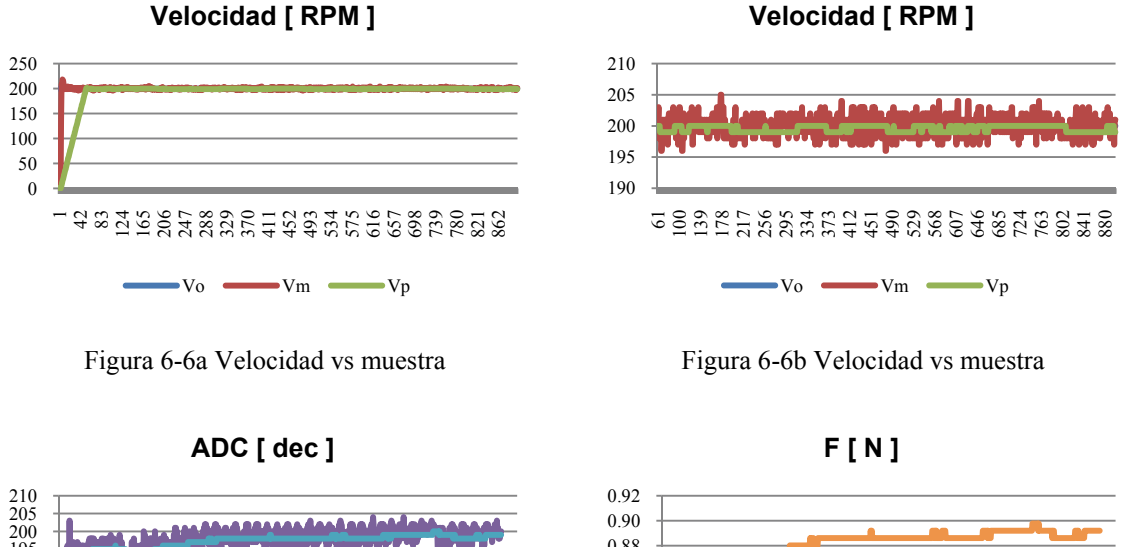

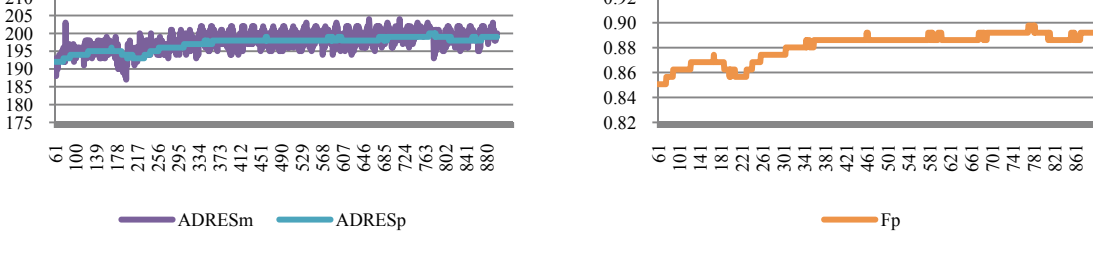

Figura 6-6c Cuentas del ADC vs muestra Figura 6-6d Fuerza vs muestra

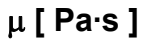

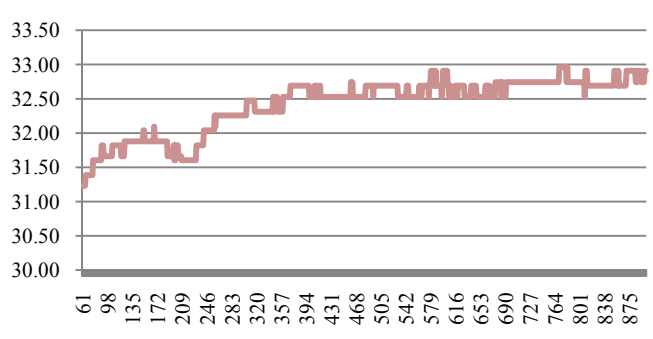

Figura 6-6e Viscosidad vs muestra

#### Fluido 710 – 12 a 400RPM

 La *figura 6-7a* muestra la velocidad medida y la velocidad promedio para las 900 muestras obtenidas durante la prueba de viscosidad del LRVC 710 – 12, realizada a una velocidad objetivo de 400 [ RPM ]. Por otra parte, las *figuras 6-7b*, *6-7c*, *6-7d* y *6-7e* muestran respectivamente las variables de velocidad, cuentas del ADC, fuerza y viscosidad una vez que las localidades correspondientes a los promediadores de velocidad y cuentas del ADC se hubieron llenado.

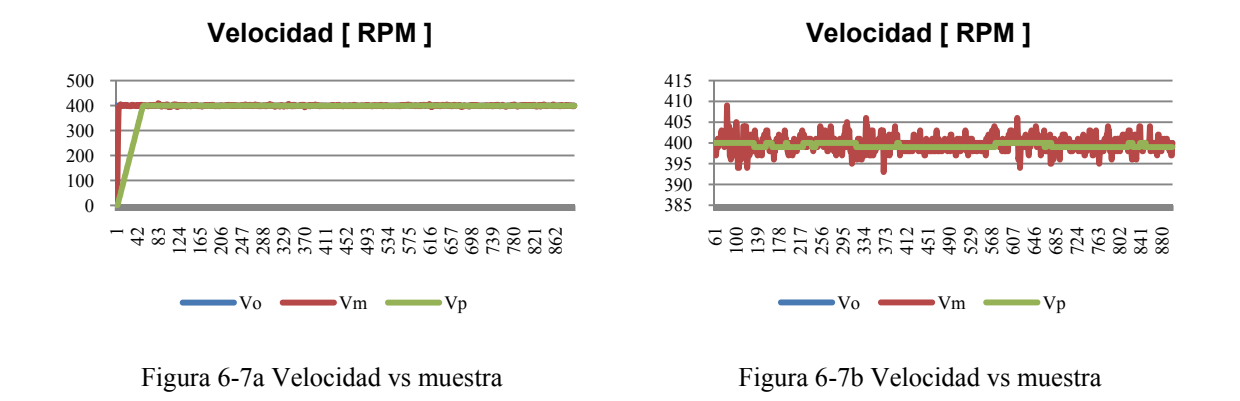

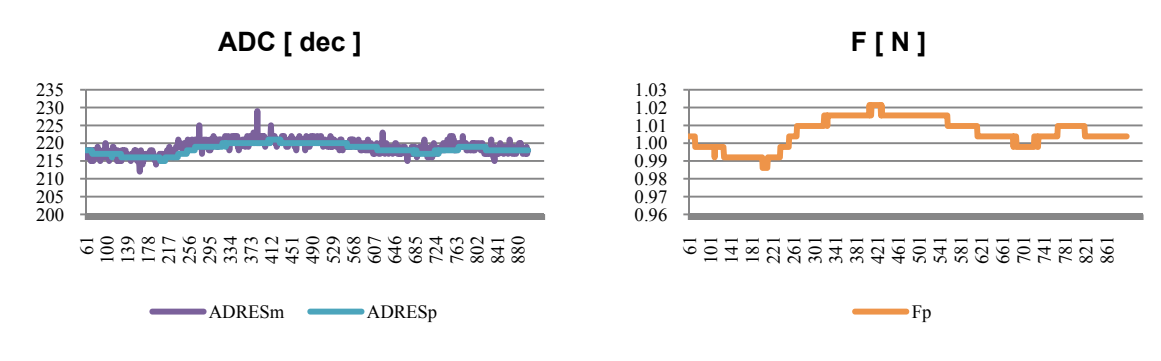

Figura 6-7c Cuentas del ADC vs muestra<br>Figura 6-7d Fuerza vs muestra

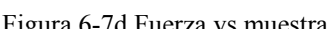

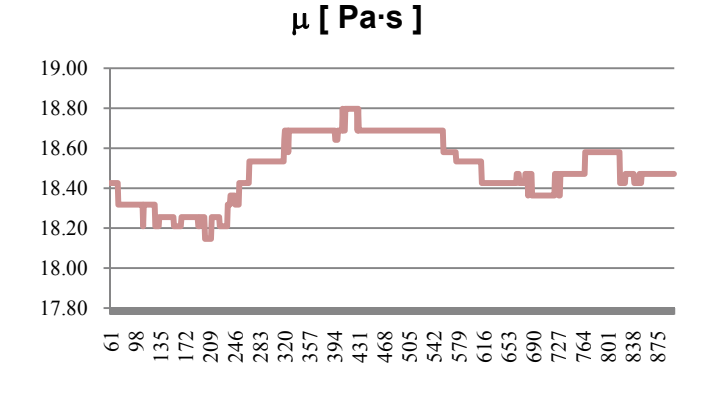

Figura 6-7e Viscosidad vs muestra

Fluido 710 – 12 a 600RPM

 La *figura 6-8a* muestra la velocidad medida y la velocidad promedio para las 900 muestras obtenidas durante la prueba de viscosidad del LRVC 710 – 12, realizada a una velocidad objetivo de 600 [ RPM ]. Por otra parte, las *figuras 6-8b*, *6-8c*, *6-8d* y *6-8e* muestran respectivamente las variables de velocidad, cuentas del ADC, fuerza y viscosidad una vez que las localidades correspondientes a los promediadores de velocidad y cuentas del ADC se hubieron llenado.

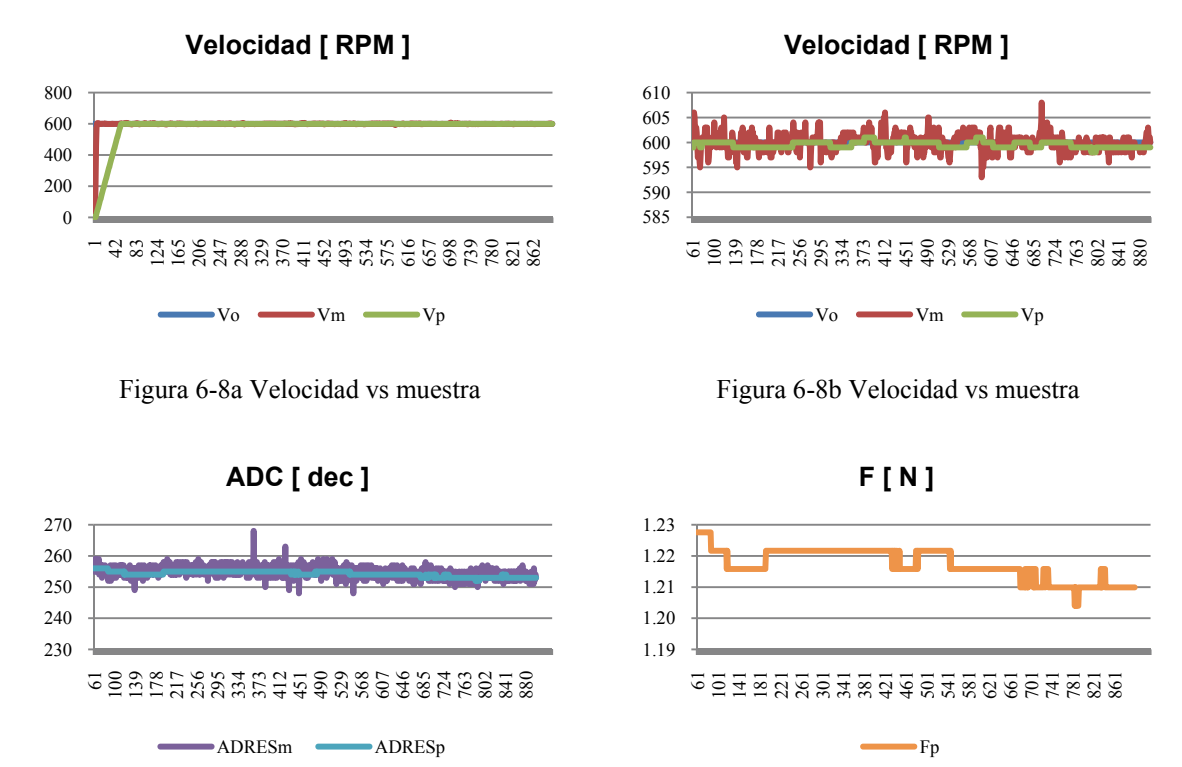

Figura 6-8c Cuentas del ADC vs muestra Figura 6-8d Fuerza vs muestra

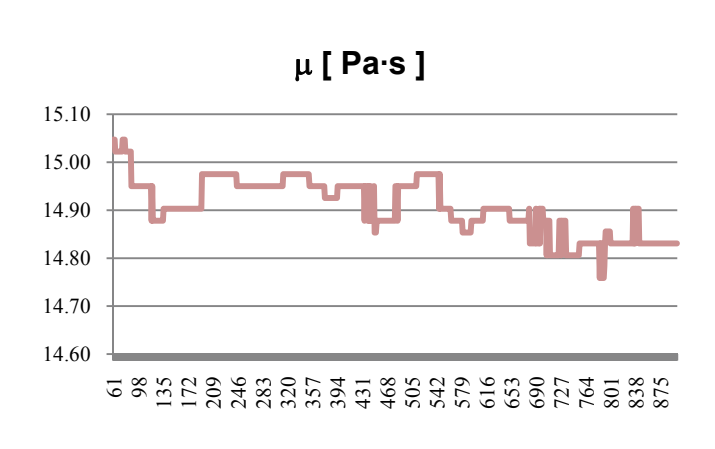

Figura 6-8e Viscosidad vs muestra

#### Fluido 710 – 12 a 800RPM

 La *figura 6-9a* muestra la velocidad medida y la velocidad promedio para las 900 muestras obtenidas durante la prueba de viscosidad del LRVC 710 – 12, realizada a una velocidad objetivo de 800 [ RPM ]. Por otra parte, las *figuras 6-9b*, *6-9c*, *6-9d* y *6-9e* muestran respectivamente las variables de velocidad, cuentas del ADC, fuerza y viscosidad una vez que las localidades correspondientes a los promediadores de velocidad y cuentas del ADC se hubieron llenado.

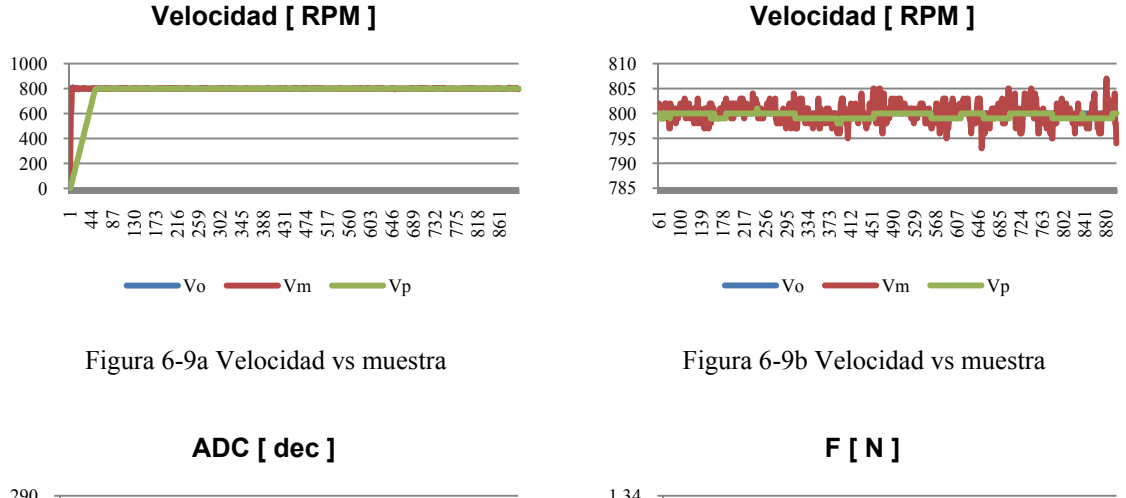

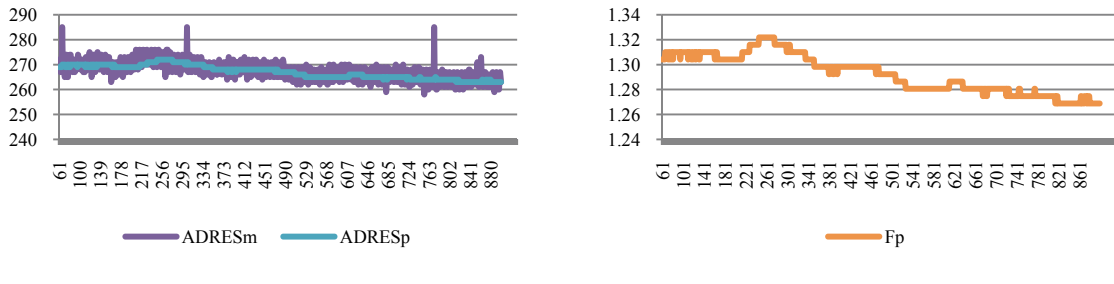

Figura 6-9c Cuentas del ADC vs muestra<br>Figura 6-9d Fuerza vs muestra

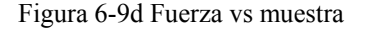

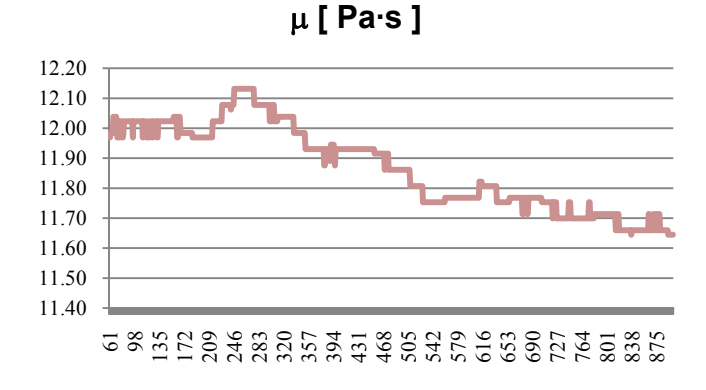

Figura 6-9e Viscosidad vs muestra

Fluido 710 – 13 a 200RPM

 La *figura 6-10a* muestra la velocidad medida y la velocidad promedio para las 900 muestras obtenidas durante la prueba de viscosidad del LRVC 710 – 13, realizada a una velocidad objetivo de 200 [ RPM ]. Por otra parte, las *figuras 6-10b*, *6-10c*, *6-10d* y *6-10e* muestran respectivamente las variables de velocidad, cuentas del ADC, fuerza y viscosidad una vez que las localidades correspondientes a los promediadores de velocidad y cuentas del ADC se hubieron llenado.

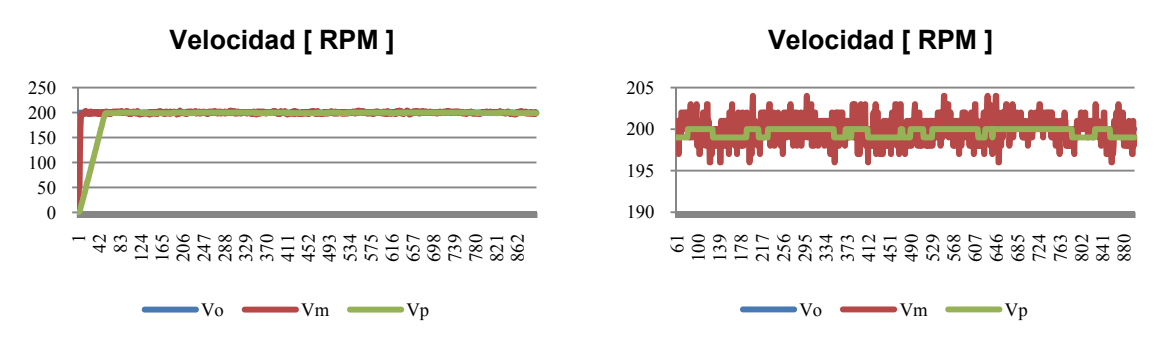

Figura 6-10a Velocidad vs muestra Figura 6-10b Velocidad vs muestra

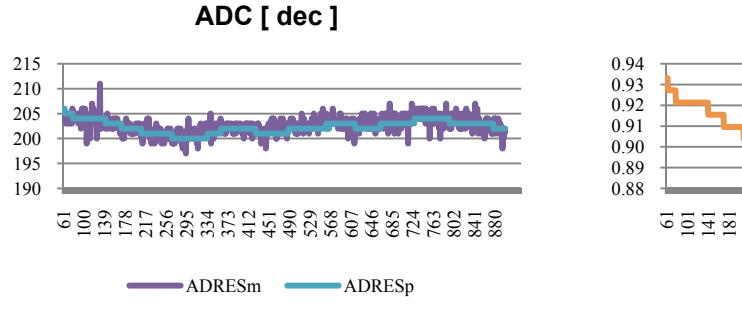

Figura 6-10c Cuentas del ADC vs muestra Figura 6-10d Fuerza vs muestra

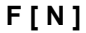

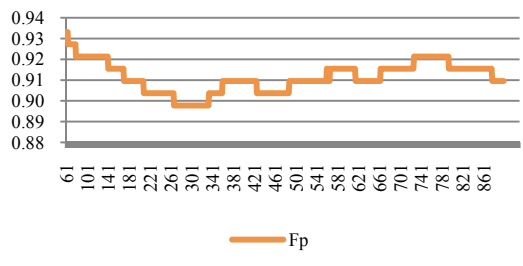

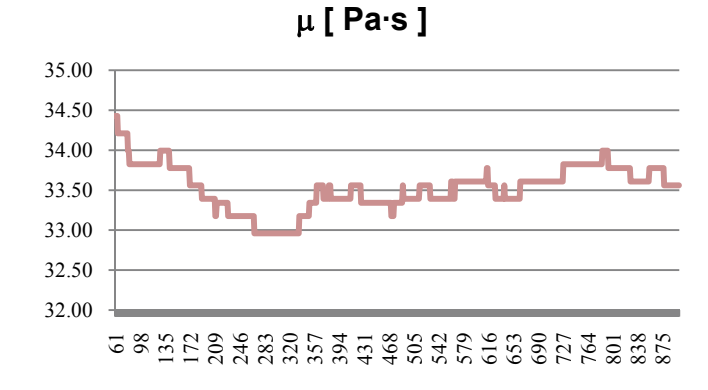

Figura 6-10e Viscosidad vs muestra

#### Fluido 710 – 13 a 400RPM

 La *figura 6-11a* muestra la velocidad medida y la velocidad promedio para las 900 muestras obtenidas durante la prueba de viscosidad del LRVC 710 – 13, realizada a una velocidad objetivo de 400 [ RPM ]. Por otra parte, las *figuras 6-11b*, *6-11c*, *6-11d* y *6-11e* muestran respectivamente las variables de velocidad, cuentas del ADC, fuerza y viscosidad una vez que las localidades correspondientes a los promediadores de velocidad y cuentas del ADC se hubieron llenado.

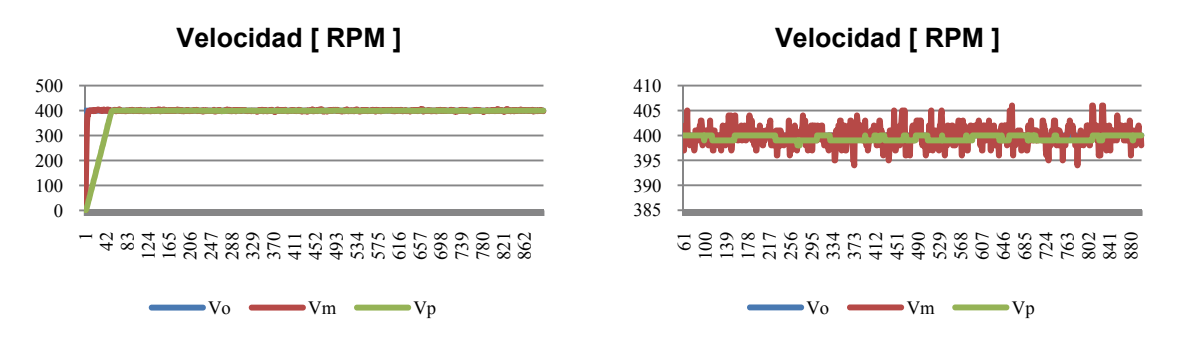

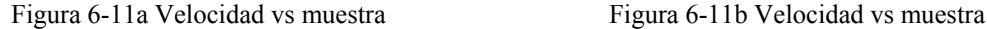

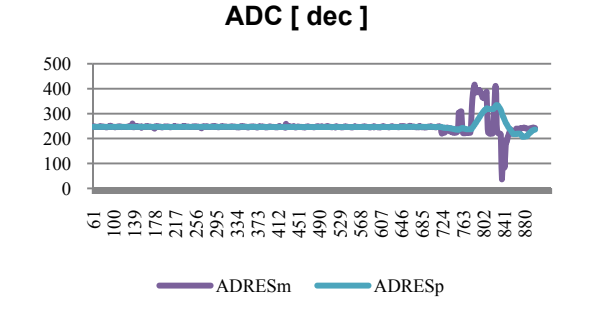

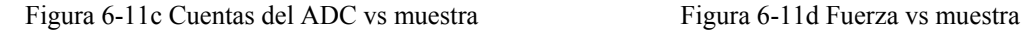

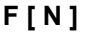

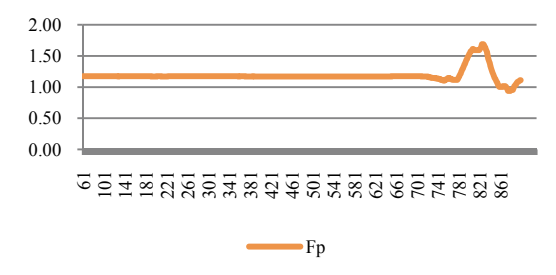

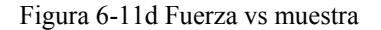

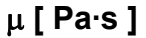

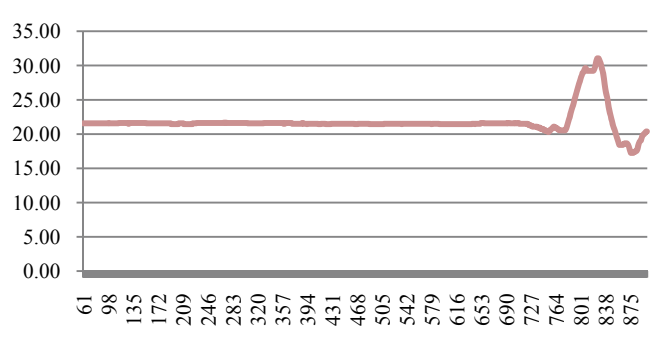

Figura 6-11e Viscosidad vs muestra

Fluido 710 – 13 a 600RPM

 La *figura 6-12a* muestra la velocidad medida y la velocidad promedio para las 900 muestras obtenidas durante la prueba de viscosidad del LRVC 710 – 13, realizada a una velocidad objetivo de 600 [ RPM ]. Por otra parte, las *figuras 6-12b*, *6-12c*, *6-12d* y *6-12e* muestran respectivamente las variables de velocidad, cuentas del ADC, fuerza y viscosidad una vez que las localidades correspondientes a los promediadores de velocidad y cuentas del ADC se hubieron llenado.

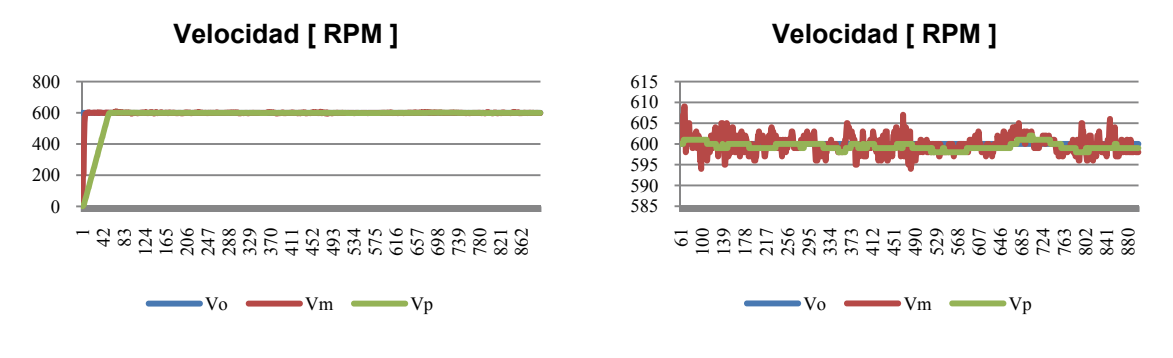

Figura 6-12a Velocidad vs muestra Figura 6-12b Velocidad vs muestra

**ADC [ dec ]**

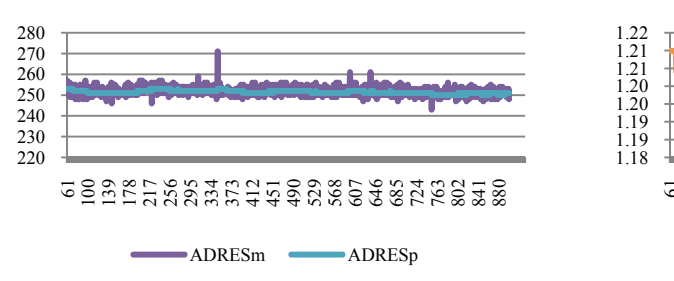

Figura 6-12c Cuentas del ADC vs muestra Figura 6-12d Fuerza vs muestra

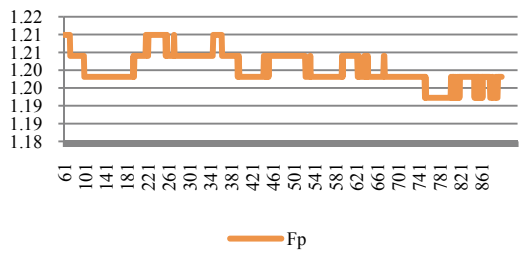

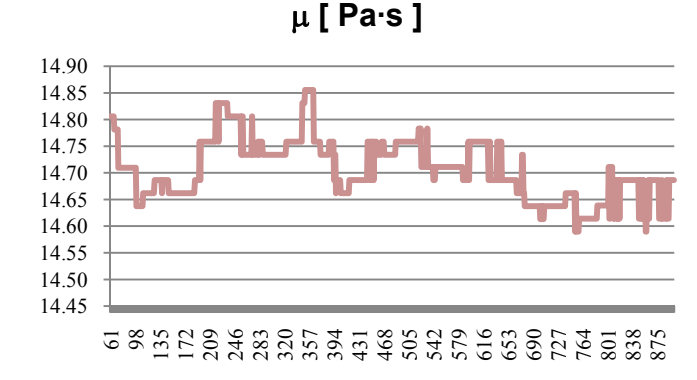

Figura 6-12e Viscosidad vs muestra

**F [ N ]**

#### Fluido 710 – 13 a 800RPM

 La *figura 6-13a* muestra la velocidad medida y la velocidad promedio para las 900 muestras obtenidas durante la prueba de viscosidad del LRVC 710 – 13, realizada a una velocidad objetivo de 800 [ RPM ]. Por otra parte, las *figuras 6-13b*, *6-13c*, *6-13d* y *6-13e* muestran respectivamente las variables de velocidad, cuentas del ADC, fuerza y viscosidad una vez que las localidades correspondientes a los promediadores de velocidad y cuentas del ADC se hubieron llenado.

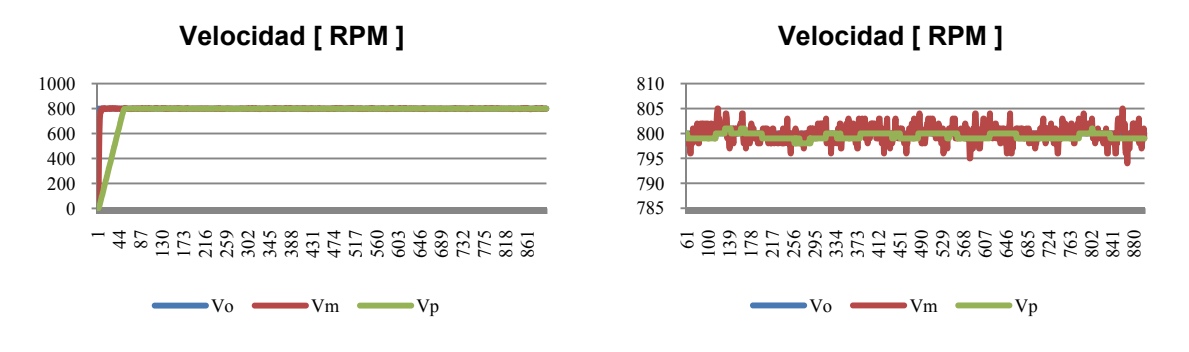

Figura 6-13a Velocidad vs muestra Figura 6-13b Velocidad vs muestra

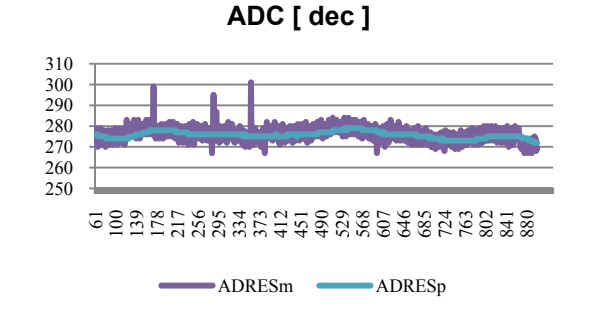

Figura 6-13c Cuentas del ADC vs muestra Figura 6-13d Fuerza vs muestra

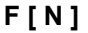

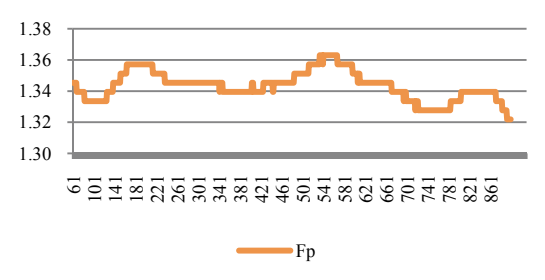

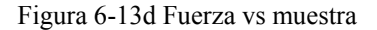

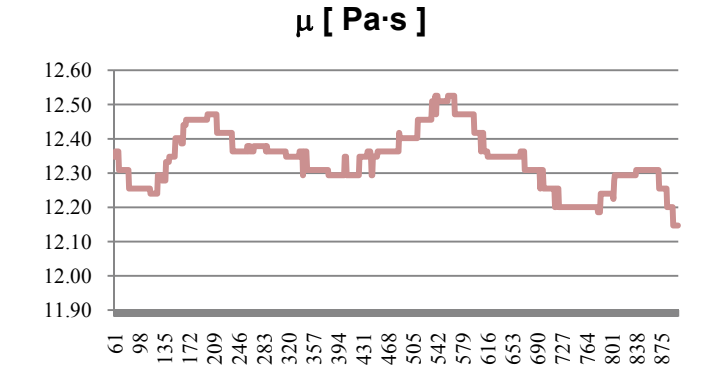

Figura 6-13e Viscosidad vs muestra

Fluido 710 – 15 a 200RPM

 La *figura 6-14a* muestra la velocidad medida y la velocidad promedio para las 900 muestras obtenidas durante la prueba de viscosidad del LRVC 710 – 15, realizada a una velocidad objetivo de 200 [ RPM ]. Por otra parte, las *figuras 6-14b*, *6-14c*, *6-14d* y *6-14e* muestran respectivamente las variables de velocidad, cuentas del ADC, fuerza y viscosidad una vez que las localidades correspondientes a los promediadores de velocidad y cuentas del ADC se hubieron llenado.

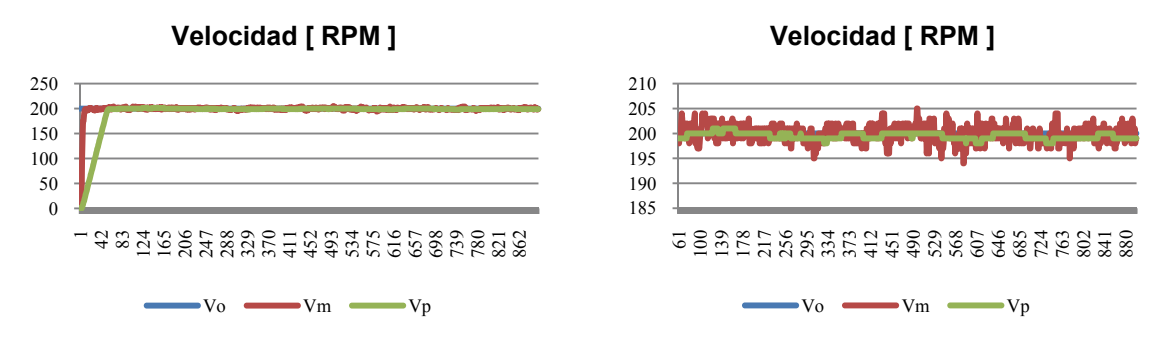

Figura 6-14a Velocidad vs muestra Figura 6-14b Velocidad vs muestra

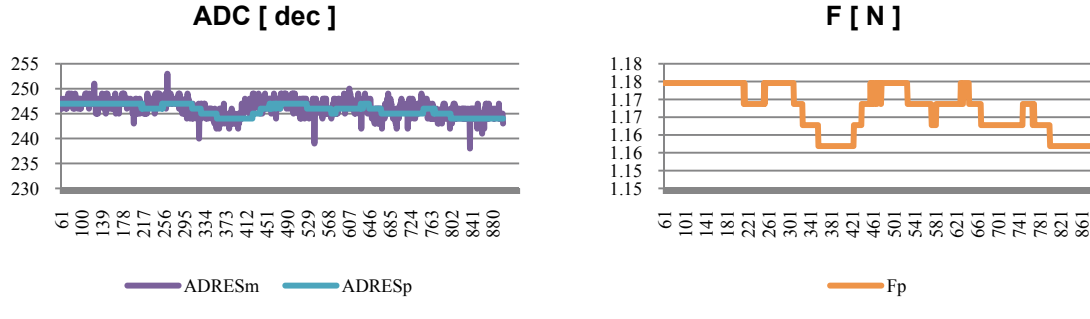

Figura 6-14c Cuentas del ADC vs muestra Figura 6-14d Fuerza vs muestra

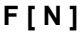

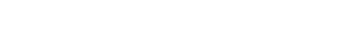

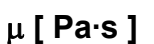

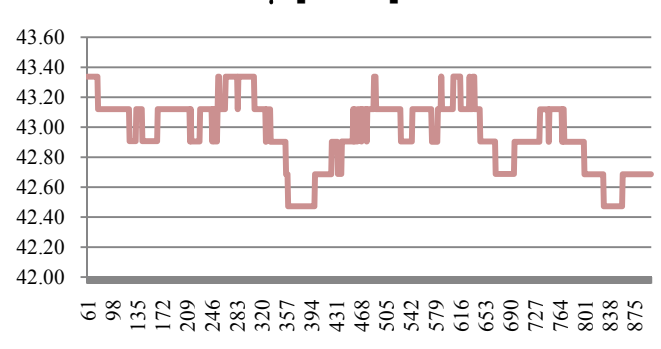

Figura 6-14e Viscosidad vs muestra

#### Fluido 710 – 15 a 400RPM

 La *figura 6-15a* muestra la velocidad medida y la velocidad promedio para las 900 muestras obtenidas durante la prueba de viscosidad del LRVC 710 – 15, realizada a una velocidad objetivo de 400 [ RPM ]. Por otra parte, las *figuras 6-15b*, *6-15c*, *6-15d* y *6-15e* muestran respectivamente las variables de velocidad, cuentas del ADC, fuerza y viscosidad una vez que las localidades correspondientes a los promediadores de velocidad y cuentas del ADC se hubieron llenado.

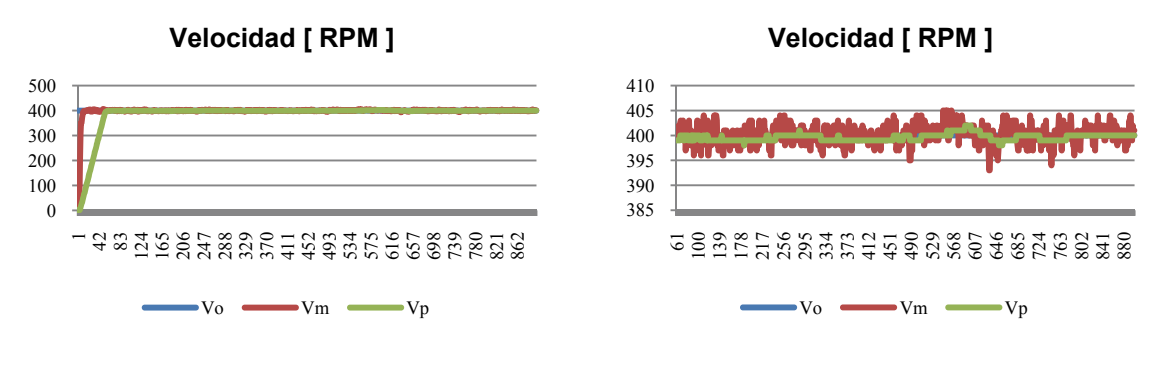

Figura 6-15a Velocidad vs muestra Figura 6-15b Velocidad vs muestra

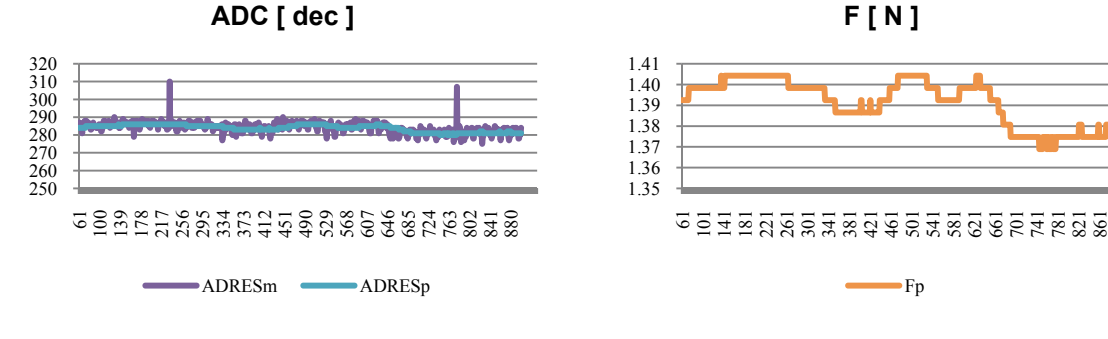

Figura 6-15c Cuentas del ADC vs muestra Figura 6-15d Fuerza vs muestra

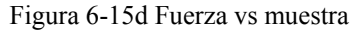

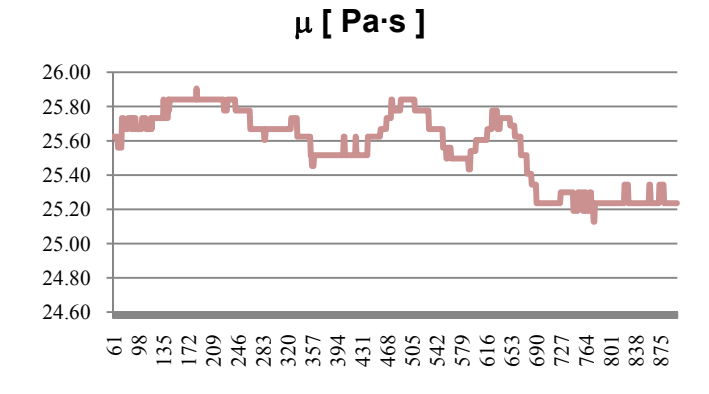

Figura 6-15e Viscosidad vs muestra

Fluido 710 – 15 a 600RPM

 La *figura 6-16a* muestra la velocidad medida y la velocidad promedio para las 900 muestras obtenidas durante la prueba de viscosidad del LRVC 710 – 15, realizada a una velocidad objetivo de 600 [ RPM ]. Por otra parte, las *figuras 6-16b*, *6-16c*, *6-16d* y *6-16e* muestran respectivamente las variables de velocidad, cuentas del ADC, fuerza y viscosidad una vez que las localidades correspondientes a los promediadores de velocidad y cuentas del ADC se hubieron llenado.

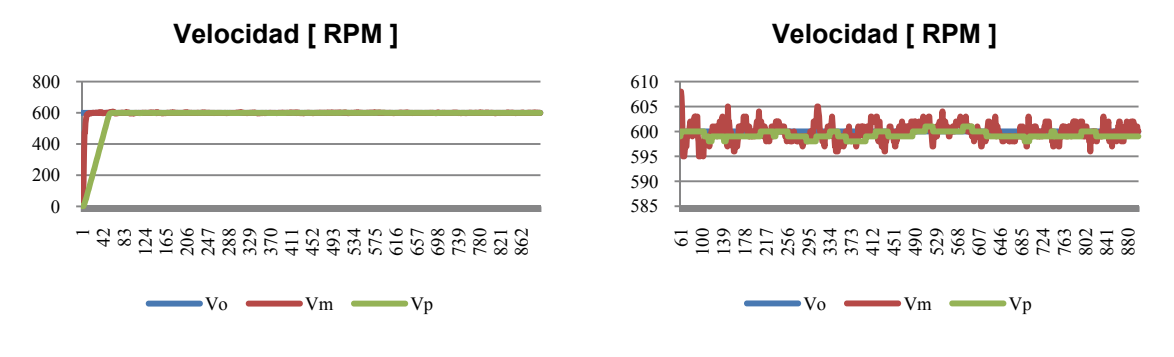

Figura 6-16a Velocidad vs muestra Figura 6-16b Velocidad vs muestra

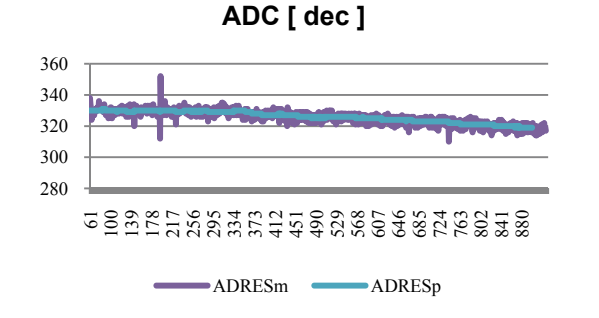

Figura 6-16c Cuentas del ADC vs muestra Figura 6-16d Fuerza vs muestra

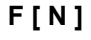

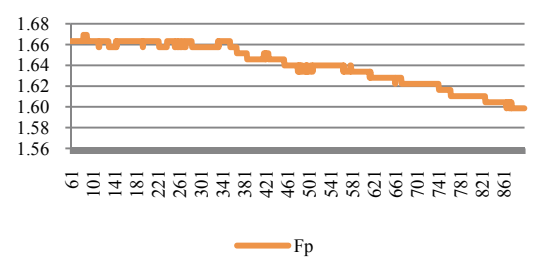

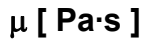

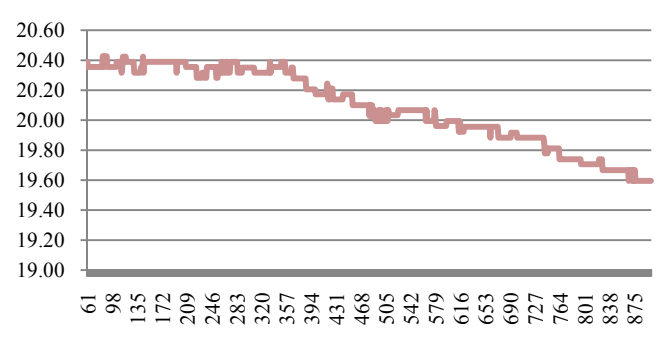

Figura 6-16e Viscosidad vs muestra

#### Fluido 710 – 15 a 800RPM

 La *figura 6-17a* muestra la velocidad medida y la velocidad promedio para las 900 muestras obtenidas durante la prueba de viscosidad del LRVC 710 – 15, realizada a una velocidad objetivo de 800 [ RPM ]. Por otra parte, las *figuras 6-17b*, *6-17c*, *6-17d* y *6-17e* muestran respectivamente las variables de velocidad, cuentas del ADC, fuerza y viscosidad una vez que las localidades correspondientes a los promediadores de velocidad y cuentas del ADC se hubieron llenado.

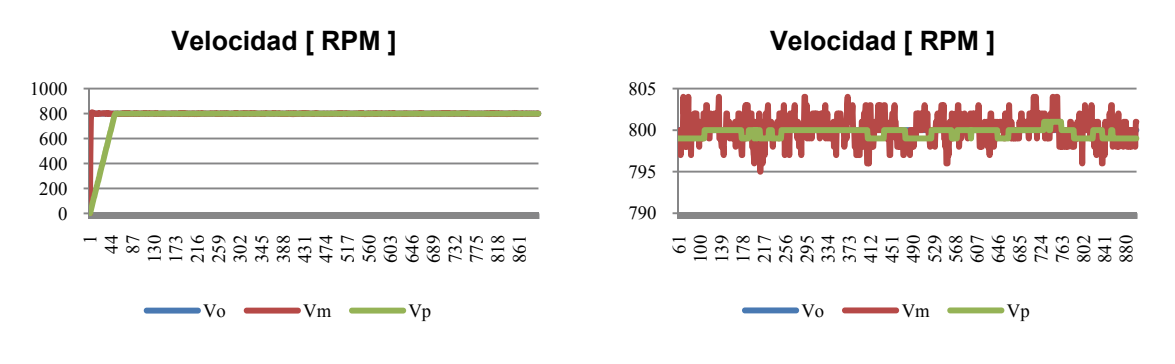

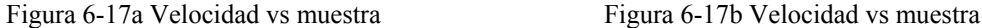

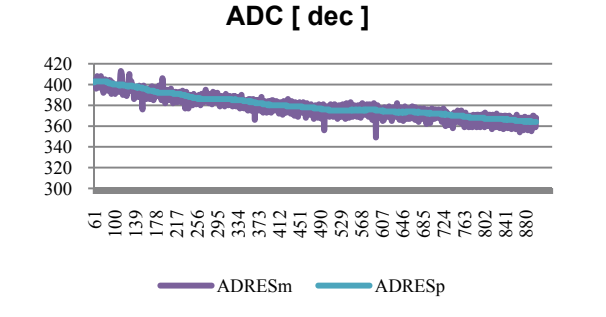

Figura 6-17c Cuentas del ADC vs muestra Figura 6-17d Fuerza vs muestra

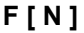

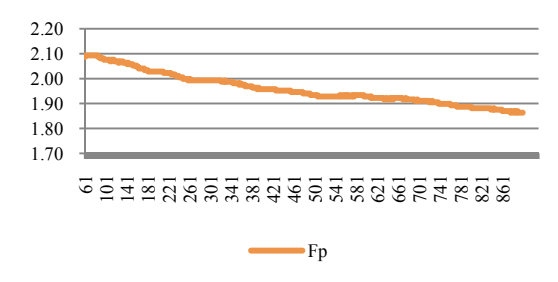

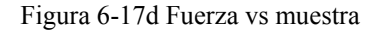

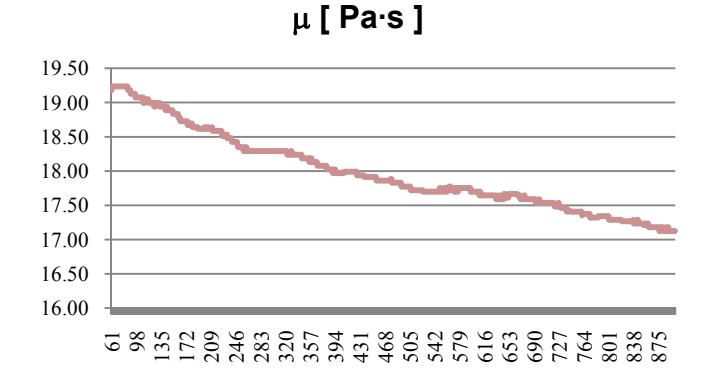

Figura 6-17e Viscosidad vs muestra

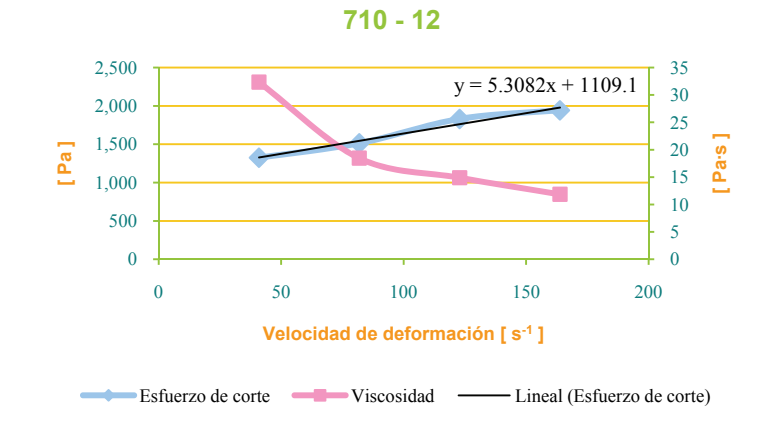

Figura 6-18 Curva de viscosidad y esfuerzo de corte del fluido 710 - 12

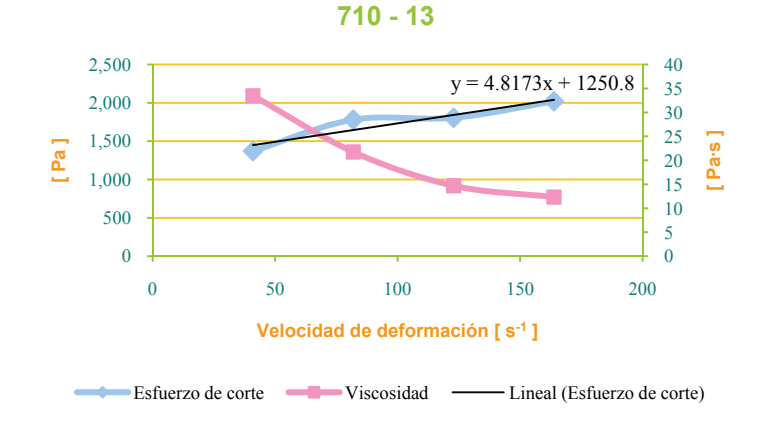

Figura 6-19 Curva de viscosidad y esfuerzo de corte del fluido 710 - 13

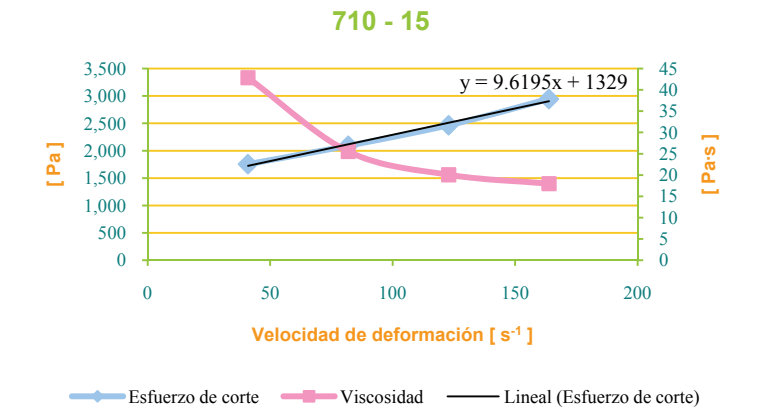

Figura 6-20 Curva de viscosidad y esfuerzo de corte del fluido 710 - 15

 La *tabla 6-2* muestra los errores del viscosímetro, obtenidos en la prueba de barrido de velocidades. La viscosidad experimental se determinó como la pendiente de la curva de esfuerzo de corte contra velocidad de deformación.

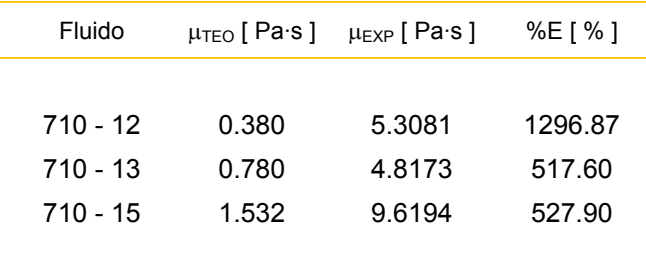

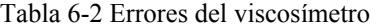

 Debido a la magnitud del error en la medición, es necesario realizar un análisis para encontrar la falla. La ecuación (1.06) involucra tres variables: fuerza, longitud del brazo de palanca y velocidad del rotor. Ya que el brazo de palanca no se modifica durante la prueba y la velocidad permanece prácticamente constante, puede concluirse que el error subyace en la variable de fuerza.

 La calibración de la celda de carga con la ecuación (5.01) y su posterior evaluación, arrojaron un error promedio menor al 5%. Con esto se garantiza que la lectura de la celda de carga, obtenida con la instrumentación desarrollada, es correcta. La *figura 6-21a* muestra la curva teórica de fuerza, aplicada a la celda de carga para el barrido de velocidades; mientras que la *figura 6-21b* muestra la curva experimental.

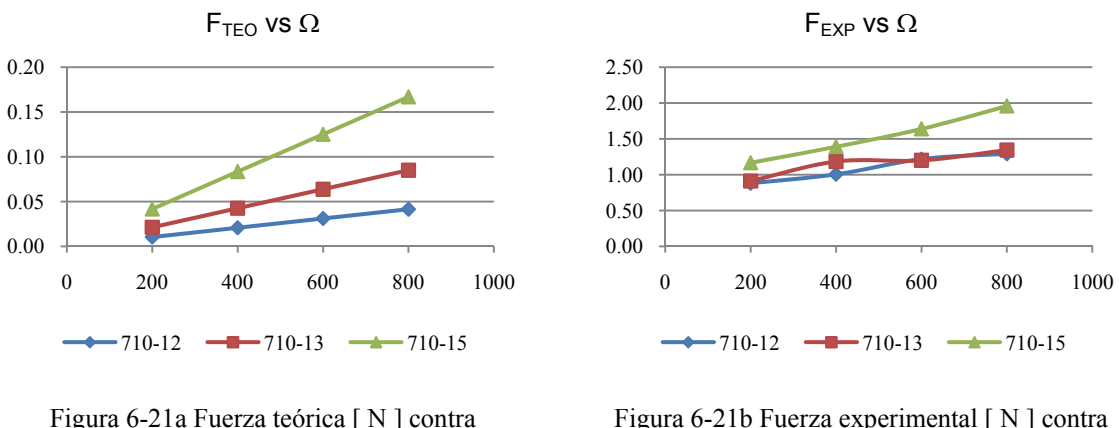

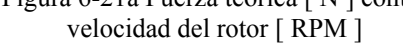

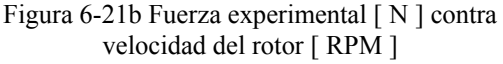

 Como se observa en las figuras anteriores, se presenta una gran diferencia de magnitudes y una disminución en el cambio de pendiente conforme se incrementa la viscosidad. Lo anterior, aunado al hecho de que el valor de viscosidad es inversamente proporcional a la velocidad de deformación (*figuras 6-18*, *6-19* y *6-20*), refleja un problema en el montaje del mecanismo.

 La *figura 6-22* muestra el problema de montaje en el mecanismo. Entre la posición inicial y final del rotor, se produce una desviación de aproximadamente 0.78 [ mm ]. Este movimiento adicional modifica las condiciones del flujo, provocando turbulencias como se observa en la *figura 6-23*.

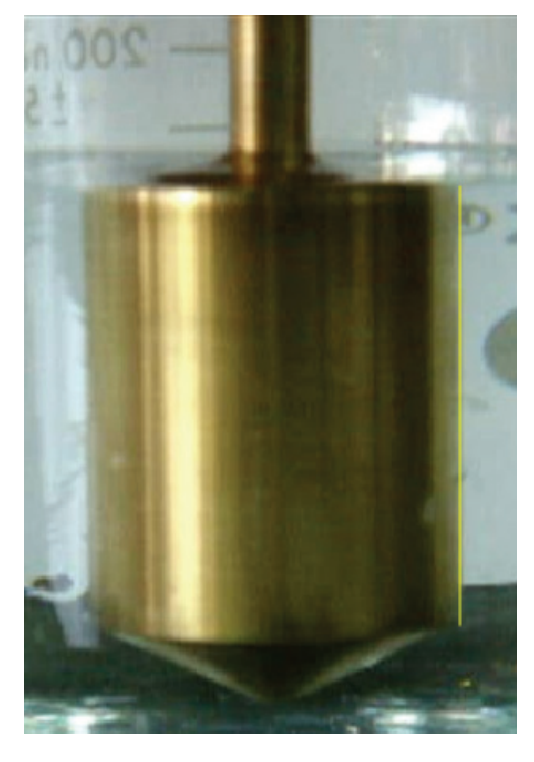

Figura 6-22a Posición inicial del rotor Figura 6-22b Posición final del rotor

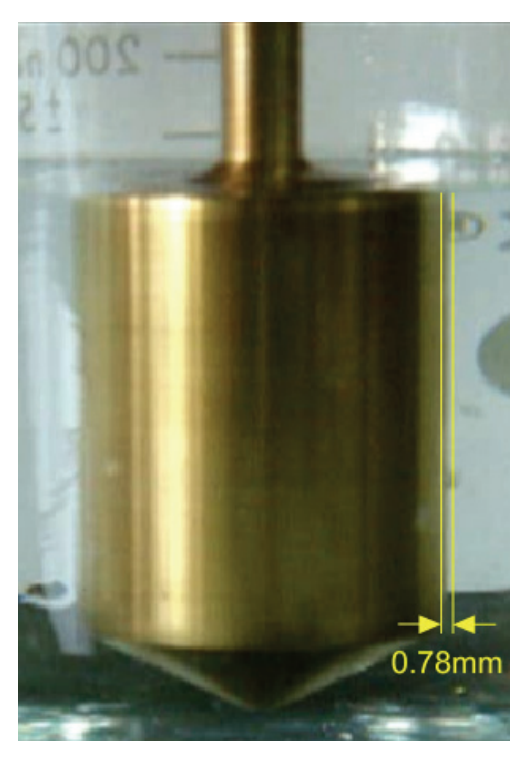

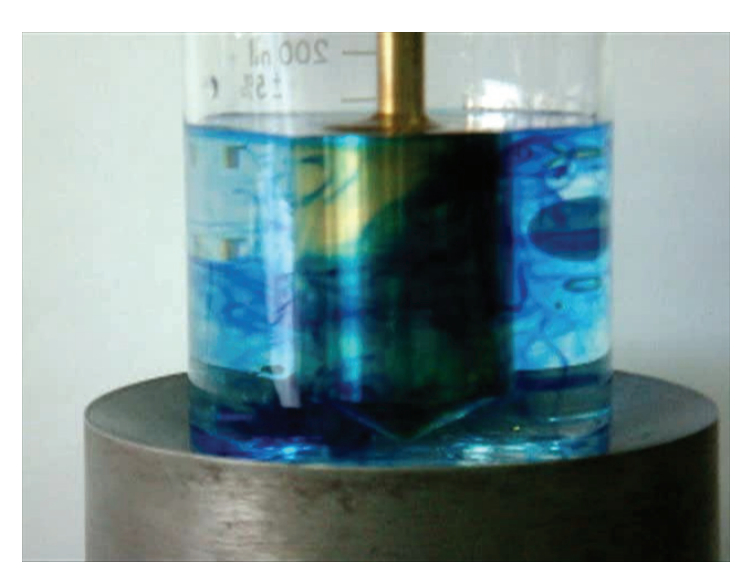

Figura 6-23 Prueba de flujo turbulento

# **Conclusiones**

 En el presente trabajo se describe como se desarrolló el hardware y software de control para instrumentar un viscosímetro de cilindros concéntricos. El hardware permite controlar al dispositivo mecánico mientras que el software, implementado en el PIC18F4550, permite calcular el valor de viscosidad para fluidos newtonianos.

 Después de configurar e iniciar la prueba, se miden las variables de fuerza, longitud del brazo de palanca y velocidad del rotor para determinar el valor de viscosidad del fluido en estudio. Así mismo, se cuenta con una interfaz de comunicación, *datADQ.vi*, desarrollada en *LabVIEW* que permite la adquisición de datos vía RS232 para su análisis y posterior procesamiento.

 El software de control, *visco.c*, se desarrolló en lenguaje C con la aplicación *MPLAB IDE v8.30* y el compilador *PCWHD v4.068* y se cargó en el microcontrolador con el programador *MPLAB ICD 2*. Para probar su funcionamiento, se realizaron pruebas de simulación y pruebas en hardware encontrándose las siguientes observaciones:

- Los errores de las señales de control  $\delta_{\text{CCPI}}$ ,  $\tau_{\text{TMR1}}$  y  $\tau_{\text{TMR3}}$  son menores al 0.10%.
- El error promedio correspondiente al tacómetro es de 1.41%.
- El error promedio del control de velocidad sin promediador es de 0.37%; mientras que con promediador es de 0.18%.
- Con respecto a la secuencia de paso completo para los motores a pasos unipolar y bipolar no se presentó error alguno.
- El error promedio en la lectura de la celda de carga es de 4.21%.

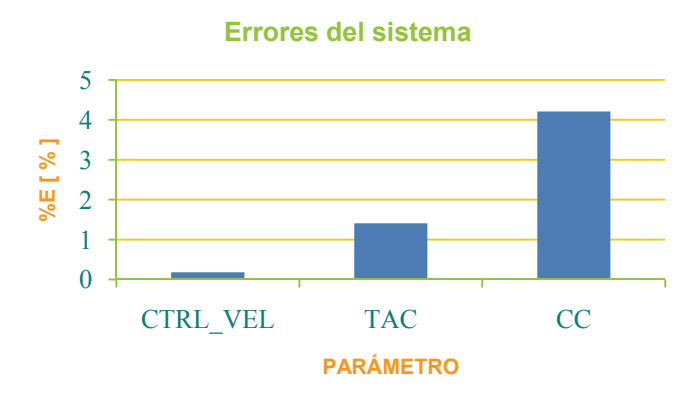

 Ya que los niveles de error del diseño propuesto son menores al 5%, puede asegurarse el buen funcionamiento de la instrumentación desarrollada y el cumplimiento de los objetivos del proyecto.

102 Conclusiones

 Si bien la instrumentación desarrollada opera satisfactoriamente, la parte mecánica presenta fallas significativas que impiden la obtención de mediciones correctas. A continuación se enlistan las observaciones para el mecanismo:

- 1. El alineamiento de los cilindros concéntricos es un factor crítico para el funcionamiento del viscosímetro.
- 2. La presión del cojinete neumático define el grado de estabilidad de la parte dinámica del viscosímetro. Una presión menor a 2 [ bar ] provocará alteraciones en el colchón de aire y en consecuencia, la agitación de la copa. Por lo que es necesaria una actualización de la parte neumática.
- 3. Ya que una misma magnitud de fuerza puede provocar diferentes deformaciones en la celda de carga, es necesario que el montaje mecánico establezca un punto de aplicación tal que la deformación sea máxima.
- 4. Para garantizar la repetibilidad del viscosímetro, la parte neumática debe incluir un control de presión; esto con la finalidad de que el colchón de aire sea el mismo durante las pruebas.
- 5. La fuerza teórica que se aplicaría en la celda de carga con un brazo de palanca de 15 [ mm ] y una velocidad del rotor de 800 [ RPM ] es de aproximadamente 84 [ gf ] para una viscosidad de 1.55 [ Pa·s ]. De modo que el sensor actual, podría sustituirse por celda de carga LCL-113G (*Omegadyne*) que tiene un rango de hasta 113 [ gf ].
### **Referencias Bibliográficas**

- [1] Viswanath, D. S., et. al.; **"Viscosity of Liquids: Theory, Estimation, Experiment, and Data"**; Ed. Springer; 1ra ed.; USA, 2006; pp. 1-8.
- [2] Grellmann, W.; Seidler, S.; **"Polymer Testing"**; Ed. Hanser Gardner Pubns; 1ra ed.; Alemania, 2007; pp. 48-53.
- [3] Streeter, V. L., et. al.; **"Mecánica de Fluidos"**; Ed. McGraw-Hill Interamericana; 1ra ed.; México, 2000; pp. 700.
- [4] Macosko, C. W., et. al.; **"Rheology: Principles, Measurements, and Applications"**; Ed. Wiley-VCH; 1ra ed.; USA, 1994; pp. 188-202.
- [5] Pennington, J., et. al.; **"Spray Pattern and Droplet Size Analyses for High-Shear Viscosity Determination of Aqueous Suspension Corticosteroid Nasal Sprays"**; Drug Development and Industrial Pharmacy; 2008; Vol. 34; No. 9; pp. 923-929.
- [6] Bazán, M.; **"Diseño Mecánico de un Reómetro de Cilindros Concéntricos"**; México, 2006; pp. 16-42.
- [7] Cava, C.; **"Diseño y Caracterización de una Máquina Lapeadora, con el Plato Acoplado a un Cojinete Neumático"**; México, 1998; pp. 51-55, 75-78.
- [8] Soclof, S.; **"Design and Applications of Analog Integrated Circuits"**; Ed. Prentice Hall; 1ra ed.; USA, 1991; pp. 274-275.
- [9] Jung, W. (editor); **"Op Amp Applications Handbook"**; Ed. Newnes; 1ra ed.; USA, 2004; pp. 123-135.
- [10] Carmona, I.; **"Ecuaciones Diferenciales"**; Ed. Addison Wesley Longman; 4ta ed.; México, 1998; pp. 463-470.
- [11] ELECTRO-CRAFT Corporation; **"DC Motors Speed Controls Servo Systems"**; Ed. Pergamon Press; 1ra ed.; USA, 1977; pp. 2.16-2.20, 2.71-2.80, A.11- A.16.
- [12] Palacios, E.; **"Microcontrolador PIC16F84"**; Ed. Alfaomega; 2da ed.; México, 2006; pp. 1-2.
- [13] García, E.; **"Compilador C CCS y Simulador PROTEUS para Microcontroladores PIC"**; Ed. Alfaomega; 1ra ed.; México, 2008; pp. 153-163.
- [14] Nieves, A; Domínguez, F. C.; **"Métodos Numéricos Aplicados a la Ingeniería"**; Ed. CECSA; 2da ed.; México, 2002; pp. 44-47.
- [15] Bishop, R. H.; **"LabVIEW 8 Student Edition"**; Ed. Prentice Hall; 2da ed.; USA, 2007; pp. 166-168.
- [16] Rylee, M.; **"AN893 Low-Cost Bidirectional Brushed DC Motor Control Using the PIC16F684"**; Microchip Technology; USA, 2003; pp. 1-15.
- [17] Condit, R.; **"AN905 Brushed DC Motor Fundamentals"**; Microchip Technology; USA, 2004; pp. 1-7.
- [18] Condit, R.; Jones, D. W.; **"AN907 Stepping Motors Fundamentals"**; Microchip Technology; USA, 2004; pp. 2-4.
- [19] **"C Compiler Reference Manual"**; CCS Inc.; USA, 2002; pp. 108-109.
- [20] **"MPLAB ICD 2 In-Circuit Debugger User's Guide"**; Microchip Technology; USA, 2007; pp. 13-162.
- [21] **"1N4148 Data Sheet"**, Diodes Incorporated; USA, 2009.
- [22] **"AD620 Data Sheet"**, Analog Devices; USA, 2004.
- [23] **"DB105 Data Sheet"**, Rectron Semiconductor; USA, 2006.
- [24] **"HEDS 9700 Series Data Sheet"**, Agilent Technologies; USA, 2004.
- [25] **"JHD202A Data Sheet"**, Shenzhen Jinghua Displays Co.; China, 2004.
- [26] **"L298 Data Sheet"**, ST Semiconductor; USA, 2000.
- [27] **"L78xx Data Sheet"**, ST Semiconductor; USA, 2008.
- [28] **"LM358 Data Sheet"**, ST Semiconductor; USA, 2008.
- [29] **"MAX232 Data Sheet"**, Maxim Integrated Products; USA, 2006.
- [30] **"MUR120 Data Sheet"**, ON Semiconductor; USA, 2006.
- [31] **"MUR1520 Data Sheet"**, ON Semiconductor; USA, 2008.
- [32] **"MUR810 Data Sheet"**, ON Semiconductor; USA, 2008.
- [33] **"PIC18F4550 Data Sheet"**, Microchip Technology; USA, 2007.
- [34] **"STP60NF06FP Data Sheet"**, ST Semiconductor; USA, 2007.
- [35] **"STP8NC50 Data Sheet"**, ST Semiconductor; USA, 2000.
- [36] **"Filter Regulators Series AW Data Sheet"**, SMC Corporation; Japón, 2006.
- [37] **"14201 SERIES DC SERVO MOTOR Data Sheet"**, Pittman; USA, 2007.
- [38] **"ID23001 Data Sheet"**, Motion Control Group; USA, 2008.
- [39] **"8000 non-contact Tachometer Data Sheet"**, BAMR (Pty) Ltd; Sudáfrica, 2006.
- [40] **"HT34-476 Data Sheet"**, Applied Motion Products; USA, 2007.
- [41] **"ST Stepper Drivers Data Sheet"**, Applied Motion Products; USA, 2007.
- [42] **"Step Motor Start-up Guide"**, Lin Engineering; USA, 2009.
- [43] **"TDS 410A, TDS 420A & TDS 460A Digitizing Oscilloscopes User Manual"**, Tektronix; USA, 1996.
- [44] **"TCP202 15 Ampere AC/DC Current Probe Instruction Manual"**, Tektronix; USA, 2004.
- [45] **"TDS1000B and TDS2000B Series Digital Storage Oscilloscope User Manual"**, Tektronix; USA, 2006.
- [46] **"44262A LCR Meter Manual"**, Hewlett Packard; USA, 1983.

106 Referencias Bibliográficas

**Apéndice A** 

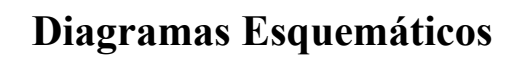

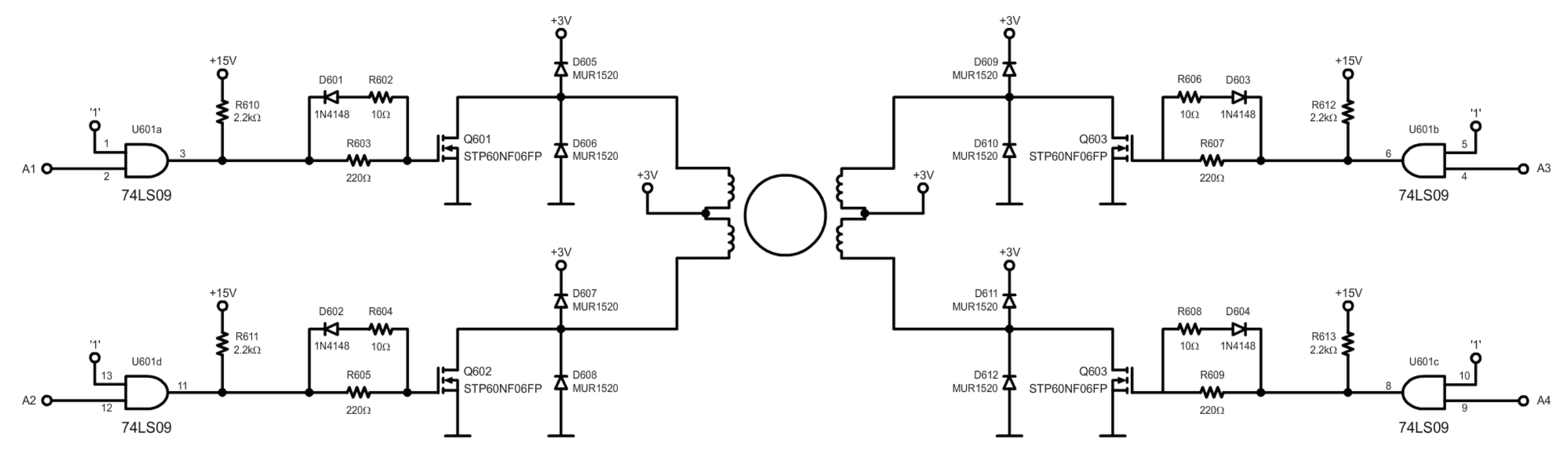

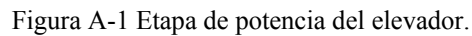

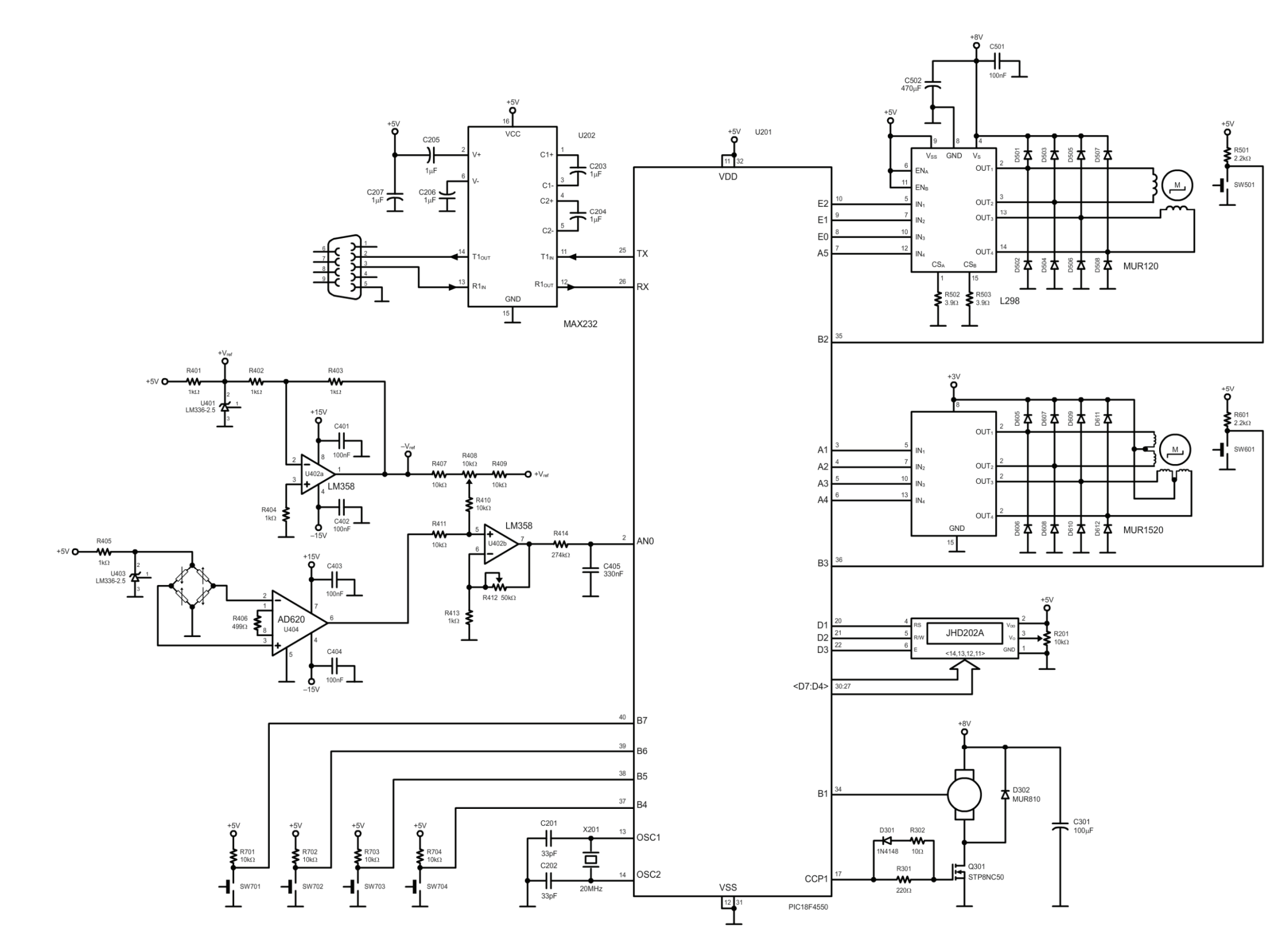

Figura A-2 Diagrama esquemático del hardware de control.

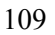

## **Apéndice B**

**Diagramas de Flujo** 

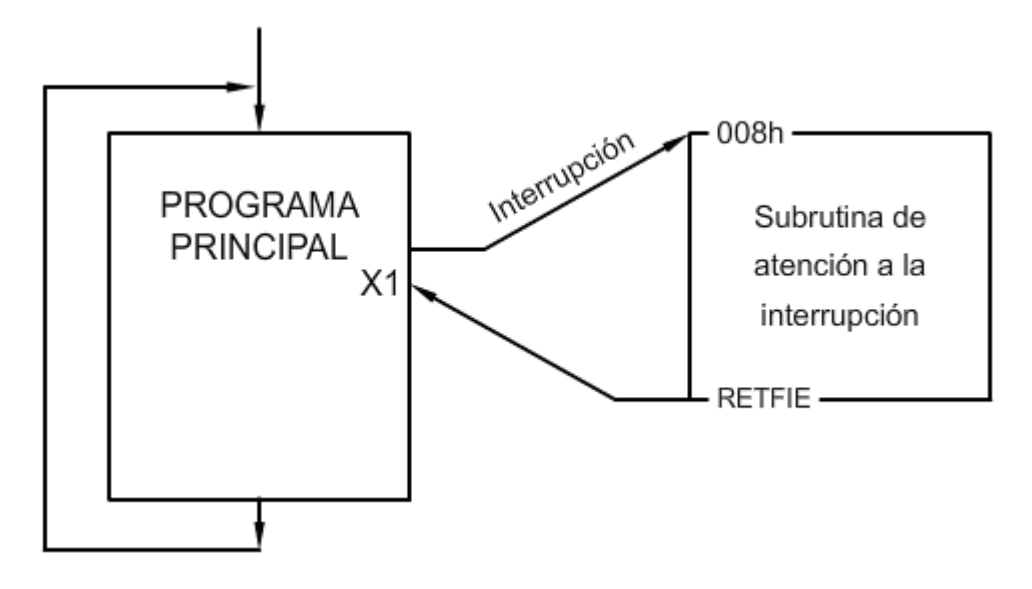

Figura B-1a Estructura del software de control.

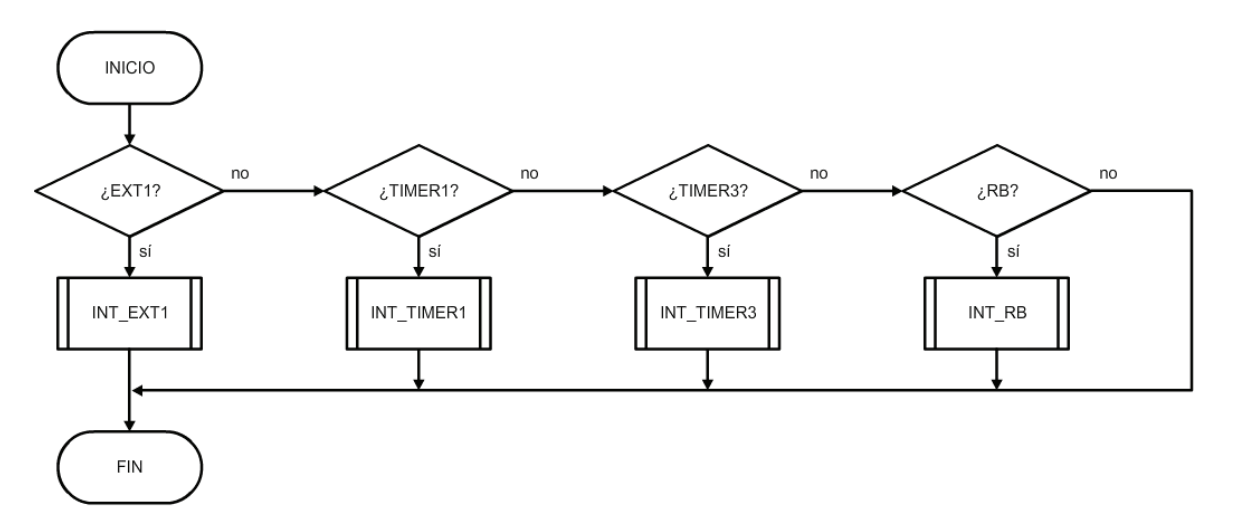

Figura B-1b Estructura del software de control.

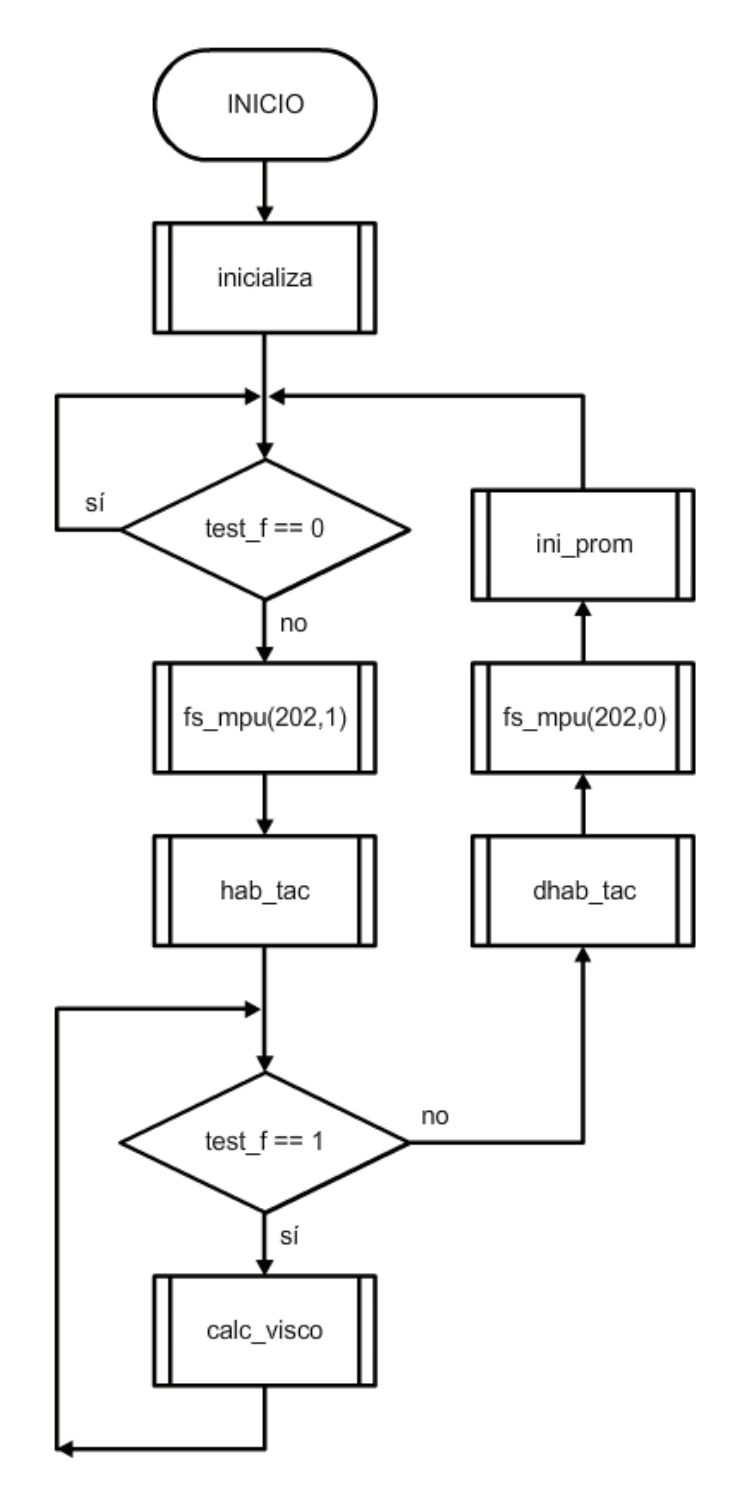

Figura B-2 Programa principal.

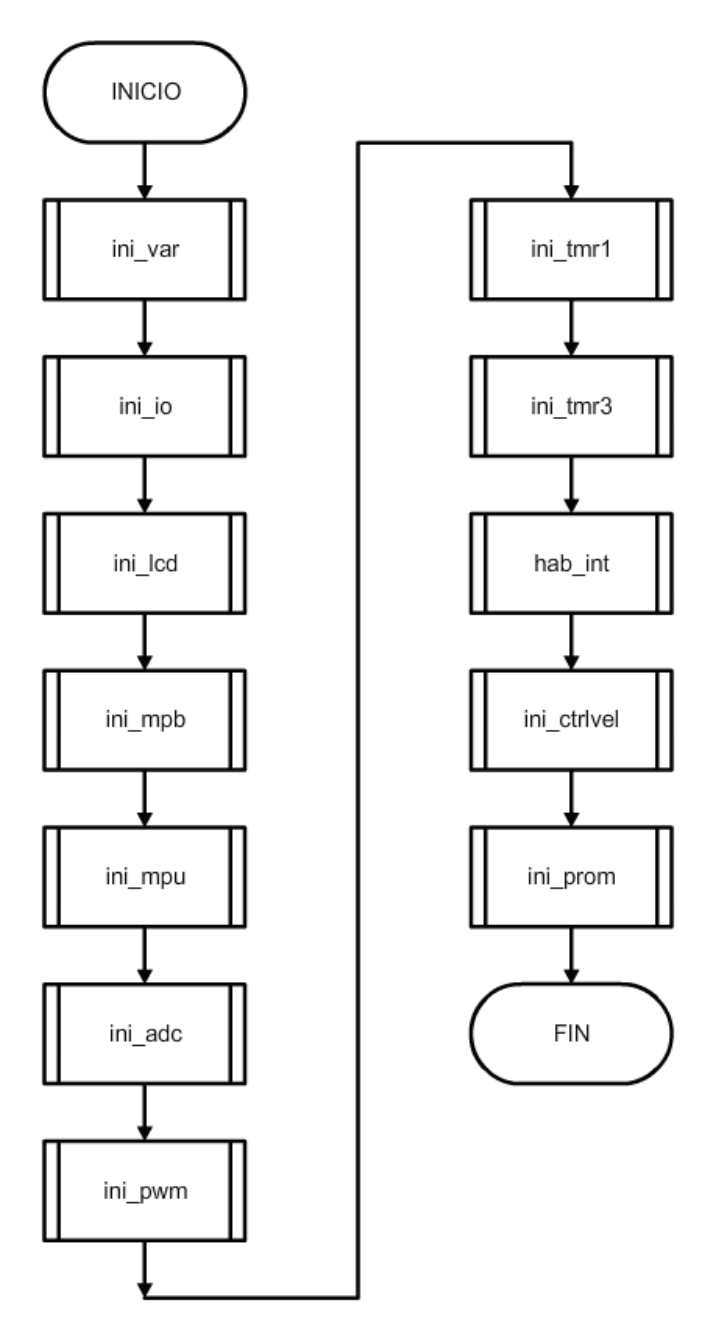

Figura B-3 Subrutina INICIALIZA.

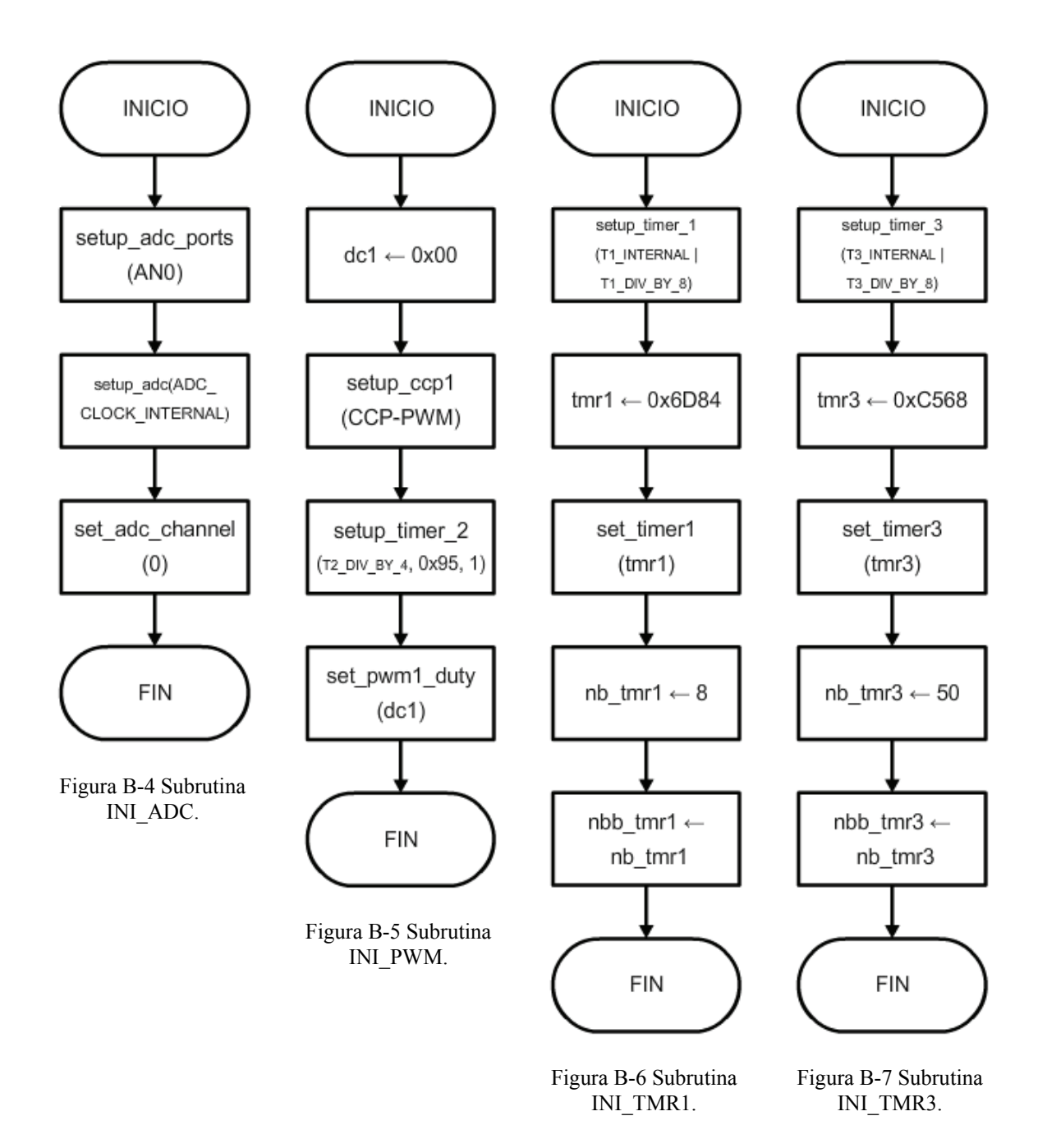

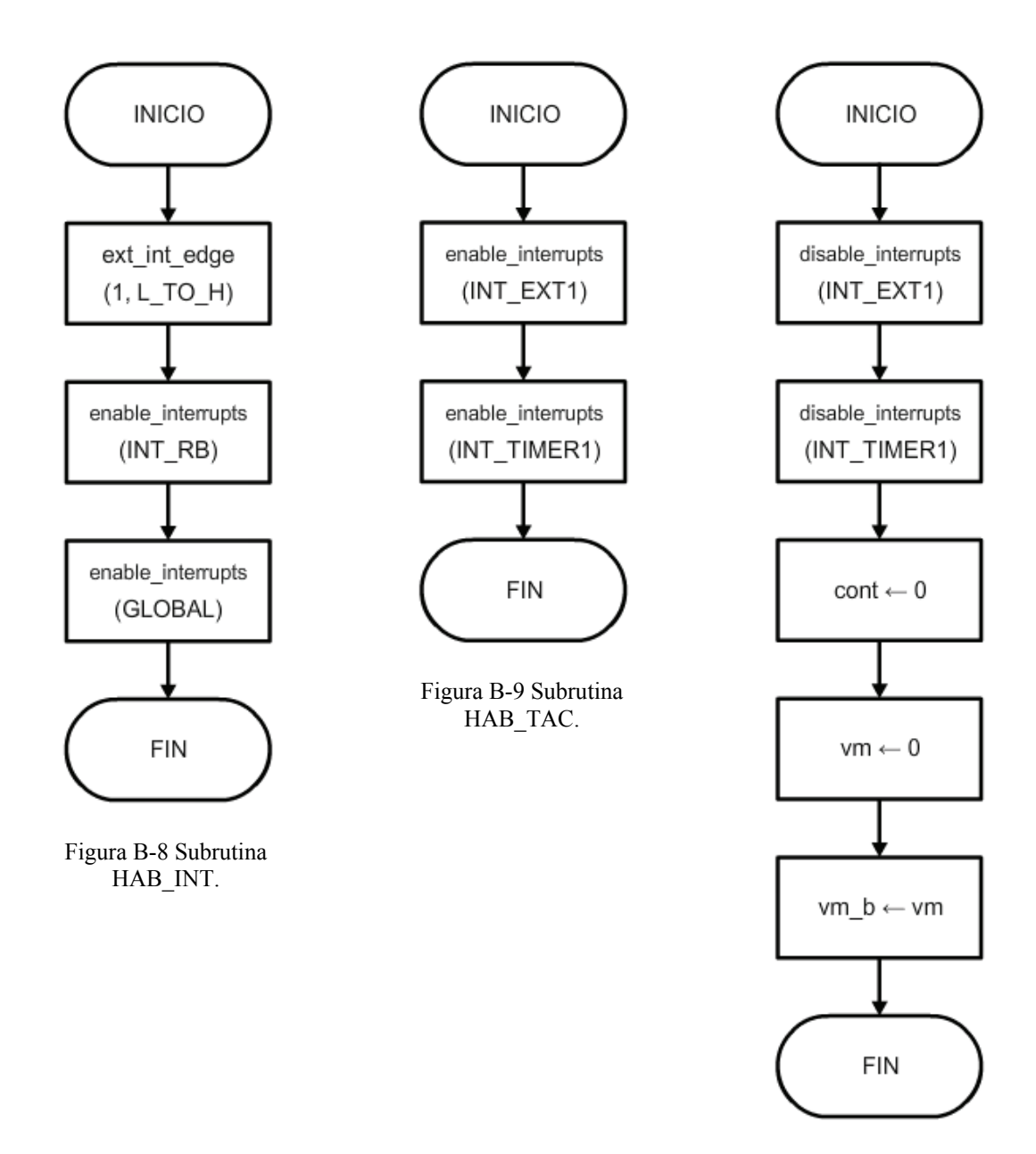

Figura B-10 Subrutina DHAB\_TAC.

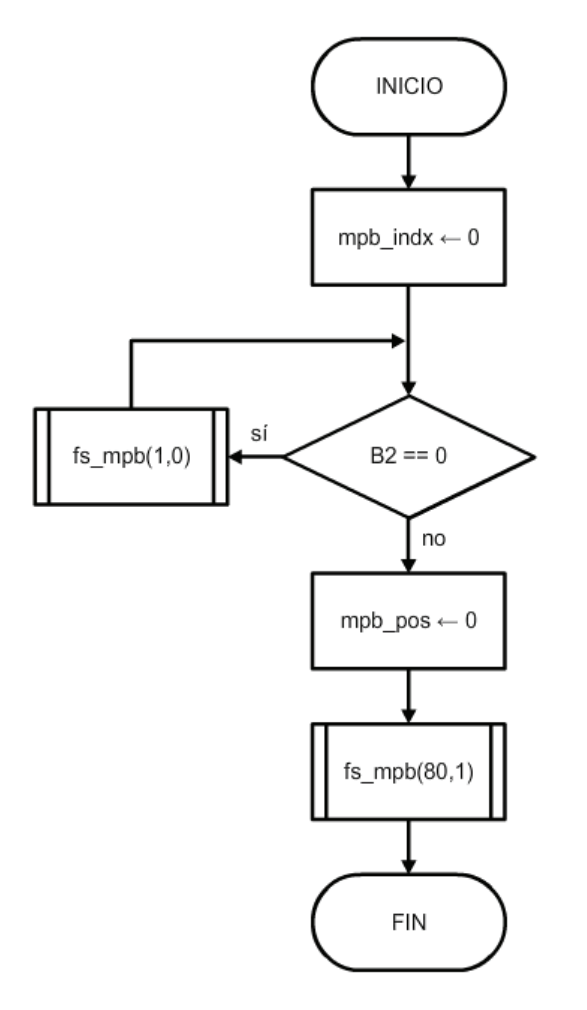

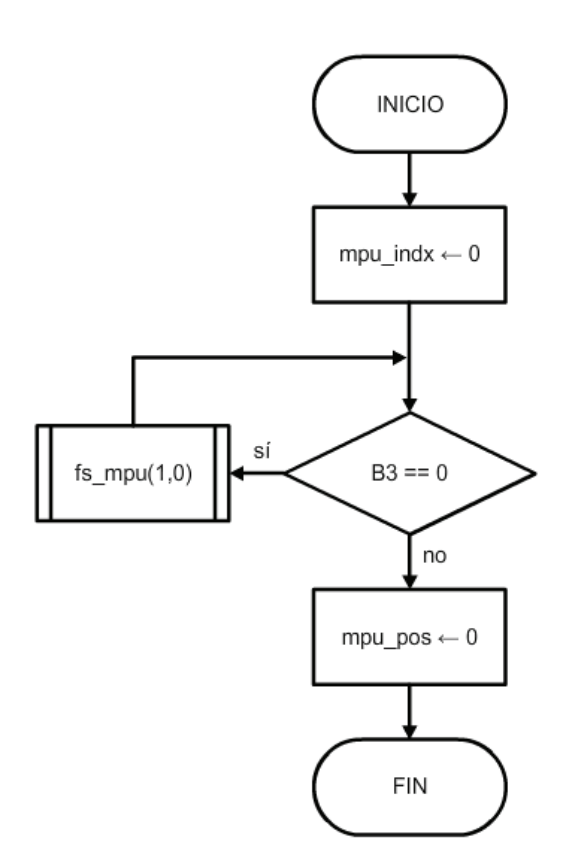

Figura B-12 Subrutina INI\_MPU.

Figura B-11 Subrutina INI\_MPB.

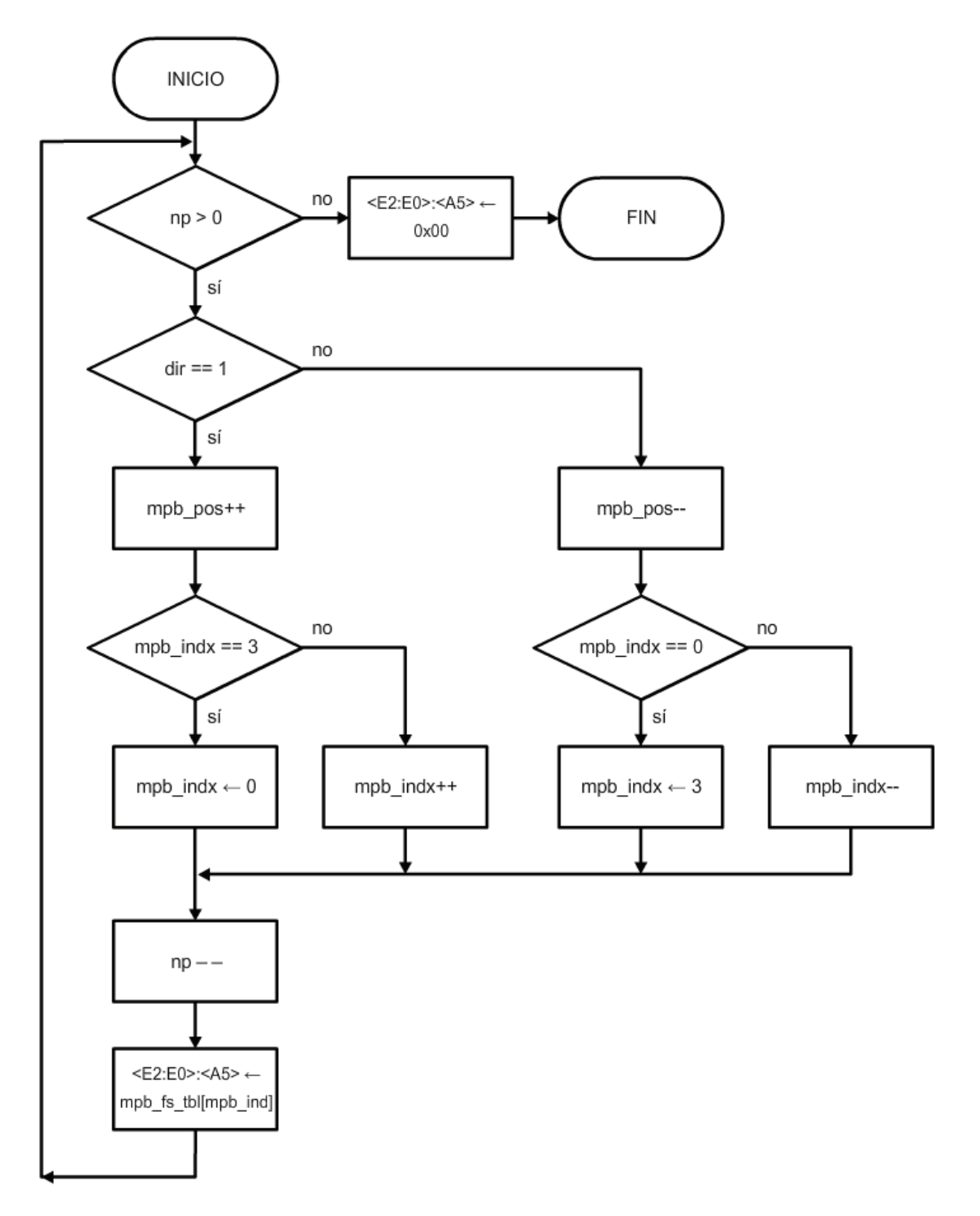

Figura B-13 Subrutina FS\_MPB.

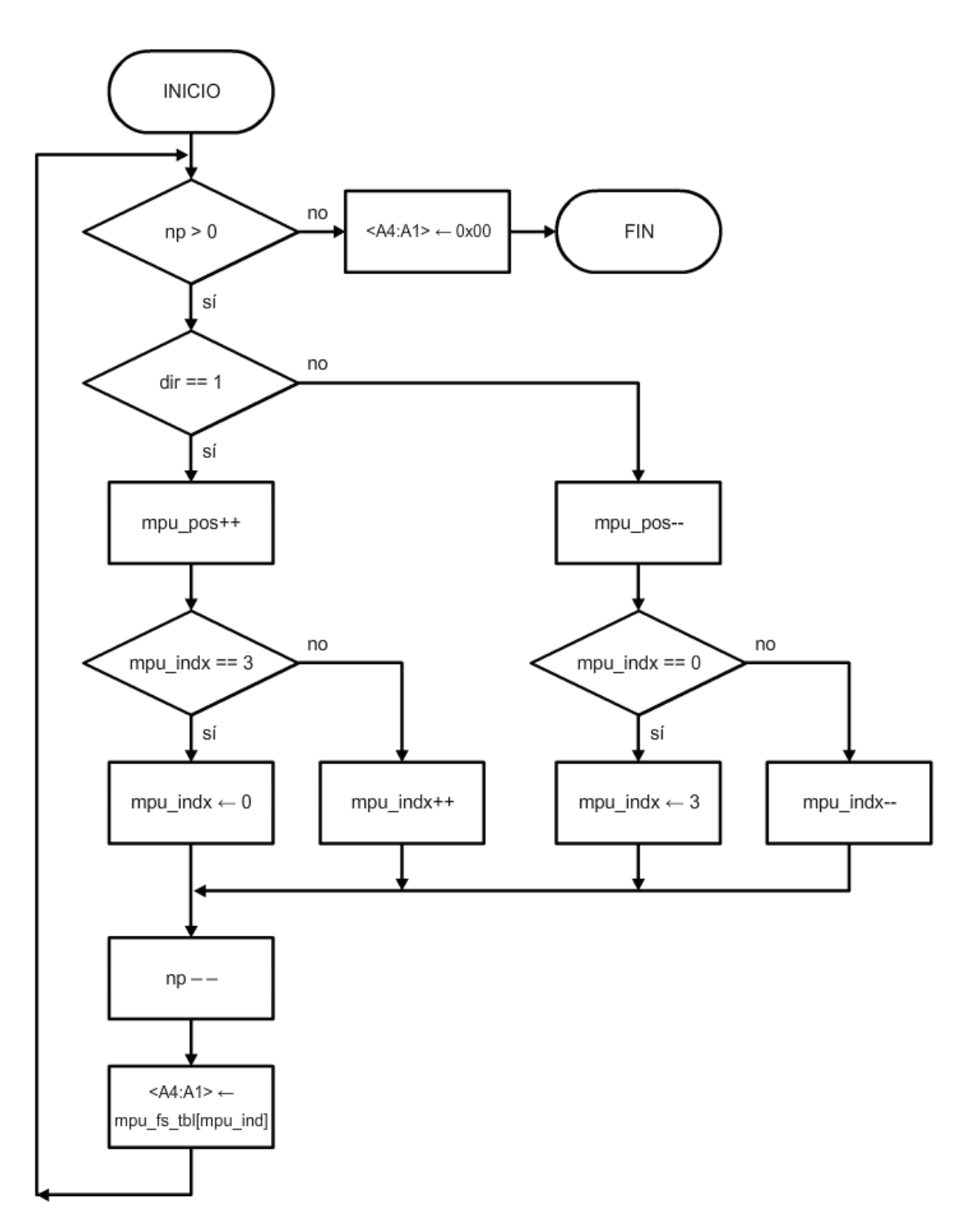

Figura B-14 Subrutina FS\_MPU.

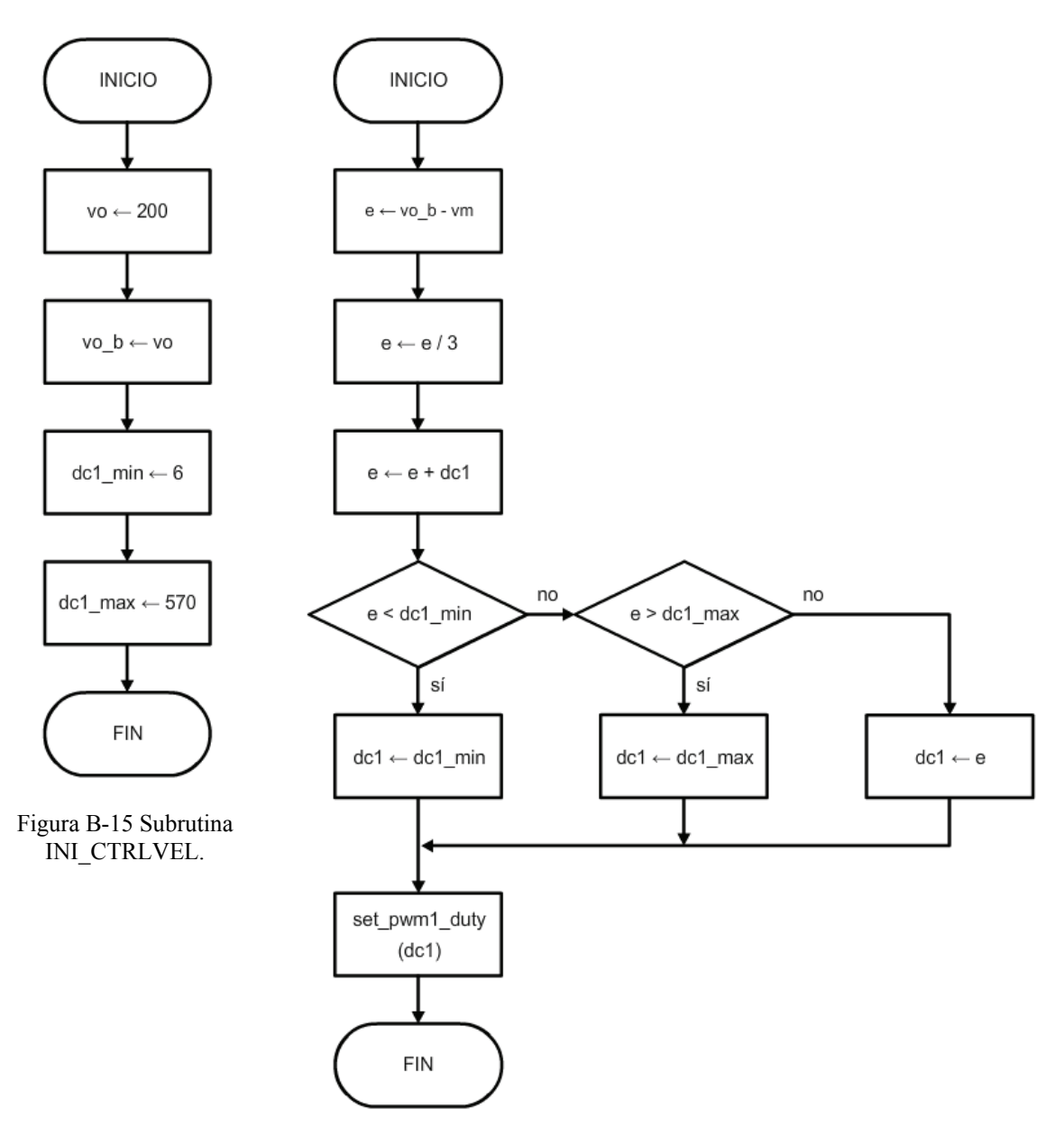

Figura B-16 Subrutina CTRLVEL.

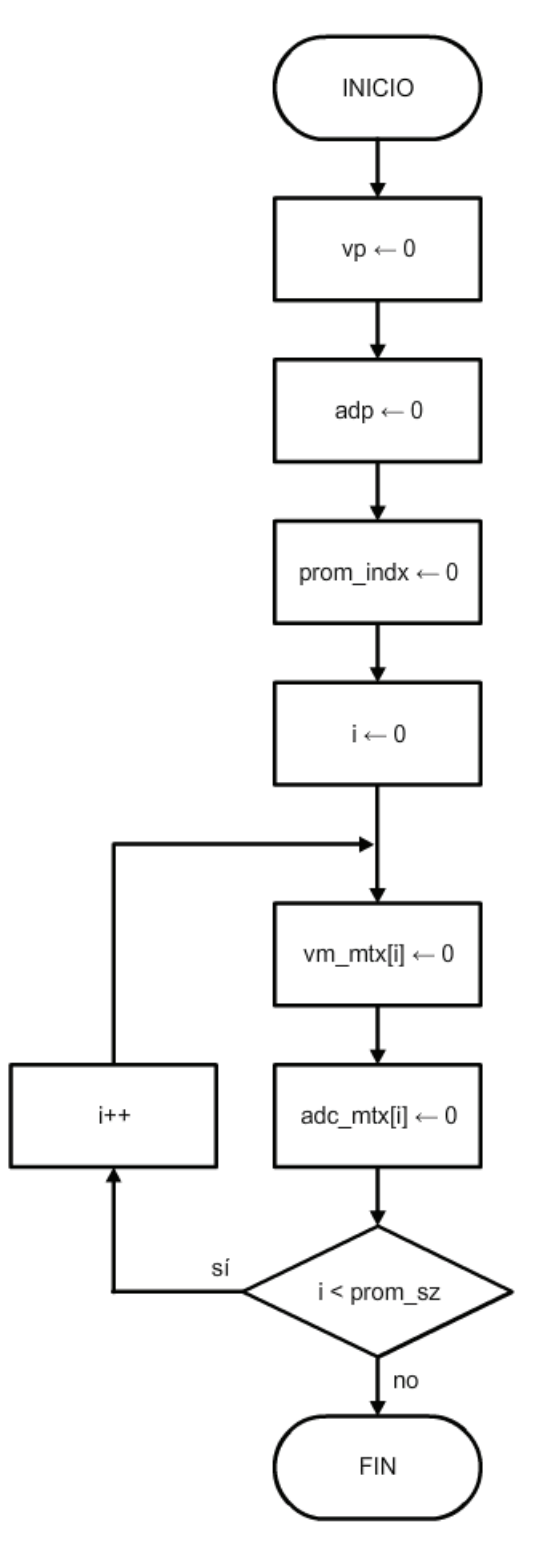

Figura B-17 Subrutina INI\_PROM.

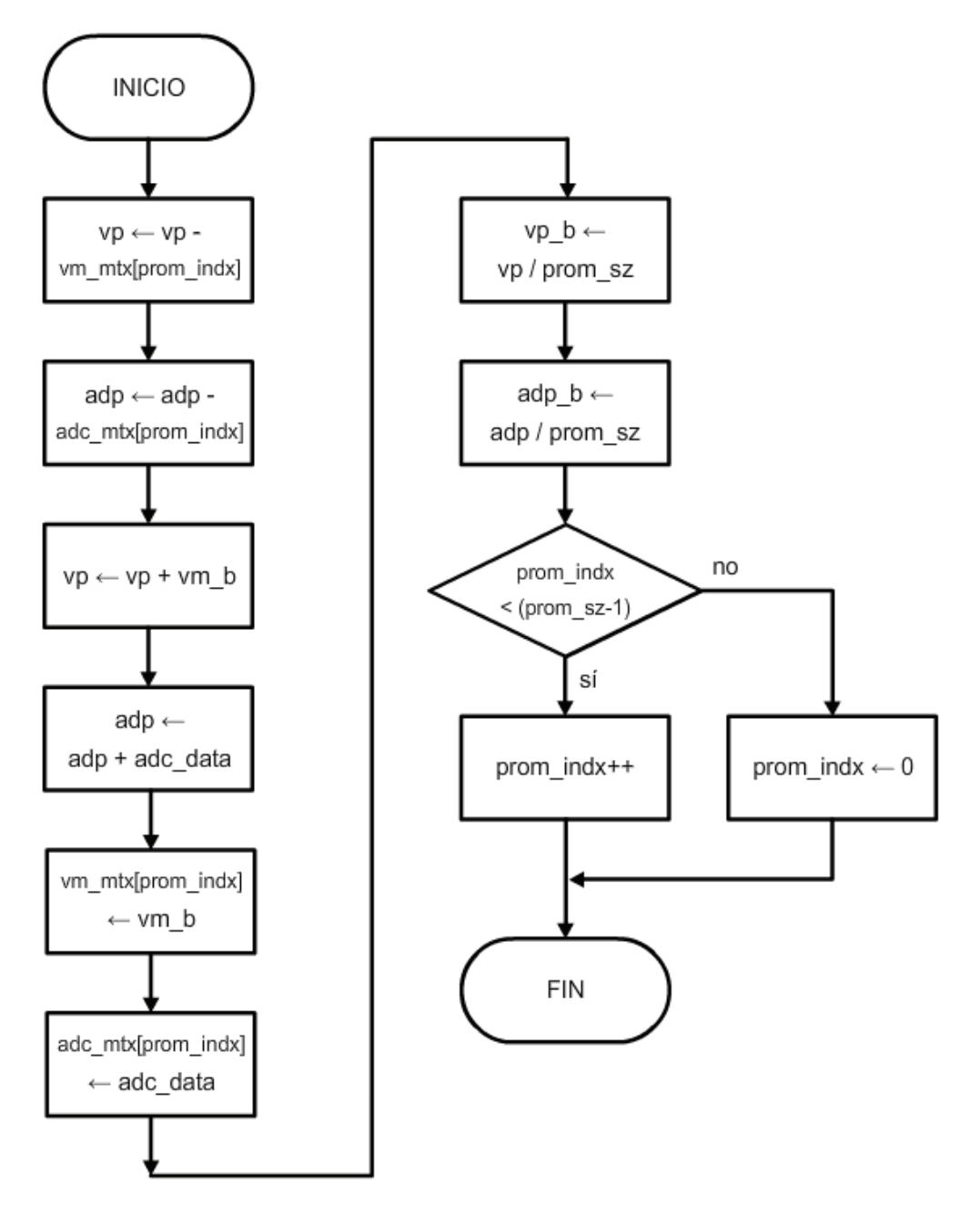

Figura B-18 Subrutina PROM.

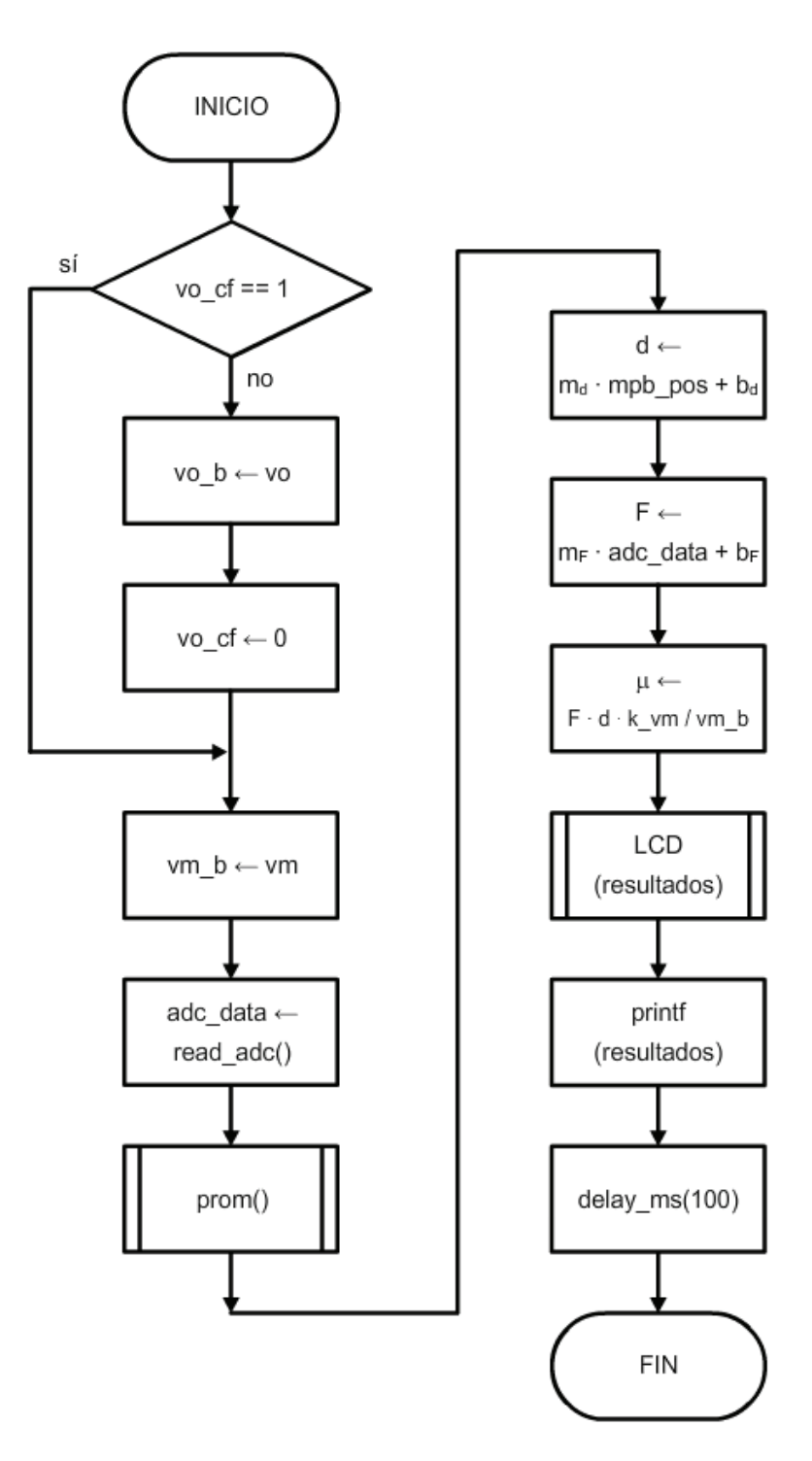

Figura B-19 Subrutina CALC\_VISCO.

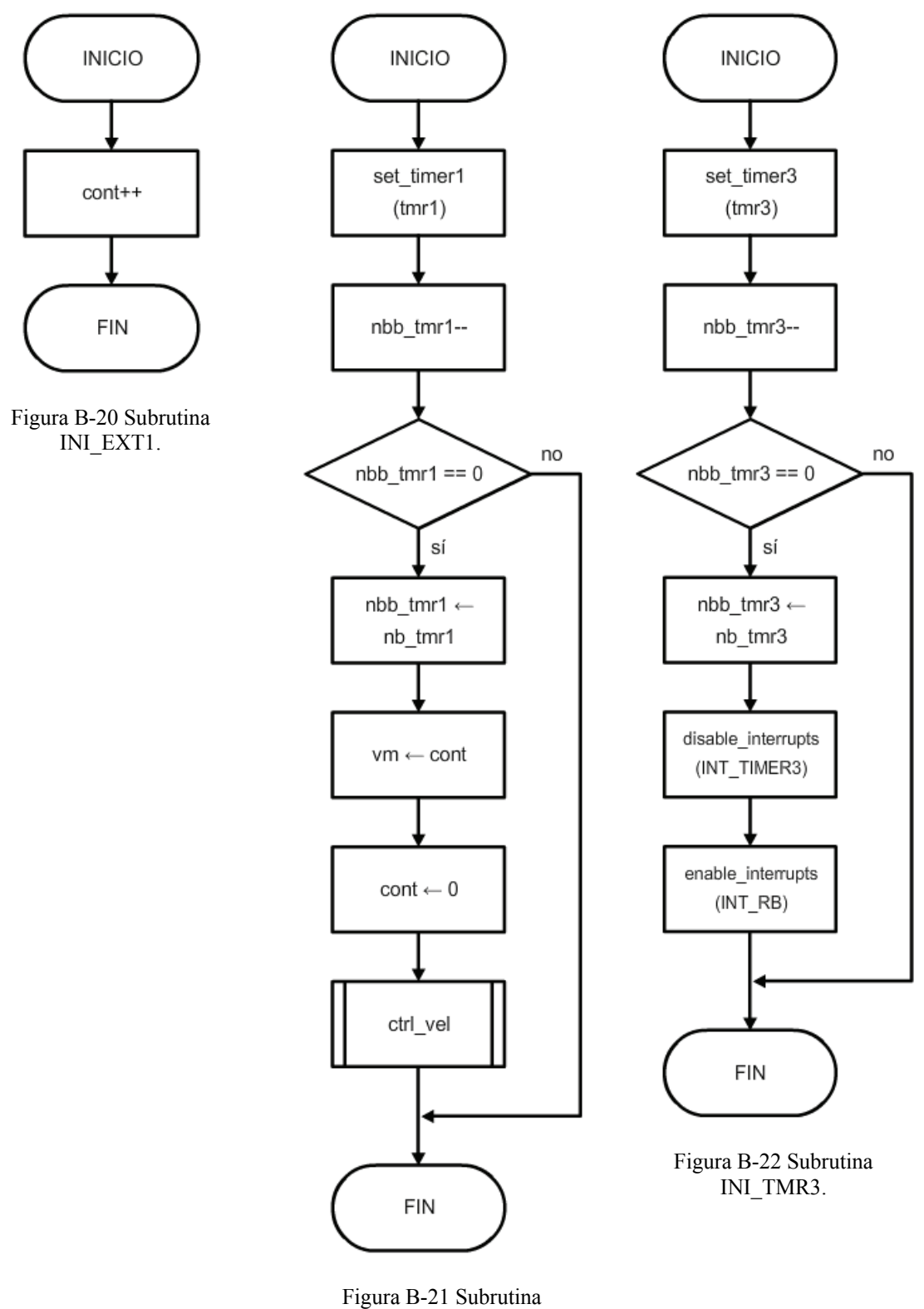

INI\_TMR1.

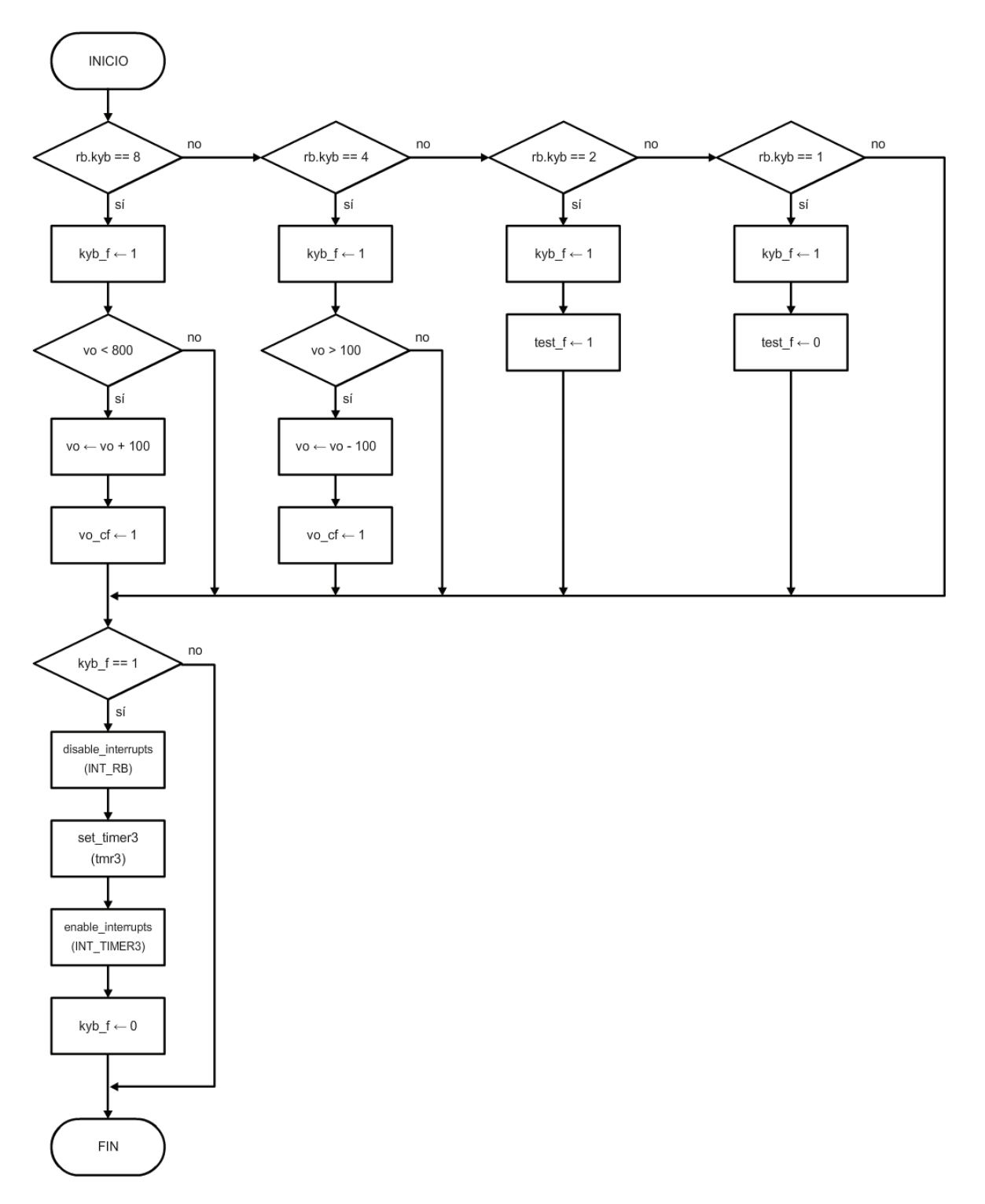

Figura B-23 Subrutina INT\_RB.

# Apéndice C

**Código Fuente** 

### visco.c

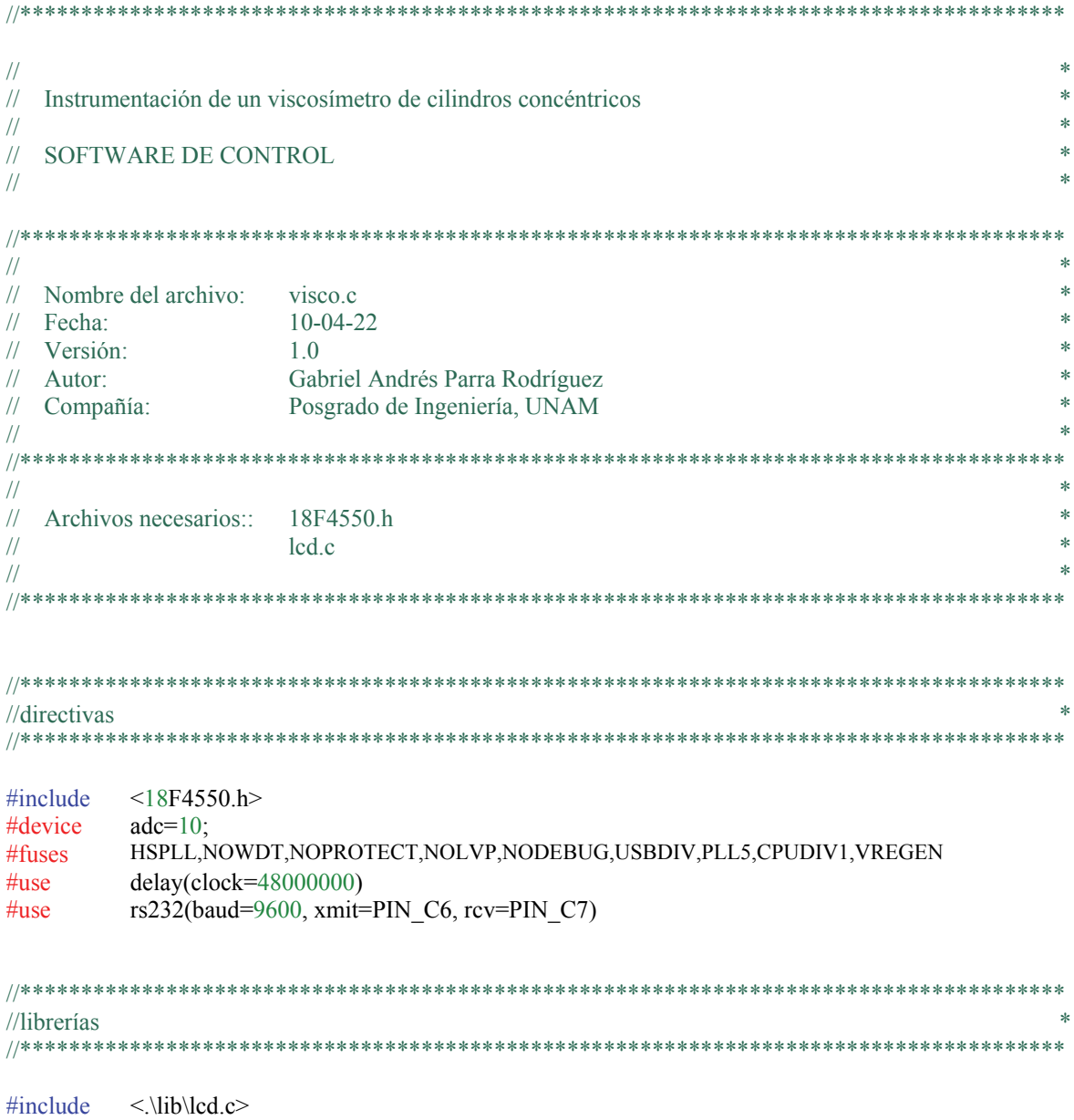

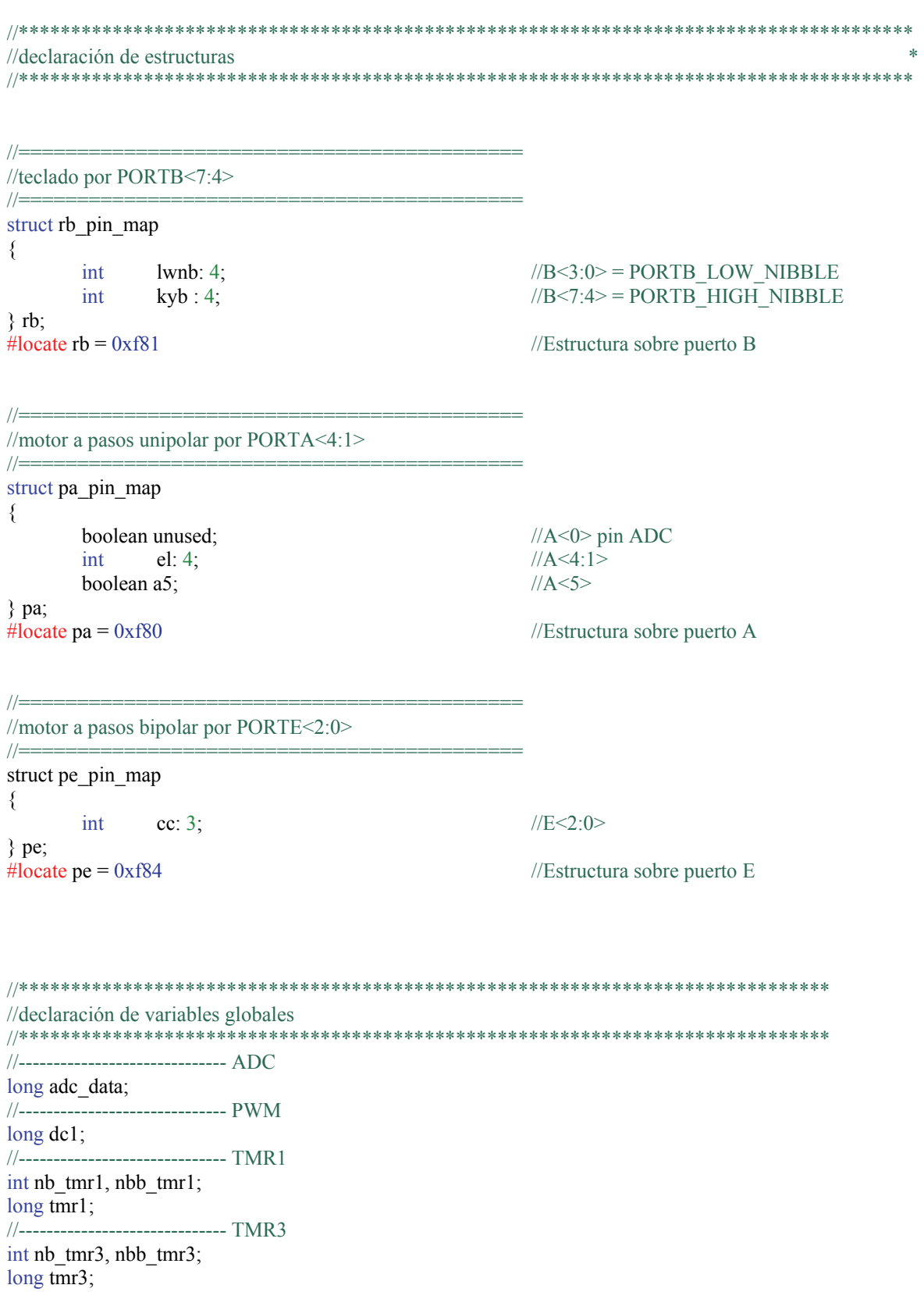

//------------------------------ tacómetro long cont, vm, vm\_b; //------------------------------ motor a pasos bipolar int mpb indx; long mpb pos; int mpb fs tbl[4] = {0x04,0x02,0x03,0x05}; short mpb\_fs\_tbl\_h[4] =  $\{1,1,0,0\}$ ; //------------------------------ motor a pasos unipolar int mpu indx; long mpu pos; int mpu\_fs\_tbl[4] =  ${0x0A,0x06,0x05,0x09}$ ; //------------------------------ viscosímetro float F, d, k\_vm, mu; //------------------------------ promediador long vp, vp\_b, adp, adp\_b, prom\_indx, prom\_sz; long adc\_mtx[50], vm\_mtx[50]; //------------------------------ control de velocidad long vo, vo b, dc1 max, dc1 min; signed long e; //------------------------------ banderas short vo cf; short test f; short kyb f; short msg;

//\*\*\*\*\*\*\*\*\*\*\*\*\*\*\*\*\*\*\*\*\*\*\*\*\*\*\*\*\*\*\*\*\*\*\*\*\*\*\*\*\*\*\*\*\*\*\*\*\*\*\*\*\*\*\*\*\*\*\*\*\*\*\*\*\*\*\*\*\*\*\*\*\*\*\*\*\*\* //declaración de funciones //\*\*\*\*\*\*\*\*\*\*\*\*\*\*\*\*\*\*\*\*\*\*\*\*\*\*\*\*\*\*\*\*\*\*\*\*\*\*\*\*\*\*\*\*\*\*\*\*\*\*\*\*\*\*\*\*\*\*\*\*\*\*\*\*\*\*\*\*\*\*\*\*\*\*\*\*\*\* void ini\_adc(); //función: inicializa ADC void ini\_pwm();  $\qquad \qquad$  //función: inicializa PWM void ini tmr1(); //función: inicializa TMR1 void ini tmr3(); //función: inicializa TMR3 void habitativo interrupciones and  $v$  //función: habita interrupciones void ini mpb(); //función: inicializa mpb void fs\_mpb(long np,short dir); //función: mpb full step void ini mpu(); //función: inicializa mpu void fs\_mpu(long np,short dir); //función: mpu full step void ini\_ctrl\_vel(); //función: inicializa ctrl de vel void ctrl vel(); //función: control de velocidad void ini prom();  $\frac{1}{2}$  //función: inicializa promediador void prom();  $\sqrt{2}$  //función: promediador void calc visco(); //función: calcula viscosidad void hab\_tac(); //función: habilita tacómetro void dhab tac(); //función: deshabilita tacómetro

```
//interrupciones
||====
//interrupción externa 1
\frac{1}{2}#INT_EXT1
void EXT1_isr()
\{cont++;
\mathcal{E}||====
//interrupción del timer 1
||=#INT TIMER1
void TIMER1_isr()
\{set_timer1(tmr1);
      nbb_{m}1-.if (nbb\_tmr1==0)\{output_toggle(PIN_B0);
             nbb_{m1} = nb_{m1};vm = cont;\text{cont} = 0;
             ctrl_vel();
      \}\}//=//interrupción por cambio en el puerto B
||=#INT_RB
void RB_isr()
\{switch(rb.kyb)
       \{case 8: kyb_f = 1;
                                              //incrementa vo
                          if(vo<800)\{\text{vo}+=100;
                                 vo_c f = 1;}
                          break:
             case 4: kyb_f = 1;
                                              //decrementa vo
                          if(vo>100)\{vo=100;vo_c f = 1;
```

```
₹
                            break;
              case 2: kyb f = 1;
                                                 //inicia prueba
                            test f = 1;
                            msg = !msg;break;
              case 1: kyb_f = 1;
                                                 //termina prueba
                            test_f = 0;
                            break;
              default:
                            break;
      \big\}if(kyb_f == 1)\{disable_interrupts(INT_RB);
                                                //deshabilita interrupción por RB
                                                 //retardo de 500ms
              set_time7(tmr3);enable_interrupts(INT_TIMER3);
                                                 //habilita interrupción del TMR3
              kyb_f = 0;//limpia bandera de botón presionado
       \}\}\frac{1}{2}//interrupción del timer 3
||===========
#INT TIMER3
void TIMER3_isr()
\{//desbordamiento cada 10ms @ clk/4=12MHz
       set_timer3(tmr3);
       nbb tmr3--;
       if (nbb tmr3 == 0)
       \{nbb_{m} = nb_{m} =disable interrupts(INT TIMER3);
              enable_interrupts(INT_RB);
       \}\}//programa principal
void main ()
\{//------------------------------ inicializa variables
```
 $vo = 100;$ vo  $b = v_0$ ; //velocidad objetivo  $//$ respaldo

 $\text{cont} = 0$ ; //contador del encoder  $vm = 0$ ; //velocidad medida vm  $b = v$ m; //respaldo prom\_ind $x = 0$ ; prom  $sz = 50$ ;  $mu = 0.0$ ;  $F = 0.0$ ;  $d = 0.0;$ k  $vm = 15799.390496$ ; //constante del viscosímetro mpb\_pos = 83; //carrera total del motor bipolar: 83 pasos mpu\_pos = 1000; //carrera total del motor unipolar: 1000 pasos vo\_cf =  $0$ ; kyb  $f = 0$ ; //bandera del teclado test\_ $f = 0$ ; //bandera de inicio de prueba msg = 0; //bandera del resultado LCD  $nvb = 0;$  $ndb = 0$ ; //------------------------------ inicializa pines set tris  $e(0x00)$ ; set\_tris\_ $a(0x01)$ ; output\_low(PIN\_C2); //motor apagado CCP1 off output\_low(PIN\_B0); //pin de prueba tmr1 output\_low(PIN\_C1); //pin de prueba main output\_low(PIN\_A1); output\_low(PIN\_A2); output\_low(PIN\_A3); output\_low(PIN\_A4); //------------------------------ inicializa LCD lcd  $init()$ ; lcd\_putc("\f GABO systems"); delay\_ms(3000); //------------------------------ inicializa módulos ini mpb(); //inicializa mpb (celda de carga) ini\_mpu(); //inicializa mpu (elevador) ini adc(); //inicializa ADC ini\_pwm(); //inicializa PWM ini\_tmr1(); //inicializa TMR1 ini\_tmr3(); //inicializa TMR3 hab\_int(); //habilita interrupciones ini\_ctrl\_vel(); //inicializa control de velocidad

```
ini prom(); //inicializa promediador
//------------------------------ main loop 
      while(true) 
        { 
             lcd putc("\fprobar a: ");
             lcd\_pute(0xF4); //omega = 0xF4
             printf(lcd_putc,"o=%3luRPM",vo_b); //escribe vo \lceil RPM \rceil//------------------------------ espera hasta inicio de prueba 
             while(test f==0)
               { 
                    if(vo_cf==1)\{vo_b = v_0;lcd_gotoxy(15,1); //salta col 15, linea 1<br>printf(lcd_putc,"%3lu",vo b); //escribe vo [RPM 1
                           printf(lcd_putc,"%3lu",vo_b);
                           vo_c f = 0; delay_ms(300); 
 } 
 } 
//------------------------------ inicio de prueba 
       fs_mpu(202,1); //rotor: bajar 1 vuelta 
       lcd_putc("\frotor en posicion"); 
       delay_ms(3000); 
       lcd_putc("\fprobando, "); 
      \text{led}_p \text{utc}(0 \text{xF4}); //omega = 0xF4
      printf(lcd_putc,"o=%3luRPM",vo_b); //escribe vo [RPM ]
      hab tac(); //habilita tacómetro
//------------------------------ mientras haya permiso, calcula viscosidad 
      while(test f = 0)
        { 
              calc_visco(); 
        } 
//------------------------------ fin de prueba 
      dc1=0; //apaga dc motor
      set pwm1_duty(dc1);
      dhab tac(); //deshabilita tacómetro
      fs_mpu(202,0); //rotor: \text{subir a home}msg = !msg;ini_prom(); //inicializa promediador
        }
```
}

```
//funciones
1/==//inicializa ADC
||=void ini_adc()
\{setup_adc_ports(AN0);
                                                     //PORTA<0> as analog else digital
       setup_adc(ADC_CLOCK_INTERNAL);
                                                     //clock: FRC
                                                     //canal seleccionado: 0
       set adc channel(0);
₹
1/=\equiv \equiv \equiv//inicializa PWM
|| =void ini_pwm()
₹
       dc1 = 0;
                                                    //CCP = 6*d @ PWMf = 20kHzsetup_ccp1(CCP_PWM);
                                                     //CCP1mode -> 'PWM'
       setup_timer_2(T2_DIV_BY_4, 0x95, 1);
                                                    //pre=1:4; PWMf=20kHz; pos=1:1
       set_pwm1_duty(dc1);
\mathcal{E}1/=\equiv -//inicializa Timer1
1/=\!\!=\!\!=\!\!=\!=\!=\!=\!=\!=\!=\!=void ini_tmr1()
₹
       setup timer 1 (T1 INTERNAL | T1 DIV BY 8);
                                                            //reloj interno: Fosc/4; pre=1:8
       tmr1 = 0x6D84;//desbordamiento
                                                                               cada
                                                                                        25msset_timer1(tmr1);
       nb tmr1 = 8;
                                                            //8 banderas \omega 25ms = 200ms
       nbb \text{tmr1} = nb \text{tmr1};//respaldo
}
//=============
//inicializa Timer3
1/=\equiv=\equiv=\equiv=\equiv=_______________________________
void ini_tmr3()₹
       setup_timer_3 (T3_INTERNAL | T3_DIV_BY_8);
       tmr3 = 0xC568;//desbordamiento cada 10ms
       set timer3(tmr3);
       nb_{\text{mm3}} = 50;//50 banderas @ 10ms = 500ms
       nbb_{m} = nb_{m} =\mathcal{E}
```

```
//=========================================== 
//habilita interrupciones 
//=========================================== 
void hab int()
{ 
       ext_int_edge(1,L_TO_H); //flanco: bajo a alto
       enable_interrupts(INT_RB); //habilita interrupción por cambio del puerto B
        enable_interrupts(GLOBAL); //habilita permiso global de interrupciones 
} 
//=========================================== 
//inicializa motor a pasos bipolar 
//=========================================== 
void ini_mpb()
{ 
       mpb\_indx = 0;while(input(PIN_B2)==0)
        { 
               fs_mpb(1,0); } 
       mpb_pos = 0; //celda de carga en origen
       lcd putc("\fcelda de carga:");
        lcd_putc("\nHOME alcanzado"); 
        fs_mpb(80,1); //mueve 80 pasos a la derecha 
        delay_ms(2000); 
} 
//=========================================== 
//motor a pasos bipolar: full step //'1'-> derecha; '0'-> izquierda 
//=========================================== 
void fs_mpb(long np,short dir)
{ 
       while(np>0)
        { 
                switch(dir) 
\{case 1: mpb_pos++; //derecha: incrementa posición
                                     if (mpb_index==3) mpb_indx=0; 
 else 
                                             mpb_indx++; 
                                      break; 
                      default: mpb pos--; //izquierda: decrementa posición
                                     if (mpb_index==0)mpb indx=3;
 else 
                                             mpb_indx--; 
                                      break; 
 } 
                np--;
```

```
pe.cc = mpb fs tbl[mpb indx];
                pa.a5 = mpb_fs_tbl_h[mpb_indx];delay ms(3); //retardo mínimo para operación del motor: 3ms
         } 
        pe.cc = 0;
        pa.a5 = 0;} 
//=========================================== 
//inicializa motor a pasos unipolar 
//=========================================== 
void ini_mpu() 
{ 
        mpu\_indx = 0; fs_mpu(404,0); 
        mpu_pos = 0; //elevador en origen
        lcd_putc("\felevador:");
         lcd_putc("\nHOME alcanzado"); 
        delay_ms(2000);
        fs_mpu(202,1); \frac{1}{2} //1 vuelta = 202 pasos
} 
//=========================================== 
//motor a pasos unipolar: full step //'1'-> derecha; '0'-> izquierda 
//=========================================== 
void fs_mpu(long np,short dir) 
{ 
        if(dir==0) { 
                 lcd_putc("\felevador: subiendo"); 
         } 
        else 
         { 
                lcd_putc("\felevador: bajando");
\left\{\begin{array}{cc} 1 & 1 \\ 1 & 1 \end{array}\right\}while(np>0)
         { 
                 switch(dir) 
\{x_i, y_i\} and \{x_i, y_i\}case 1: mpu_pos++; //derecha: incrementa posición
                                         if(mpu_indx==3)
```

```
mpu indx=0;
else belangrade belangrade belangrade belangrade belangrade belangrade belangrade belangrade belangrade belangr
                                                     mpu indx++; break; 
                          default: mpu_pos--; //izquierda: decrementa posición
                                            if (mpu indx == 0)mpu indx=3;
else belangrade belangrade belangrade belangrade belangrade belangrade belangrade belangrade belangrade belangr
                                                      mpu_indx--; 
                                             break; 
 } 
                   np--; 
                  pa.el = mpu_fs_tbl[mpu\_indx];delay ms(30); //retardo mínimo para operación del motor: 3ms
                  led\_gotoxy(1,2); printf(lcd_putc,"%5lu",mpu_pos); 
          } 
         pa.el = 0;} 
//=========================================== 
//habilitar tacómetro 
//=========================================== 
void hab_tac() 
{ 
         enable_interrupts(INT_EXT1); //habilita interrupción externa 1
         enable_interrupts(INT_TIMER1); //habilita interrupción timer1
} 
//=========================================== 
//deshabilitar tacómetro<br>//==================
//=========================================== 
void dhab_tac() 
{ 
         disable_interrupts(INT_EXT1); //deshabilita interrupción externa 1
         disable_interrupts(INT_TIMER1); //deshabilita interrupción timer1
        cont=0;vm=0;
          vm_b=vm; 
}
```

```
//=========================================== 
//inicializa control de velocidad 
//=========================================== 
void ini_ctrl_vel() 
{ 
     vo = 200; //velocidad objetivo
     vo_b = vo; //respaldo
//------------------------------ --limitador 6*d 
     dc1_{min} = 6; //inferior: 1%
     dc1_max = 570; //superior: 95%
} 
//=========================
```

```
//control de velocidad (integral) 
//=========================================== 
void ctrl_vel() 
{ 
//------------------------------ control integral 
                 e = (vo_b-vm);e = 3;
                  e \equiv \text{dcl};
//------------------------------ limitador 
                  if(e < dcl_{min})dc1 = dc1 min;
else if (e > dc1 max)
                           dc1 = dc1_max; else 
                           dc1 = e;//------------------------------ transferencia al actuador 
                   set_pwm1_duty(dc1); 
}
```

```
//=========================================== 
//inicializa promediador 
//=========================================== 
void ini_prom() 
{ 
              int i; 
             vp = 0;adp = 0;
             prom_indx = 0;
             for(i=0;i<sup>5</sup> from_sz;i++) { 
                           vm\_mtx[i] = 0;\text{adc\_mtx}[i] = 0; } 
}
```

```
//=========================================== 
//promediador 
//=========================================== 
void prom() 
{ 
         vp = vm mtx[prom_indx];
         adp = adc_mtx[prom_index];vp ==vm b;adp == adc_data;vm_mtx[prom_indx] = vm_b;
         \text{adc\_mtx}[\text{prom\_indx}] = \text{adc\_data};vp b = vp/prom sz;
         adp_b = adp/prom_sz;if(prom_indx<(prom_sz-1)) 
          { 
                   prom_indx++; 
          } 
         else 
          { 
                   prom indx = 0;
          } 
}
```
//=========================================== //calcula viscosidad //=========================================== void calc\_visco() { output\_toggle(PIN\_C1); //------------------------------ ¿cambio en vo? if(vo\_cf ==  $1)$  {  $vo_b = v_0;$ vo  $cf = 0$ ; } //------------------------------ lectura de datos  $vm_b = \text{vm};$ adc  $data = read \,adc()$ ; //adc  $data <$  valor del ADC (fuerza) //------------------------------ promediador prom();  $\frac{1}{\sqrt{1-\frac{1}{\sqrt{1-\frac{1}{\$ //------------------------------ cálculo de viscosidad  $d = 2.6204819e-4*mpb-pos+0.0547;$  $F = 0.005859*$ adp b-0.280013; //fuerza, vertical

```
mu = (F^*d/vp b)^*k vm;
//------------------------------ despliegue de resultados LCD (calibración) 
        lcd gotoxy(15,1); //salta col 15, linea 1
        printf(lcd_putc,"%3lu",vo_b); //escribe vo [ RPM ]
        led\_gotoxy(1,2);led\ putc(" ");
        if(msg == 1) //mensaje LCD: calibración
         { 
                lcd\_gotoxy(1,2);lcd putc(0xF4);
                 lcd putc("m= d= F=");
                 lcd gotoxy(4,2); \frac{1}{s} //salta col 04, linea 2
                  printf(lcd_putc,"%3lu",vm_b); //escribe vp [ RPM ] 
                 \text{led\_gotoxy}(10,2); //salta col 10, linea 2
                 printf(lcd_putc,"%1.2f",d*100.0); //escribe d [ cm ]
                 \text{led\_gotoxy}(17,2); //salta col 16, linea 2
                 printf(lcd_putc,"%1.2f",F); //escribe F [ N ] } 
        else //mensaje LCD: viscosidad 
         { 
                 lcd gotoxy(9,2);
                 lcd putc(0xE4); \frac{\text{log} \cdot \text{log} \cdot \text{log} \lcd putc("= Pa");
                 lcd putc(0xA5); //bullet = 0xA5 lcd_putc("s"); 
                 \text{led\_gotoxy}(11,2); //salta col 11, linea 2
                 printf(lcd_putc,"%1.3f",mu); //escribe mu [ Pa*s ]
         } 
//------------------------------ despliegue de resultados RS232 
        printf("\r%3lu",vo_b); //velocidad objetivo [RPM]
        printf("\t%3lu",vm_b); //velocidad medida [RPM]
        printf("\t%3lu",vp_b); //velocidad promedio [RPM]
        printf("\t%1.6f",d*100.0); //brazo de palanca [cm]
        printf("\t%4lu",adc_data); //ADRES [dec]
        printf("\t%4lu",adp_b); //ADRES promedio [dec]
        printf("\t%1.6f",F); //fuerza promedio [N]
        print("t%1.4f",mu);<br>//viscosidad [Pa*s/rad]print("t\%3lu", dcl/6); //ciclo de trabajo [\%]//------------------------------ retardo 
        delay_ms(100);
```
}

#### test\_prom.c

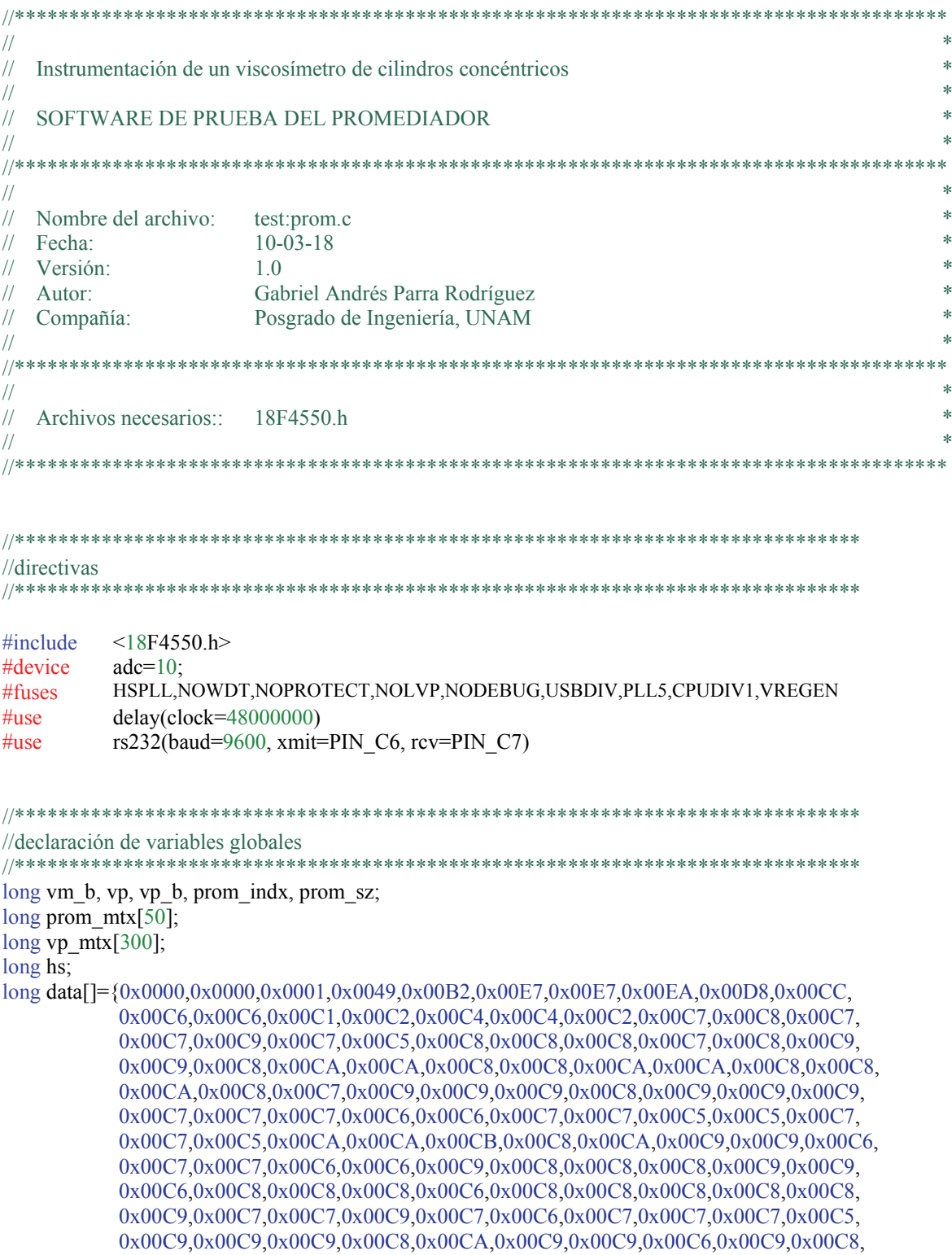

```
 0x00C9,0x00C9,0x00C9,0x00C9,0x00C8,0x00C9,0x00C9,0x00C9,0x00C8,0x00CB, 
 0x00CB,0x00C9,0x00C6,0x00C8,0x00C8,0x00C8,0x00C6,0x00C8,0x00C7,0x00C7, 
 0x00C7,0x00C7,0x00C6,0x00C5,0x00C7,0x00C7,0x00C7,0x00C7,0x00C8,0x00C8, 
 0x00C6,0x00C7,0x00C8,0x00C7,0x00C7,0x00C7,0x00C8,0x00C6,0x00C6,0x00C6, 
 0x00C6,0x00C5,0x00C6,0x00CA,0x00CA,0x00C8,0x00C8,0x00CA,0x00C6,0x00C6, 
 0x00C6,0x00C9,0x00C7,0x00C7,0x00C8,0x00C9,0x00C7,0x00C7,0x00C7,0x00C9, 
 0x00C7,0x00C8,0x00CB,0x00CB,0x00C7,0x00C7,0x00C8,0x00C5,0x00C5,0x00C6, 
 0x00C9,0x00C6,0x00C6,0x00C6,0x00C9,0x00C5,0x00C8,0x00C8,0x00CA,0x00C8, 
 0x00CB,0x00CE,0x00CE,0x00C8,0x00C6,0x00C7,0x00C5,0x00C5,0x00C6,0x00C9, 
 0x00C7,0x00C7,0x00C8,0x00CA,0x00C7,0x00C8,0x00C8,0x00CA,0x00C7,0x00C8, 
 0x00CB,0x00CB,0x00C7,0x00C6,0x00C8,0x00C4,0x00C4,0x00C7,0x00CA,0x00C7, 
 0x00C9,0x00C9,0x00C9,0x00C7,0x00C6,0x00C6,0x00C8,0x00C4,0x00C6,0x00CA, 
 0x00CA,0x00C6,0x00C8,0x00C9,0x00C6,0x00C6,0x00C7,0x00CA,0x00C6,0x00C9, 
 0x00C9,0x00C9,0x00C6,0x00C8,0x00C8,0x00CA,0x00C6,0x00C8,0x00CA,0x00CA, 
 0x00C7,0x00C7,0x00CA,0x00C6,0x00C6,0x00C7,0x00C9,0x00C7,0x00C7,0x00C7, 
 0x00C8,0x00C6,0x00C6,0x00C6,0x00C7,0x00C5,0x00C9,0x00CC,0x00CC,0x00C8, 
 0x00C8,0x00CB,0x00C7,0x00C7,0x00C7,0x00CB,0x00C8,0x00C6,0x00C6,0x00C9, 
 0x00C6,0x00C7,0x00CA,0x00CA,0x00C6,0x00C6,0x00C7,0x00C7,0x00C4,0x00C7, 
 0x00CB,0x00C6,0x00C6,0x00C7,0x00C9,0x00C5,0x00C6,0x00C6,0x00CB,0x00C7};
```

```
//****************************************************************************** 
//programa principal 
           //****************************************************************************** 
void main () 
{ 
       long i; 
       vp = 0;prom indx = 0;
       prom sz = 50; //Tamaño del promediador: 50
       for(i=0; i \leq prom sz;i++)prom mtx[i] = 0;
       hs=0:
       for(i=0; i<300; i++) { 
               hs = prom_mtx[prom_indx];
               vm b = data[i];
                vp -= prom_mtx[prom_indx]; //suma menos valor de localidad a sobreescribir 
               vp += vm b; //suma más dato nuevo
               prom_mtx[prom_indx] = vm_b; //reescribe localidad
               vp_b = vp/prom_sz; //promedio
               vp mtx[i]=vp b;
                if(prom_indx<(prom_sz-1)) 
                       prom indx++;
                else 
                       prom_indx = 0;
\longrightarrowwhile(true){} 
}
```
## **Apéndice D**

**Motor de Corriente Directa** 

#### **Modelo del motor de corriente directa**

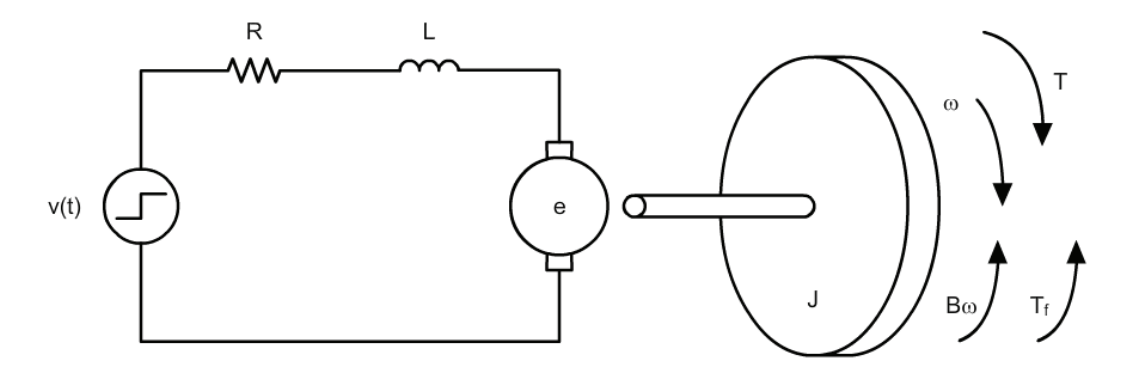

Figura D-1 Modelo de un motor de corriente directa

$$
e = k_E \omega \tag{D.01}
$$

$$
T = k_T i \tag{D.02}
$$

$$
Li' + Ri = v - k_E \omega
$$
 (D.03)

$$
J\dot{\omega} + B\omega + T_f = k_T i \tag{D.04}
$$

#### <sup>ω</sup>*(t) en función de v(t)*

Aplicando la transformada de Laplace a la ecuación (D.03):

$$
L[sI(s)] + RI(s) = V(s) - kE\Omega(s)
$$
  

$$
I(s)(Ls + R) = V(s) - kE\Omega(s)
$$
 (D.05)

Aplicando la transformada de Laplace a la ecuación (D.04):

$$
J[s\Omega(s)] + B\Omega(s) + T_f \frac{1}{s} = k_T I(s)
$$

Despejando *I(s)*:

$$
I(s) = \frac{(Js + B)\Omega(s) + T_f \frac{1}{s}}{k_T}
$$
 (D.06)

Sustituyendo (D.06) en (D.05):

$$
\frac{(Js + B)\Omega(s) + T_f \frac{1}{s}}{k_T} (Ls + R) = V(s) - k_E \Omega(s)
$$

$$
\left[ (Js + B)\Omega(s) + T_f \frac{1}{s} \right] (Ls + R) = k_T V(s) - k_T k_E \Omega(s)
$$

$$
(Js + B)(Ls + R)\Omega(s) + T_f(Ls + R)\frac{1}{s} = k_T V(s) - k_T k_E \Omega(s)
$$

$$
[(Js + B)(Ls + R) + k_T k_E]\Omega(s) + T_f(Ls + R)\frac{1}{s} = k_T V(s)
$$

Si  $v(t) = k_u u(t)$ 

$$
[(Js + B)(Ls + R) + k_Tk_E]\Omega(s) = k_Tk_u \frac{1}{s} - T_f(Ls + R)\frac{1}{s}
$$
  

$$
[(Js + B)(Ls + R) + k_Tk_E]\Omega(s) = [k_Tk_u - T_f(Ls + R)]\frac{1}{s}
$$
  

$$
[(JL)s^2 + (JR + BL)s + BR + k_Tk_E]\Omega(s) = [k_Tk_u - T_f(Ls + R)]\frac{1}{s}
$$

Normalizando:

$$
\left[s^2 + \frac{JR + BL}{JL}s + \frac{BR + k_Tk_E}{JL}\right]\Omega(s) = k_u \left[\frac{k_Tk_u - T_f(Ls + R)}{k_uJL}\right]\frac{1}{s}
$$

$$
\Omega(s) = \frac{k_u \left[\frac{k_T}{JL} - \frac{T_f(Ls + R)}{k_uJL}\right]}{\left[s^2 + \left(\frac{R}{L} + \frac{B}{J}\right)s + \frac{BR + k_Tk_E}{JL}\right]s}
$$
(D.07)

Los polos están dados por:

$$
p_{1,2} = \frac{-\left(\frac{R}{L} + \frac{B}{J}\right) \pm \sqrt{\left(\frac{IR + BL}{JL}\right)^2 - 4\left(\frac{BR + k_E k_T}{JL}\right)}}{2}
$$
(D.08)

Descomponiendo la ecuación (D.07) en fracciones parciales:

$$
\Omega(s) = k_u \left( \frac{A_\omega}{s + p_1} + \frac{B_\omega}{s + p_2} + \frac{C_\omega}{s} \right) \tag{D.09}
$$

donde:

$$
A_{\omega} = \lim_{s \to -p_1} \frac{\frac{k_T}{JL} - \frac{T_f(Ls + R)}{k_u/L}}{(s + p_2)s} = \frac{\frac{k_T}{JL} - \frac{T_f[L(-p_1) + R]}{k_u/L}}{(-p_1 + p_2)(-p_1)}
$$

$$
B_{\omega} = \lim_{s \to -p_2} \frac{\frac{k_T}{JL} - \frac{T_f(Ls + R)}{k_uJL}}{(s + p_1)s} = \frac{\frac{k_T}{JL} - \frac{T_f[L(-p_2) + R]}{k_uJL}}{(-p_2 + p_1)(-p_2)}
$$

$$
C_{\omega} = \lim_{s \to -0} \frac{\frac{k_T}{JL} - \frac{T_f(Ls + R)}{k_uJL}}{(s + p_1)(s + p_2)} = \frac{\frac{k_T}{JL} - \frac{T_fR}{k_uJL}}{(p_1)(p_2)}
$$

Aplicando la transformada inversa de Laplace a la ecuación (D.09):

$$
\omega(t) = k_u (A_\omega e^{-p_1 t} + B_\omega e^{-p_2 t} + C_\omega)
$$
\n(D.10)

#### *i(t) en función de v(t)*

Despejando  $\omega$  de (D.03) y derivando con respecto al tiempo:

$$
\omega = \frac{\nu - L \cdot i' - R \cdot i}{k_E} \tag{D.11}
$$

$$
\dot{\omega} = \frac{\dot{v} - L \cdot i'' - R \cdot i'}{k_E} \tag{D.12}
$$

Sustituyendo (D.11) y (D.12) en (D.04):

$$
\frac{J}{k_e}(\dot{v} - Li'' - Ri') + \frac{B}{k_E}(v - Li' - Ri) + T_f = k_T i
$$
  

$$
J(\dot{v} - Li'' - Ri') + B(v - Li' - Ri) + k_E T_f = k_E k_T i
$$
  

$$
J\dot{v} - JLi'' - JRi' + Bv - BLi' - BRi + k_E T_f = k_E k_T i
$$
  

$$
(JL)i'' + (JR + BL)i' + (BR + k_E k_T)i = J\dot{v} + Bv + k_E T_f
$$

Normalizando:

$$
i'' + \left(\frac{JR + BL}{JL}\right)i' + \left(\frac{BR + k_E k_T}{JL}\right)i = \frac{1}{L}\dot{v} + \frac{B}{JL}v + \frac{k_E T_f}{JL}
$$

Aplicando la transformada de Laplace y bajo condiciones iniciales nulas:

$$
s^{2}I(s) + \left(\frac{JR + BL}{JL}\right)sI(s) + \left(\frac{BR + k_{E}k_{T}}{JL}\right)I(s) = \frac{1}{L}sV(s) + \frac{B}{JL}V(s) + \frac{k_{E}T_{f}}{JL}\frac{1}{s}
$$

$$
\left[s^{2} + \left(\frac{JR + BL}{JL}\right)s + \left(\frac{BR + k_{E}k_{T}}{JL}\right)\right]I(s) = \left(\frac{1}{L}s + \frac{B}{JL}\right)V(s) + \frac{k_{E}T_{f}}{JL}\frac{1}{s}
$$

Si  $v(t) = k_u u(t)$ 

$$
\[s^2 + \left(\frac{JR + BL}{JL}\right)s + \left(\frac{BR + k_E k_T}{JL}\right)\]I(s) = \left(\frac{1}{L}s + \frac{B}{JL}\right)\frac{k_u}{s} + \frac{k_E T_f}{JL}\frac{1}{s}
$$
\n
$$
\[s^2 + \left(\frac{JR + BL}{JL}\right)s + \left(\frac{BR + k_E k_T}{JL}\right)\]I(s) = \left[\left(\frac{1}{L}s + \frac{B}{JL}\right)k_u + \frac{k_E T_f}{JL}\right]\frac{1}{s}
$$

$$
I(s) = \frac{\left(\frac{1}{L}s + \frac{B}{JL}\right)k_{u} + \frac{k_{E}T_{f}}{JL}}{\left[s^{2} + \left(\frac{JR + BL}{JL}\right)s + \left(\frac{BR + k_{E}k_{T}}{JL}\right)\right]s}
$$
\n
$$
I(s) = k_{u} \frac{\frac{1}{L}s + \frac{B}{JL} + \frac{k_{E}T_{f}}{k_{u}JL}}{\left[s^{2} + \left(\frac{JR + BL}{JL}\right)s + \left(\frac{BR + k_{E}k_{T}}{JL}\right)\right]s}
$$
\n(D.13)

Descomponiendo la ecuación anterior en fracciones parciales:

$$
I(s) = k_u \left( \frac{A_i}{s + p_1} + \frac{B_i}{s + p_2} + \frac{C_i}{s} \right)
$$
 (D.14)

donde:

$$
A_{i} = \lim_{s \to -p_{1}} \frac{\frac{1}{L}s + \frac{B}{JL} + \frac{k_{E}T_{f}}{k_{u}JL}}{(s + p_{2})s} = \frac{\frac{-p_{1}}{L} + \frac{B}{JL} + \frac{k_{E}T_{i}}{k_{u}JL}}{(-p_{1} + p_{2})(-p_{1})}
$$

$$
B_{i} = \lim_{s \to -p_{2}} \frac{\frac{1}{L}s + \frac{B}{JL} + \frac{k_{E}T_{f}}{k_{u}JL}}{(s + p_{1})s} = \frac{\frac{-p_{2}}{L} + \frac{B}{JL} + \frac{k_{E}T_{i}}{k_{u}JL}}{(-p_{2} + p_{1})(-p_{2})}
$$

$$
C_{i} = \lim_{s \to -0} \frac{\frac{1}{L}s + \frac{B}{JL} + \frac{k_{E}T_{f}}{k_{u}JL}}{(s + p_{1})(s + p_{2})} = \frac{\frac{B}{JL} + \frac{k_{E}T_{i}}{k_{u}JL}}{(p_{1})(p_{2})}
$$

Aplicando la transformada inversa de Laplace a la ecuación (D.14):

$$
i(t) = k_u (A_i e^{-p_1 t} + B_i e^{-p_2 t} + C_i)
$$
 (D.15)

#### **Obtención de los parámetros del motor**

 Los parámetros involucrados en el modelo de un motor de corriente directa son: inductancia, resistencia, constante de fuerza electromotriz (fem), constante de torque, factor de amortiguamiento viscoso, torque de fricción constante y momento de inercia. Con el propósito de determinarlos experimentalmente se sigue el siguiente procedimiento:

- 1. La inductancia (*L*) y la resistencia (*R*), se determinan con el puente de impedancias H262A LCR Meter (*Hewlett-Packard*) para diferentes posiciones a rotor bloqueado y se calcula el promedio.
- 2. Las constantes de fem  $(k_E)$  y torque  $(k_T)$  se determinan mediante un barrido de tensiones donde se registra la corriente y la velocidad desarrollada por el motor. Posteriormente se despeja  $k_E$  de la ecuación (D.03) y se calcula el promedio de valores obtenidos a partir del barrido.
- 3. El factor de amortiguamiento viscoso (*B*) y el torque de fricción constante (*Tf*) se determinan a partir de la curva de corriente contra velocidad. La pendiente de la curva dividida entre  $k_E$  corresponde a  $B$ , mientras que la ordenada al origen dividida entre  $k_E$  corresponde a  $T_f$ .
- 4. Finalmente, el momento de inercia (*J*) se determina resolviendo la ecuación (D.15) mediante el método de Newton-Raphson para el sobrepaso de corriente y su correspondiente tiempo de sobrepaso.

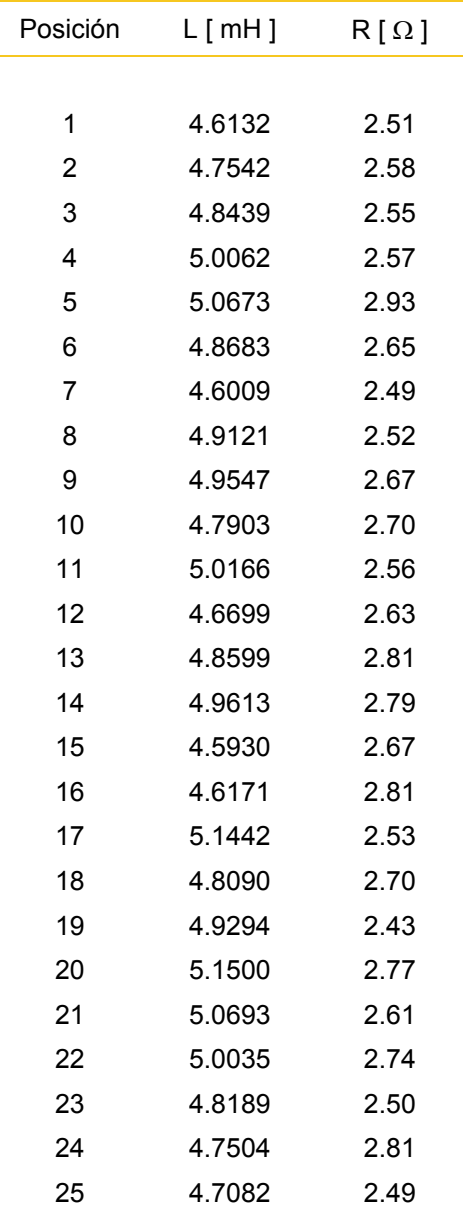

#### *Inductancia y Resistencia*

Tabla D-1 Valores de inductancia y resistencia para diferentes posiciones a rotor bloqueado.

 $L = 4.8605$  [ mH ]

 $R = 2.6408 [\Omega]$ 

| v[V]           | i[A]    | $\omega$ [ RPM ] | $\omega$ [ rad/s ] | e[V]    | $k \mid V \cdot s / rad \mid$ |
|----------------|---------|------------------|--------------------|---------|-------------------------------|
|                |         |                  |                    |         |                               |
| 1              | 0.10025 | 104.25           | 10.9170            | 0.7353  | 0.067350                      |
| $\overline{2}$ | 0.10625 | 241.00           | 25.2375            | 1.7194  | 0.068129                      |
| 3              | 0.11225 | 377.50           | 39.5317            | 2.7036  | 0.068390                      |
| 4              | 0.11750 | 515.25           | 53.9569            | 3.6897  | 0.068383                      |
| 5              | 0.12400 | 652.50           | 68.3296            | 4.6725  | 0.068382                      |
| 6              | 0.12950 | 790.00           | 82.7286            | 5.6580  | 0.068393                      |
| 7              | 0.13525 | 928.50           | 97.2323            | 6.6428  | 0.068319                      |
| 8              | 0.13975 | 1066.25          | 111.6574           | 7.6309  | 0.068342                      |
| 9              | 0.14475 | 1206.00          | 126.2920           | 8.6177  | 0.068237                      |
| 10             | 0.14775 | 1351.25          | 141.5026           | 9.6098  | 0.067913                      |
| 11             | 0.15200 | 1491.50          | 156.1895           | 10.5986 | 0.067857                      |
| 12             | 0.15575 | 1632.50          | 170.9550           | 11.5887 | 0.067788                      |
| 13             | 0.15875 | 1773.00          | 185.6681           | 12.5808 | 0.067759                      |
| 14             | 0.16150 | 1916.50          | 200.6954           | 13.5735 | 0.067632                      |
| 15             | 0.16500 | 2057.75          | 215.4871           | 14.5643 | 0.067588                      |
|                |         |                  |                    |         |                               |

*Constante de fem y constante de torque* 

Tabla D-2 Barrido de tensiones.

$$
k_E = 0.068031 \left[ \frac{\text{V} \cdot \text{s}}{\text{rad}} \right]
$$

 En el S. I. la constante de fem y la constante de torque presentan el mismo valor de modo que:

$$
k_T = 0.068031 \left[ \frac{\text{N} \cdot \text{m}}{\text{A}} \right]
$$

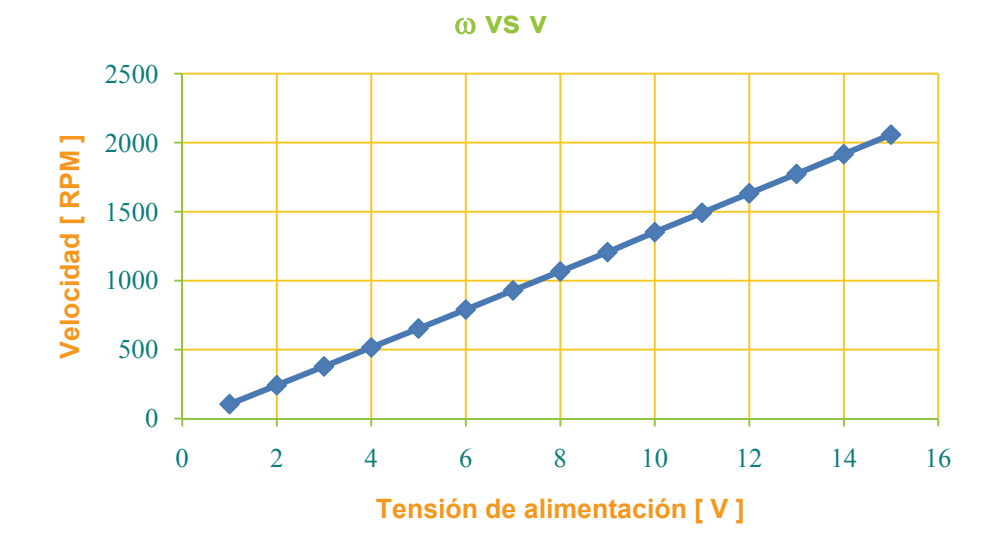

Figura D-2 Curva de velocidad en [ RPM ]

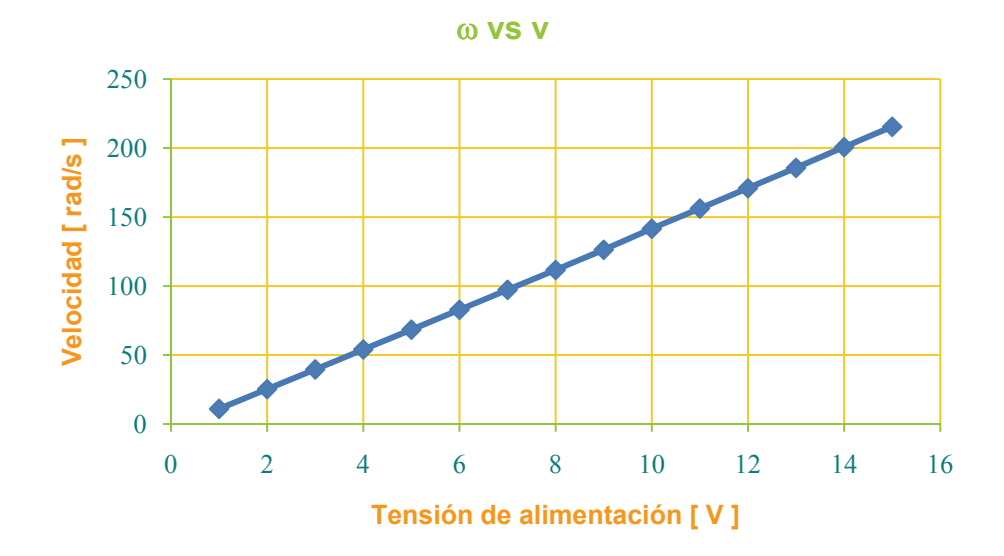

Figura D-3 Curva de velocidad en [ rad/s ]

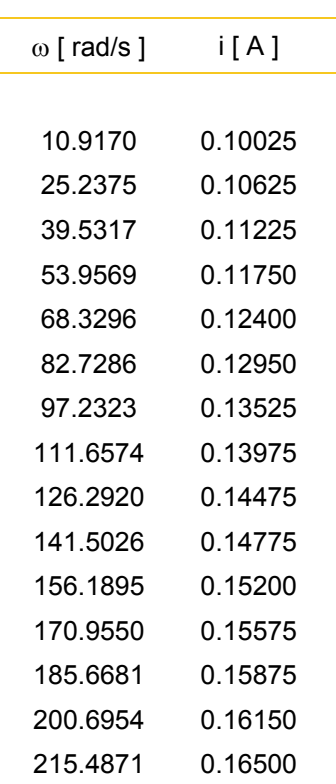

*Factor de amortiguamiento viscoso y torque de fricción constante* 

Tabla D-3 Datos de corriente contra velocidad.

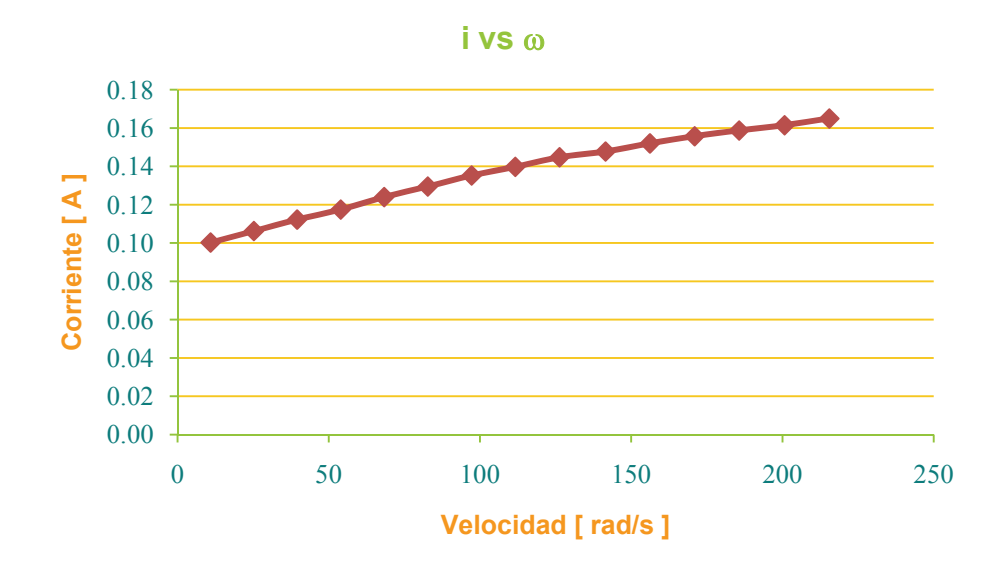

Figura D-4 Curva de corriente contra velocidad.

 Para encontrar el modelo matemático lineal de la corriente en función de la velocidad del motor, partimos de la expresión:

$$
i\left[A\right] = m\left[\frac{s\cdot A}{\text{rad}}\right]\omega\left[\frac{\text{rad}}{s}\right] + b\left[A\right]
$$

y de la siguiente tabla que condensa los datos requeridos por el método de mínimos cuadrados.

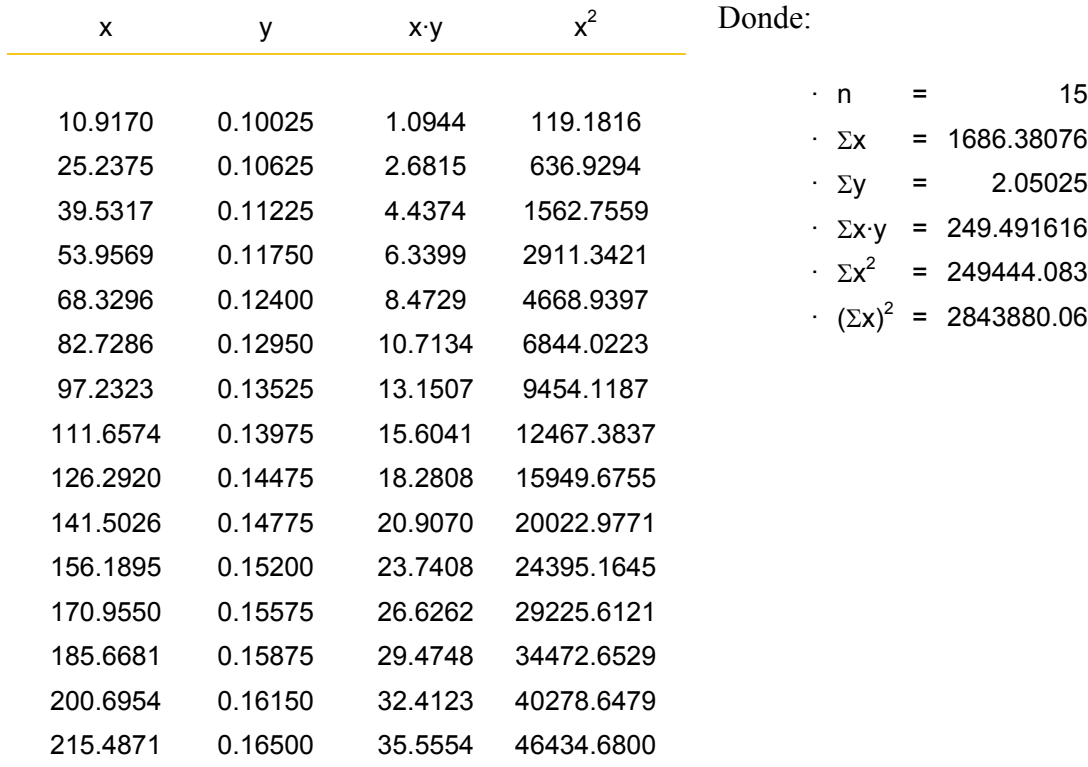

Por lo que:

$$
m = \frac{n \cdot \sum_{i=1}^{n} (x_i \cdot y_i) - \sum_{i=1}^{n} x_i \cdot \sum_{i=1}^{n} y_i}{n \cdot \sum_{i=1}^{n} x_i^2 - (\sum_{i=1}^{n} x_i)^2}
$$
\n
$$
b = \frac{\sum_{i=1}^{n} y_i \cdot \sum_{i=1}^{n} x_i^2 - [\sum_{i=1}^{n} (x_i \cdot y_i) \cdot \sum_{i=1}^{n} x_i]}{n \cdot \sum_{i=1}^{n} x_i^2 - (\sum_{i=1}^{n} x_i)^2}
$$
\n
$$
m = \frac{(15 \cdot 249.49) - (1686.38 \cdot 2.05)}{(15 \cdot 249444) - (2843880)}
$$
\n
$$
b = \frac{(2.05 \cdot 249444) - (249.49 \cdot 1686.38)}{(15 \cdot 249444) - (2843880)}
$$
\n
$$
b = 0.101009
$$

De modo que:

$$
B = m(k_T) = 3.173 \times 10^{-4} (0.068031) = 2.1587 \times 10^{-4} \left[ \frac{\text{N} \cdot \text{m} \cdot \text{s}}{\text{rad}} \right]
$$
  

$$
T_f = b(k_T) = 0.101009(0.068031) = 6.8718 \times 10^{-3} \left[ \text{N} \cdot \text{m} \right]
$$

#### *Momento de inercia*

Para hallar *J*, se parte de que el sobrepaso de corriente tiene una magnitud de 1.53 [A] y ocurre a los 5.2 [ ms ] de un escalón de 5 [ V ]. El valor inicial para el cálculo es de:  $\mu = 1.3 \times 10^{-5}$  [ kg · m<sup>2</sup>].

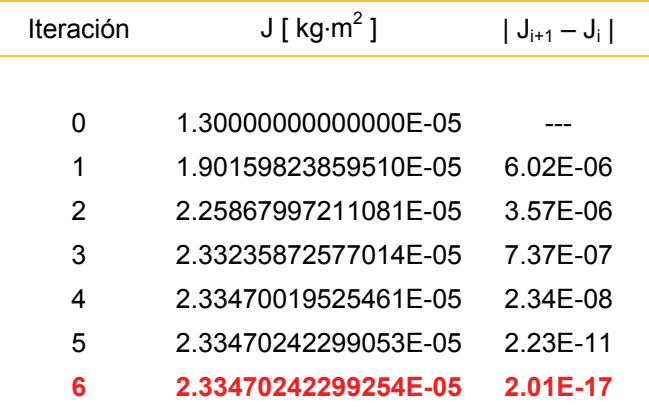

Tabla D-4 Obtención de J mediante el método de Newton - Raphson

$$
J = 2.33 \times 10^{-5} [kg \cdot m^2]
$$

```
%Cálculo de J (Newton-Raphson)
%Limpieza de entorno
clear; 
%Definición de la ecuación y su 1ra derivada
syms R L k b J0 p1 p2 Ai Bi Ci imax tmax ku Ti; 
p1 = (- (R/L+b/J0) + sqrt((R/L+b/J0)^2 - 4*(b*R+k^2)/(J0*L)))/2;p2 = (- (R/L+b/J0) - sqrt((R/L+b/J0)^2 - 4*(b*R+k^2)/(J0*L)))/2;Ai = (p1/L+b/(J0*L)+k*Ti/(ku*J0*L))/(p1-p2)*p1;Bi = (p2/L+b/(J0*L)+k*Ti/(ku*J0*L))/(p2-p1)*p2);Ci = ((b/(J0*L)) + k*Ti/(ku*J0*L))/((-p1)*(-p2));f = \text{imax-ku*}(\text{Ai*exp}(p1*tmax)+\text{Bi*exp}(p2*tmax)+\text{Ci});fp=diff(f,J0); 
%Definición de parámetros
R = 2.6408; R = 2.6408;L = 0.004860472; E[H]k = 0.0680308255281483; <br> % km[N*m/A]; ke[V*s/rad]b = 0.0000215866448046845; \frac{b}{N \pi N}s/rad]
Ti = 0.00687179317619253; \frac{8Ti}{N*m}\text{imax} = 1.53; \text{\$i}[A]tmax = 0.0052; \text{st}[s]ku = 5;%Tolerancia
TOL=1e-12;%Captura del valor inicial
J0=input('Valor inicial: '); 
%Inicialización de variables
ite=1; 
MATX=[0 J0 0];%Cálculo iterativo
while ite<20, 
    J=eval(J0-f/fp);
     aux=abs(J-MATX(ite,2)); 
     if aux<TOL 
         MATX=[MATX; ite J aux]; 
         break
     end
     MATX=[MATX; ite J aux]; 
     ite=ite+1; 
     J0=J; 
end
%Despliegue de resultados
MATX 
J
```
## **Apéndice E**

### **Celda de Carga**

 La celda de carga empleada en el prototipo del viscosímetro desarrollado corresponde a la galga extensiométrica de una báscula *Pocket Scale 401* fabricada por EKS con un rango de 0 a 500 [ g ] y una resolución de 0.1 [ g ]. La *figura E-1* muestra la curva de caracterización en posición horizontal.

| $m_H$ [ g ] | $F_H[N]$ | $V_{diff-H}$ [ mV ] |
|-------------|----------|---------------------|
|             |          |                     |
| 40          | 0.3912   | 2.4687              |
| 80          | 0.7824   | 2.6112              |
| 118         | 1.15404  | 2.7408              |
| 158         | 1.54524  | 2.8763              |
| 196         | 1.91688  | 3.0099              |
|             |          |                     |

Tabla E-1 Curva de caracterización horizontal.

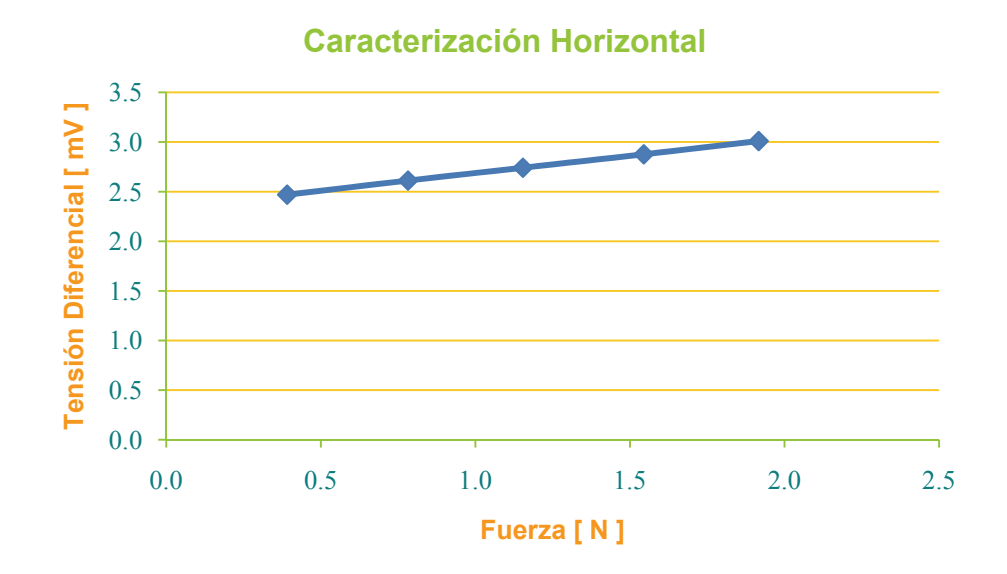

Figura E-1 Curva de caracterización horizontal.

 Para el montaje del viscosímetro, la celda de carga se encuentra colocada en posición vertical y paralela al brazo de palanca como se muestra en la paralela al brazo de palanca como se muestra en la Figura E-2 Montaje de la celda de carga.<br>*figura E-2*.

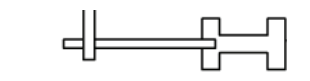

 Con la finalidad de realizar la calibración vertical, se dispuso del arreglo que se muestra en la *figura E-3*. Un sistema de carga y polea se acopla a un extremo del brazo de palanca para generar un torque. Éste, girará el brazo de palanca hasta que su extremo contrario se sitúe sobre la celda de carga. De este modo, el arreglo quedará en equilibrio estático permitiendo registrar la fuerza ejercida sobre el transductor.

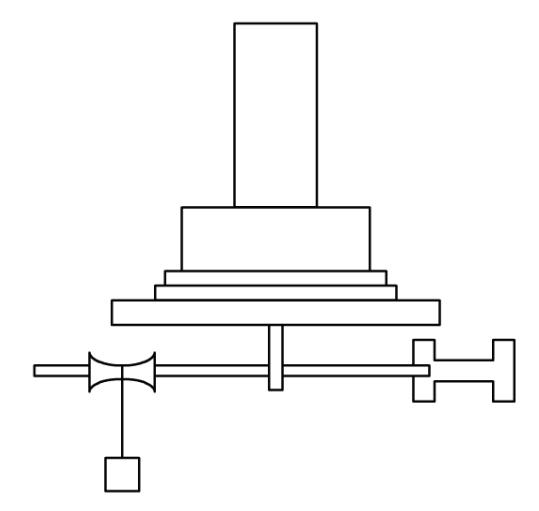

| $m_v$ [ g ] | $F_{V}$ [ N ] | $V_{\text{dif-V}}$ [ mV ] |  |  |
|-------------|---------------|---------------------------|--|--|
|             |               |                           |  |  |
| 37.01       | 0.3620        | 2.4757                    |  |  |
| 74.03       | 0.7240        | 2.5325                    |  |  |
| 111.04      | 1.0860        | 2.6062                    |  |  |
| 148.05      | 1.4479        | 2.7587                    |  |  |
| 185.06      | 1.8099        | 2.8066                    |  |  |
| 222.08      | 2.1719        | 2.8723                    |  |  |
| 259.09      | 2.5339        | 2.9909                    |  |  |
| 296.10      | 2.8959        | 3.0109                    |  |  |
| 333.12      | 3.2579        | 3.0757                    |  |  |
|             |               |                           |  |  |

Figura E-3 Montaje para la calibración vertical de la celda de carga.

Tabla E-2 Curva de caracterización vertical.

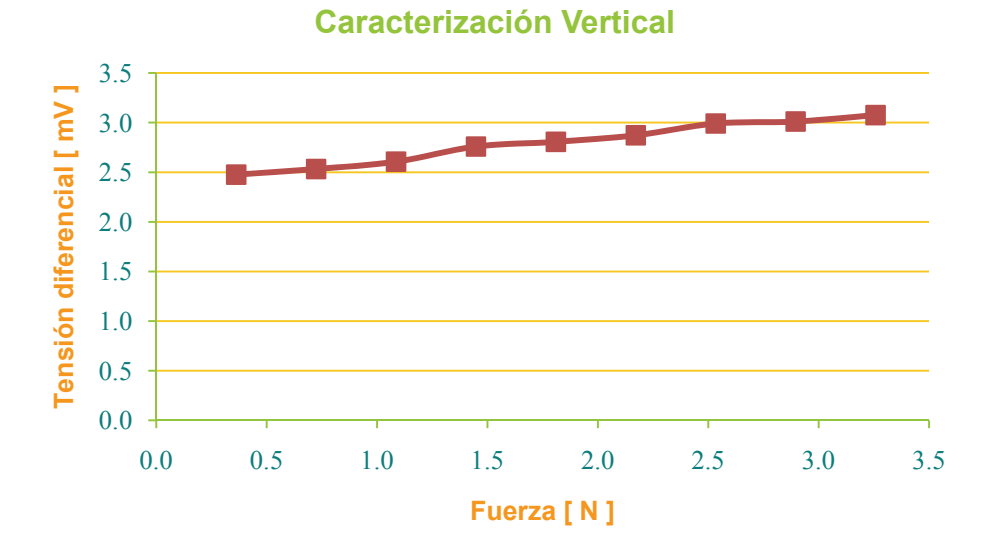

Figura E-4 Curva de caracterización vertical.

 Las fluctuaciones en la curva de la *figura E-4* se deben al montaje del sistema de carga y polea. A medida que la carga aumenta, la parte dinámica del viscosímetro se desplaza y cambia la posición del brazo de palanca sobre la celda de carga.

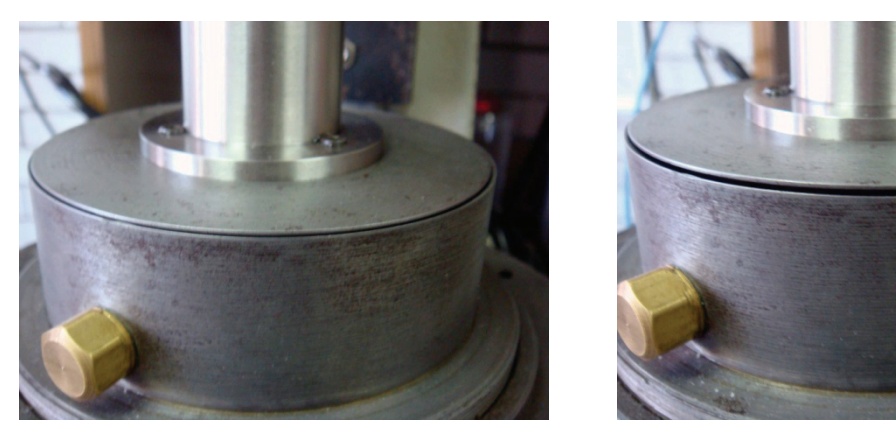

Figura E-5a Figura E-5b

 A partir de los datos obtenidos de las *tablas E-1* y *E-2* se obtienen los siguientes modelos:

$$
v_{dif_H} \text{ [ mV]} = 0.353281 \left[ \frac{\text{mV}}{\text{N}} \right] \cdot F \text{ [ N]} + 2.332 \text{ [ mV]}
$$
  

$$
v_{dif_V} \text{ [ mV]} = 0.217233 \left[ \frac{\text{mV}}{\text{N}} \right] \cdot F \text{ [ N]} + 2.399 \text{ [ mV]}
$$

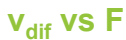

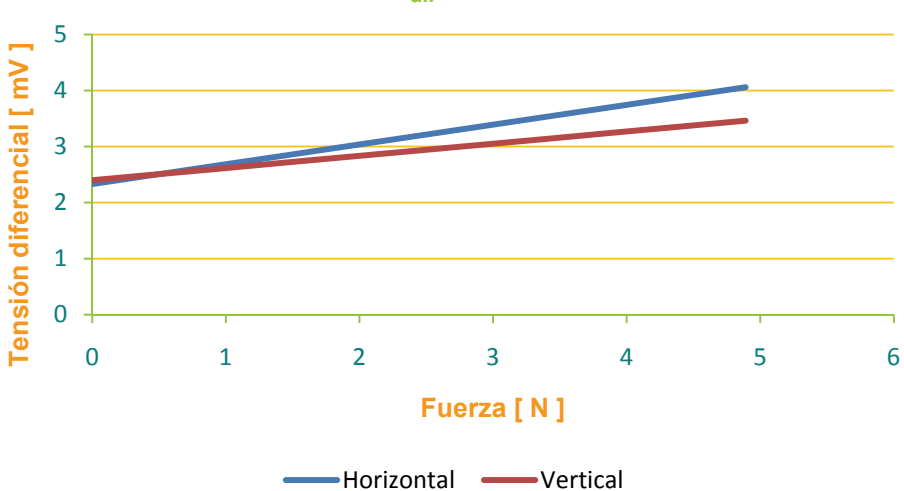

Figura E-6 Curvas de calibración de la celda de carga.

# **Apéndice F LRVC**

La *tabla F-1*<sup>1</sup> enlista los diferentes *líquidos de referencia de viscosidad certificada* (LRVC) con sus respectivos valores de viscosidad que produce el CENAM (actualizados en octubre de 2005).

| Designación del<br>líquido | Viscosidad Cinemática mm <sup>2</sup> /s, (cSt)<br>(nominal) |                |         | Viscosidad Dinámica mPa·s, (cP)<br>(nominal) |         |                |                | <b>Incertidumbre</b><br>$k=2$ |      |
|----------------------------|--------------------------------------------------------------|----------------|---------|----------------------------------------------|---------|----------------|----------------|-------------------------------|------|
|                            | 20 °C                                                        | $25^{\circ}$ C | 40 °C   | $100^{\circ}$ C                              | 20 °C   | $25^{\circ}$ C | $40^{\circ}$ C | $100^{\circ}$ C               |      |
| 710-3                      | 10                                                           | 8,5            | 5, 5    | $\blacksquare$                               | 8       | 6, 7           | 4, 3           | $\blacksquare$                | 0, 3 |
| 710-4                      | 22                                                           | 19             | 11      | $\blacksquare$                               | 20      | 16             | 9,1            | $\blacksquare$                | 0, 3 |
| 710-5                      | 37                                                           | 30             | 17      | 3, 5                                         | 30      | 24             | 13             | 2, 6                          | 0, 4 |
| 710-6                      | 62                                                           | 50             | 26      | 4, 6                                         | 57      | 43             | 22             | 3, 8                          | 0, 4 |
| 710-7                      | 75                                                           | 59             | 31      | 5, 9                                         | 62      | 48,4           | 25             | 4, 6                          | 0, 4 |
| 710-8                      | 103                                                          | 80             | 41      | 7, 5                                         | 87      | 68             | 35             | 6, 3                          | 0, 4 |
| 710-9                      | 120                                                          | 93             | 46      | 7,8                                          | 99      | 77             | 37             | 6, 0                          | 0, 4 |
| 710-10                     | 176                                                          | 134            | 65      | 11                                           | 130     | 100            | 52             | 8,4                           | 0, 4 |
| 710-11                     | 250                                                          | 190            | 93      | 14                                           | 220     | 160            | 68             | 11                            | 0, 4 |
| 710-12                     | 392                                                          | 340            | 142     | 22                                           | 380     | 280            | 130            | 17                            | 0, 4 |
| 710-13                     | 889                                                          | 651            | 281     | 31                                           | 780     | 540            | 200            | 25                            | 0, 4 |
| 710-14                     | 1 2 9 7                                                      | 937            | 397     | 40                                           | 1 0 9 8 | 790            | 331            | 32                            | 0, 4 |
| 710-15                     | 1800                                                         | 1 300          | 536     | 52                                           | 1 5 3 2 | 1 0 9 7        | 410            | 29                            | 0, 4 |
| 710-15 A                   | 3 500                                                        | 2 4 6 7        | 975     | 82                                           | 2975    | 2 0 9 0        | 817            | 66                            | 0, 4 |
| 710-16                     | 4570                                                         | 3 1 9 5        | 1 2 3 5 | 99                                           | 3 900   | 2 700          | 1 000          | 79                            | 0, 4 |
| 710-17                     | 10 200                                                       | 6739           | 1700    | 122                                          | 7900    | 5 0 0 0        | 1 500          | 59                            | 0, 4 |
| 710-17 A                   | 11 600                                                       | 7600           | 2 4 7 2 | 124                                          | 10 075  | 6 6 0 7        | 2 1 4 2        | 102                           | 0, 4 |
| 710-18                     | 35 340                                                       | 16 08 1        | 4 0 0 0 | 164                                          | 19 000  | 13 990         | 3 800          | 150                           | 0, 6 |
| 710-19                     | 40 300                                                       | 25 3 24        | 7024    | 204                                          | 35 900  | 22 450         | 6 1 7 0        | 172                           | 0,7  |
| 710-19A                    | 100 000                                                      |                | 20 000  | 450                                          | 95 000  |                | 15 600         | 350                           | 0,7  |
| 710-20                     | 157 900                                                      | 96 700         | 26 300  | 650                                          | 143 000 | 86 400         | 23 200         | 552                           | 0.8  |
| 710-20A                    | 325 890                                                      | 201 050        | 54 614  | 1 3 2 7                                      | 294 300 | 181020         | 48736          | 1 1 4 1                       | 0,8  |
| 710-21                     | 774 000                                                      | 480 000        | 129 000 | 3 0 2 2                                      | 701 000 | 434 000        | 114 000        | 2 700                         | 1,0  |

Tabla F-1 Valores aproximados de los Líquidos de Referencia para la medición de Viscosidad.

<sup>1&</sup>lt;br><sup>1</sup> Página web: http://www.cenam.mx/fyv/referencia.asp; consultada el 01/04/2010.